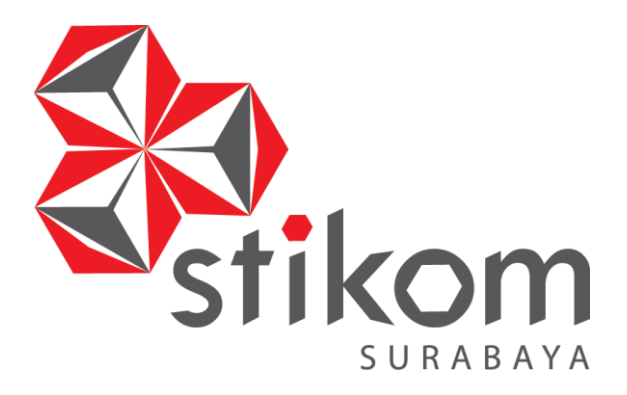

## **RANCANG BANGUN SISTEM INFORMASI PENJUALAN PRODUK BERBASIS ANDROID PADA CV JIWA BANGUN NUSANTARA**

**PROYEK AKHIR** 

**Program Studi** 

**DIII MANAJEMEN INFORMATIKA** 

**Oleh:** 

ABAYA **MAHARANI PRAMAISSHEILA MUMPUNI** 

**15390100036**

**FAKULTAS TEKNOLOGI DAN INFORMATIKA INSTITUT BISNIS DAN INFORMATIKA STIKOM SURABAYA 2018**

## **RANCANG BANGUN SISTEM INFORMASI PENJUALAN PRODUK BERBASIS ANDROID PADA CV JIWA BANGUN NUSANTARA**

Diajukan sebagai salah satu syarat untuk menyelesaikan

Program Ahli Madya Komputer

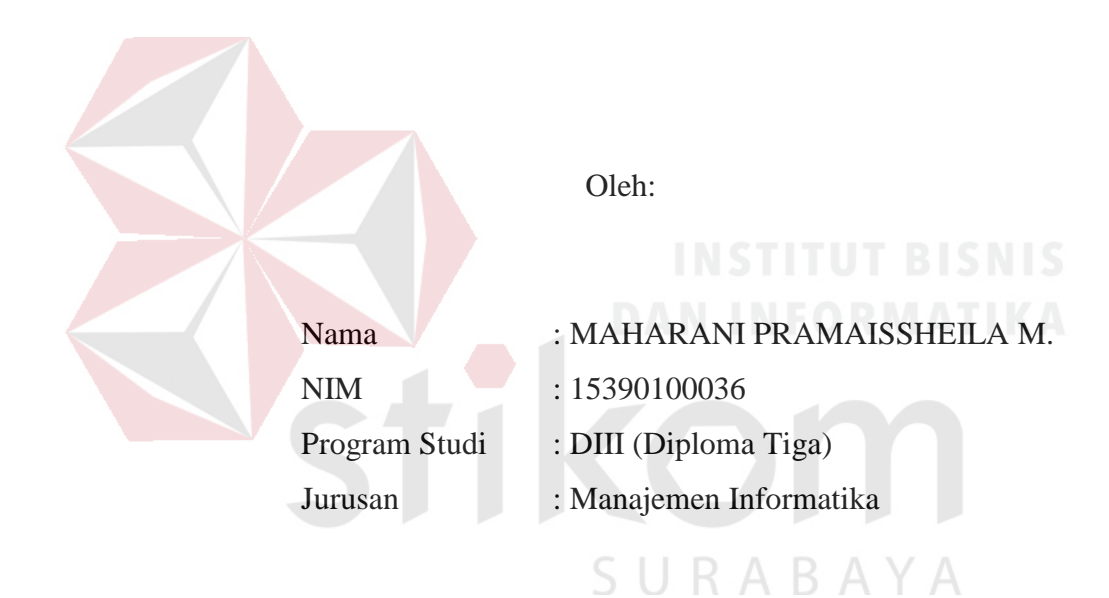

## **FAKULTAS TEKNOLOGI DAN INFORMATIKA**

## **INSTITUT BISNIS DAN INFORMATIKA STIKOM SURABAYA**

**2018** 

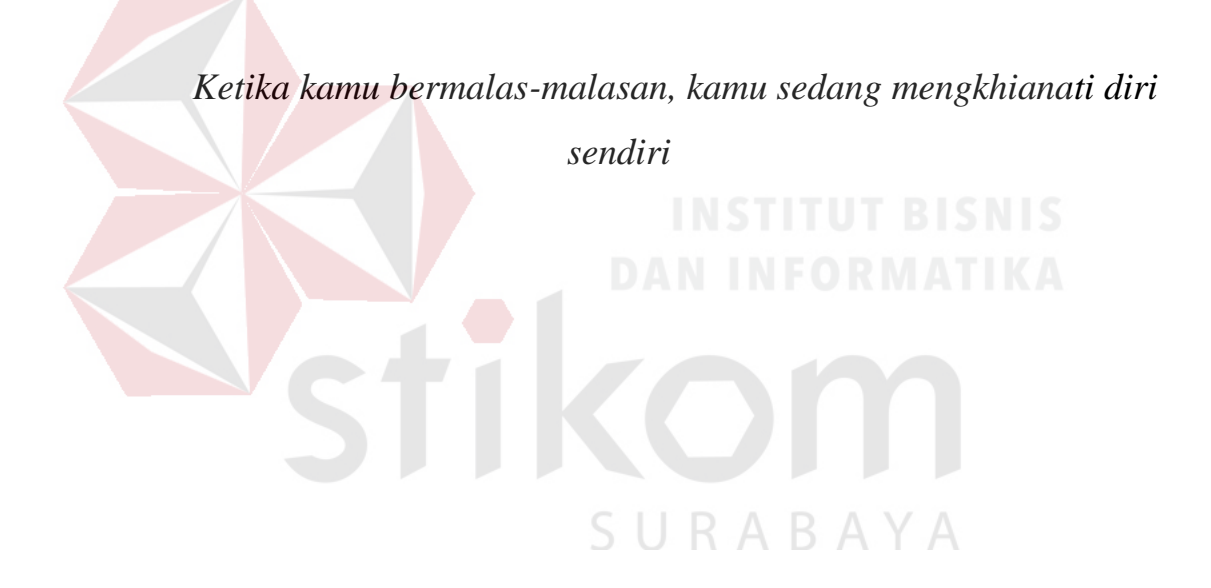

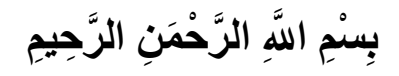

*Dengan ini, aku persembahkan sebuah hasil karya kecil kepada* 

*Orang Tua dan Kakak tercinta,*

*serta Febriyanto Sucahyono, maupun orang-orang*

*yang telah memberikan bantuan, semangat dan motivasi untuk* 

*menyelesaikan Proyek Akhir ini* 

SURABAYA

# **RANCANG BANGUN SISTEM INFORMASI PENJUALAN PRODUK BERBASIS ANDROID PADA CV JIWA BANGUN NUSANTARA**

Telah diperiksa, diuji, dan disetujui

Surabaya, 16 Juli 2018

Mengetahui DANINF Disetujui: Ketua Program Studi DIII Manajemen Informatika Pembimbing SURABAYA Titik Lusiani, M.Kom., OCP Titik Lusiani, M.Kom., OCP

NIDN. 0714077401 NIDN. 0714077401

#### **SURAT PERNYATAAN**

#### **PERSETUJUAN PUBLIKASI DAN KEASLIAN KARYA ILMIAH**

Sebagai mahasiswa Institut Bisnis dan Informatika Stikom Surabaya, saya:

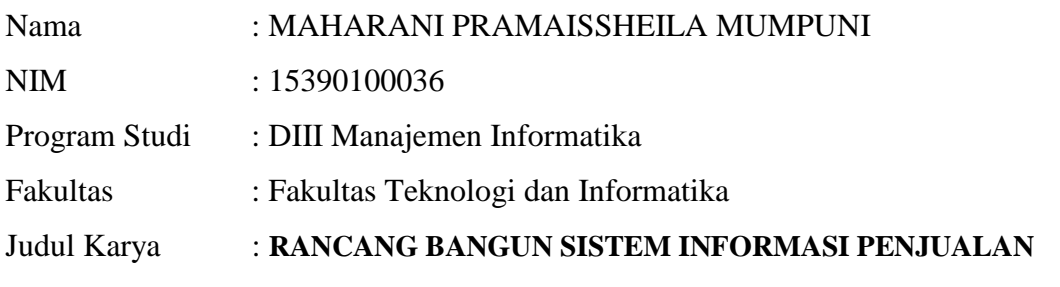

#### **PRODUK BERBASIS ANDROID PADA CV JIWA BANGUN**

#### **NUSANTARA**

Menyatakan dengan sesungguhnya bahwa:

- 1. Demi pengembangan Ilmu Pengetahuan, Teknologi dan Seni, saya menyetujui memberikan kepada Institut Bisnis dan Informatika Stikom Surabaya Hak Bebas Royalti Non-Eksklusif (*Non-Exclusive Royalti Free Right)* atas seluruh isi/sebagian karya ilmiah saya tersebut di atas untuk disimpan, dialihmediakan dan dikelola dalam bentuk pangkalan data *(database)* untuk selanjutnya didistribusikan atau dipublikasikan demi kepentingan akademis dengan tetap mencantumkan nama saya sebagai penulis atau pencipta dan sebagai pemilik Hak Cipta
- 2. Karya tersebut di atas adalah karya asli saya, bukan plagiat baik sebagian maupun keseluruhan. Kutipan, karya atau pendapat orang lain yang ada dalam karya ilmiah ini adalah semata hanya rujukan yang dicantumkan dalam Daftar Pustaka saya
- 3. Apabila dikemudian hari ditemukan dan terbukti terdapat tindakan plagiat pada karya ilmiah ini, maka saya bersedia untuk menerima pencabutan terhadap gelar ahli madya yang telah diberikan kepada saya.

Demikian surat pernyataan ini saya buat dengan sebenarnya.

Surabaya, Juli 2018 Yang menyatakan

MAHARANI PRAMAISSHEILA MUMPUNI NIM : 15.39010.0036

#### **ABSTRAK**

<span id="page-6-0"></span>CV Jiwa Bangun Nusantara adalah suatu perusahaan yang bergerak dibidang jual beli hewan ternak potong dan sejenisnya dengan kualitas terbaik, dapat dipastikan membutuhkan keberadaan sistem informasi yang akurat dan handal, yang cukup memadai untuk meningkatkan kualitas perusahaan. Dalam hal ini khususnya di CV Jiwa Bangun Nusantara dituntut untuk memiliki sistem administrasi yang baik dalam menunjang kinerjanya, teliti dan akurat dalam pengolahan hasil penjualan, serta pembuatan laporan. CV Jiwa Bangun Nusantara dalam pengolahan data transaksi penjualan, stok barang, dan laporan penjualan diproses secara manual mengandalkan sebuah buku untuk mengetahui informasi data transaksi. Dengan sistem dan metode tersebut, tentunya akan membuat kinerja perusahaan menjadi tidak efektif. Tujuan penelitian ini adalah untuk memfasilitasi CV Jiwa Bangun Nusantara khususnya, serta masyarakat (*stakholder*) pada umumnya dalam penginputan data, pengolahan dan penyampaian informasi penjualan produk.

Sistem Informasi Penjualan Produk Berbasis Android ini menggunakan metode deskriptif dan action research, yang digunakan untuk menganalisis sistem informasi yang sedang berjalan, merancang serta mengimplementasikan sistem informasi penjuaan produk berbasis android. Metode pengembangan sistem menggunakan metode Waterfall dengan alat bantu analisis Konteks Diagram, dan Data Flow Diagram.

Sistem Informasi Penjualan Produk Berbasis Android ini dibangun sebagai salah satu solusi dari permasalahan yang dihadapi oleh CV Jiwa Bangun Nusantara dalam mengolah data penjualan. Sistem Informasi Penjualan Produk Berbasis Android ini meliputi dalam kategori produk, produk, stok, pengiriman, pemesanan dan penyampaian informasi penjualan dengan menggunakan fasilitas *smartphone* android. Hasil penelitian ini diharapkan dapat bermanfaat bagi CV Jiwa Bangun Nusantara khususnya dan masyarakat (stakholder) pada umunya, terkait dengan informasi penjualan.

*Kata kunci: Sistem Informasi, Penjualan, Android, CV Jiwa Bangun Nusantara.*

## **ABSTRACT**

<span id="page-7-0"></span>CV Jiwa Bangun Nusantara is a company engaged in the sale and purchase of farmed cattle and the like with the best quality, certainly requires the existence of an accurate and reliable information system, which is sufficient to improve the quality of the company. In this case, especially in CV Jiwa Bangun Nusantara is required to have a good administrative system in support of its performance, accurate and accurate in processing the proceeds of sale, as well as making reports. CV Jiwa Bangun Nusantara in processing sales transaction data, stock of goods, and sales report processed manually relying on a book to know transaction data information. With these systems and methods, of course, will make the company's performance becomes ineffective. The purpose of this study is to facilitate CV Soul Bangun Nusantara in particular, and the community (stakholder) in general in input data, processing and delivery of product sales information.

This Android Based Product Sales Information System uses descriptive and action research method, which is used to analyze the information system that is running, designing and implementing information system of android based product aging. System development method using Waterfall method with Context Diagram analysis tool, and Data Flow Diagram.

Information System Android Based Product Sales is built as one solution of the problems faced by CV Jiwa Bangun Nusantara in processing sales data. Android Based Product Sales Information System is included in the category of products, products, employee data, stock, delivery, ordering and delivery of sales information using the android smartphone facilities. The results of this study are expected to be useful for CV Soul Bangun Nusantara in particular and the community (stakholder) in general, related to sales information

SURABAYA

*Keywords: Information System, Sales, Android, CV Jiwa Bangun Nusantara*

## **KATA PENGANTAR**

<span id="page-8-0"></span>Puji syukur kehadirat Tuhan Yang Maha Esa, karena berkat dan rahmat yang diberikan oleh-Nya serta doa restu dari kedua orang tua, penulis dapat menyelesaikan pembuatan Laporan Proyek Akhir yang berjudul "Rancang Bangun Sistem Informasi Penjualan Produk Berbasis Android Pada CV Jiwa Bangun Nusantara".

Pada laporan proyek akhir ini membahas tentang proses perancangan dan pembuatan Sistem Informasi Penjualan Produk yang dapat membantu CV Jiwa Bangun Nusantara dalam kegiatan berjualan secara terstruktur serta dapat membantu perusahaan dalam memantau setiap data dari Penjualan secara *online.*

Dalam proses pembuatan proyek akhir ini tidak terlepas dari dukungan dari berbagai pihak yang telah meberikan nasihat, saran, kritik kepada penulis. Oleh karena itu, pada kesempatan ini penulis menyampaikan ucapan terima kasih kepada:

- 1. Kedua Orang Tua, Aditya, Fibriyanto Sucahyono, dan CV Kertajaya Elektronik yang selalu mendoakan saya, mengajarkan pentingnya bekerja keras, dan memberikan motivasi untuk tetap berjuang serta dukungan di setiap perjuangan penulis.
- 2. Bapak Rony Saputro, selaku pemilik CV Jiwa Bangun Nusantara yang telah memberikan ijin kepada penulis untuk membuat aplikasi di CV Jiwa Bangun Nusantara.
- 3. Ibu Titik Lusiani, M.Kom., OCP, selaku Ketua Program Studi DIII Manajemen Informatika sekaligus dosen pembimbing yang telah memberikan arahan selama pelaksaan proyek akhir.
- 4. Teman-teman dari kelas Proyek Akhir 17.2 yang telah memberi dukungan, motivasi, semangat dan membantu selama mengerjakan laporan proyek akhir ini.

Semoga Tuhan Yang Maha Esa memberikan limpahan rahmat-Nya kepada seluruh pihak yang telah memberikan bantuan, nasehat, dan dukungan selama pelaksanaan proyek akhir maupun pembuatan laporan proyek akhir ini.

Penulis menyadari bahwa laporan proyek akhir yang telah dikerjakan ini masih terdapat kekurangan. Oleh karena itu, penulis berharap adanya kritik dan saran dari berbagai pihak, yang bersifat membangun sangat diharapkan sebagai bahan perbaikan pada tugas-tugas berikutnya. Semoga laporan proyek akhir ini bermanfaat bagi penulis dan pembaca.

SURABAYA

Penulis

## **DAFTAR ISI**

<span id="page-10-0"></span>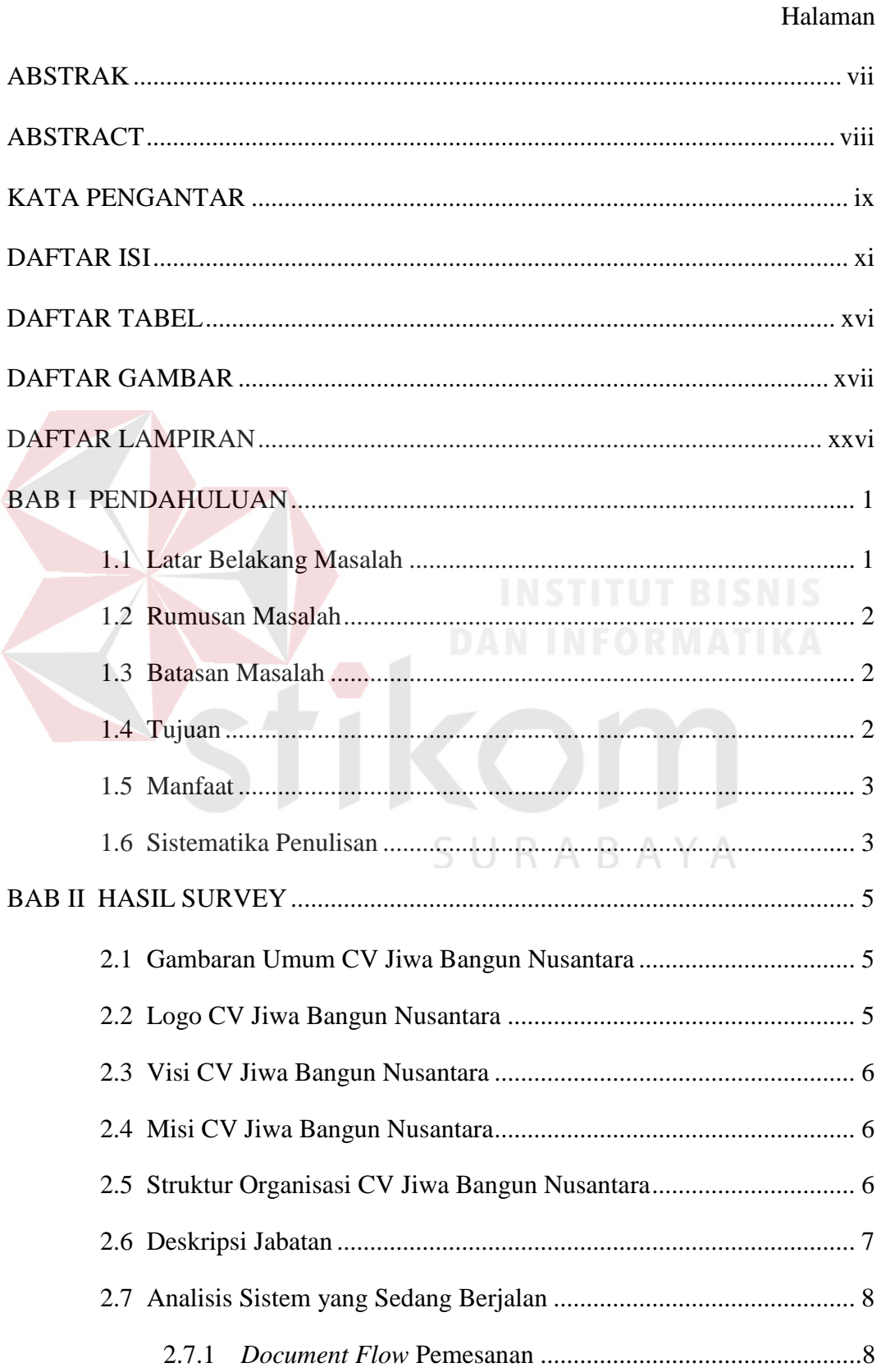

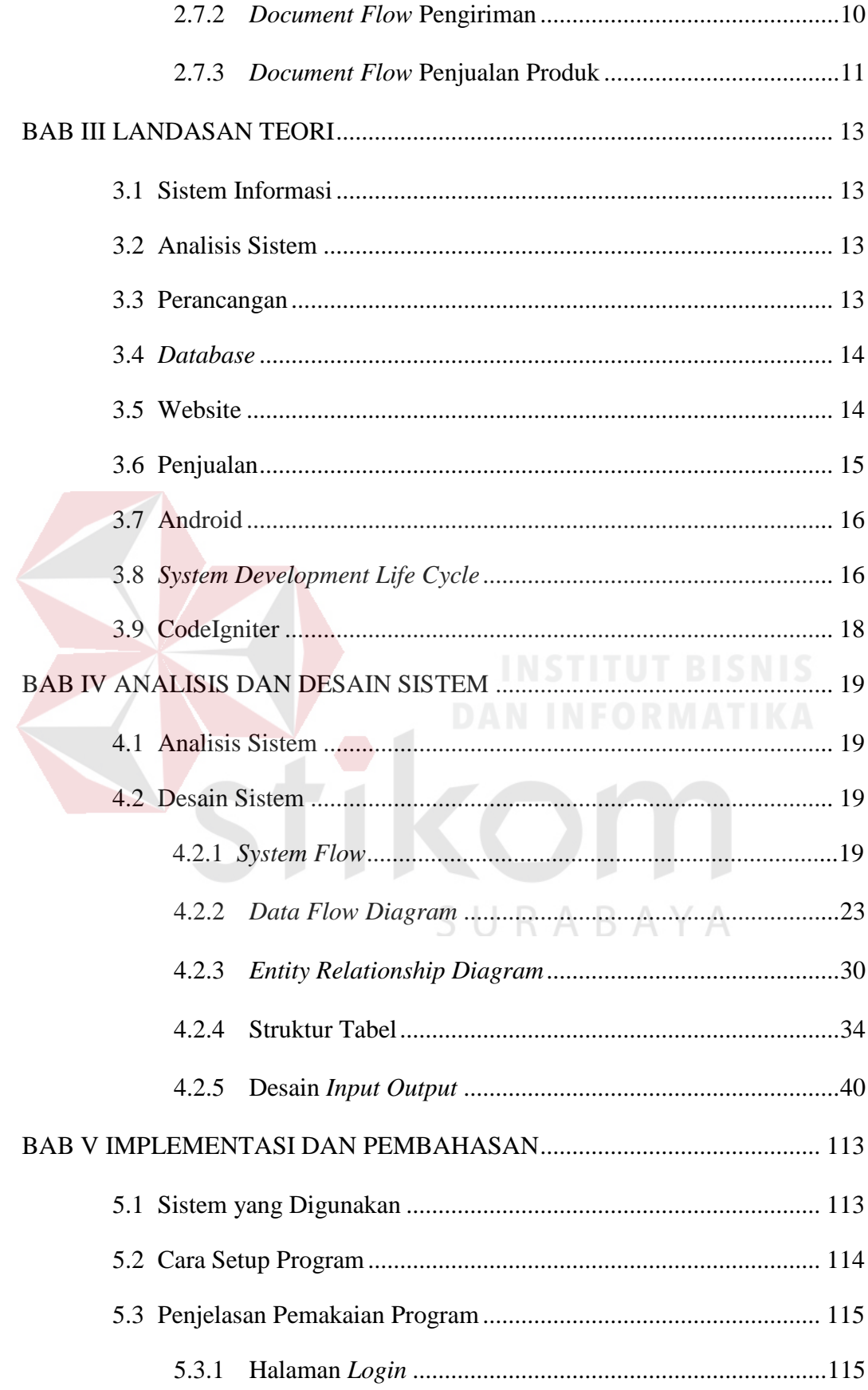

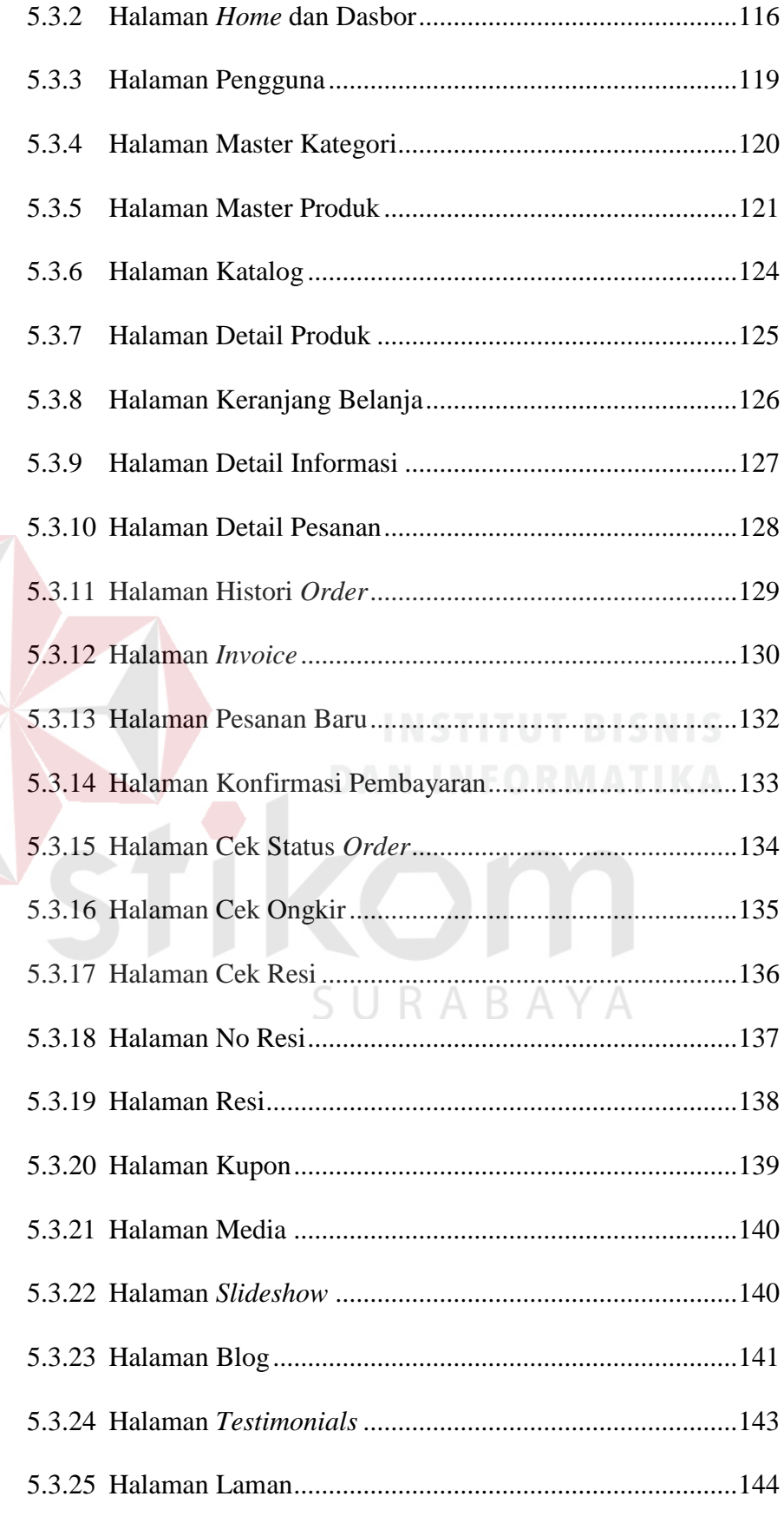

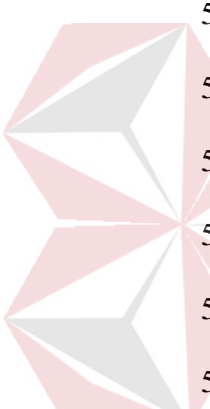

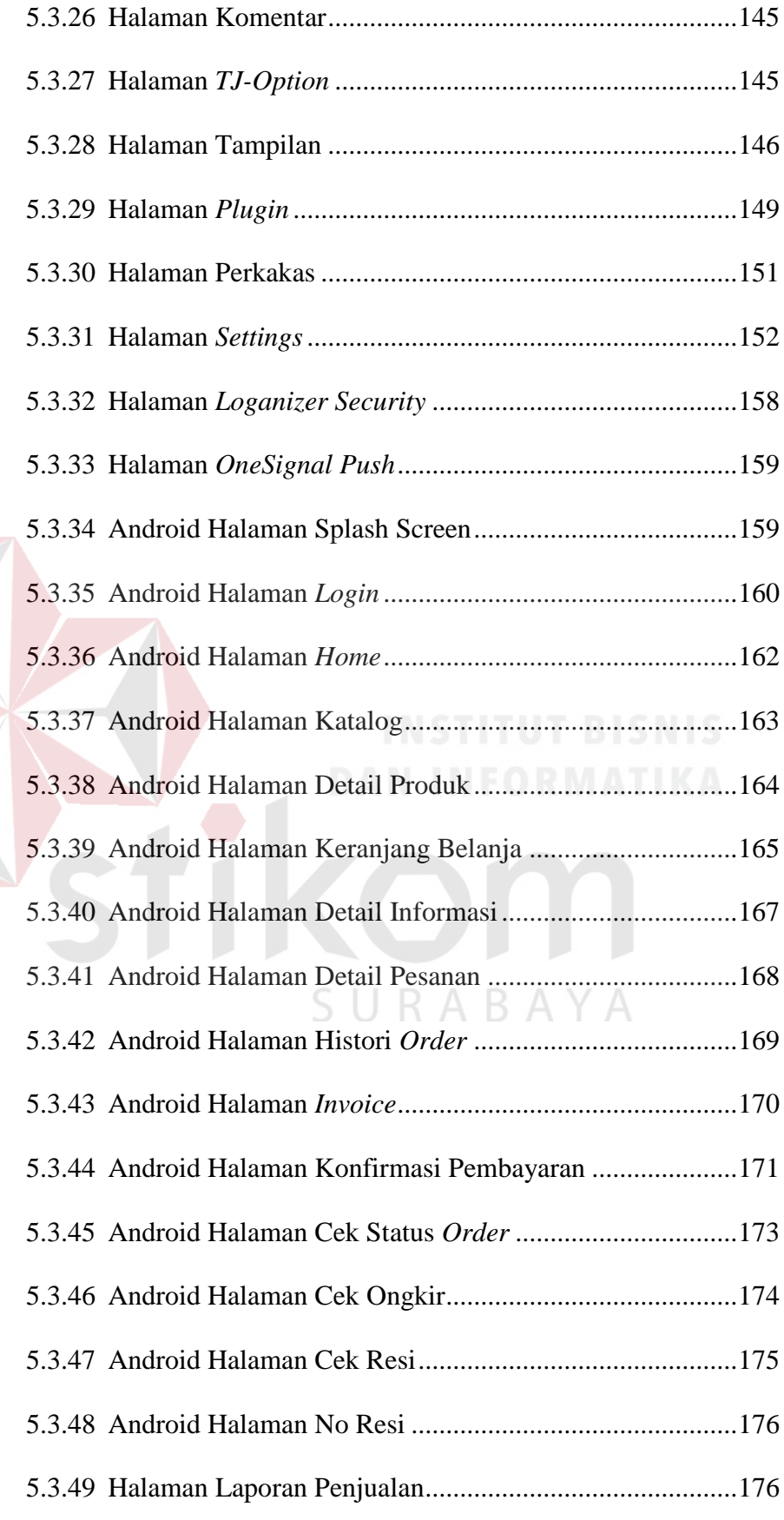

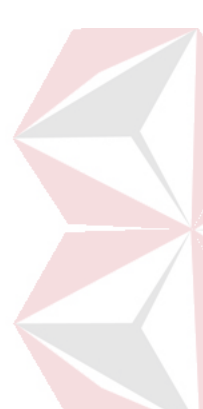

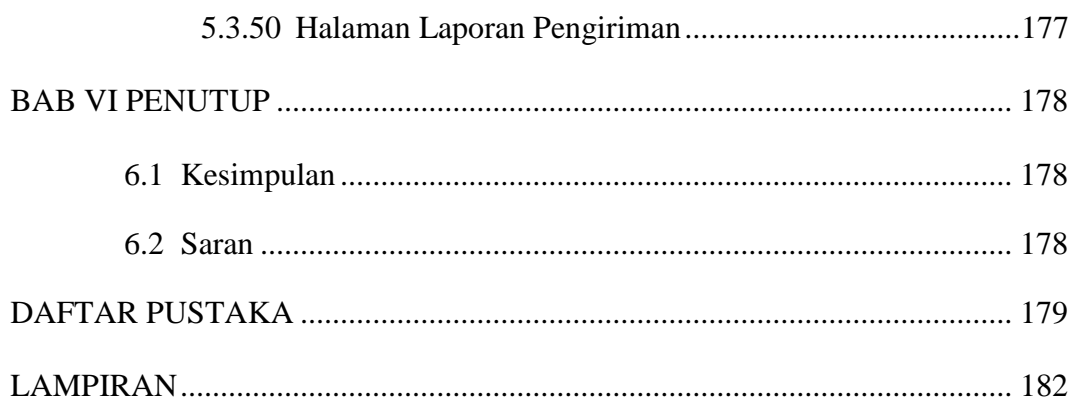

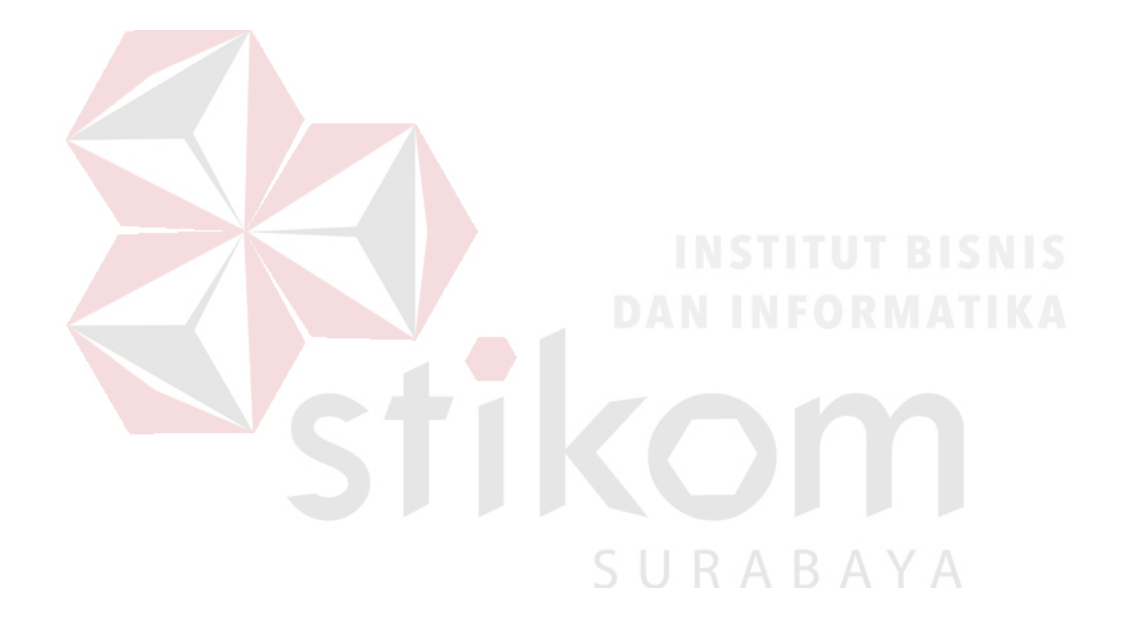

## **DAFTAR TABEL**

#### Halaman

<span id="page-15-0"></span>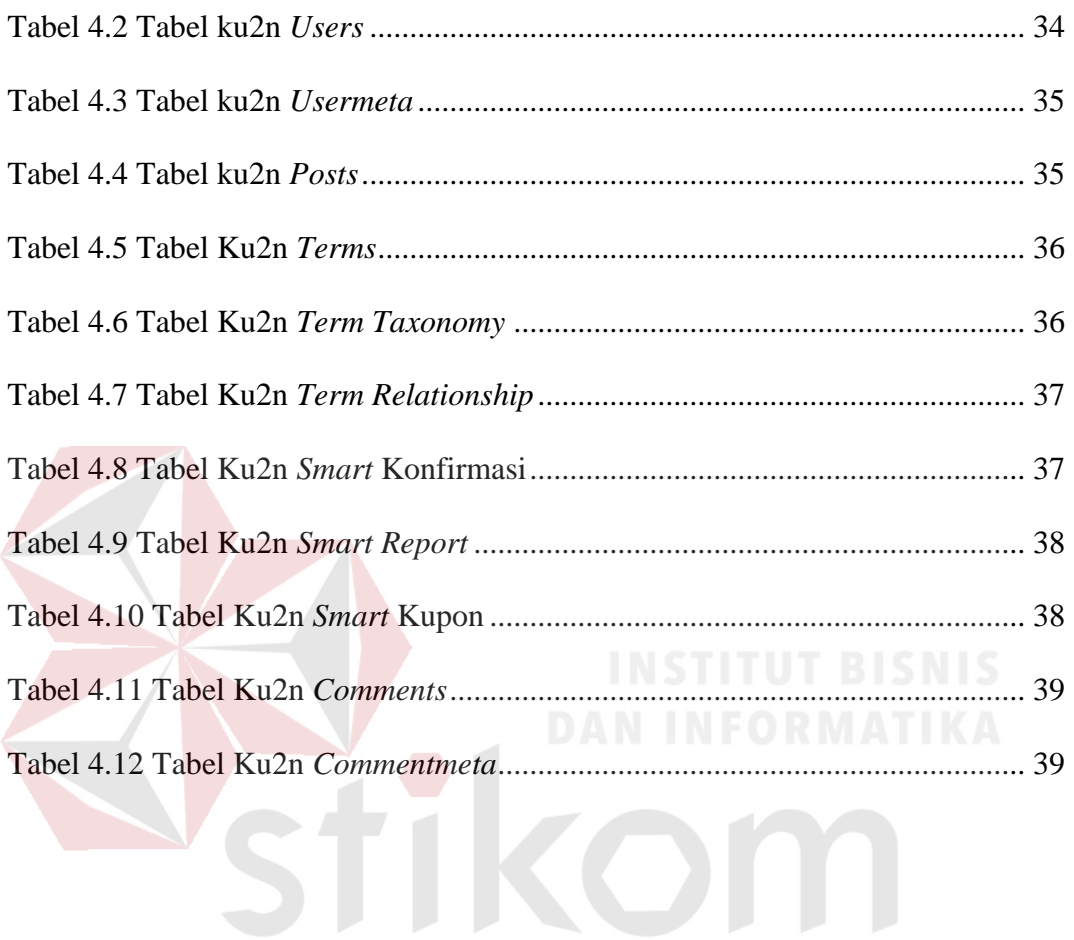

SURABAYA

## **DAFTAR GAMBAR**

<span id="page-16-0"></span>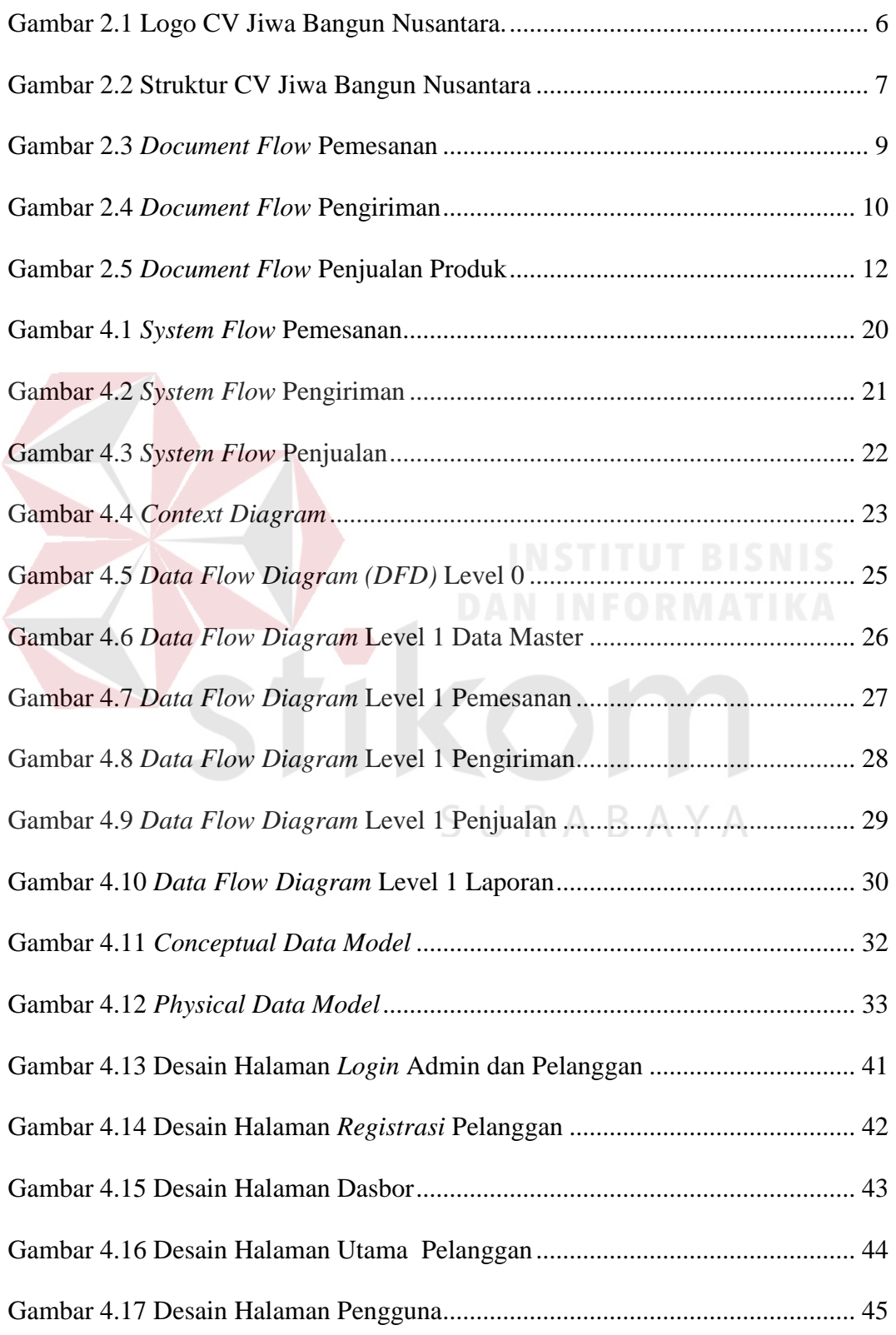

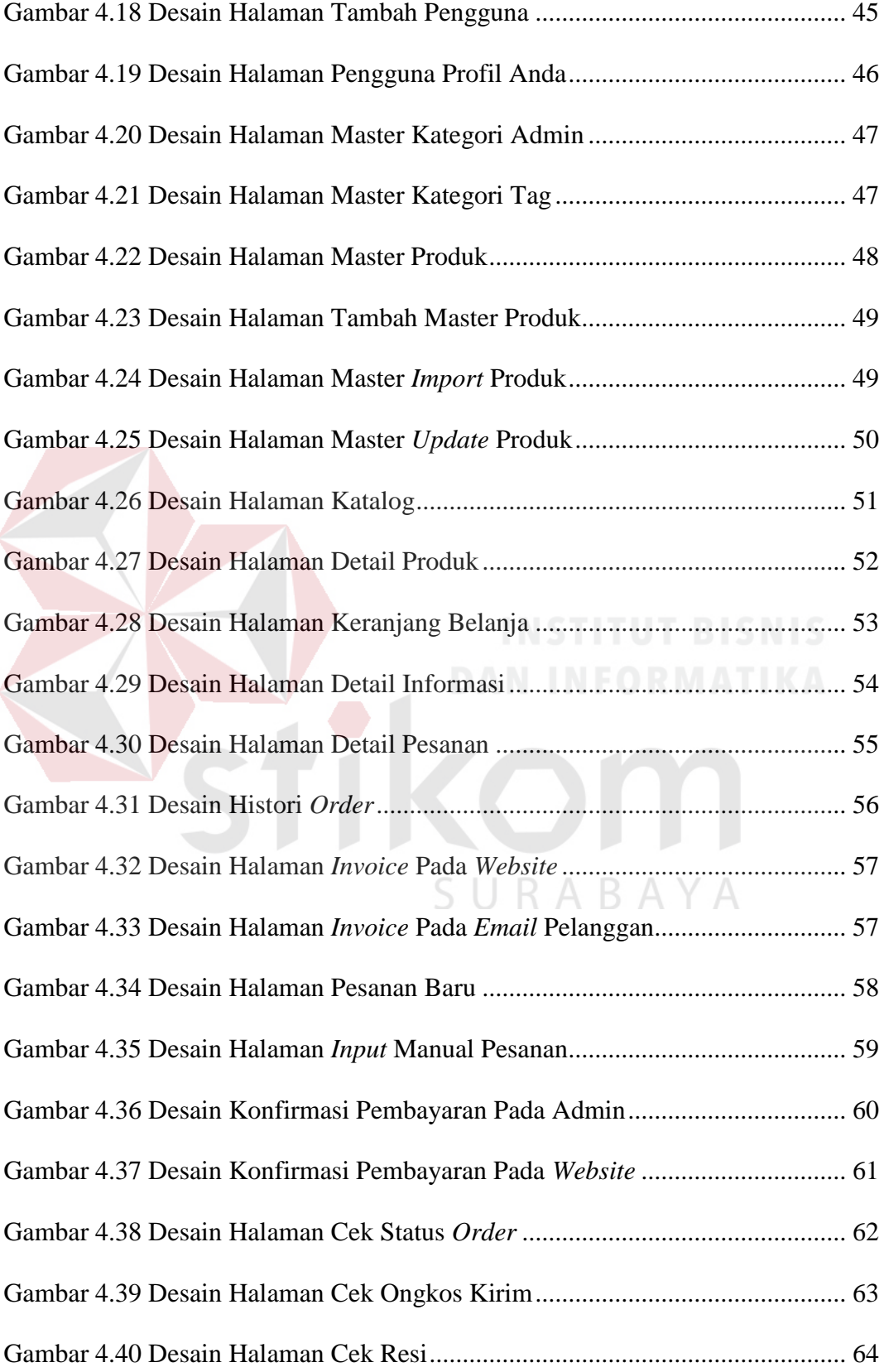

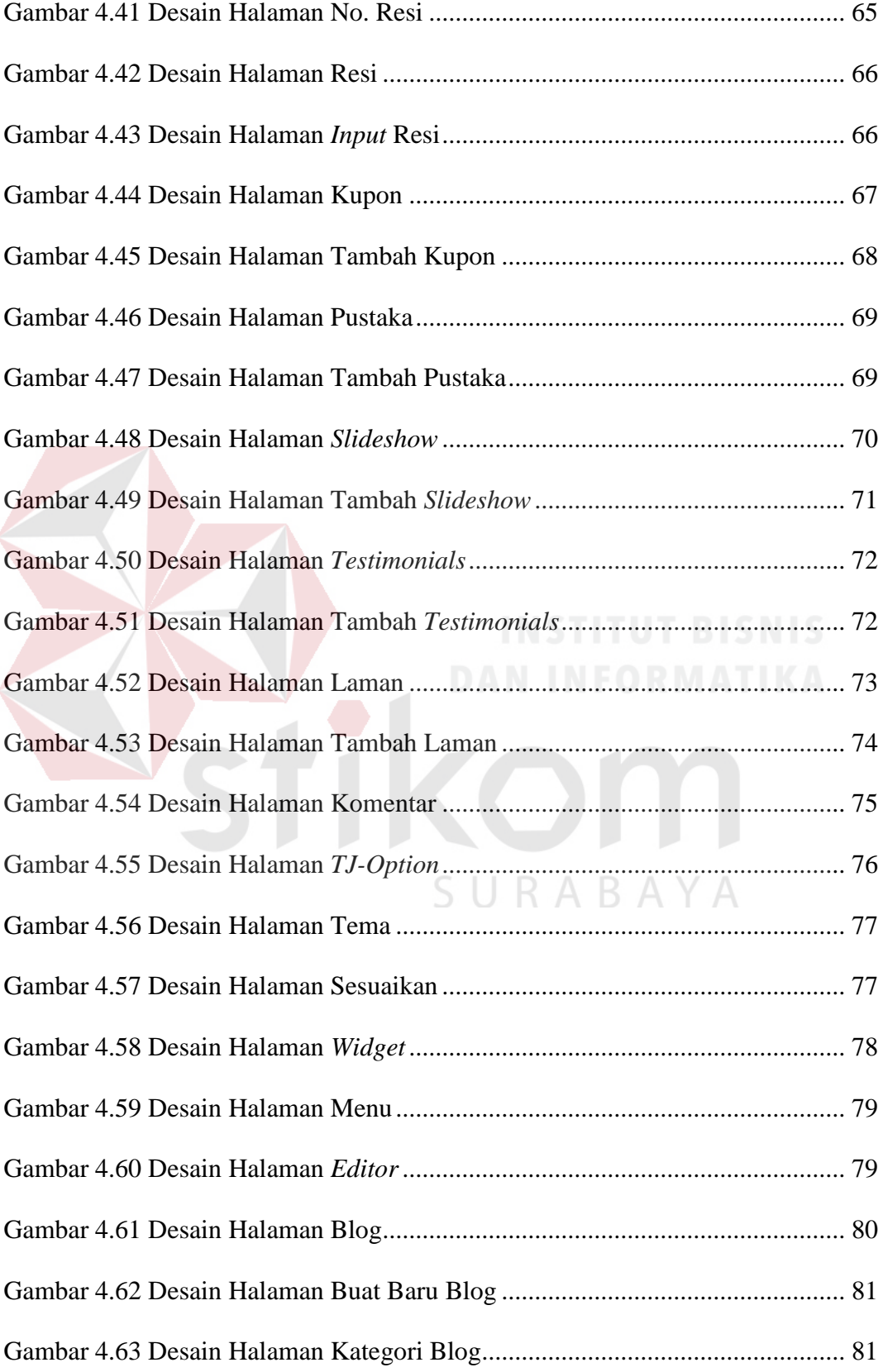

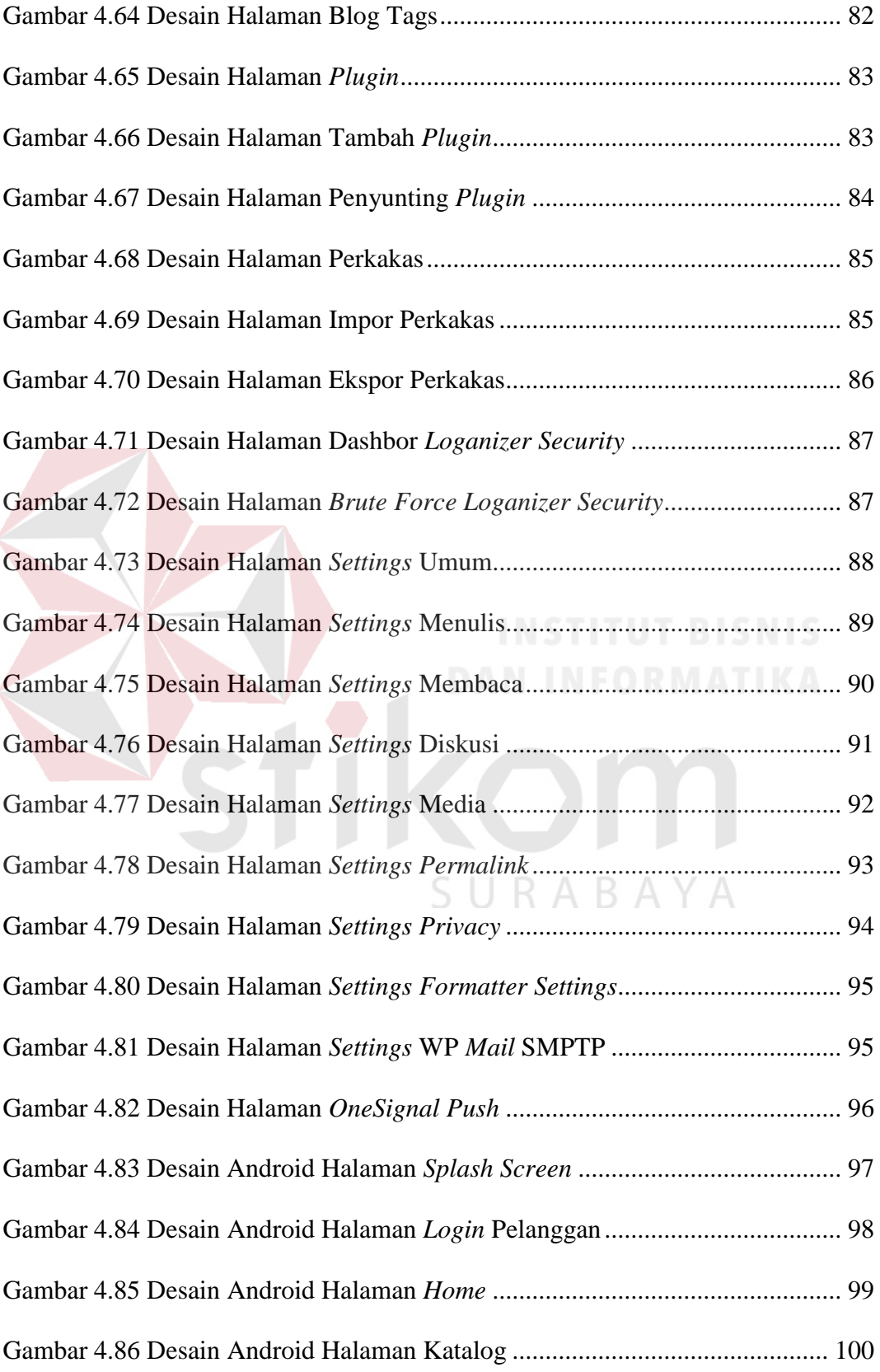

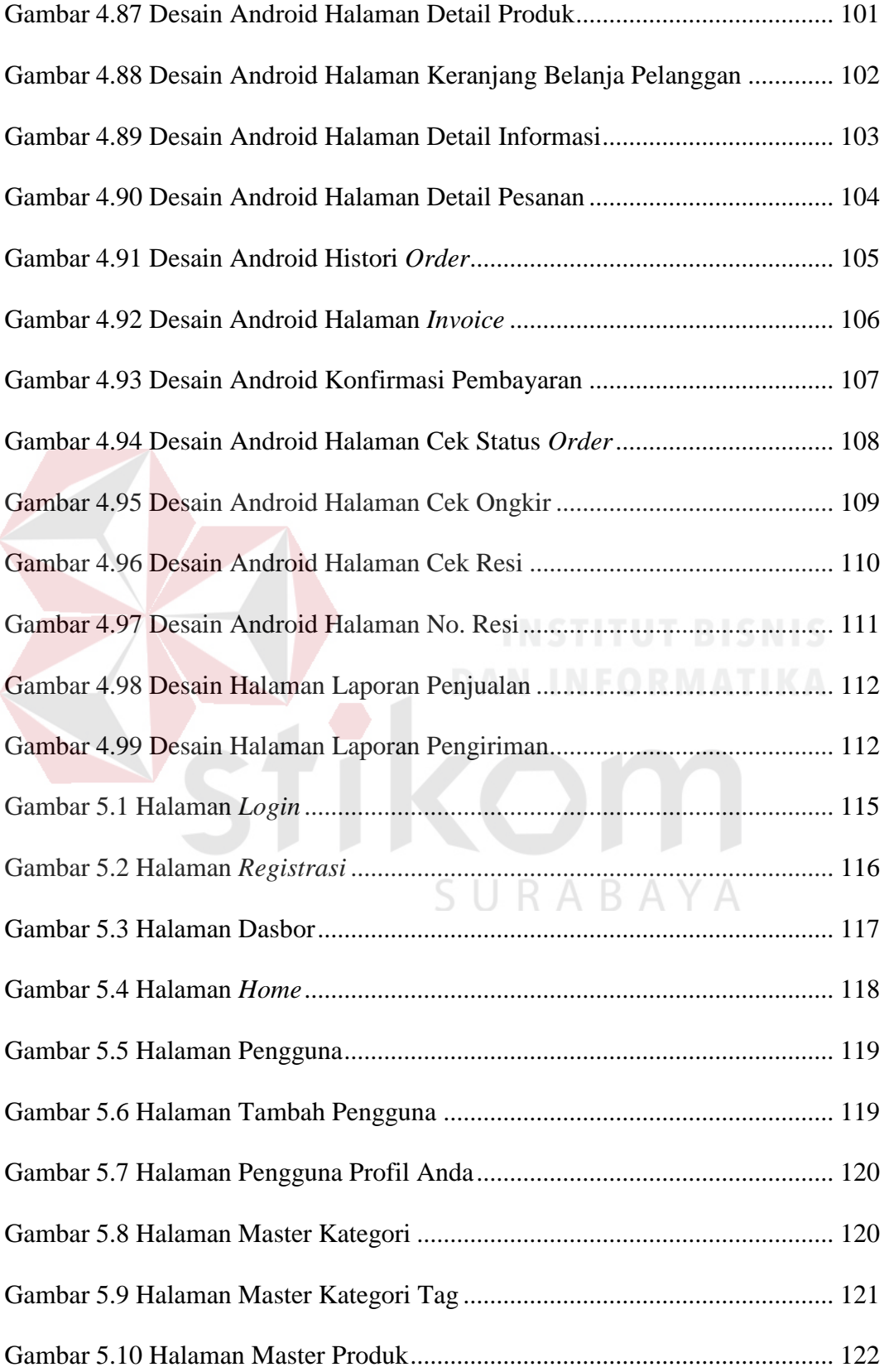

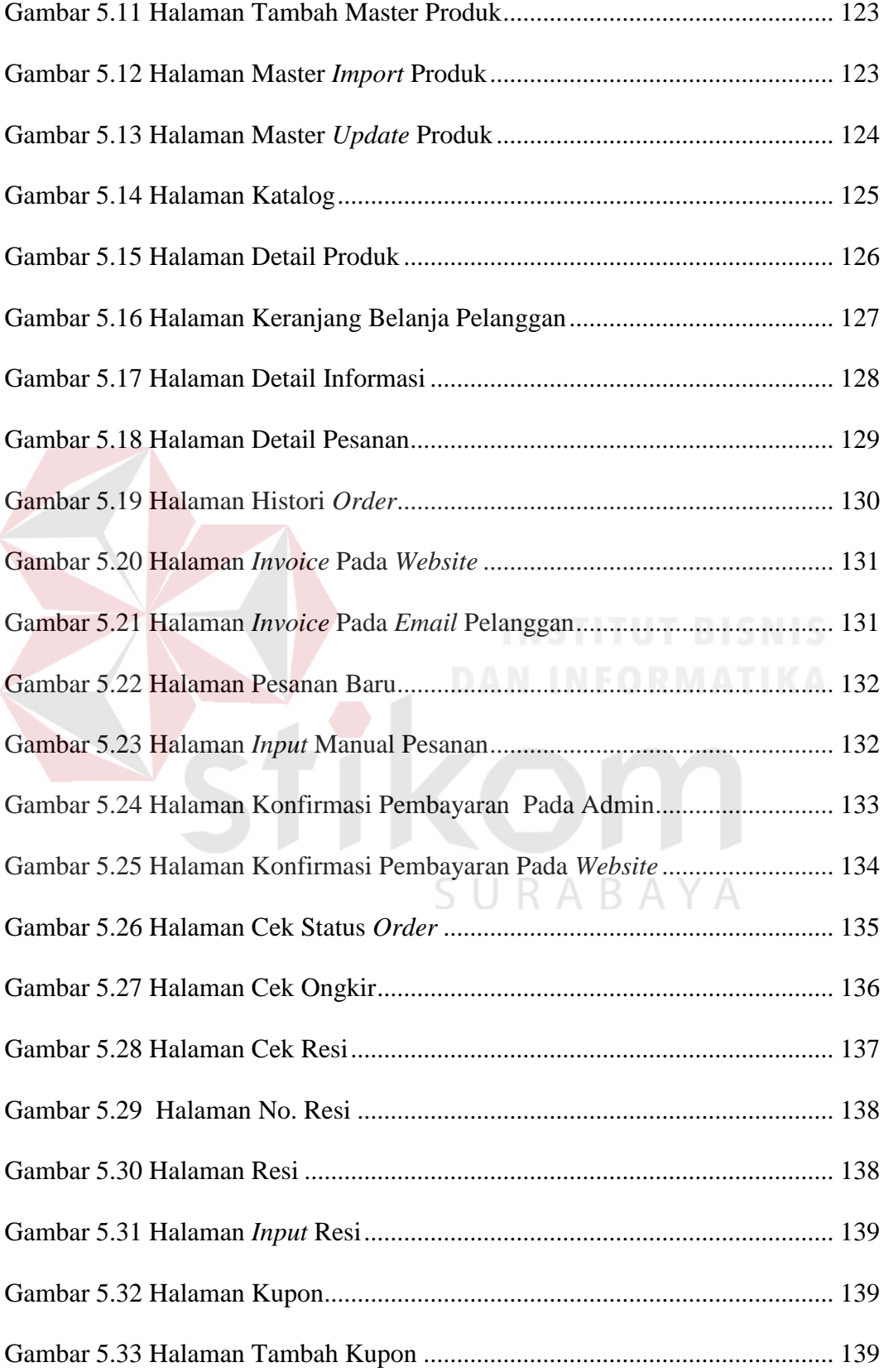

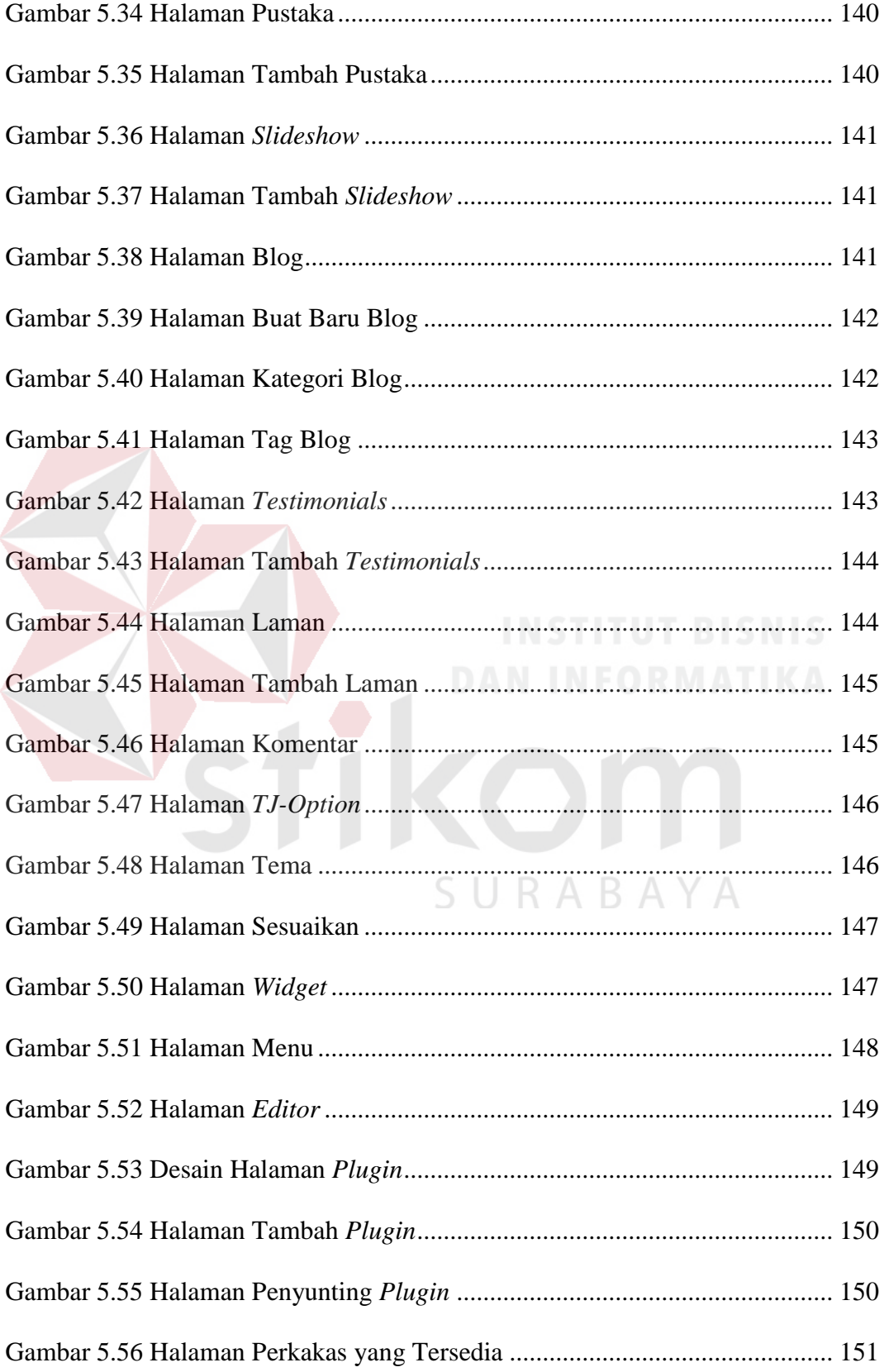

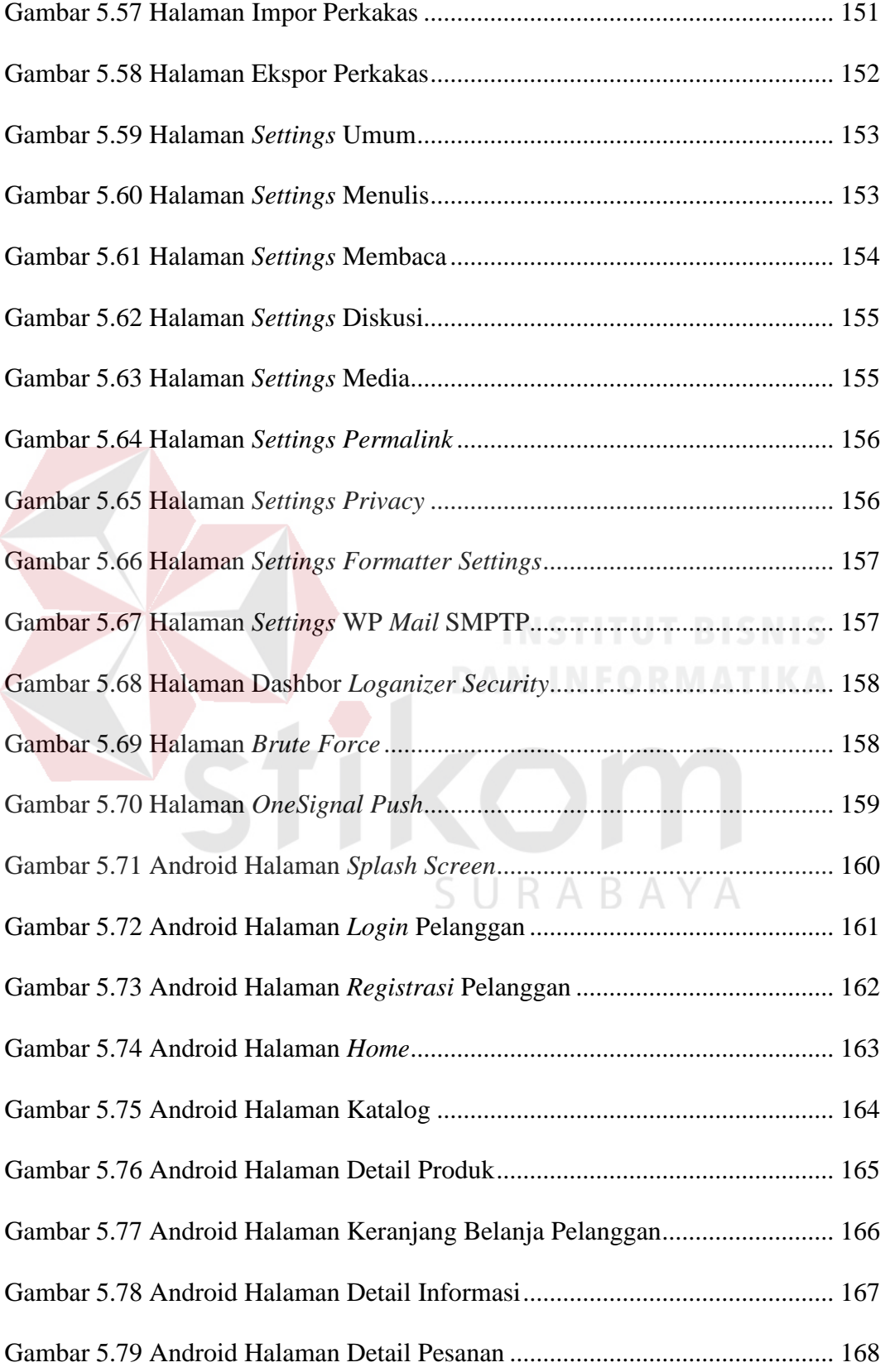

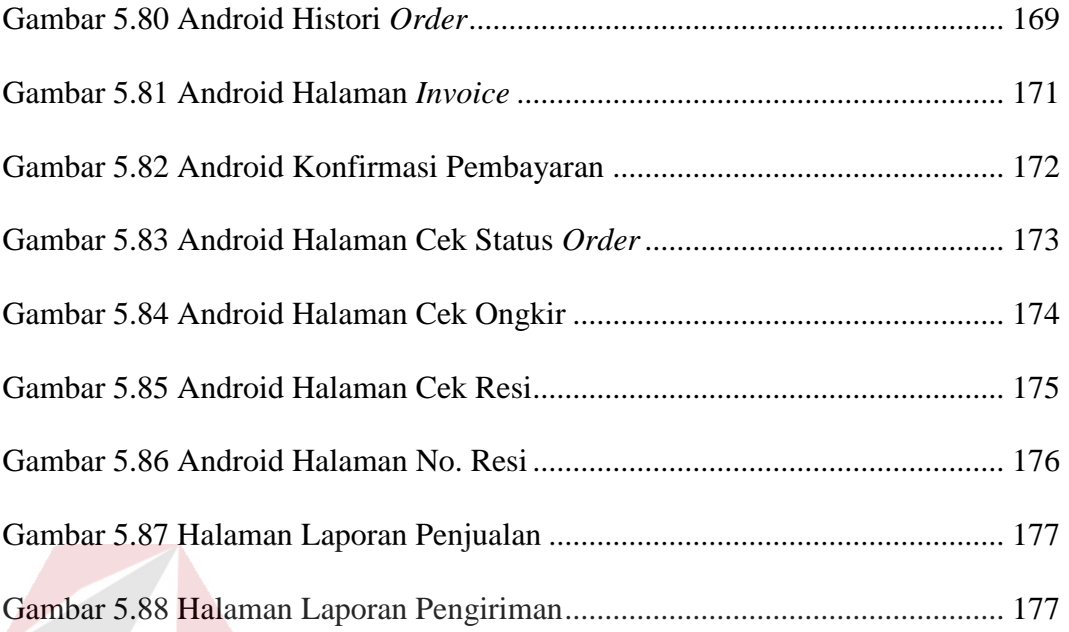

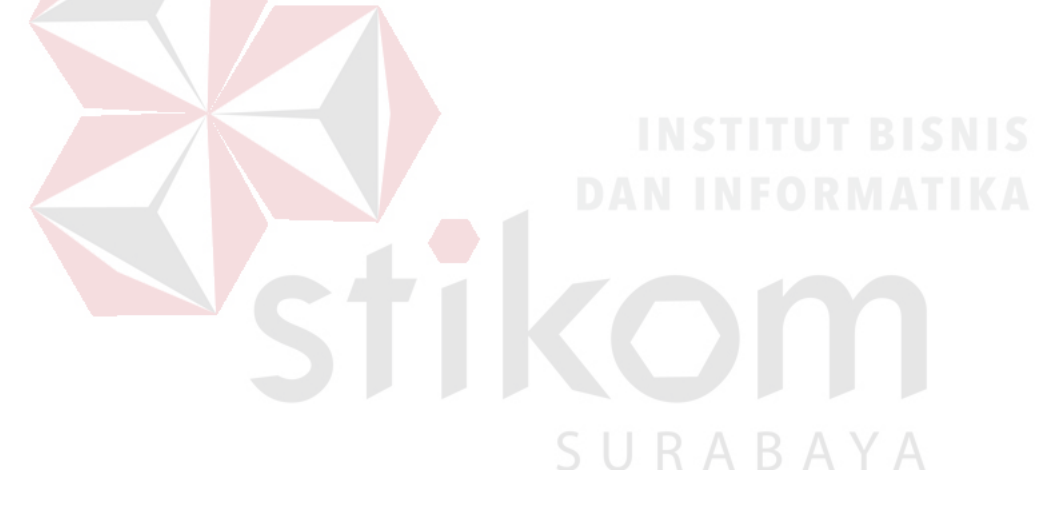

## **DAFTAR LAMPIRAN**

<span id="page-25-0"></span>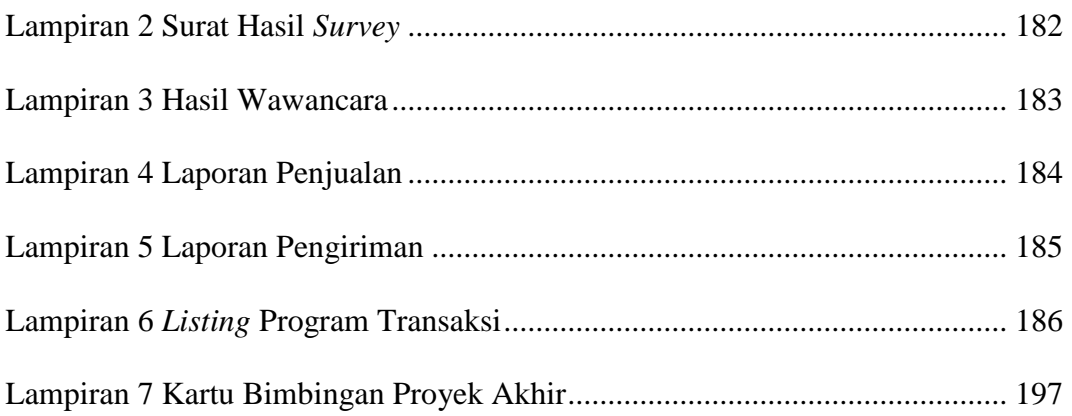

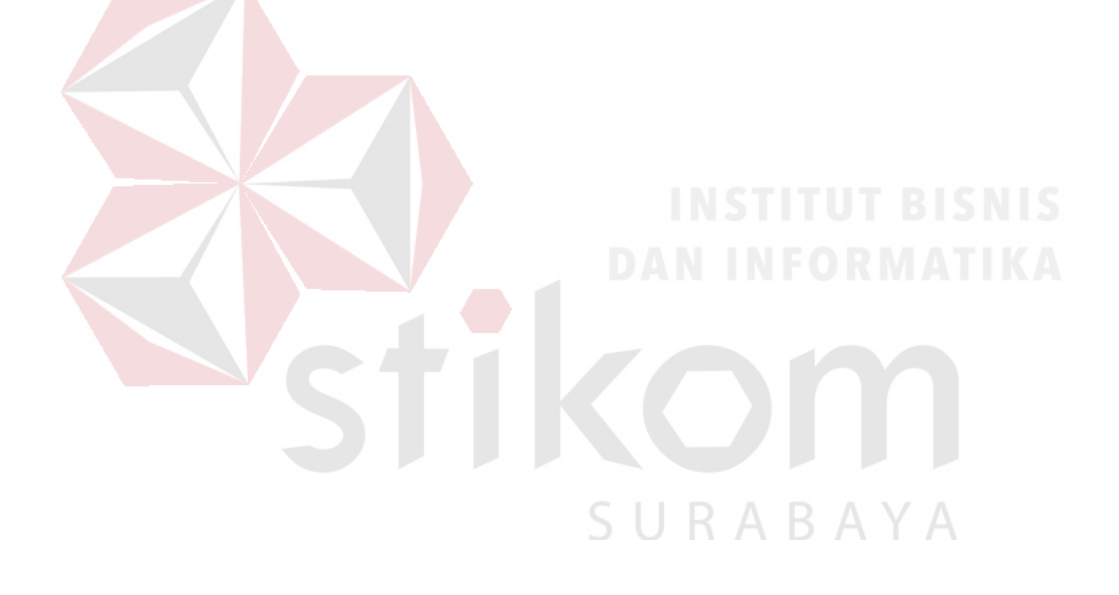

#### **BAB I**

#### **PENDAHULUAN**

#### <span id="page-26-1"></span><span id="page-26-0"></span>**1.1 Latar Belakang Masalah**

CV Jiwa Bangun Nusantara adalah perusahaan yang menjual berbagai produk hewan potong yang memiliki kualitas terbaik.

Produk dari CV Jiwa Bangun Nusantara ini terdapat berbagai jenis dan variasi produk antara lain hewan besar, hewan kecil, hewan laut, hewan peliharaan, dan hewan unggas. Perkembangan produksi produk pada saat ini sangatlah diminati oleh masyarakat khusunya bagi pelanggan yang tidak ingin belanja di pasar, tetapi perkembangan penjualan produk masih terkendala berbagai masalah.

Salah satu permasalahannya yaitu promosi penjualan produk produk ini yang masih sederhana dan proses pemasaran yang kurang efektif yaitu CV Jiwa Bangun Nusantara hanya melakukan promosi melalui mulut ke mulut. CV Jiwa Bangun Nusantara membutuhkan aplikasi yang dapat membantu dalam proses promosi pemasaran untuk menjadi lebih baik lagi, maka dibuatlah alat bantu secara *mobile* dengan menggunakan aplikasi penjualan produk berbasis android.

Berdasarkan permasalahan di atas dan semakin berkembangnya teknologi maka akan dibuat suatu aplikasi sistem informasi penjualan produk berbasis android yang bernama "Pet-Ternak" yang berisi tentang informasi pemesanan, pengiriman, penjualan dari CV Jiwa Bangun Nusantara tanpa harus datang ke tempat.

#### <span id="page-27-0"></span>**1.2 Rumusan Masalah**

Berdasarkan latar belakang masalah di atas, maka dapat dirumuskan permasalahan adalah sebagai berikut:

- a. Bagaimana merancang bangun Sistem Informasi Penjualan Produk yang dapat memudahkan pelanggan dan karyawan dalam melakukan transaksi penjualan secara *online*?
- b. Bagaimana merancang bangun Sistem Informasi Penjualan yang dapat digunakan untuk melakukan pemesanan dan melakukan pembayaran dari pihak pelanggan?

#### <span id="page-27-1"></span>**1.3 Batasan Masalah**

Batasan masalah pada penelitian ini adalah sebagai berikut:

- a. Sistem pembayaran harus lunas tidak bisa membayar dengan mengasur.
- b. Sistem penjualan yang sebelumnya secara manual perlu diubah ke sistem berbasis *mobile.*
- c. Aplikasi penjualan ini dapat menangani berbagai jenis sistem pembayaran.
- d. Pelanggan tidak diperbolehkan untuk membantalkan pemesananya dengan alasan apapun.
- e. Penjualan melalui aplikasi berbasis android ini dapat dilakukan oleh pelanggan atau calon pembeli dan karyawan.

#### <span id="page-27-2"></span>**1.4 Tujuan**

Tujuan pada penelitian ini, adalah sebagai berikut:

a. Merancang bangun aplikasi yang dapat memudahkan pihak perusahaan dan pihak pelanggan dalam bertransaksi penjualan?

b. Merancang bangun aplikasi untuk melakukan pemesanan dan melakukan pembayaran secara *online*?

#### <span id="page-28-0"></span>**1.5 Manfaat**

Manfaat dalam pembuatan Sistem Informasi Penjualan Produk adalah sebagai berikut:

- a. Bagi Pelanggan
	- 1. Memberikan pilihan produk yang lebih banyak kepada pelanggan*.*
	- 2. Produk yang terdigitalisasi, *e-business* memungkinkan pengiriman produk secara cepat dan *realtime.*
	- 3. Dapat mempersingkat waktu dalam berbelanja.
	- 4. Tidak perlu datang ke tempat.
- b. Bagi Karyawan
	- 1. Memudahkan proses bertransaksi.
	- 2. Memantau setiap data penjualan secara *online*.

## <span id="page-28-1"></span>**1.6 Sistematika Penulisan**

Sistematika penulisan Laporan Proyek Rancang Bangun Sistem Informasi Penjualan Produk Berbasis Android Pada CV Jiwa Bangun Nusantara adalah sebagai berikut:

Bab kesatu pendahuluan membahas tentang latar belakang, rumusan masalah, batasan masalah, tujuan, manfaat dan deskripsi penulisan.

Bab kedua hasil *survey* membahas tentang gambaran umum CV Jiwa Bangu2n Nusantara yang menguraikan gambaran umum perusahaan seperti visi, misi, kondisi, situasi dan hal lain yang berkaitan dengan instansi/lembaga tersebut, sejarah berdirinya, struktur organisasi CV Jiwa Bangun Nusantara dan deskripsi jabatan.

Bab ketiga landasan teori membahas tentang sistem informasi, analisis sistem, perancangan, *database*, pemrograman *website*, penjualan, android, *system development lyfe cycle* dan codeigniter .

Bab keempat analisis dan desain sistem membahas tentang prosedur dan langkah-langkah sistematis dalam menyelesaikan proyek ini. Bab ini juga berisi tentang *Document Flow, System Flow, Context Diagram*, *Data Flow Diagram, Entity Relationship Diagram, Entity Relation Diagram,* Struktur Tabel, dan Desain *Input Output*.

Bab kelima implementasi dan pembahasan mengenai sistem yang digunakan untuk mendukung jalannya aplikasi ini yang meliputi *hardware*  maupun *software*. Selain itu, di dalam bab ini juga menjelaskan tentang cara penggunaan dari aplikasi ini.

Bab keenam penutup membahas tentang kesimpulan atau ringkasan/inti dari bab-bab sebelumnya dan bab ini juga memuat saran-saran yang bisa diterapkan untuk perbaikan dan pengembangan sistem selanjutnya.

#### **BAB II**

#### **HASIL SURVEY**

#### <span id="page-30-1"></span><span id="page-30-0"></span>**2.1 Gambaran Umum CV Jiwa Bangun Nusantara**

Secara resmi CV Jiwa Bangun Nusantara berdiri sejak tahun 2017 yang bergerak di bidang jual hewan ternak dan peliharaan potong. CV Jiwa Bangun Nusantara semakin maju dan berkembang. Selain itu, bisnis perushaan semakin meningkat dan jumlah karyawannya yang semakin bertambah. CV Jiwa Bangun Nusantara tetap menjadi penjual hewan potong yang cukup terkenal di Surabaya.

Sistem operasional pada CV Jiwa Bangun Nusantara masih menggunakan sistem manual. Dokumen-dokumen utama seperti dokumen hasil transaksi penjualan, serta laporan-laporan yang dibutuhkan masih proses secara manual. Jadi, kendala-kendala yang dihadapi oleh pihak CV Jiwa Bangun Nusantara, seperti kesalahan dalam perhitungan, pengecekan, pembuatan laporan dan lain-lain. Perusahaan perlu adanya mengganti sistem yang lama dengan menggunakan sistem baru tersebut.

# SURABAYA

## <span id="page-30-2"></span>**2.2 Logo CV Jiwa Bangun Nusantara**

Berikut ini logo dari CV Jiwa Bangun Nusantara pada Gambar 2.1.

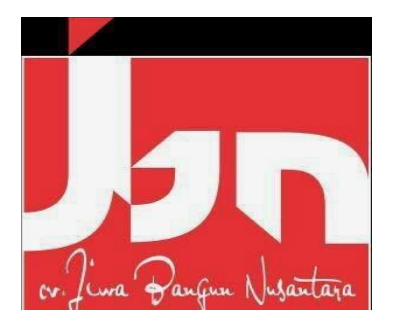

Gambar 2.1 Logo CV Jiwa Bangun Nusantara.

#### <span id="page-31-3"></span><span id="page-31-0"></span>**2.3 Visi CV Jiwa Bangun Nusantara**

CV Jiwa Bangun Nusantara memiliki visi yang secara tegas tertulis. Visi CV Jiwa Bangun Nusantara adalah "Menjadi total *solution company* dibidang IT dan *business* terkemuka dengan layanan terbaik dalam memberikan solusi tepat, terpercaya dan bernilai tambah bagi *customer* dan *stakeholder*".

#### <span id="page-31-1"></span>**2.4 Misi CV Jiwa Bangun Nusantara**

CV Jiwa Bangun Nusantara memiliki misi yang secara tegas tertulis. Misi CV Jiwa Bangun Nusantara adalah "Memberikan kontribusi bagi peningkatan kualitas produk di Indonesia dengan menyediakan teknologi informasi dan sistem informasi yang berkualitas tinggi dan berstandart internasional".

#### <span id="page-31-2"></span>**2.5 Struktur Organisasi CV Jiwa Bangun Nusantara**

Berikut ini adalah struktur organisasi CV Jiwa Bangun Nusantara yang terdapat pada Gambar 2.2 untuk kelancaran dan keberhasilan suatu perusahaan, maka perlu dibentuk struktur organisasi dengan tujuan agar dapat terlaksananya tugas dengan lancar dan baik.

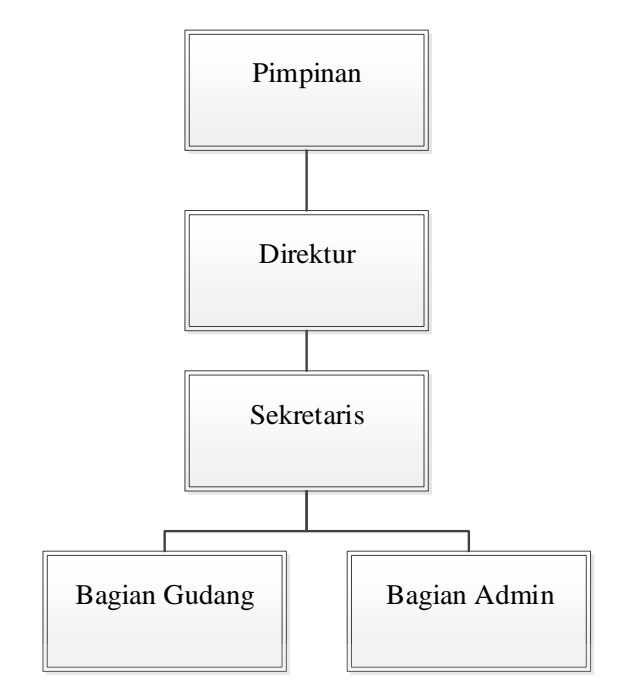

Gambar 2.2 Struktur CV Jiwa Bangun Nusantara

#### <span id="page-32-1"></span><span id="page-32-0"></span>**2.6 Deskripsi Jabatan**

Berdasar struktur organisai dapat dideskripsikan tugas yang dimiliki oleh

setiap bagian yang bersangkutan:

## a. Bagian Pimpinan

Merupakan salah satu faktor penentu keberhasilan suatu organisasi dalam SURABAYA perusahaan.

b. Bagian Direktur

Merupakan memimpin perusahaan dengan membuat kebijakan-kebijakan perusahaan.

c. Bagian Sekretaris

Merupakan memimpin perusahaan dengan membuat kebijakan-kebijakan perusahaan.

#### d. Bagian Adminstrasi

Merupakan salah satu bagian yang sangat penting karena mengelola semua data-data yang diperlukan dalam melakukan segala proses transaksi, antara lain mengelola data produk, penjualan, dan lain-lain.

e. Bagian Gudang

Merupakan salah satu bagian untuk mengecek stok produk.

## <span id="page-33-0"></span>**2.7 Analisis Sistem yang Sedang Berjalan**

CV Jiwa Bangun Nusantara ingin mengembangkan bagian pengolahan data pada penjualan produk yang saat ini prosedur-prosedurnya masih belum tersistem dengan baik. Berdasarkan pernyataan dari karyawan, segala proses bertransaksi dan administrasi dokumen yang terjadi hanya memanfaatkan catatan dengan buku manual sebagai media penyimpanannya sehingga sulit dalam pengelolaan. Pada tahapan analisis sistem dibuat *document flow*, yang terdiri dari tiga proses sebagai berikut:

SURABAYA

- a. *Document Flow* Pemesanan.
- b. *Document Flow* Pengiriman.
- c. *Document Flow* Penjualan Produk.

#### <span id="page-33-1"></span>**2.7.1** *Document Flow* **Pemesanan**

*Document flow* pemesanan merupakan proses dalam pemesanan kepada pelanggan yang dijelaskan pada Gambar 2.3. *Document flow* pemesanan dimulai dengan karyawan memberika daftar produk kepada pelanggan. Kemudian pelanggan akan membuat daftar pesanan, daftar pesanan tersebut akan diserahkan ke karyawan. Setelah itu karyawan segera menyiapkan pesanan pelanggan, dan

akan diberikan nota pembayaran. Setalah nota dan produk diterima oleh pelanggan maka pelanggan akan membayaran pesanan sesuai dengan rincian pada nota.

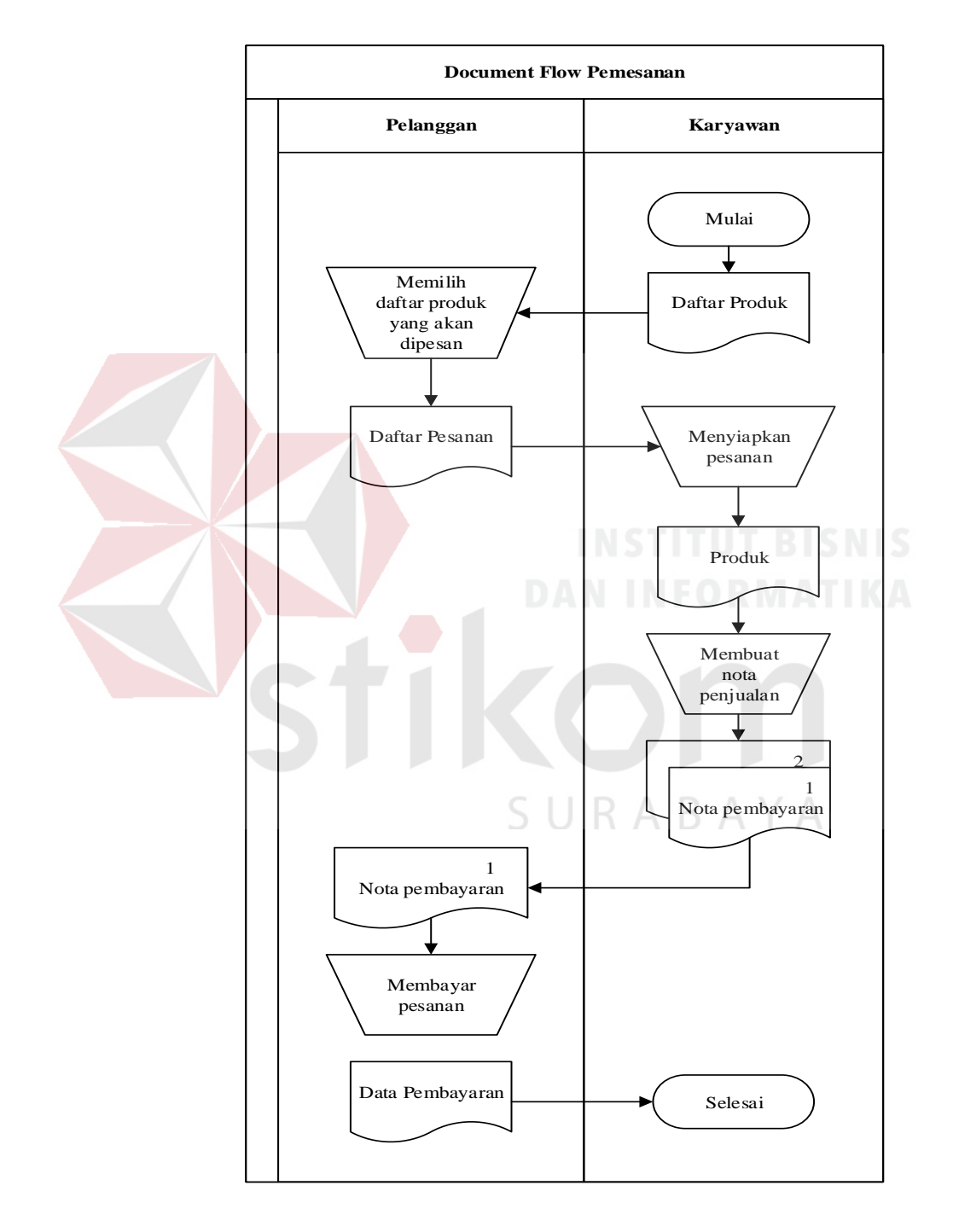

<span id="page-34-0"></span>Gambar 2.3 *Document Flow* Pemesanan

#### <span id="page-35-0"></span>**2.7.2** *Document Flow* **Pengiriman**

*Document Flow* pengiriman merupakan proses dalam pengiriman kepada pelanggan yang dijelaskan pada Gambar 2.4. *Document flow* pengiriman dimulai dengan bagian gudang menyiapkan daftar pesanan yang akan dikirimkan kepada pelanggan. Kemudian karyawan akan membuat bukti pembayaran, setelah itu produk siap dikirim beserta bukti pembayaran. Jika karyawan tiba di alamat tujuan maka pelanggan akan menerima tagihan atau bukti pembayaran dan akan menerima produk pesanannya.

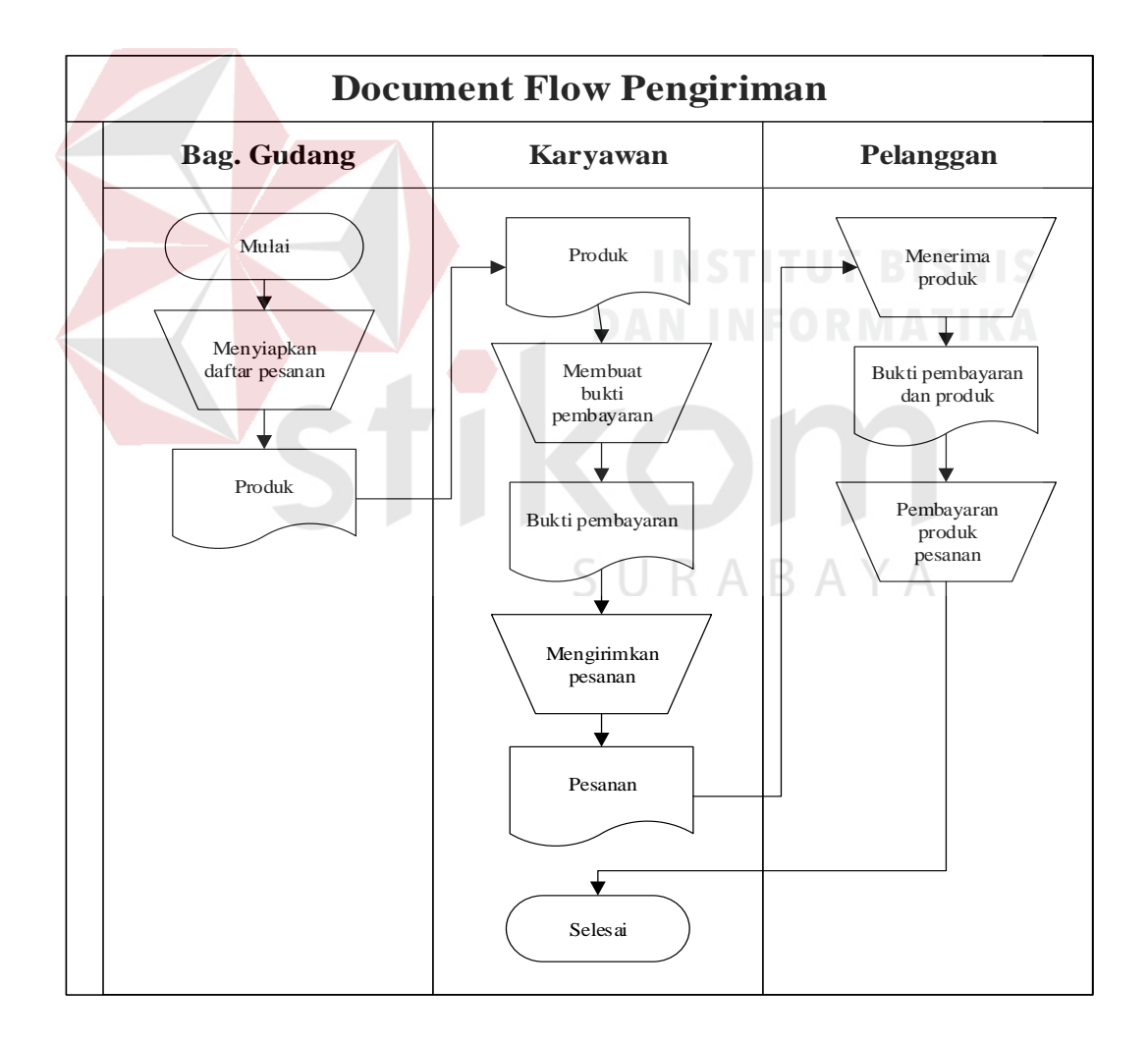

<span id="page-35-1"></span>Gambar 2.4 *Document Flow* Pengiriman
#### **2.7.3** *Document Flow* **Penjualan Produk**

*Document Flow* penjualan produk merupakan proses penjualan produk kepada pelanggan yang dijelaskan pada Gambar 2.5. *Document flow* penjualan dimulai dengan karyawan memberikan daftar produk ke pelangan. Kemudian karyawan akan mengecek stok produk apabila produk tersedia maka karyawan akan segera menyiapkan produk pesanan dan jika stok kosong maka proses selesai. Setelah itu, karyawan akan menghitung total pesanannya dan akan dibuatkan nota penjualannya. Nota penjualan ada dua rangkap, rangkap pertama akan diarsip untuk perusahaan dan rangkap dua akan diberikan kepada pelanggan. Pelanggan akan membayar sesuai dengan nota penjualan dari karyawan. Setelah selesai karyawan akan membuatkan laporan penjualan.

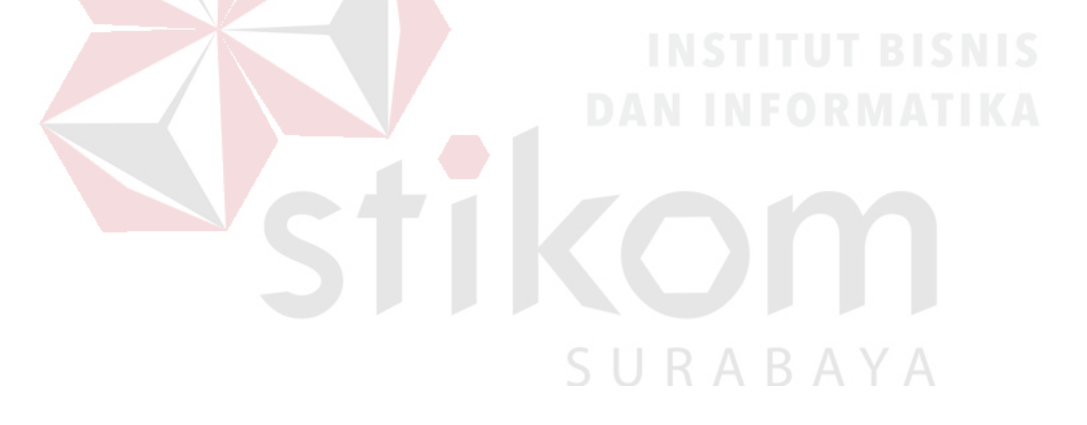

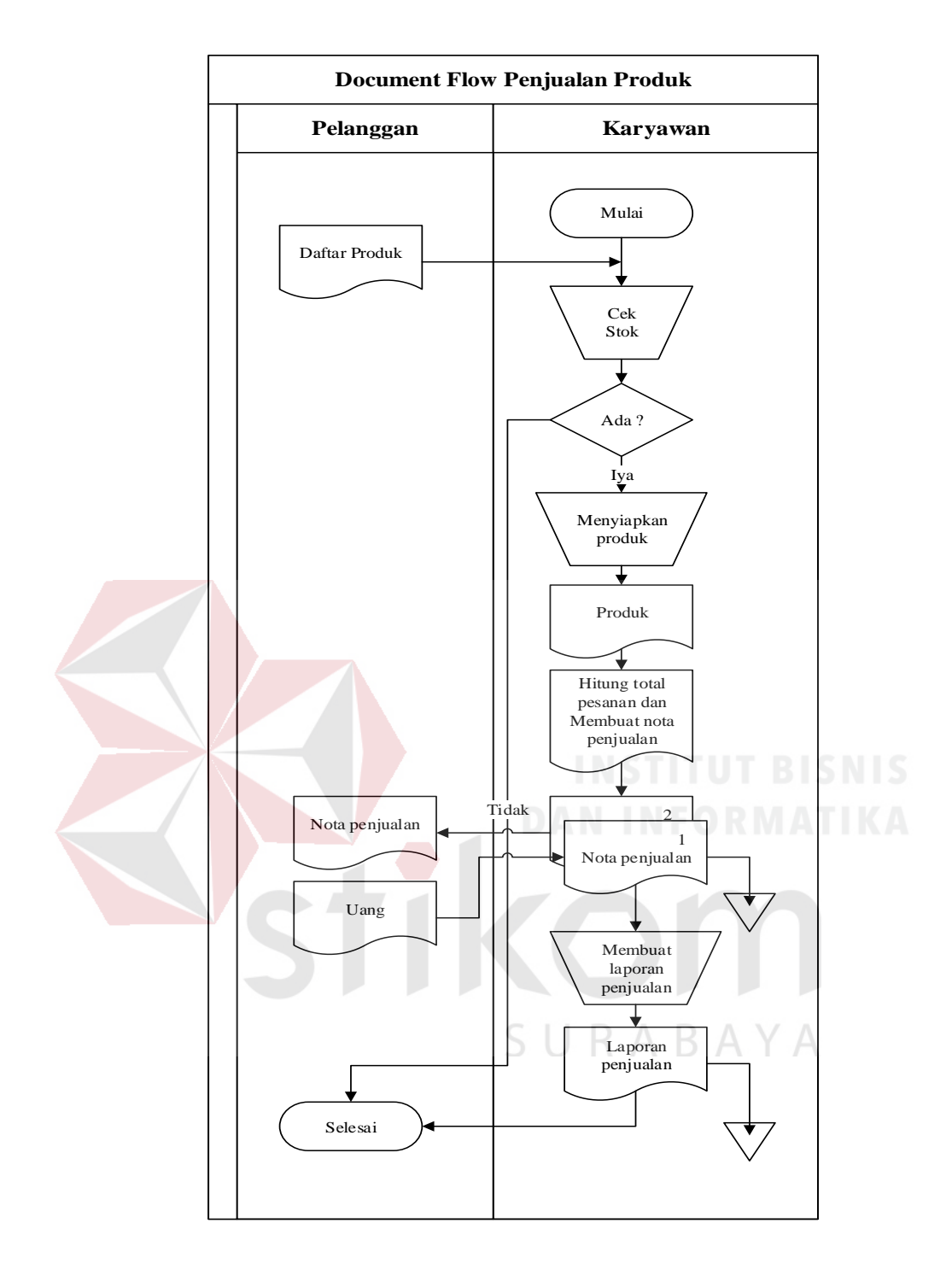

Gambar 2.5 *Document Flow* Penjualan Produk

#### **BAB III**

#### **LANDASAN TEORI**

#### **3.1 Sistem Informasi**

Menurut Robert A. Leitch / K Roscoe dalam ( Jogiyanto Hartono M 2005:11) "Sistem informasi adalah suatu sistem di dalam suatu organisasi yang mempertemukan kebutuhan pengolahan transaksi harian, mendukung operasi, bersifat manajerial dan kegiataan strategi dari suatu organisasi dan menyediakan bagi pihak luar tertentu dengan laporan-laporan yang di perlukan".

Pengertian sistem informasi adalah .Suatu sistem di dalam suatu organisasi yang mempertemukan kebutuhan pengelola harian, mendukung operasi, bersifat manajerial dan kegiatan strategi dari suatu organisasi dan menyediakan pihak luar tertentu dengan laporan-laporan yang diperlukan.

#### **3.2 Analisis Sistem**

Menurut Whitten, dkk (2004), analisis sistem adalah sebuah pembelajaran bisnis untuk memajukan perkembangan dan menspesifikasikan kebutuhan bisnis dan prioritas solusi. Tujuan dari analisis sistem adalah sebagai berikut:

- a. untuk memperbaiki kualitas informasi
- b. untuk memperbaiki pengendalian intern
- c. untuk meminimalkan biaya yang berkaitan

#### **3.3 Perancangan**

Perancangan sistem merupakan penguraian suatu sistem informasi yang utuh ke dalam bagian komputerisasi yang dimaksud, mengidentifikasi dan

13

mengevaluasi permasalahan, menentukan kriteria, menghitung konsistensi terhadap kriteria yang ada, serta mendapatkan hasil atau tujuan dari masalah tersebut serta mengimplementasikan seluruh kebutuhan operasional dalam membangun aplikasi. Analisis dan perancangan sistem dipergunakan untuk menganalisis, merancang dan mengimplementasikan peningkatan-peningkatan fungsi bisnis yang dapat dicapai melalui penggunaan sistem informasi terkomputerisasi. (Kendall dan Kendall, 2004:7).

## **3.4** *Database*

James F. Courtney dan David B. Paradice dalam buku "*Database System for Management"* menjelakan sistem *database* adalah sekumpulan *database* yang dipakai secara bersama-sama, personal-personal yang merancang dan mengelola database, teknikteknik untuk mendukungnya (Tata Sutabri. 2005 : 161)..

#### **3.5 Website**

Dalam website memilik beberapa konten penting, seperti:

- a. Bahasa *Markup* (seperti HTML, XHTML, dan XML)
- b. Gaya Lembar Bahasa (seperti CSS dan XSL)
- c. *Client-side Scripting* (seperti *JavaScript* dan VBScript)
- d. *Server-side Scripting* (seperti PHP dan ASP)
- e. Teknologi *Database* (seperti MySQL dan PostgreSQL)
- f. Teknologi Multimedia (seperti *Flash* dan *Silverlight*)

Menurut Nugroho (2006b:61) "PHP atau singkatan dari *Personal Home Page* merupakan bahasa skrip yang tertanam dalam HTML untuk dieksekusi bersifat *server side*". PHP termasuk dalam *open source product*, sehingga *source code* PHP dapat diubah dan didistribusikan secara bebas.

Menurut Arief (2011c:43) PHP adalah bahasa *server-side –scripting* yang menyatu dengan HTML untuk membuat halaman *web* yang dinamis. Karena PHP merupakan *server-side-scripting* maka sintaks dan perintah-perintah PHP akan diesksekusi diserver kemudian hasilnya akan dikirimkan ke browser dengan format HTML.

Dengan demikian kode program yang ditulis dalam PHP tidak akan terlihat oleh user sehingga keamanan halaman *web* lebih terjamin. PHP dirancang untuk membuat halaman *web* yang dinamis, yaitu halaman *web* yang dapat membentuk suatu tampilan berdasarkan permintaan terkini, seperti menampilkan isi basis data ke halaman *web*.

PHP dapat berjalan pada berbagai *web server* seperti IIS (*Internet Information Server*), PWS (*Personal Web Server*), Apache, Xitami. PHP juga mampu berjalan di banyak sistem operasi yang beredar saat ini. PHP dapat dibangun sebagai modul *web server Apache* dan sebagai *binary* yang dapat berjalan sebagai CGI (*Common Gateway Interface*). PHP dapat mengirim HTTP *header*, dapat mengatur *cookies*, mengatur *authentication* dan *redirect user*.

#### **3.6 Penjualan**

Sistem informasi merupakan serangkaian komponen berupa manusia, prosedur, data, dan teknologi (seperti komputer) yang digunakan untuk menghasilkan informasi yang bernilai untuk pengambilan keputusan. Sistem informasi yang melekat dan merupakan infrastruktur penunjang keberhasilan bagi setiap organisasi dalam mencapai tujuannya (Soeherman, 2004).

#### **3.7 Android**

Android menurut Safaat (2011), adalah sistem operasi untuk *mobile phone* atau telepon seluler yang berbasis linux. Sistem operasi ini sama seperti sistem operasi lainnya seperti Symbian yang digunakan oleh nokia, iOS digunakan oleh Apple dan Blackberry. Kelebihan utama Android adalah tidak berbayar dan *open souce,* hal ini yang membuat *smartphone* Android memiliki harga yang relatif lebih murah dibandingkan dengan Blackberry atau iPhone walaupun perangkat keras (*hardware)* yang dimiliki lebih baik. Android memiliki beberapa fitur diantaranya: WiFi, *hotspot, multi-touch, multitasking,* GPS, *Java support,* mendukung jaringan (GSM, CDMA, LTE, dan WiMax) dan Android memiliki kemampuan telepon seluler pada umumnya.

Perilisan perdana Android, 5 November 2007. *Open Handset Allience*  dengan Android mendukung untuk pengembangan standar terbuka untuk perangkat seluler. Pada Google, Google merilis kode-kode Android dengan menggunakan lisensi dari Apache, Apache merupakan lisensi perangkat lunak dan standar terbuka perangkat seluler. SURABAYA

#### **3.8** *System Development Life Cycle*

*System development life cycle* (SDLC) adalah proses untuk memahami bagaimana sebuah sistem informasi dapat mendukung kebutuhan bisnis dengan merancang suatu sistem, membangun sistem tersebut dan menyampaikan kepada pengguna (Tegarden, Dennis, Wixon, 2013).

SDLC memiliki empat fase dasar yaitu *planning, analysis, design* dan *implementation*. Setiap fase itu sendiri terdiri dari serangkaian langkah yang menggunakan cara tertentu dalam menghasilkan *goal* yang di capai. Pada poin berikut akan dijelaskan secara singkat dari keempat fase tersebut.

a. *Planning* 

Fase *planning* adalah jawaban dari pertanyaan siapa yang akan menggunakan sistem, apa yang akan dilakukan oleh sistem, dan dimana serta kapan sistem tersebut akan digunakan. Pada fase ini pula tim proyek menginvestigasikan sistem yang sudah ada sebelumnya, mengidentifikasi peluang untuk perbaikan dan mengembangkan konsep yang baru untuk sistem yang akan dibuat.

b. *Analysis* 

Fase *analysis* adalah jawaban dari pertanyaan siapa yang akan menggunakan sistem, apa yang akan dilakukan oleh sistem, dan dimana serta kapan sistem tersebut akan digunakan. Pada fase ini pula tim proyek menginvestigasi sistem yang sudah ada sebelumnya, mengidentifikasi peluang untuk perbaikan dan mengembangkan konsep yang baru untuk sistem yang akan dibuat.

c. *Design* 

Fase *design* yaitu menentukan bagaiman sistem akan berpotensi, dalam hal ini antara lain perangkat keras, perangkat lunak, infrastruktur jaringan (*user interface*), *forms* dan laporan (*database* dan *file* jika dibutuhkan aplikasi) .

d. *Implementation* 

Fase final pada SDLC ini adalah fase *implementation* yaitu pada saat sistem lebih selesai dibuat. Implementasi pada fase ini biasanya paling banyak mengambil perhatian karena dalam keseluruhan sistem, tahap implementasi adalah tahap yang paling banyak memakan waktu serta biaya karena mencoba keseluruhan sistem.

#### **3.9 CodeIgniter**

CodeIgniter (CI) adalah *framework* pengembangan aplikasi (*Application Development Framework*) dengan menggunakan PHP, suatu kerangka untuk bekerja atau membuat program dengan menggunakan PHP yang lebih sistematis. Pemrograman tidak perlu membuat program dari awal (*from scracth*), karena CodeIgniter (CI) menyediakan sekumpulan librari yang banyak yang diperlukan untuk menyelesaikan pekerjaan yang umum, dengan menggunakan antarmuka dan struktur logika yang sederhana untuk mengakses librarinya. Pemrogram dapat memfokuskan diri pada kode yang harus dibuat untuk menyelesaikan suatu pekerjaan.

SURABAYA

#### **BAB IV**

#### **ANALISIS DAN DESAIN SISTEM**

#### **4.1 Analisis Sistem**

Analisis sistem ini digunakan untuk melihat proses-proses sistem baru yang akan dibuat. Dari analisa sistem ini juga bisa melihat perbedaan antara sistem yang lama dengan sistem yang baru. Analisa sistem ini berisi dan *System Flow, Data Flow Diagram* dan *Entity Relationship Diagram*.

## **4.2 Desain Sistem**

Berdasarkan analisis yang telah dilakukan, maka dibuatlah sistem yang baru. Sistem yang baru tersebut dapat digambarkan pada *system flow*  komputerisasi berikut ini:

#### **4.2.1** *System Flow*

*System flow* (*Sysflow*) memuat hasil analisis yang dibuat berdasarkan hasil *survey* ke CV Jiwa Bangun Nusantara. *System flow* menggambarkan seluruh proses, yang berhubungan dalam kegiatan penjualan yang dirancang sekarang ini. Setelah menggambarkan *Document Flow* yang ada pada CV Jiwa Bangun Nusantara, maka langkah selanjutnya adalah mengajukan atau merancang sistem baru untuk menunjang atau mempercepat dan agar tidak kehilangan data. Berikut ini adalah *System Flow* yang direkomendasikan guna menunjang melakukan transaksi pembelian dan penjualan.

#### **A.** *System Flow* **Pemesanan**

*System Flow* pemesanan adalah proses pemesanan produk dari setiap pelanggan. Pada Gambar 4.1 dijelaskan karyawan menginputkan data input

pesanan manual kemudian akan menghasilkan id pesanan secara otomatis. Setelah diisi secara lengkap maka dapat menyimpan data pemesanan tersebut.

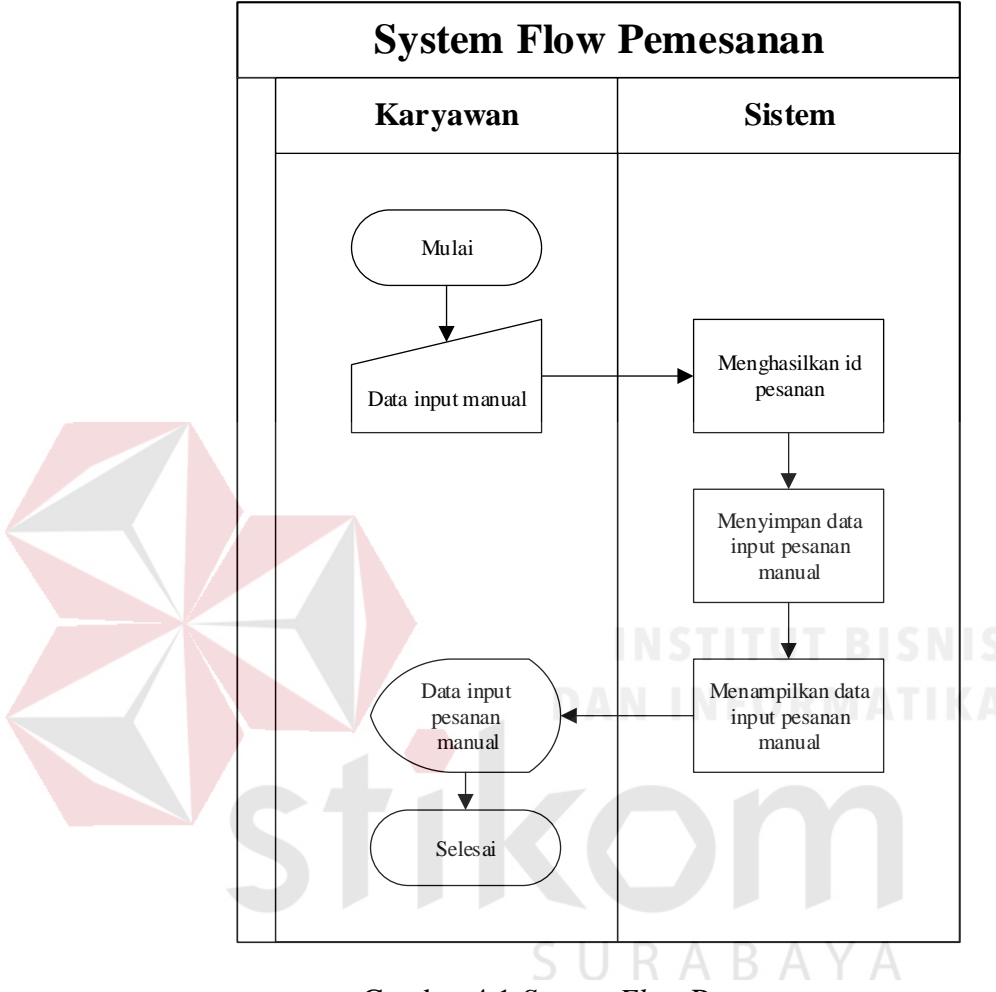

Gambar 4.1 *System Flow* Pemesanan

#### **B.** *System Flow* **Pengiriman**

*System Flow* pengiriman adalah proses pengiriman produk kepada pelanggan. Pada Gambar 4.2 dijelaskan karyawan mendapatkan daftar pesanan pelanggan. Lalu karyawan segera meyiapkan produk pesanannya, selesainya barang dikemas oleh karyawan. Karyawan segera memberikan memberikan barang tersebut kepada kurir. Kurir akan memberikan resi ke karyawan dan akan dibuatkan bukti pembayaran. Karyawan akan menginputkan resi agar pelanggan

dapat mengecek lokasi barang tersebut. Apabila barang tersebut itu sampai ke pelanggan, pelanggan akan menerima bukti pembayaran dan barang. Pelanggan dapat membayar tagihan tersebut.

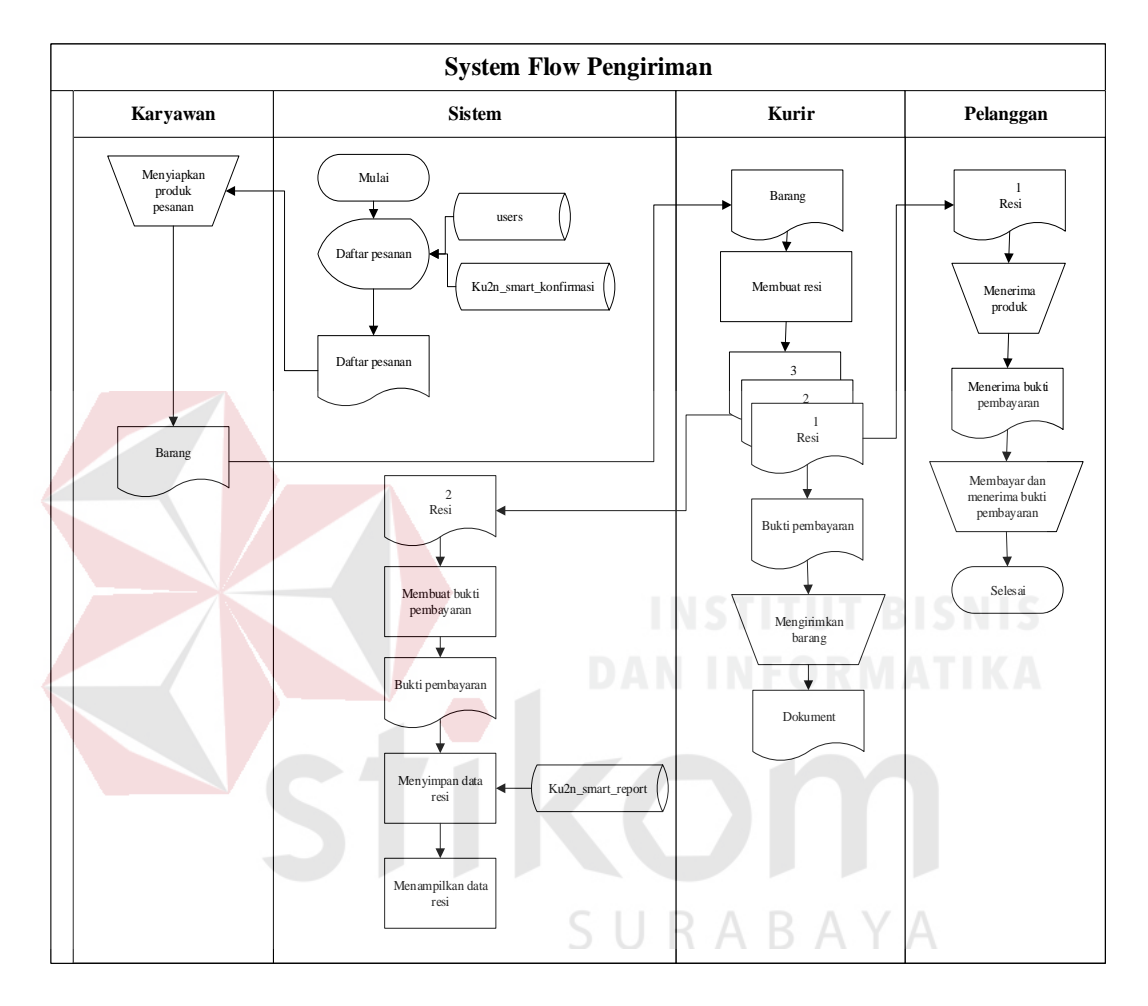

Gambar 4.2 *System Flow* Pengiriman

## **C.** *System Flow* **Penjualan**

*System Flow* penjualan produk adalah proses penjualan produk. Pada Gambar 4.1 dijelaskan pelanggan memilih produk yang akan di beli. Kemudian akan menampilkan detail produk. Apabila pelanggan ingin membeli produk tersebut dapat menambahkan pada keranjang belanja apabila pelanggan ingin tambah produk maka dapat melihat detail produk yang lain, apabila tidak maka

dapat melakukan proses konfirmasi pembayaran. Setelah mengisi data penjualan maka pelanggan dapat menyimpan data penjualan tersebut. Setelah proses pesanan selesai maka system akan otomatis membuat laporan penjualan.

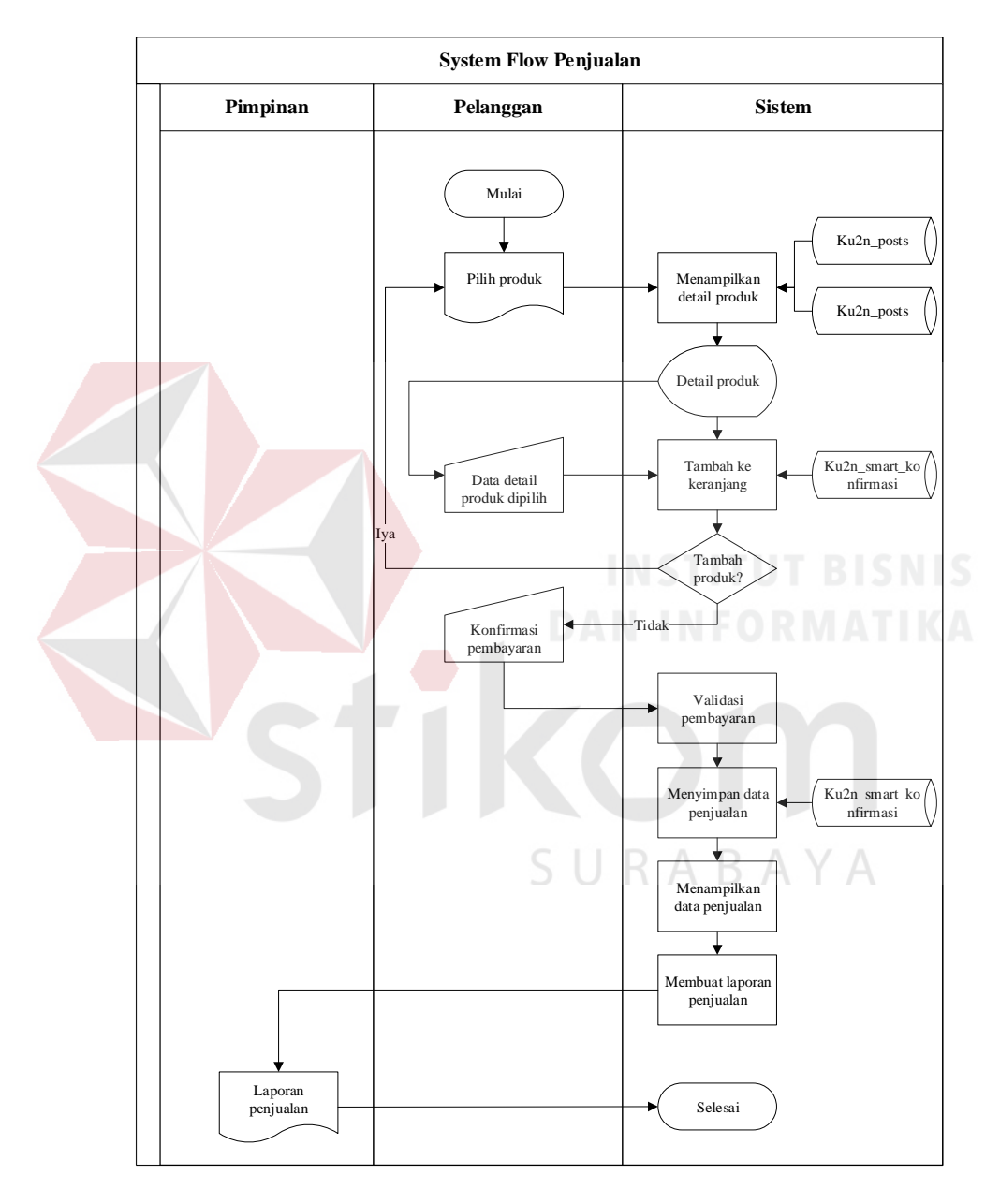

Gambar 4.3 *System Flow* Penjualan

#### **4.2.2** *Data Flow Diagram*

*Data Flow Diagram* digunakan untuk menggambarkan aliran data dan proses yang terjadi dalam sebuah sistem serta entitas-entitas apa saja yang terlibat.

## **A.** *Context Diagram*

*Context diagram* dari aplikasi sistem informasi penjualan produk di CV Jiwa Bangun Nusantara ini terdiri dari tiga entitas dengan aliran data masingmasing yang saling terkait. Tiga entitas tersebut adalah entitas Admin, entitas Pelanggan, dan entitas Pemilik. Tiga entitas tersebut memberikan masukan dan keluaran data yang diperlukan seperti yang digambarkan pada Gambar 4.4.

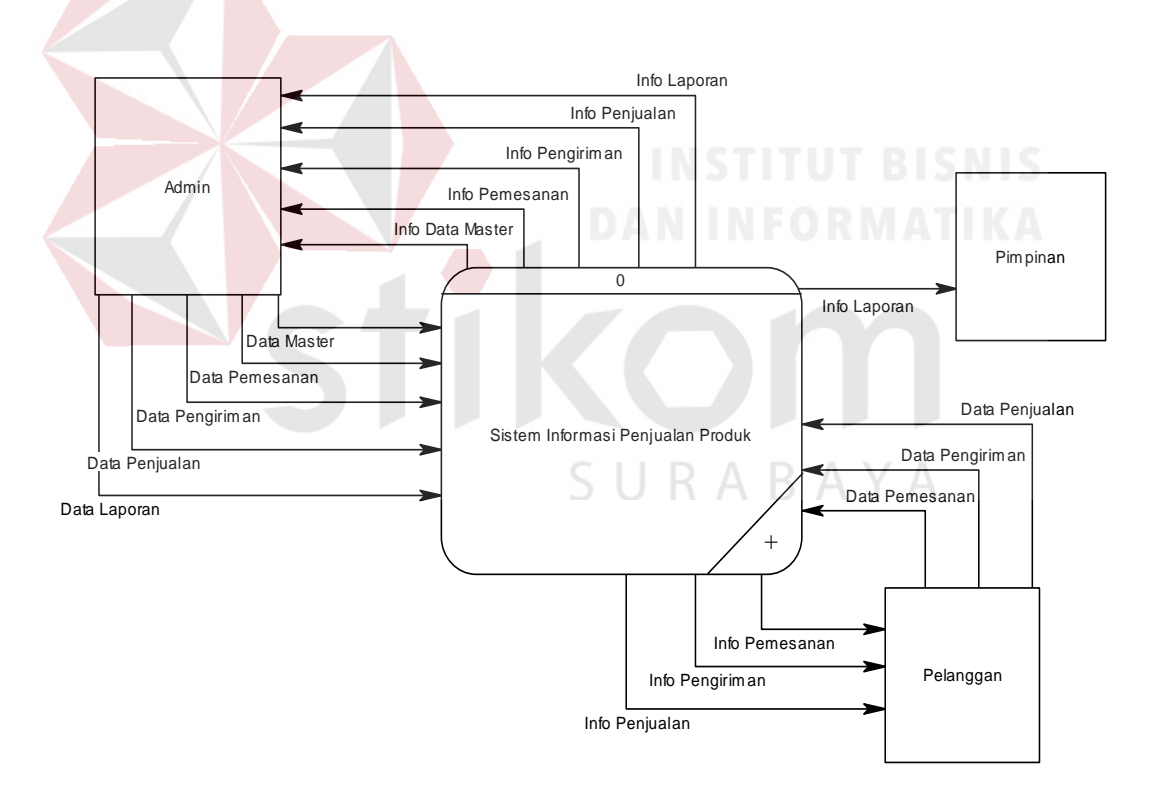

Gambar 4.4 *Context Diagram*

#### **B.** *Data Flow Diagram* **Level 0**

*Data Flow Diagram* digunakan untuk menggambarkan aliran data dan proses yang terjadi dalam sebuah sistem serta entitas-entitas yang terlibat didalamnya. *Context* diagram dibagi menjadi sub-sub proses yang lebih kecil, dengan cara *decompose context* diagram dan disebut DFD Level 0. DFD Level 0 sistem informasi penjualan produk terdiri dari lima proses, tiga entitas *eksternal* dan lima *data store*. Proses yang pertama adalah proses data master, proses kedua adalah proses pemesanan, ketiga proses pengiriman, keempat proses penjualan, dan kelima adalah proses laporan. Sedangkan untuk tiga entitas eksternal adalah Admin, Pelanggan, dan Pemilik. Lima *data store* yang tertera adalah data users, ku2n terms, ku2n posts, ku2n smart report, ku2n smart konfirmasi. Pada Gambar 4.5 dijelaskan proses pengisian data master dilakukan oleh admin, dilanjutkan proses pemesanan yang dilakukan oleh pelanggan. Kemudian proses pengiriman dilakukan oleh admin dan pelanggan, lalu dilanjutkan penjualan yang dilakukan admin dan pelanggan. Setelah itu proses laporan dilakukan oleh admin dan pemilik.SURABAYA

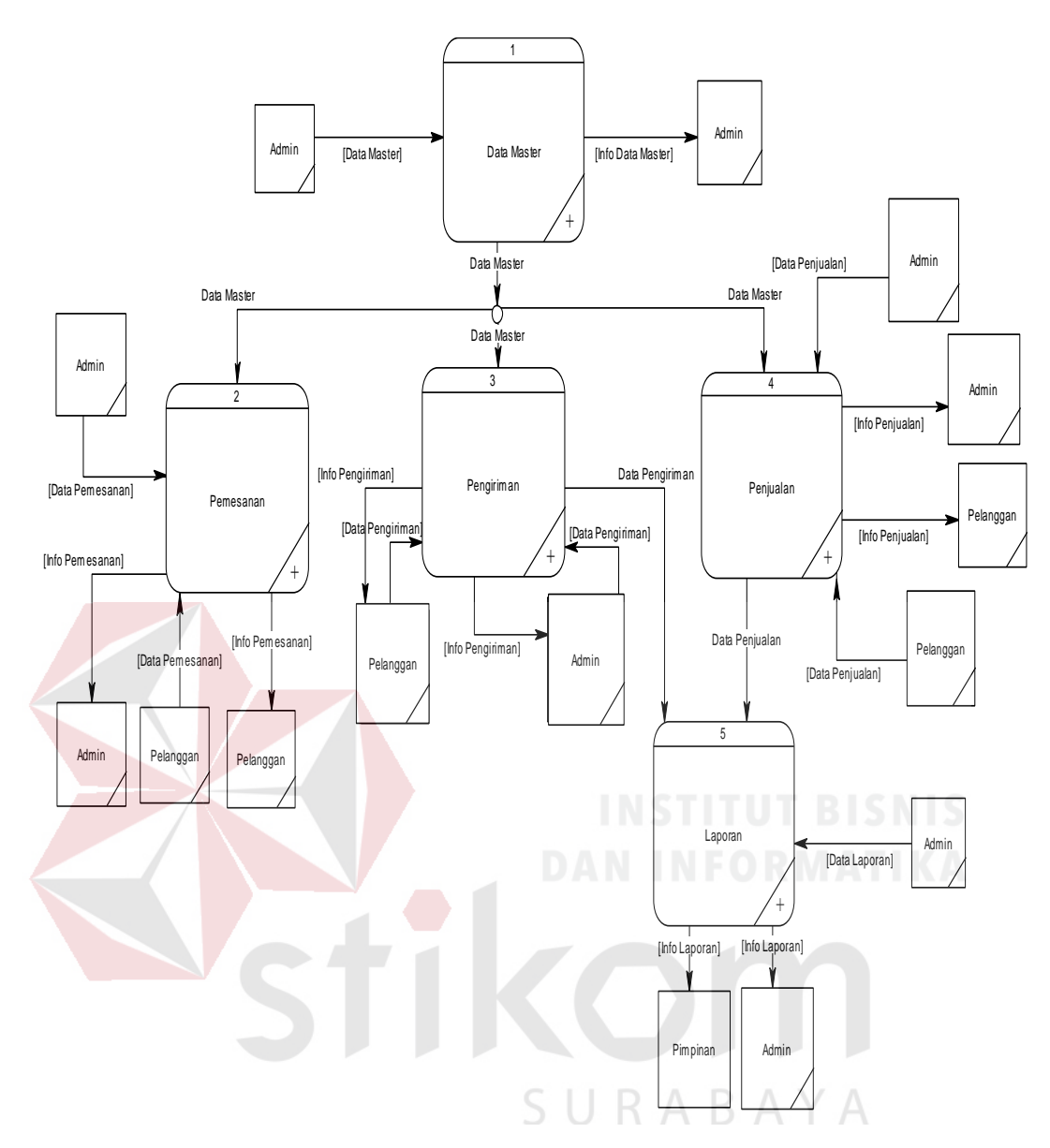

Gambar 4.5 *Data Flow Diagram (DFD)* Level 0

Pada DFD level 1 proses mengelola data master, menjelaskan secara umum proses yang dilakukan saat mengelola data master. DFD level 1 proses mengelola data master dapat dilihat pada Gambar 4.6.

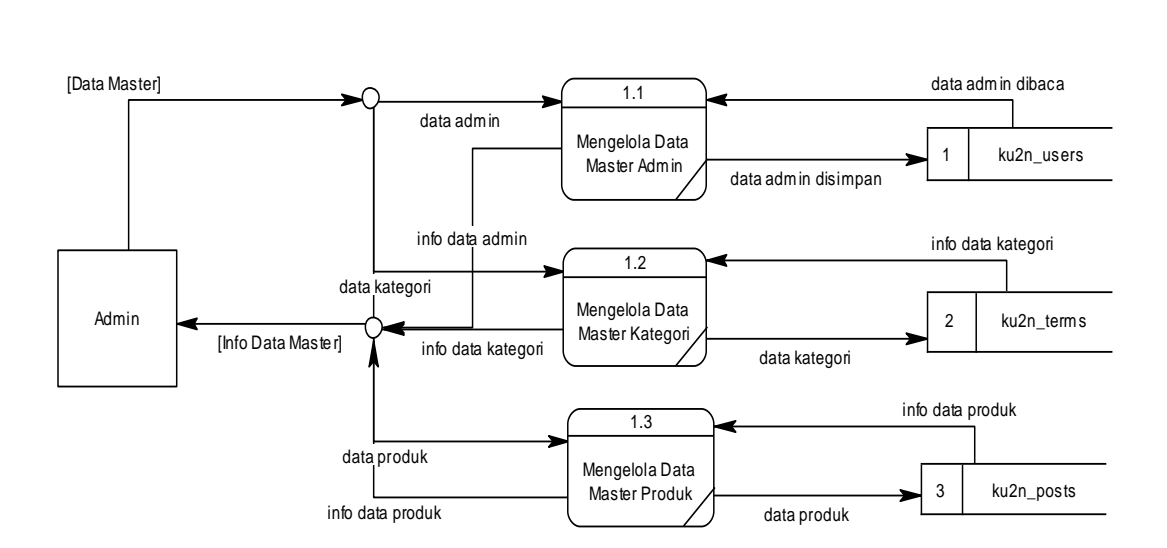

Gambar 4.6 *Data Flow Diagram* Level 1 Data Master

Pada Gambar 4.7 menggambarkan DFD level 1 dari proses pemesanan. Pada DFD level 1 pemesanan ini, terdapat empat macam proses, dua entitas eksternal dan satu *data store*. Proses yang pertama adalah menampilkan pesanan baru, proses yang kedua adalah menambahkan pesanan baru, proses ketiga adalah menyimpan data pesanan, proses keempat adalah menampilkan data pesanan yang diperbarui.

SURABAYA

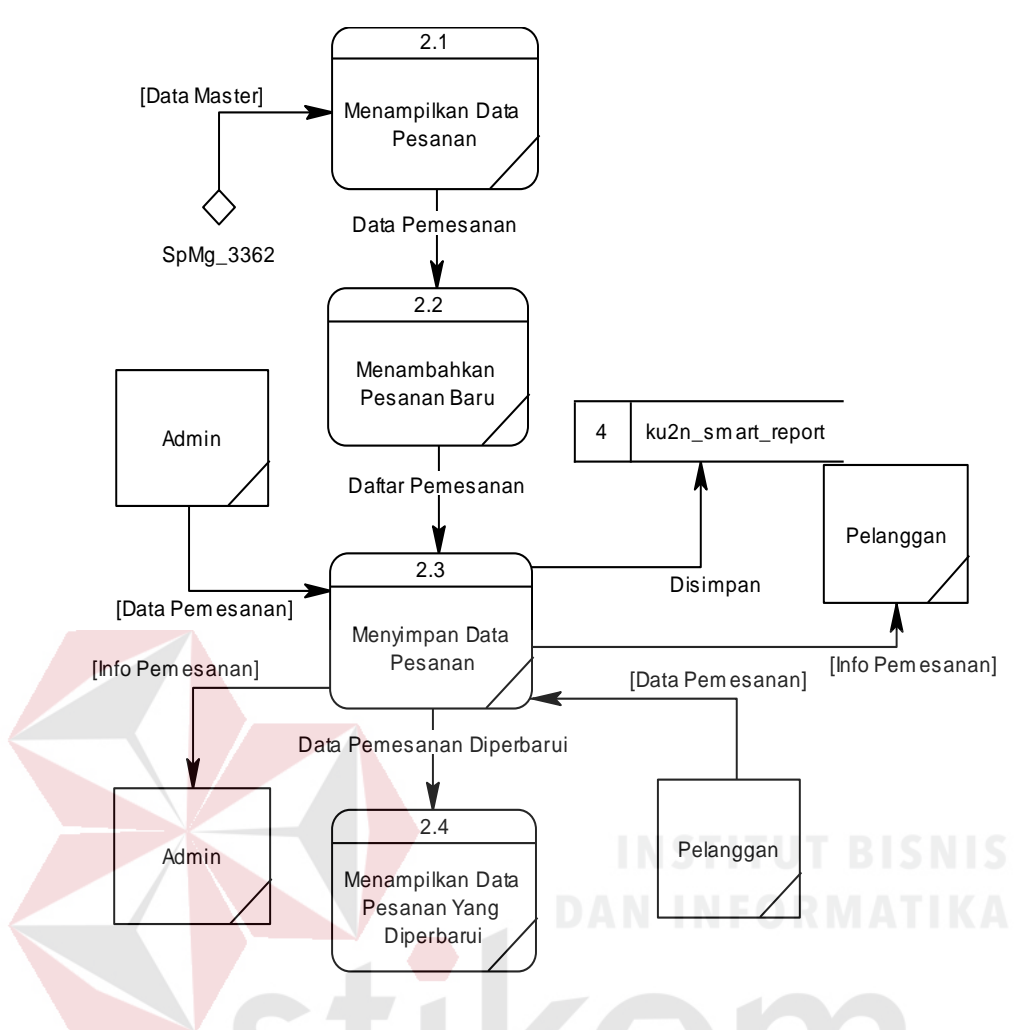

Gambar 4.7 *Data Flow Diagram* Level 1 Pemesanan

Pada Gambar 4.8 menggambarkan DFD level 1 dari proses pengiriman. Pada DFD level 1 pengiriman ini, terdapat empat macam proses, dua entitas eksternal dan satu *data store*. Proses yang pertama adalah menampilkan resi, proses yang kedua adalah menambahkan resi, proses ketiga adalah menyimpan data resi, dan proses keempat adalah menampilkan data resi.

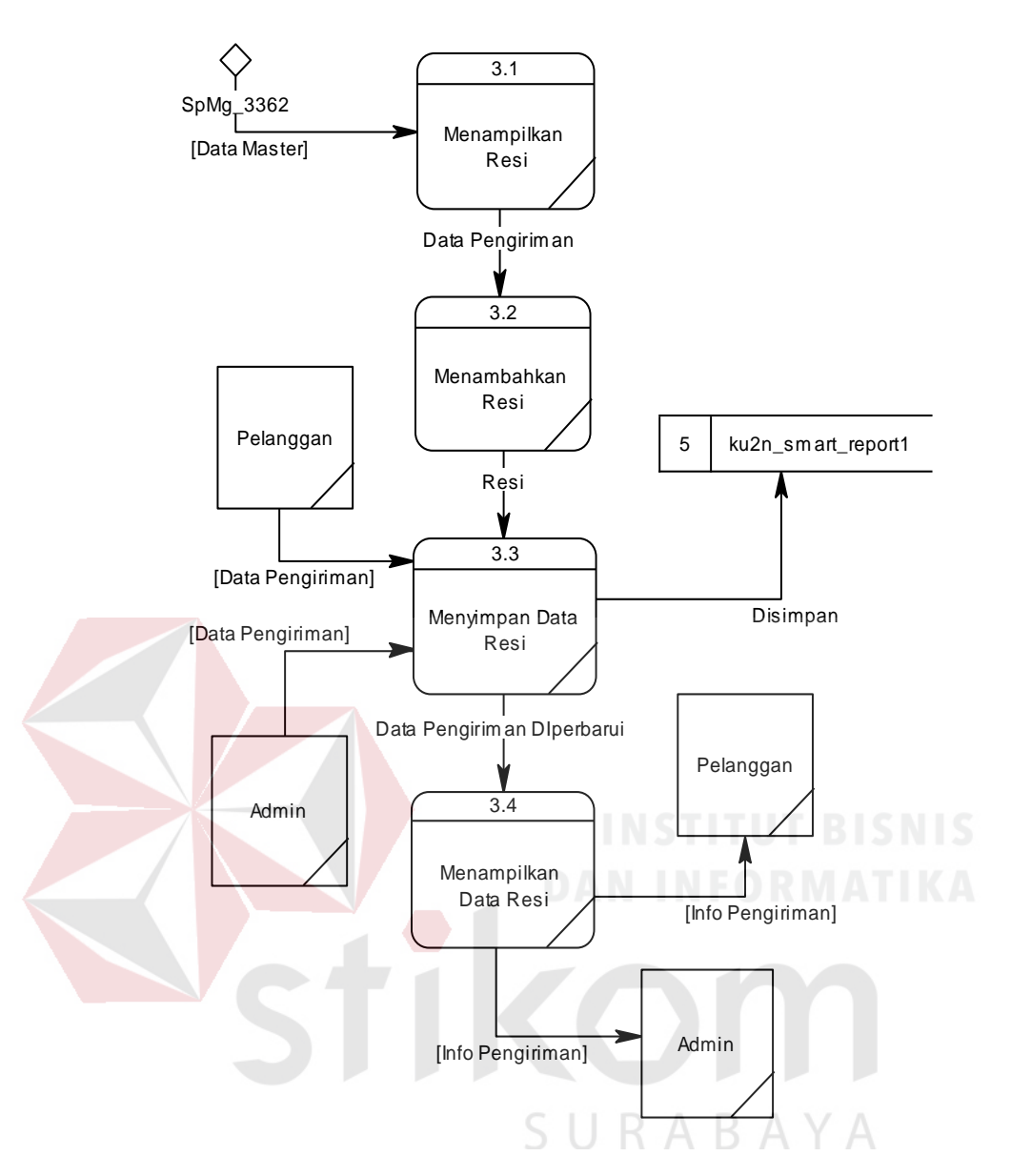

Gambar 4.8 *Data Flow Diagram* Level 1 Pengiriman

Pada Gambar 4.9 menggambarkan DFD level 1 dari proses penjualan. Pada DFD level 1 penjualan ini, terdapat enam macam proses, dua entitas eksternal dan satu *data store*. Proses yang pertama adalah menampilkan detail produk, proses yang kedua adalah menambahkan pesanan, proses ketiga adalah konfirmasi pembayaran, proses keempat adalah menyimpan data penjualan, proses kelima adalah menampilkan data penjualan, dan proses keenam adalah membuat laporan penjualan.

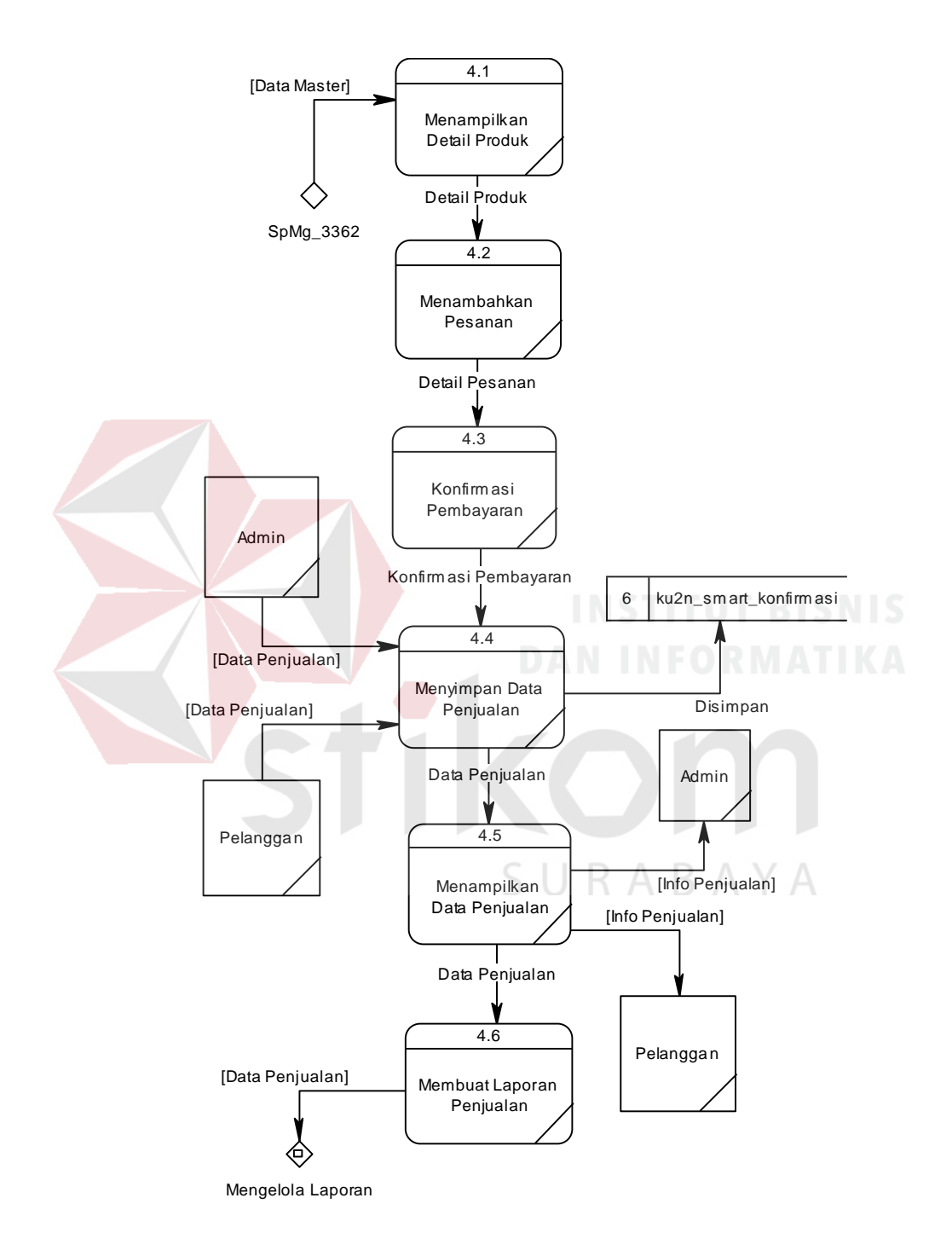

Gambar 4.9 *Data Flow Diagram* Level 1 Penjualan

Pada Gambar 4.10 menggambarkan DFD level 1 dari proses mengelola laporan. Pada DFD level 1 laporan ini, terdapat dua macam proses, dua entitas *eksternal*. Proses yang pertama adalah mengelola transaksi, dan proses yang kedua adalah cetak laporan.

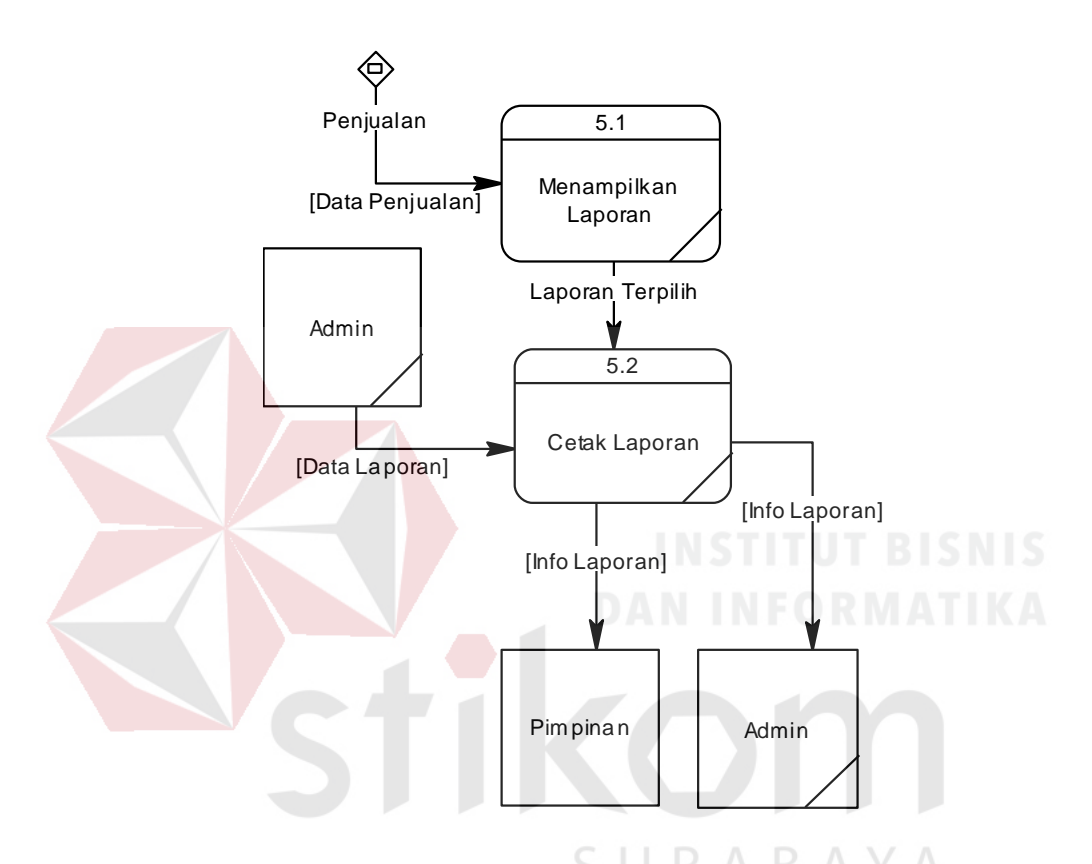

Gambar 4.10 *Data Flow Diagram* Level 1 Laporan

## **4.2.3** *Entity Relationship Diagram*

*Entity Relationship Diagram* digunakan untuk menggambarkan tabeltabel yang ada dalam sebuah sistem, berikut relasi antar tabelnya.

## **A.** *Conceptual Data Model*

*Conceptual Data Model* pada Rancang Bangun Sistem Informasi Penjualan Produk Pada CV Jiwa Bangun Nusantara, merupakan model struktur logis dari keseluruhan aplikasi data. CDM dibawah ini memiliki 11 *entity* yang saling terhubung. Adapun *Conceptual Data Model* tersebut digambarkan pada gambar 4.11.

## **B.** *Physical Data Model*

*Physical Data Model* adalah representasi fisik dari *database* yang dibuat dengan mempertimbangkan DBMS yang digunakan. PDM pada aplikasi penjualan memiliki 13 tabel yang digambarkan pada Gambar 4.12.

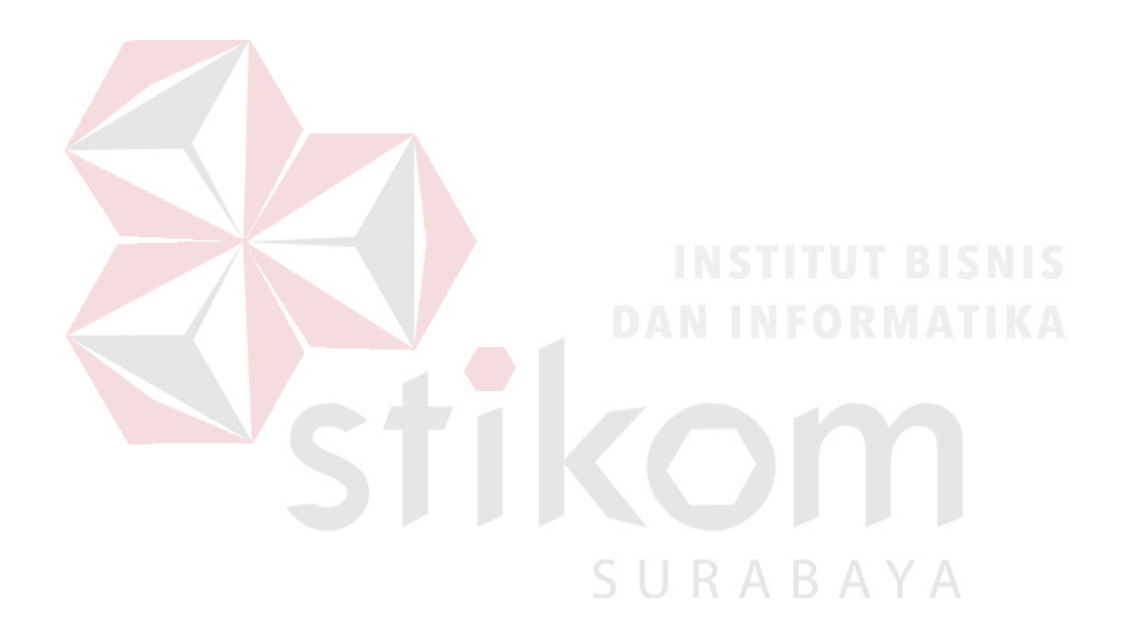

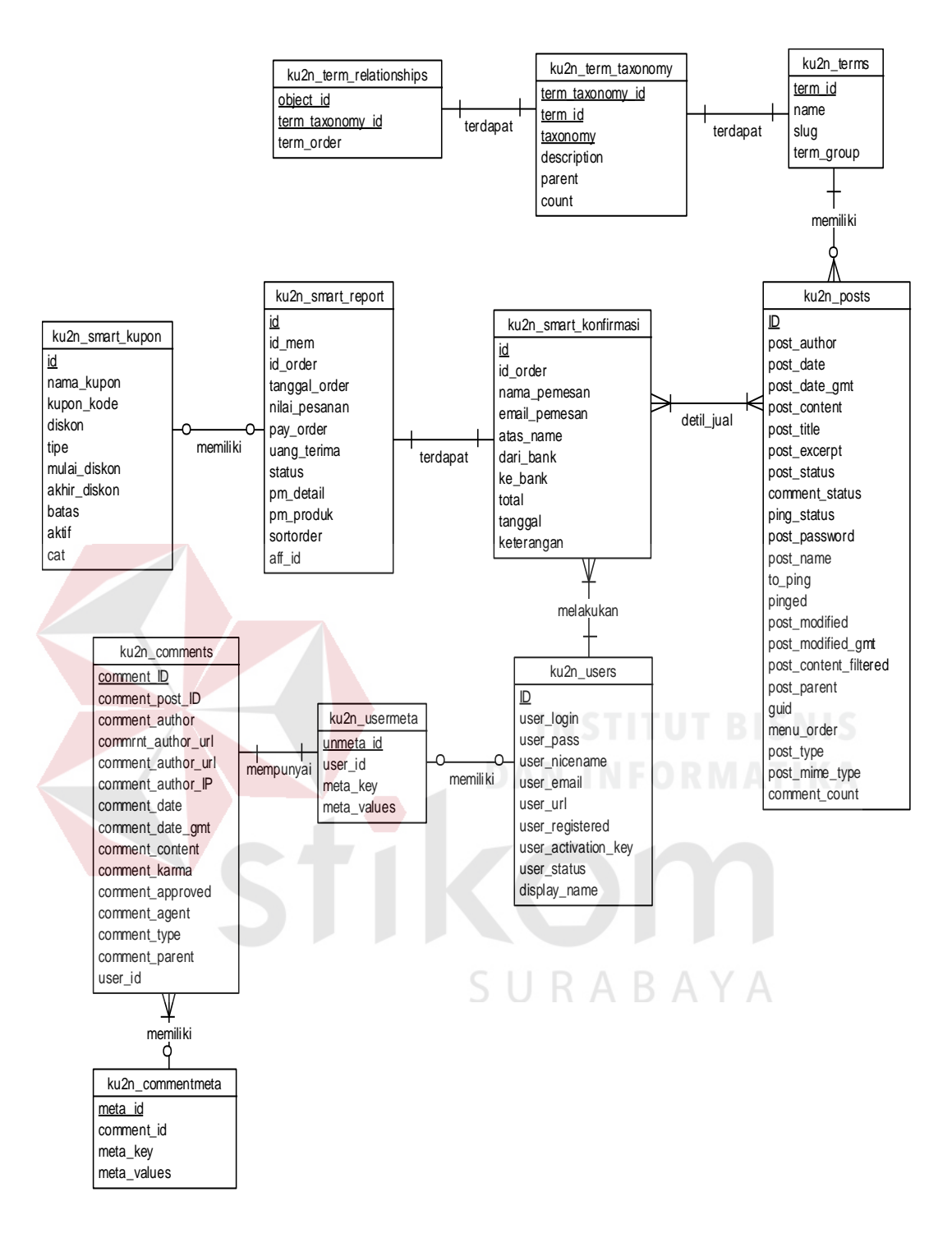

Gambar 4.11 *Conceptual Data Model*

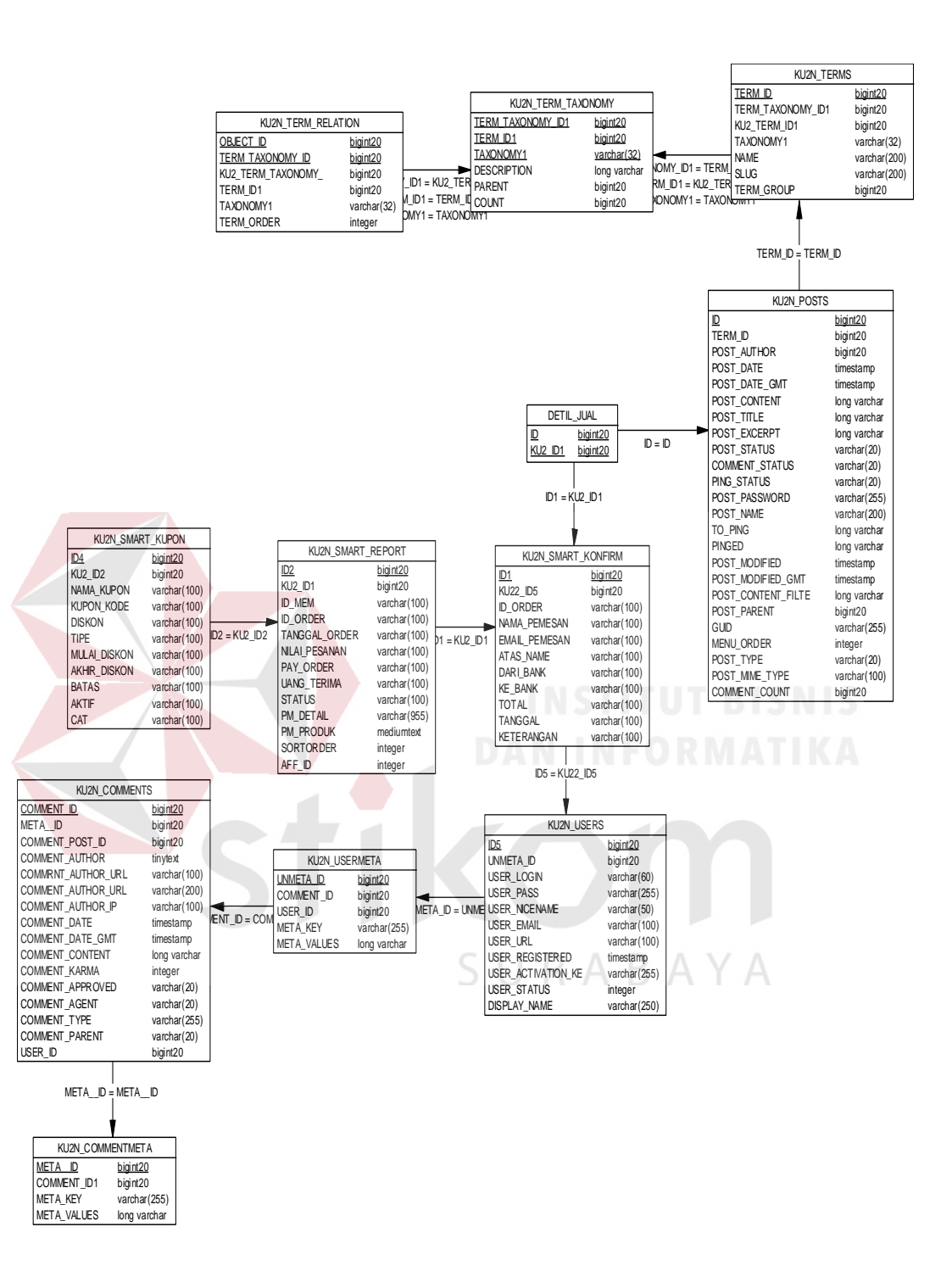

Gambar 4.12 *Physical Data Model*

## **4.2.4 Struktur Tabel**

Struktur Tabel digunakan untuk menggambarkan secara detail tentang tabel - tabel yang terdapat dalam sebuah sistem. Struktur tabel digambarkan sebagai berikut:

## **A. Tabel Ku2n** *Users*

Nama Tabel : ku2n users

*Primary Key* : ID

*Foreign Key* : -

Fungsi : Digunakan untuk menyimpan data ku2n\_users.

# Tabel 4.1 Tabel ku2n *Users*

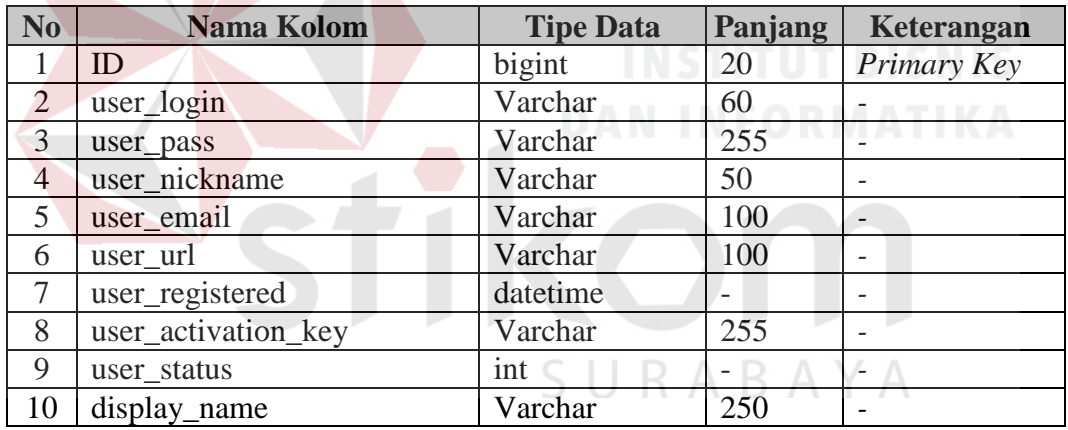

## **B. Tabel Ku2n** *Usermeta*

- Nama Tabel : ku2n\_usermeta
- *Primary Key* : umeta\_id

*Foreign Key* : user\_id

Fungsi : Digunakan untuk menyimpan data ku2n\_usermeta.

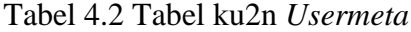

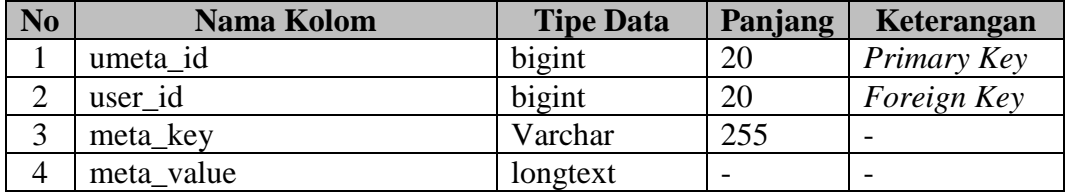

# **C. Tabel Ku2n** *Posts*

Nama Tabel : ku2n\_posts

*Primary Key* : ID

*Foreign Key* : -

Fungsi : Digunakan untuk menyimpan data ku2n\_posts.

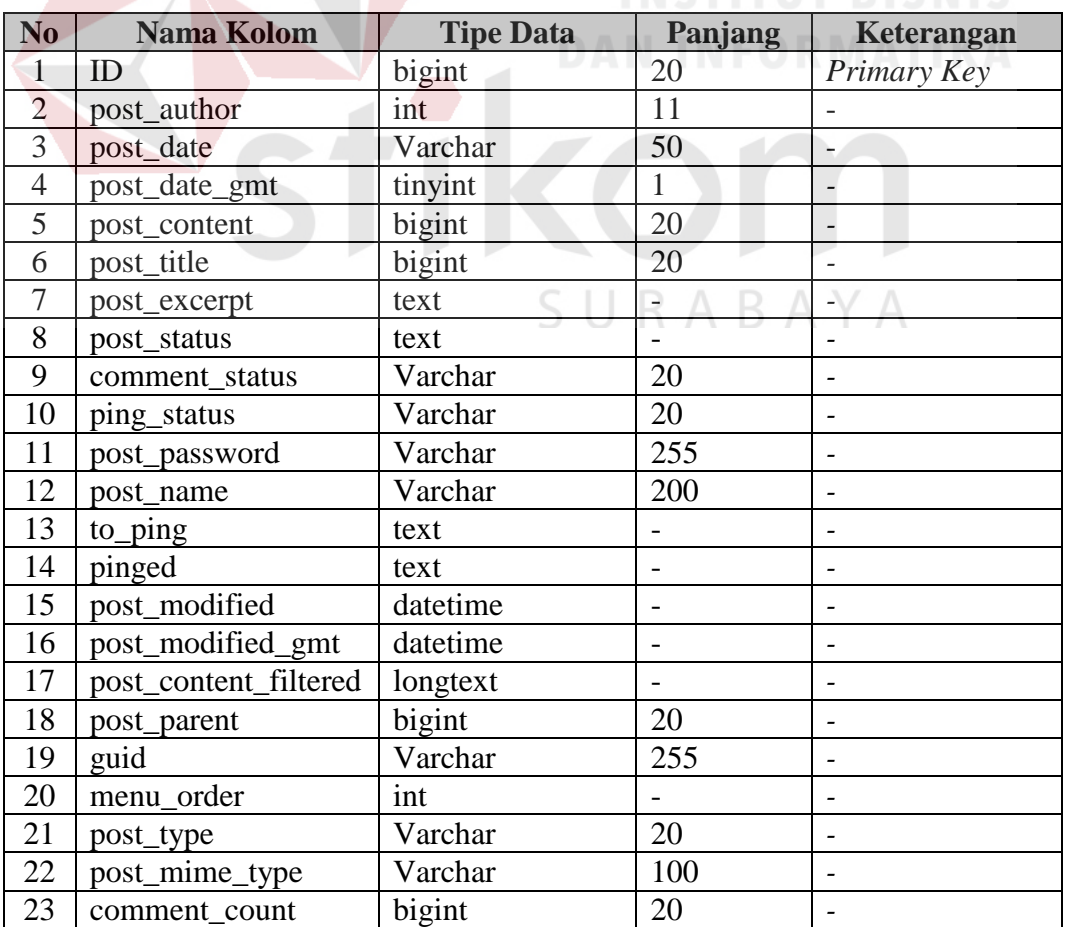

Tabel 4.3 Tabel ku2n *Posts*

## **D. Tabel Ku2n** *Terms*

Nama Tabel : ku2n\_terms

*Primary Key* : term\_id

*Foreign Key* : -

Fungsi : Digunakan untuk menyimpan data ku2n\_terms.

Tabel 4.4 Tabel Ku2n *Terms*

| N <sub>0</sub> | Nama Kolom | <b>Tipe Data</b> | Panjang | Keterangan  |
|----------------|------------|------------------|---------|-------------|
|                | term id    | bigint           | 20      | Primary Key |
| ⌒              | name       | Varchar          | 200     |             |
|                | slug       | Varchar          | 200     |             |
| 4              | term group | bigint           |         |             |

## **E. Tabel Ku2n** *Term Taxonomy*

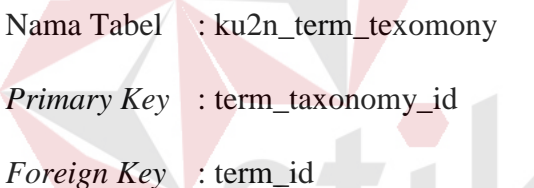

Fungsi : Digunakan untuk menyimpan data ku2n\_term\_taxonomy.

Tabel 4.5 Tabel Ku2n *Term Taxonomy*

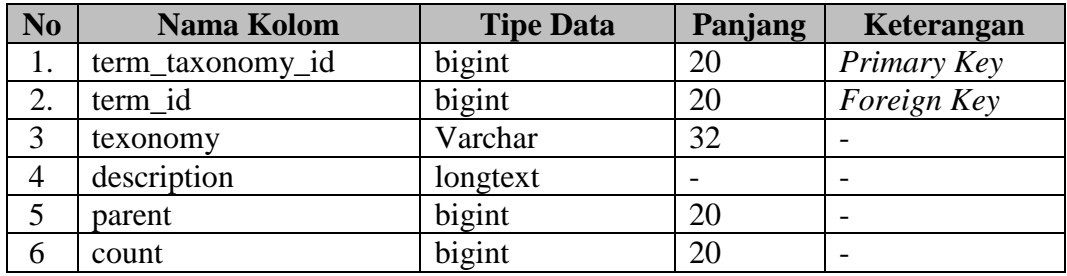

# **F. Tabel Ku2n** *Term Relation*

Nama Tabel : ku2n\_term\_relation

*Primary Key* : object\_id

*Foreign Key* : term\_taxonomy\_id

Fungsi : Digunakan untuk menyimpan data ku2n\_term\_relationships

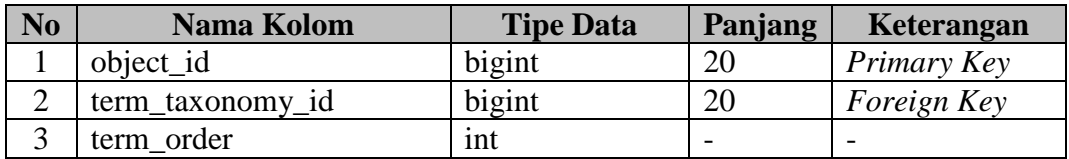

## Tabel 4.6 Tabel Ku2n *Term Relationship*

## **G.Tabel Ku2n** *Smart* **Konfirmasi**

Nama Tabel : ku2n\_smart\_konfirmasi

*Foreign Key* : -

*Primary Key* : id

Fungsi : Digunakan untuk menyimpan data ku2n\_smart\_konfirmasi

## Tabel 4.7 Tabel Ku2n *Smart* Konfirmasi

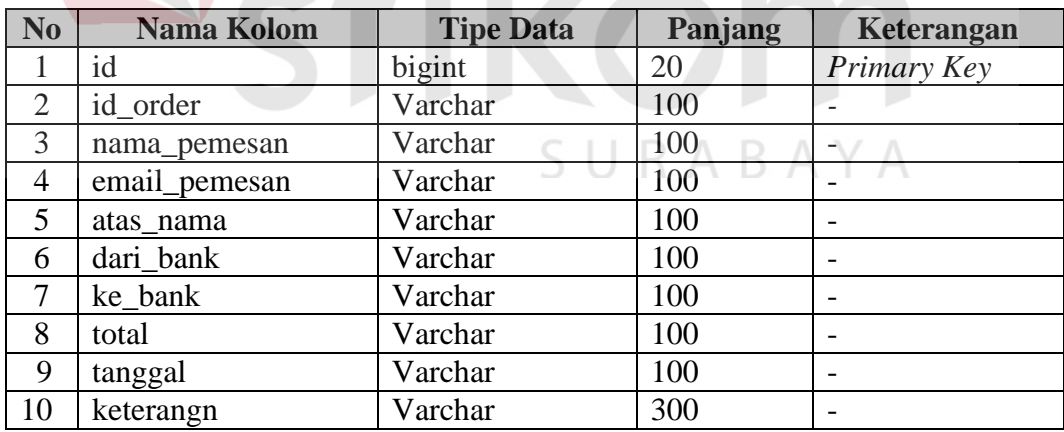

## **H.Tabel Ku2n** *Smart Report*

Nama Tabel : ku2n\_smart\_report

*Primary Key* : id

*Foreign Key* : -

# Fungsi : Digunakan untuk menyimpan data ku2n\_smart\_report

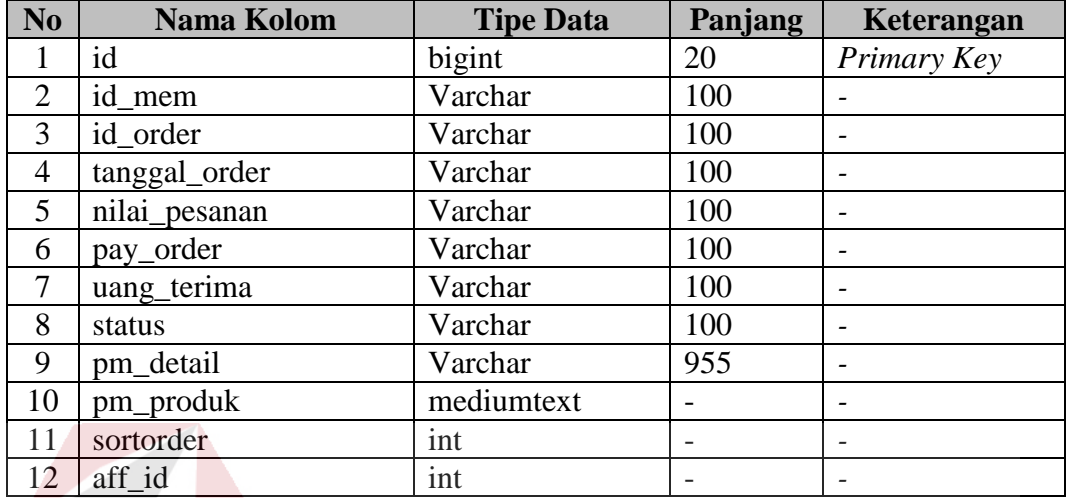

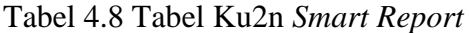

# **I. Tabel Ku2n** *Smart* **Kupon**

Nama Tabel : ku2n\_smart\_kupon

*Primary Key* : id

*Foreign Key* : -

Fungsi : Digunakan untuk menyimpan data ku2n\_smart\_kupon

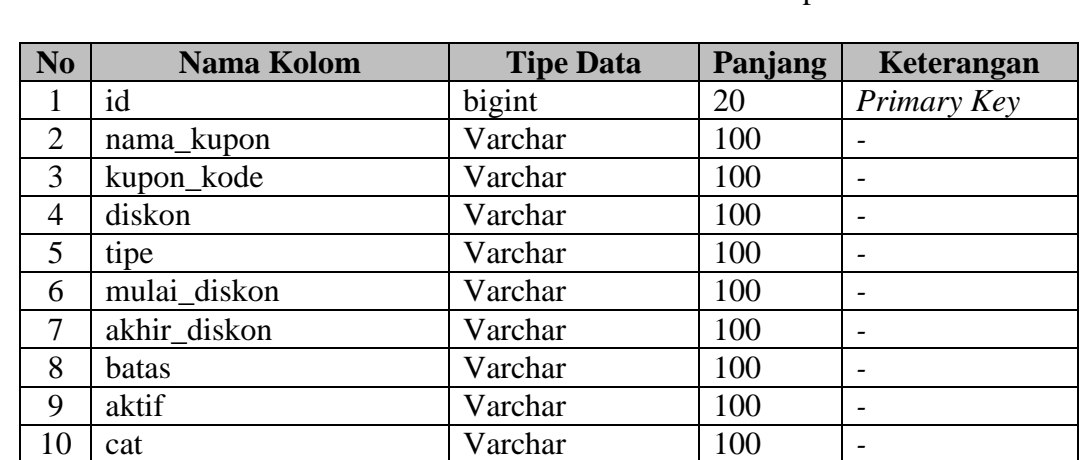

Tabel 4.9 Tabel Ku2n *Smart* Kupon

A

# **J. Tabel Ku2n** *Comments*

Nama Tabel : ku2n\_comments

*Primary Key* : comment\_ID

*Foreign Key* : -

Fungsi : Digunakan untuk menyimpan data ku2n\_comments

| N <sub>0</sub> | <b>Nama Kolom</b>    | <b>Tipe Data</b> | Panjang | Keterangan               |
|----------------|----------------------|------------------|---------|--------------------------|
|                | comment ID           | bigint           | 20      | Primary Key              |
| $\overline{2}$ | comment_post_ID      | bigint           | 20      |                          |
| 3              | comment_author       | tinytext         |         |                          |
| $\overline{4}$ | comment_author_email | Varchar          | 100     |                          |
| 5              | comment author url   | Varchar          | 200     |                          |
| 6              | comment_author_IP    | Varchar          | 100     |                          |
| 7              | comment date         | datetime         |         |                          |
| 8              | comment_date_gmt     | datetime         |         | .                        |
| 9              | comment_content      | text             |         |                          |
| 10             | comment_karma        | int              |         |                          |
| 11             | comment_approved     | Varchar          | 20      |                          |
| 12             | comment_agent        | datetime         |         |                          |
| 13             | comment_type         | datetime         |         |                          |
| 14             | comment_parent       | bigint           | 20      | $\overline{\phantom{0}}$ |
| 15             | user id              | bigint           | 20      |                          |

Tabel 4.10 Tabel Ku2n *Comments*

# SURABAYA

# **K. Tabel Ku2n** *Commentmeta*

- Nama Tabel : ku2n\_commentmeta
- *Primary Key* : product\_id
- *Foreign Key* : product\_id

Fungsi : Digunakan untuk menyimpan data ku2n\_commentmeta

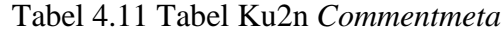

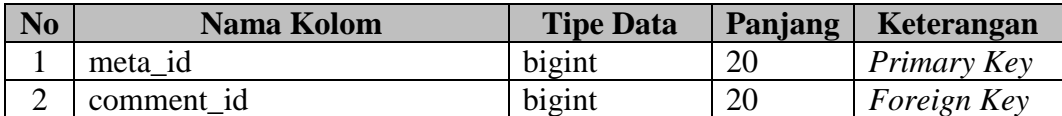

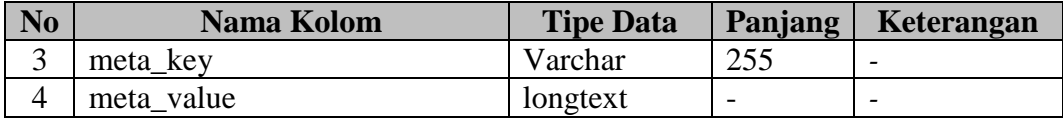

#### **4.2.5 Desain** *Input Output*

Desain *input output* merupakan langkah pertama untuk membuat sebuah aplikasi sistem informasi. Dalam tahap ini *user* diberikan gambaran tentang bagaimana sistem ini nantinya dibuat.

## **a. Desain Halaman Hak Akses**

#### **a. Desain Halaman** *Login*

Desain halaman *login* ini digunakan untuk pengecekan hak akses pengguna. Pada halaman ini terdapat dua kolom, yaitu kolom *email* dan sandi. Apabila pengguna sudah memasukkan data nama pengguna atau alamat *email* dan sandi*,* sistem akan melakukan pemeriksaan apakah data terdapat di *database*. Apabila benar maka mengarah ke halaman beranda dan *home* yang isinya sesuai dengan data yang dimasukkan. Desain halaman *login* dapat dilihat pada Gambar SURABAYA 4.13.

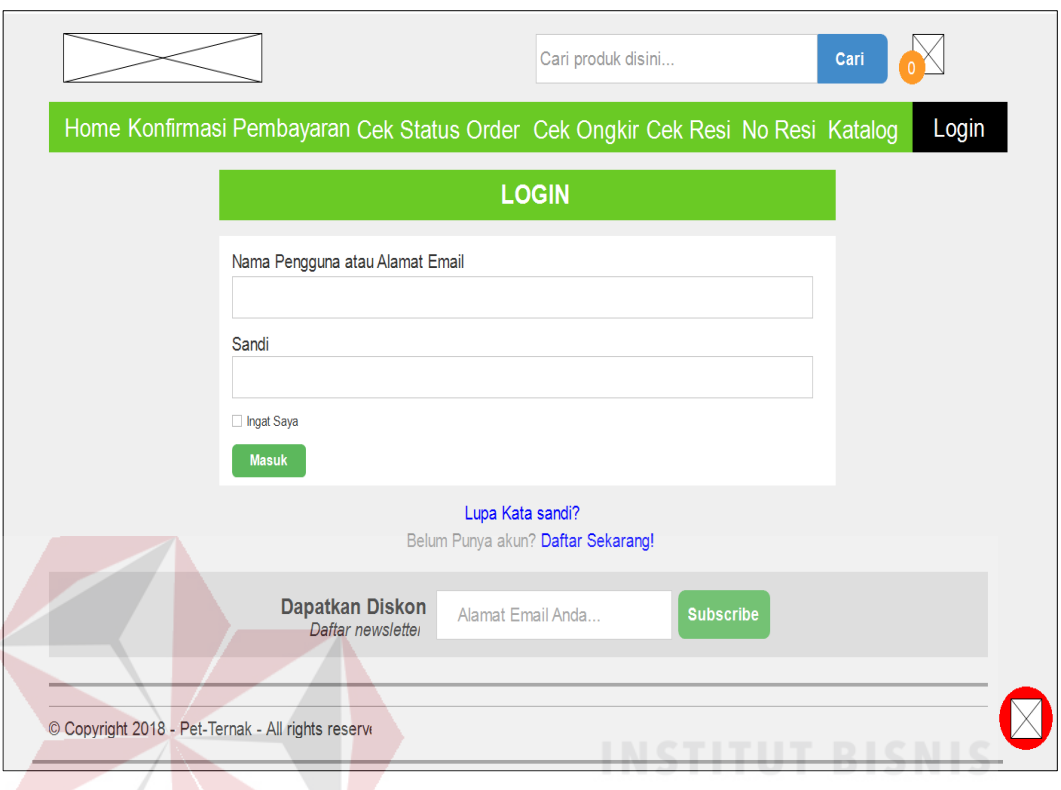

Gambar 4.13 Desain Halaman *Login* Admin dan Pelanggan

Desain halaman *registrasi* ini digunakan untuk pelanggan yang belum memiliki akun pada aplikasi Pet-Ternak. Pada halaman ini terdapat tiga kolom, yaitu kolom *email* dan sandi, ulang *password*. Apabila pengguna sudah memasukkan data nama pengguna atau alamat *email* dan sandi*,* maka pengguna bisa *login*. Apabila benar maka mengarah ke halaman *home* yang isinya sesuai dengan data yang dimasukkan. Desain halaman *registrasi* dapat dilihat pada Gambar 4.14.

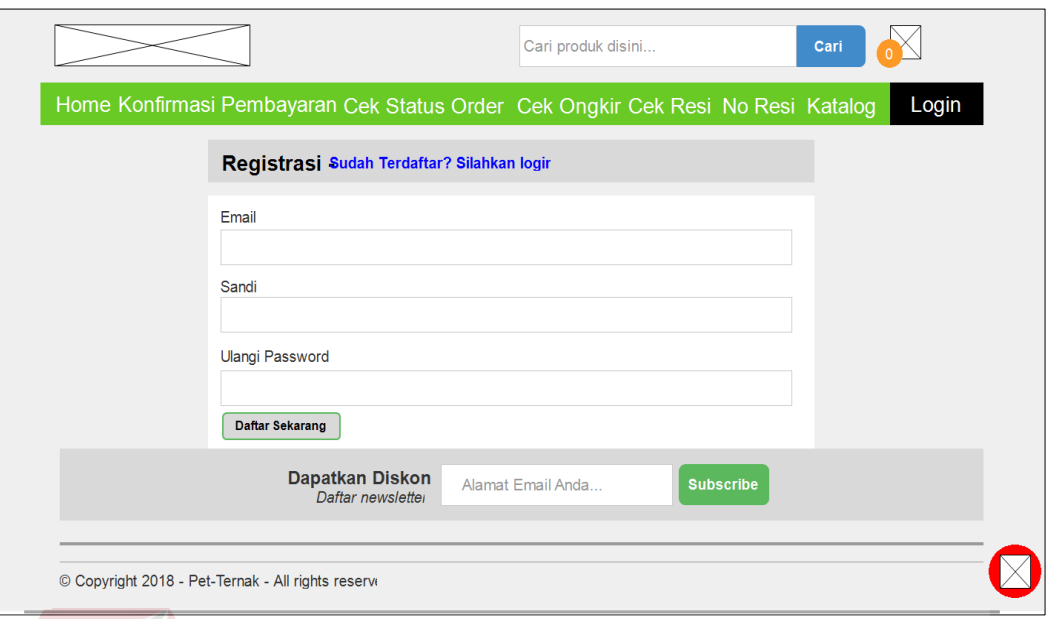

# Gambar 4.14 Desain Halaman *Registrasi* Pelanggan

#### **b. Desain Halaman Utama dan Dasbor**

Desain Halaman *home* dan beranda merupakan tampilan setelah *user* melakukan *login*. Jika sebagai admin, data *login valid* maka oleh sistem akan dialihkan ke halaman dasbor dan Jika sebagai pemakalah, data *login valid* maka oleh sistem akan dialihkan ke halaman utama Pet-Ternak.

Pada halaman dasbor admin terdapat statistik penjualan, informasi mengenai penjualan dan beberapa menu lainnya. Halaman untuk admin ini mempunyai 19 menu diantaranya dasbor, produk, blog, *smarttoko*, media, *slideshow*, resi, *testimonials*, laman, komentar, tj-*options*, tampilan, *plugin*, pengguna, perkakas, *settings*, *loganizer security*, *onesignal push*. Pada menu dashbor akan menampilkan data statistik toko, selayang pandang, aktivitas, draf cepat, acara dan berita wordpress, dan selamat datang yang dapat dilihat pada Gambar 4.15.

Dasbor berisi beranda, dan pembaruan. Produk berisi produk, tambah produk, katgeori, dan tag. Blog berisi blog, buat baru, kategori, blog tag. *Smarttoko* berisi pesanan baru, konfirmasi pembayaran, input manual, kupon, tambah kupon, *slideshow*, *regenerate thumbnail*, *import* produk, dan *update* produk. Media berisi pustaka, dan tambah baru. *Slideshow* berisi *slideshow*, dan *add new*. Resi berisi resi, dan input resi. *Testimonials* berisi *testimonials*, dan *add new*. Laman berisi semua berkas, dan tambah baru. Komentar. Tj-*option*. Tampilan berisi tema, sesuaikan, *widget*, menu, dan *editor*. *Plugin* berisi *plugin* terpasang, tambah baru, dan penyuting. Pengguna berisi semua pengguna, tambah baru, dan profil anda. Perkakas berisi perkakas yang tersedia, impor, ekspor, ekspor personal data, *erase personal* data. *Settings* berisi umum, menulis, membaca, diskusi, media, *permalink*, *privacy*, *formatter settings*, wp *mail* SMPT. *Loganizer security* berisi dasbor, dan *brute force*. *Onesignal push*.

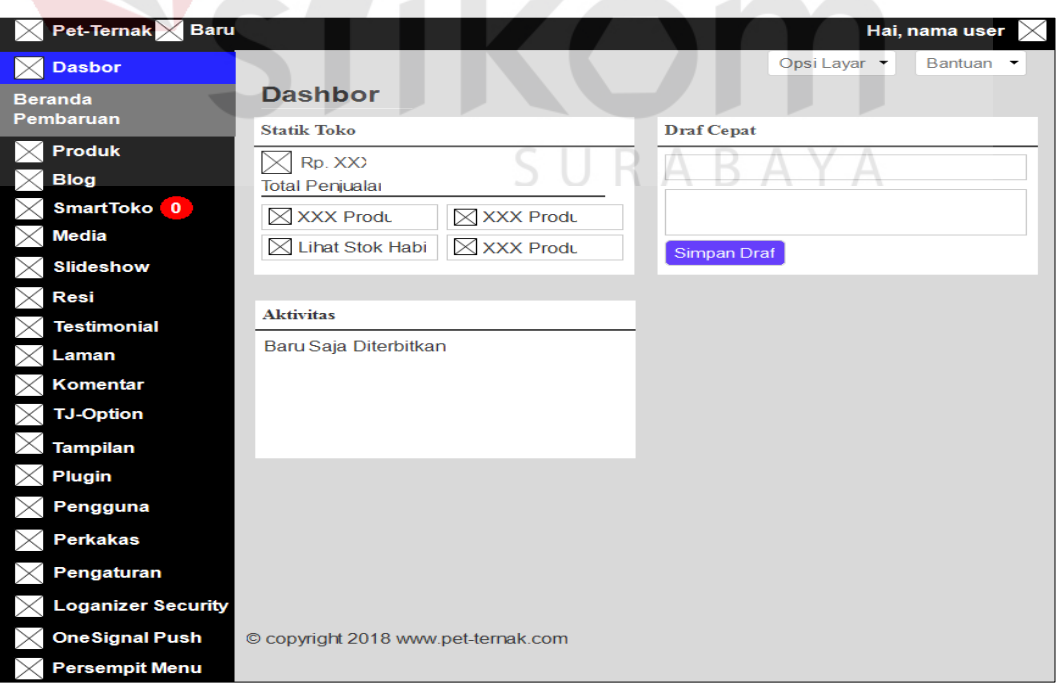

Gambar 4.15 Desain Halaman Dasbor

Pada halaman utama pelanggan memuat beberapa fitur yang terletak pada *dropdown* menu akun diantaranya: *home*, konfirmasi pembayaran, cek status *order*, cek ongkir, cek resi, no resi, katalog, dan *login*. Halaman utama pelanggan dapat dilihat pada Gambar 4.16.

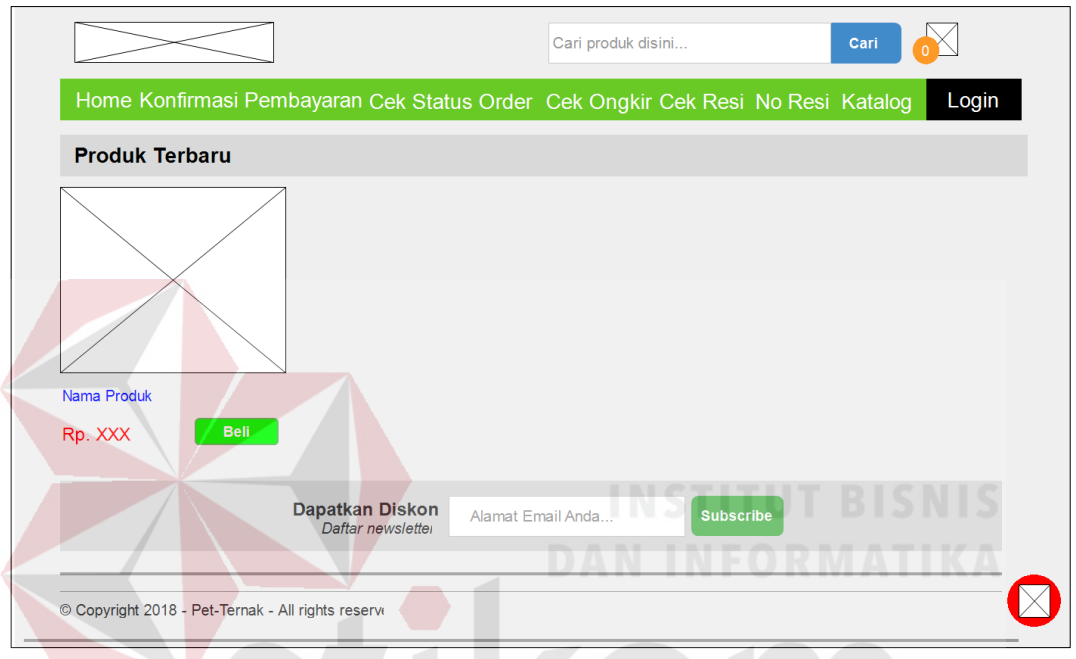

Gambar 4.16 Desain Halaman Utama Pelanggan

SURABAYA

## **c. Desain Halaman Pengguna**

Desain halaman pengguna berfungsi untuk menyimpan data pengguna. Dengan halaman ini data pengguna baru disimpan ke *database* ku2n\_users, dapat ditambah dan melihat profil pengguna. Dapat dilihat pada Gambar 4.17, tambah pengguna dapat dilihat pada Gambar 4.18, dan melihat profil pengguna dapat dilihat pada Gambar 4.19.

| $\times$            | Pet-Ternak $\times$ Baru             |                                                                |                    |                              |              | Hai, nama user<br>X |
|---------------------|--------------------------------------|----------------------------------------------------------------|--------------------|------------------------------|--------------|---------------------|
| $\mathbf{1} \times$ | <b>Dasbor</b>                        |                                                                |                    |                              | Opsi Layar v | Bantuan<br>۰        |
|                     | Produk                               | <b>Tambah Baru</b><br>Pengguna                                 |                    |                              |              |                     |
| $\times$            | <b>Blog</b>                          | Semua (xxx)   Administrator (xxx)                              | Pelanggan (xxx)    |                              |              | Cari Pengguna       |
| $\times$            | SmartToko <sup>0</sup>               | <b>Tindakan Massal</b><br>Terapkan<br>$\blacktriangledown$     | Ubah peran menjadi | Ubah<br>$\blacktriangledown$ |              | xxx Item            |
| $\times$            | <b>Media</b>                         |                                                                |                    |                              |              |                     |
| IX                  | <b>Slideshow</b>                     | Nama Pengguna<br>$\Box$<br>$\Box$                              | Nama               | Email                        | Peranan      | Pos                 |
| $\times$            | Resi                                 | <b>XXX</b>                                                     | XXX                | <b>XXX</b>                   | <b>XXX</b>   | <b>XXX</b>          |
|                     | <b>Testimonial</b>                   | Nama Pengguna<br>$\Box$                                        | Nama               | Email                        | Peranan      | Pos                 |
|                     | Laman                                | <b>Tindakan Massal</b><br>Terapkan<br>$\overline{\phantom{a}}$ | Ubah peran menjadi | Ubah<br>$\blacktriangledown$ |              | xxx Item            |
| $\times$            | Komentar                             |                                                                |                    |                              |              |                     |
| $\times$            | <b>TJ-Option</b>                     |                                                                |                    |                              |              |                     |
|                     | <b>Tampilan</b>                      |                                                                |                    |                              |              |                     |
| $\times$            | Plugin                               |                                                                |                    |                              |              |                     |
| $\times$            | Pengguna                             |                                                                |                    |                              |              |                     |
|                     | Semua Pengguna<br><b>Tambah Baru</b> |                                                                |                    |                              |              |                     |
|                     | Profil Anda                          |                                                                |                    |                              |              |                     |
| $\times$            | <b>Perkakas</b>                      |                                                                |                    |                              |              |                     |
| IX                  | <b>Settings</b>                      |                                                                |                    |                              |              |                     |
| $\times$            | <b>Loganizer Security</b>            |                                                                |                    |                              |              |                     |
| $\times$            | <b>One Signal Push</b>               |                                                                |                    |                              |              |                     |
|                     | <b>Persempit Menu</b>                | © copyright 2018 www.pet-ternak.com                            |                    |                              |              |                     |

Gambar 4.17 Desain Halaman Pengguna

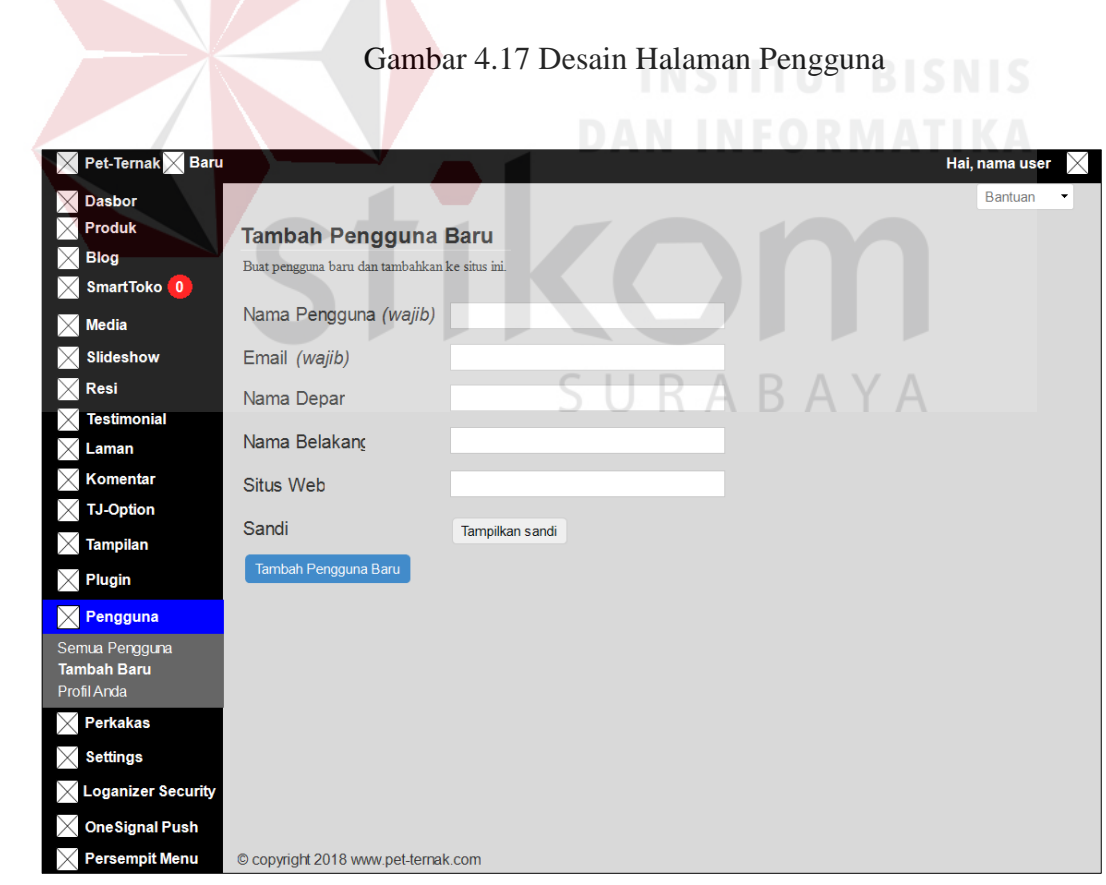

Gambar 4.18 Desain Halaman Tambah Pengguna

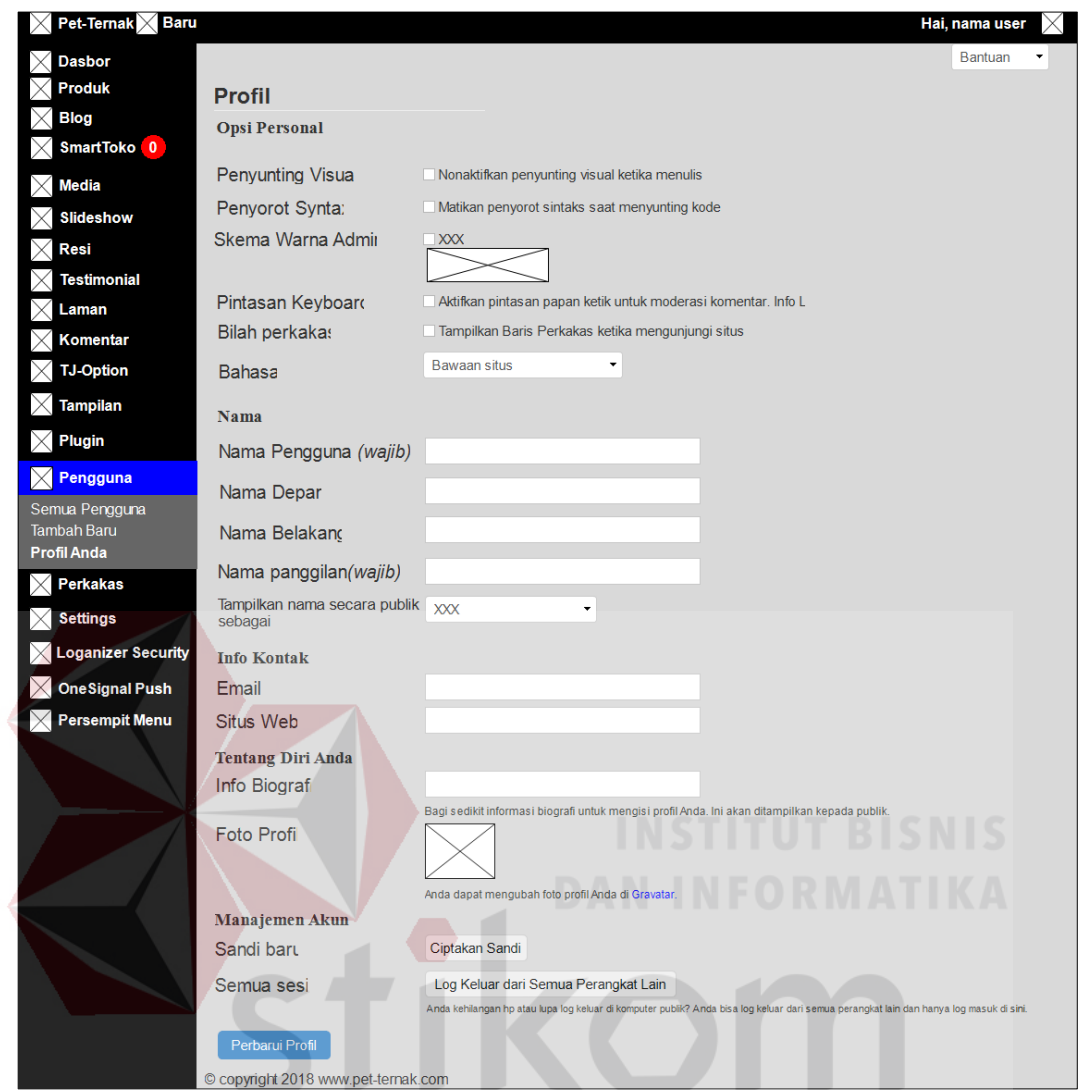

Gambar 4.19 Desain Halaman Pengguna Profil Anda

## **b. Desain Halaman Data Master**

## **a. Desain Halaman Master Kategori**

Desain halaman master kategori berfungsi untuk menyimpan data kategori. Dengan halaman ini data kategori baru disimpan ke *database* ku2n\_terms dan dapat diubah jika ada kesalahan atau pembaruan pada kategori. Dapat dilihat pada Gambar 4.20 dan tag master kategori dapat dilihat pada Gambar 4.21.
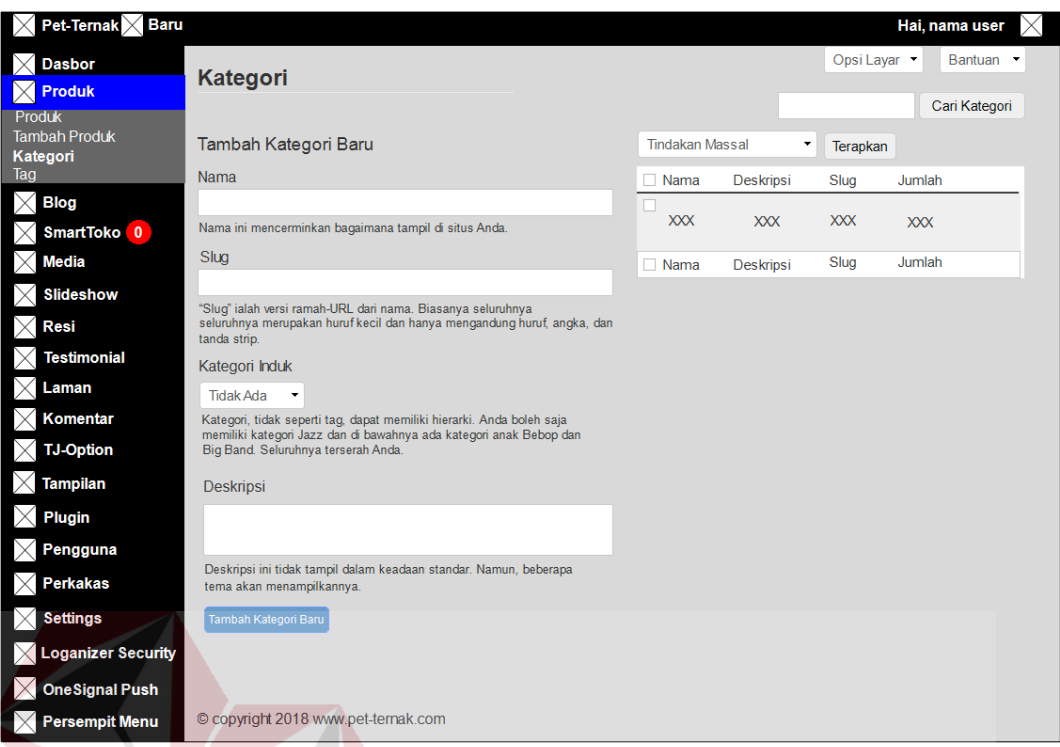

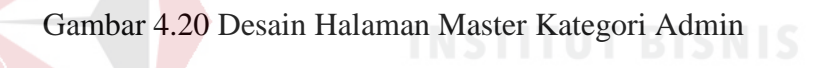

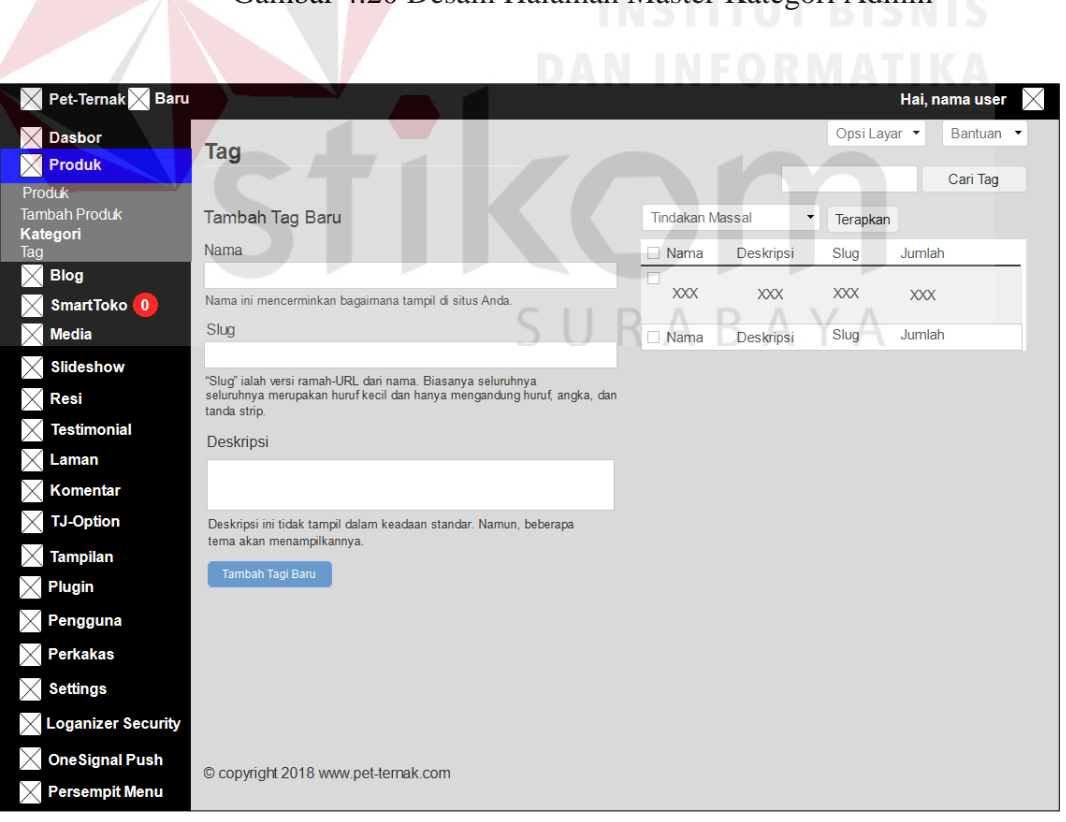

Gambar 4.21 Desain Halaman Master Kategori Tag

#### **b. Desain Halaman Master Produk**

Desain halaman master produk berfungsi untuk menyimpan data produk. Dengan halaman ini data produk baru disimpan ke *database* ku2n\_posts dan dapat diubah jika ada kesalahan atau pembaruan pada produk. Dapat dilihat pada Gambar 4.22, tambah master produk dapat dilihat pada Gambar 4.23, *import* master produk dapat dilihat pada Gambar 4.24, dan *update* master produk dapat dilihat pada Gambar 4.25.

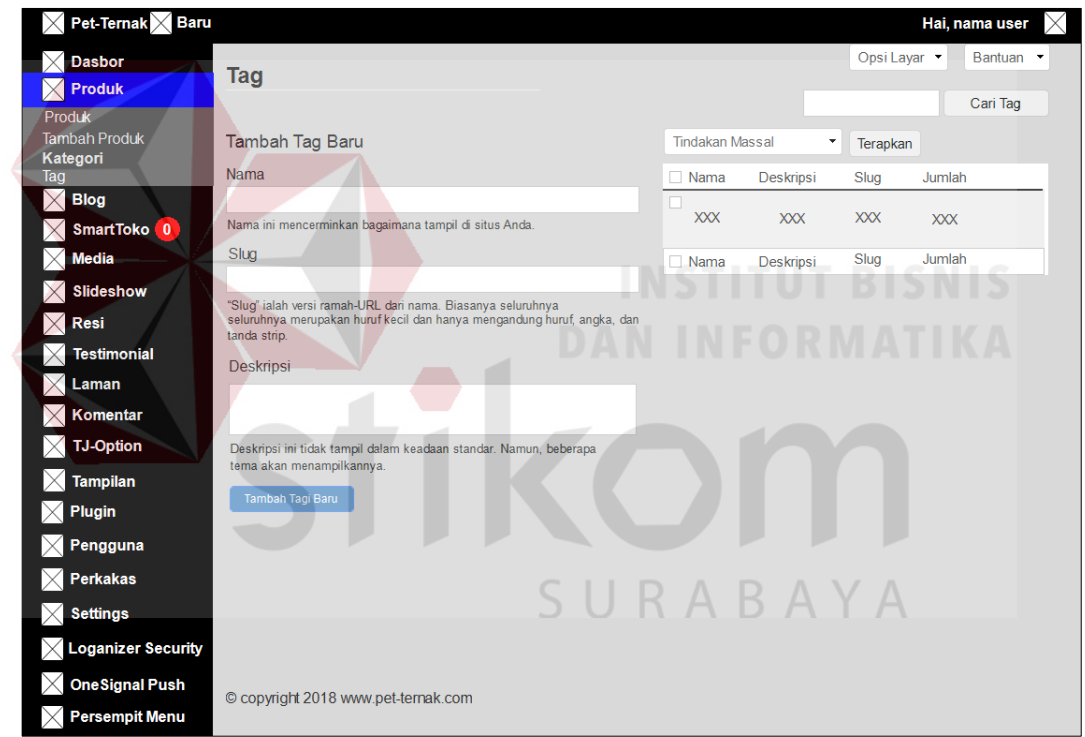

Gambar 4.22 Desain Halaman Master Produk

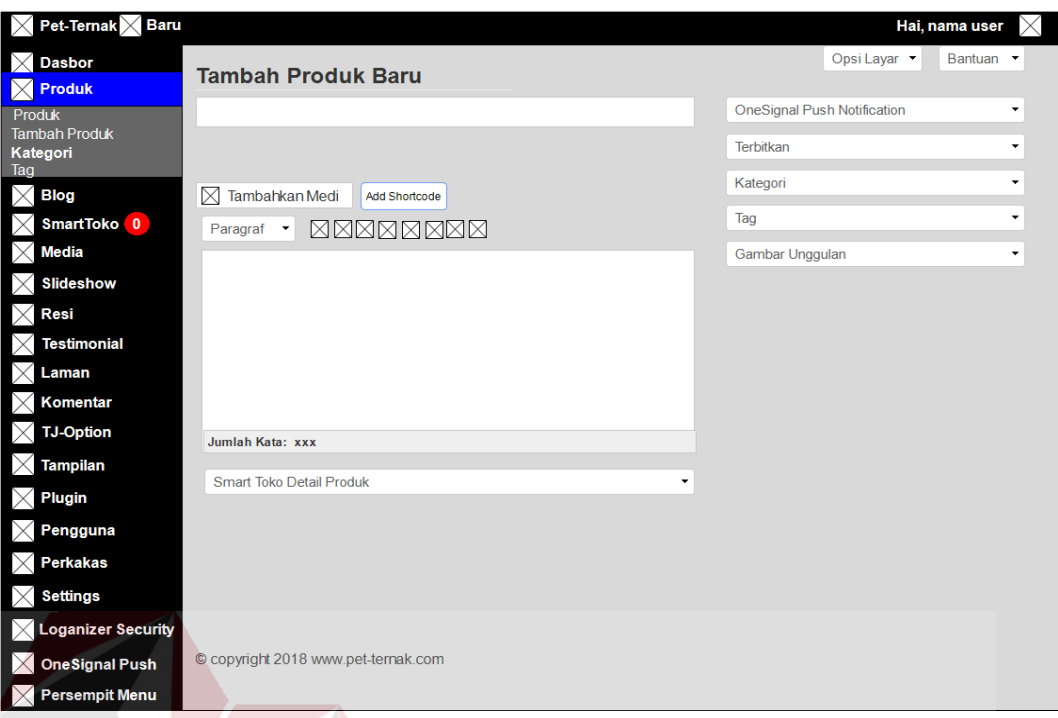

# Gambar 4.23 Desain Halaman Tambah Master Produk

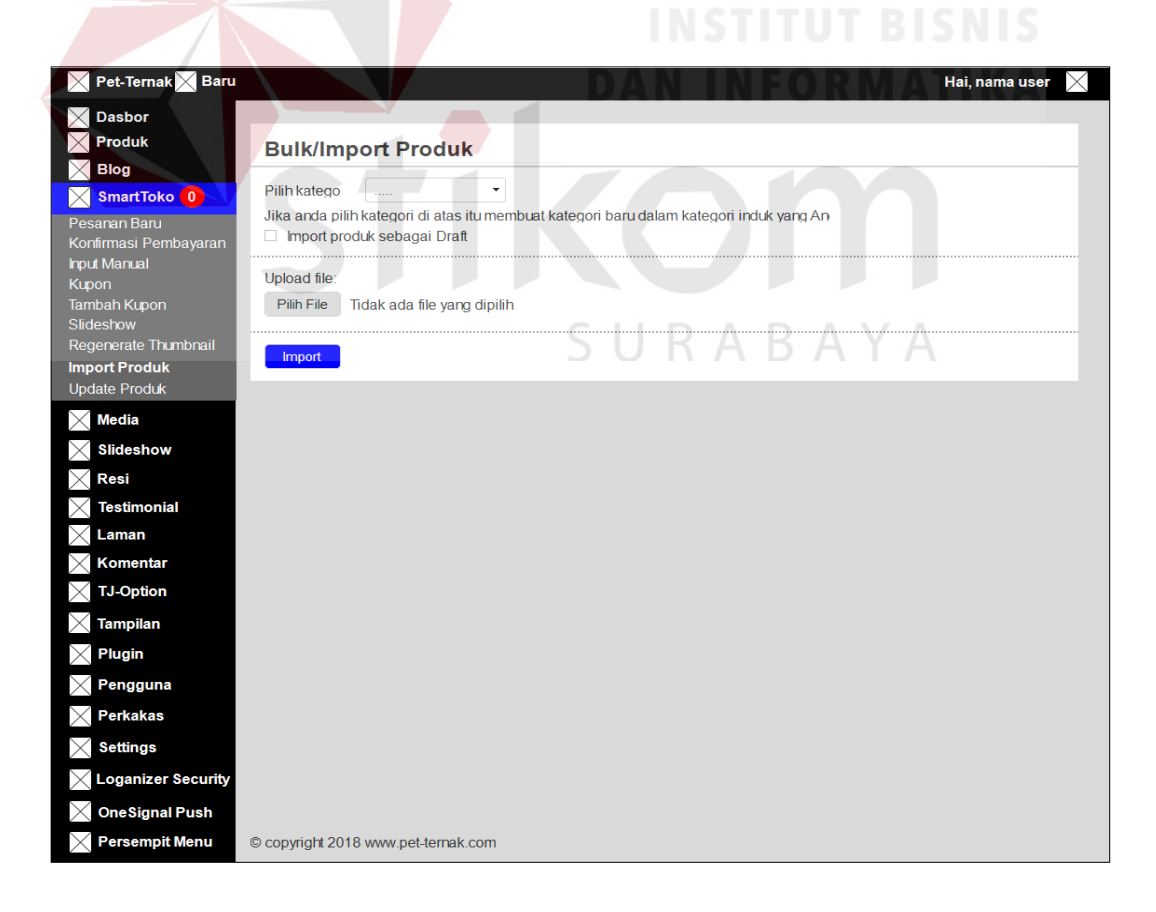

Gambar 4.24 Desain Halaman Master *Import* Produk

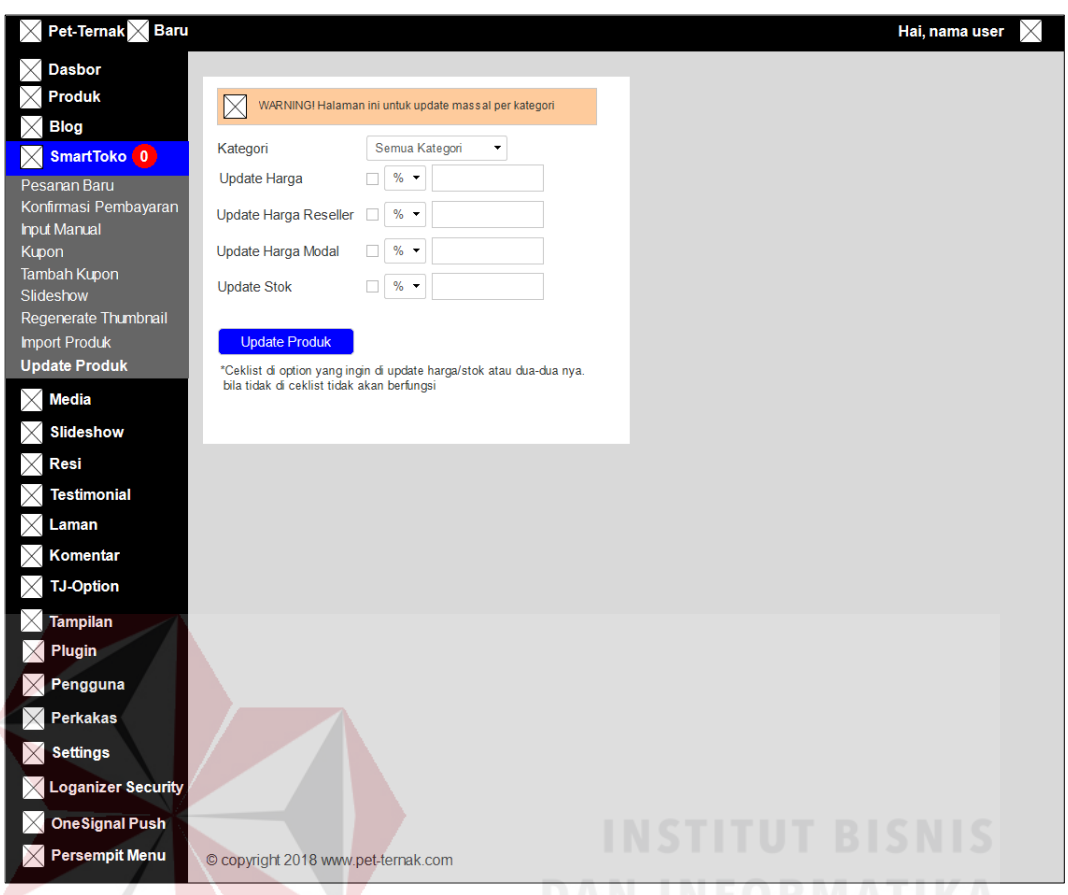

Gambar 4.25 Desain Halaman Master *Update* Produk

#### **c. Desain Halaman Katalog**

Desain halaman katalog berfungsi untuk manampilkan produk-produk yang di jual di Pet-Ternak. Pada halaman ini pelanggan dapat memilih dan memesan produk yang diinginkan. Dapat dilihat pada Gambar 4.26.

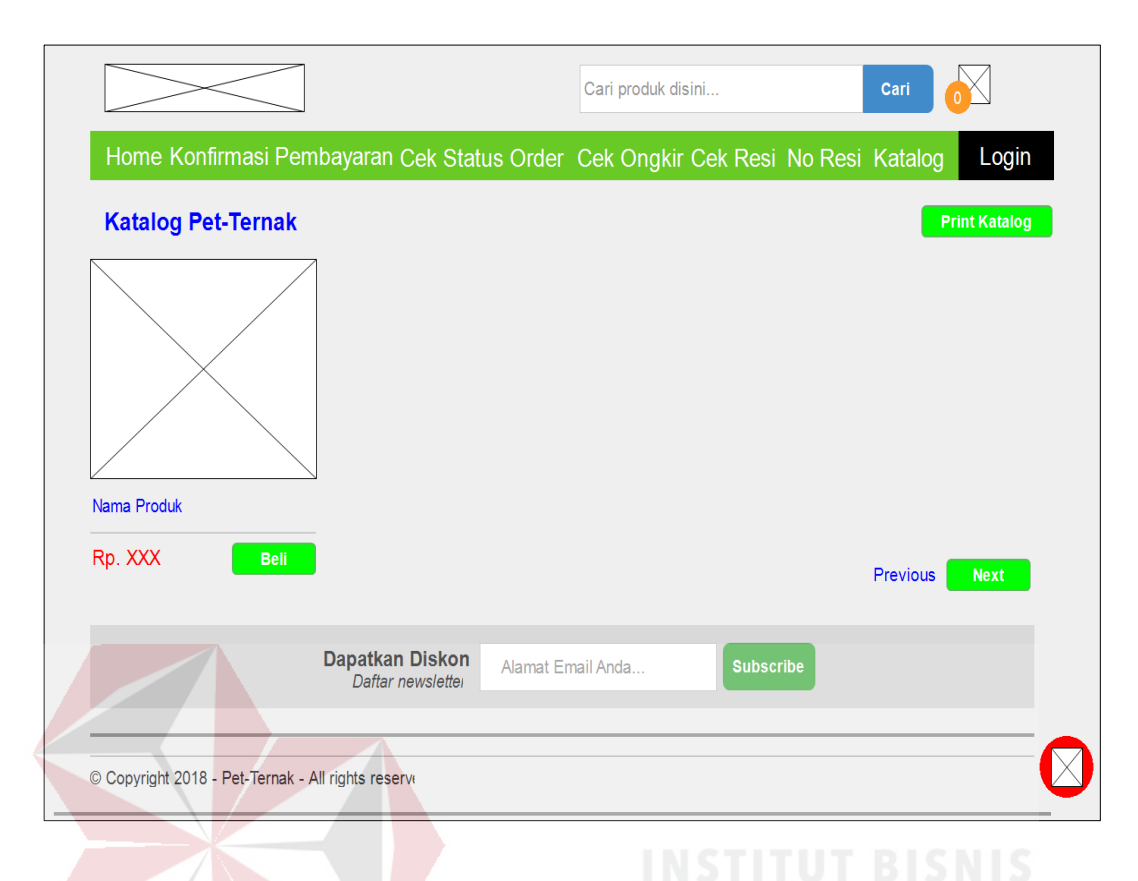

#### Gambar 4.26 Desain Halaman Katalog

#### **d. Desain Halaman Master Detail Produk**

Desain halaman detail produk berfungsi untuk manampilkan ketika pelanggan memilih produk dengan pilih produk tersebut. Di dalam detail produk terdapat deskripsi produk, ukuran, status produk dan terdapat informasi lainnya mengenai produk tersebut. Pada halaman ini pelanggan dapat menambahkan produk ke dalam keranjang belanja. Dapat dilihat pada Gambar 4.27.

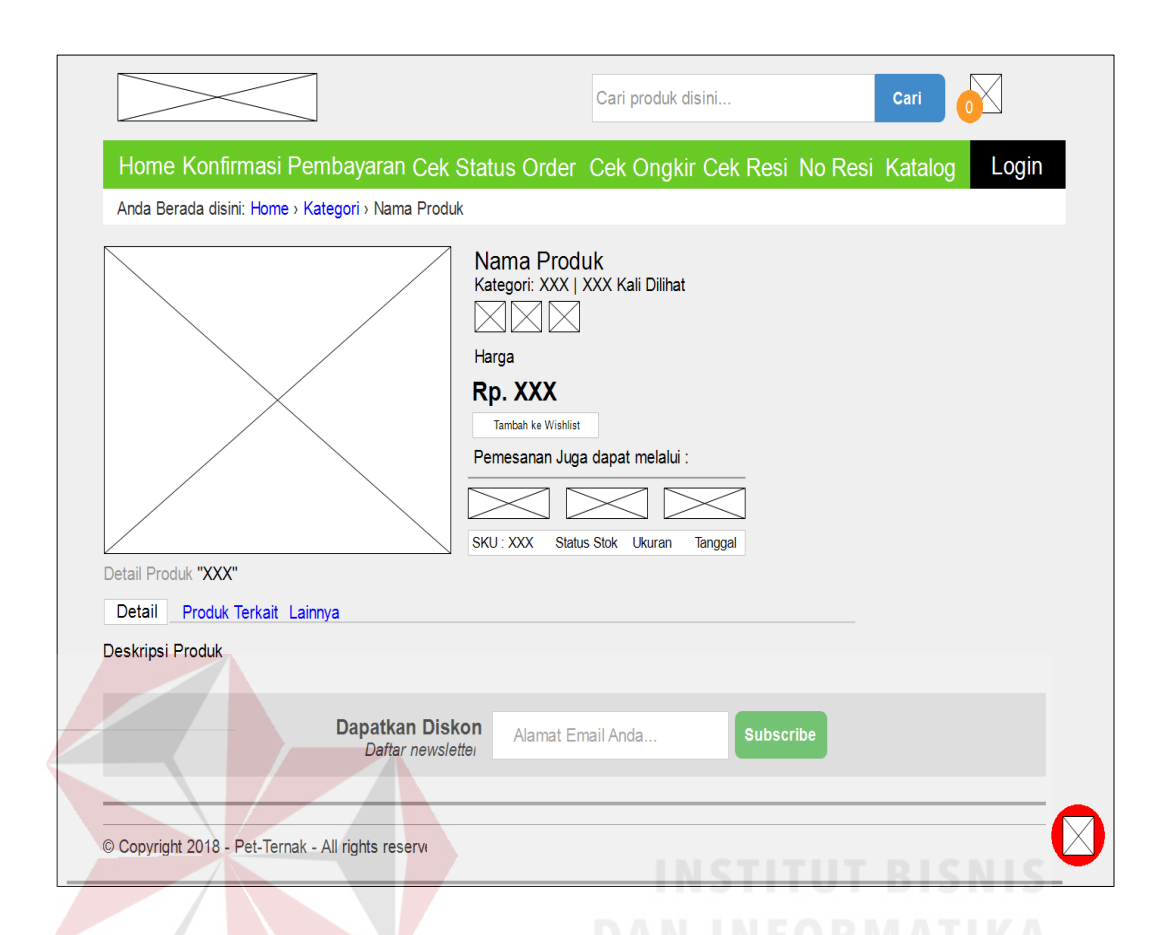

Gambar 4.27 Desain Halaman Detail Produk

#### **c. Desain Halaman Data Transaksi**

#### **a. Desain Halaman Keranjang Belanja**

Desain halaman keranjang belanja berfungsi untuk manampilkan sebelum melakukan *checkout*. Pelanggan bisa mengatur produk yang akan dipesan. Pelanggan dapat menambah dan mengurangi produk pada halaman keranjang belanja. Dapat dilihat pada Gambar 4.28.

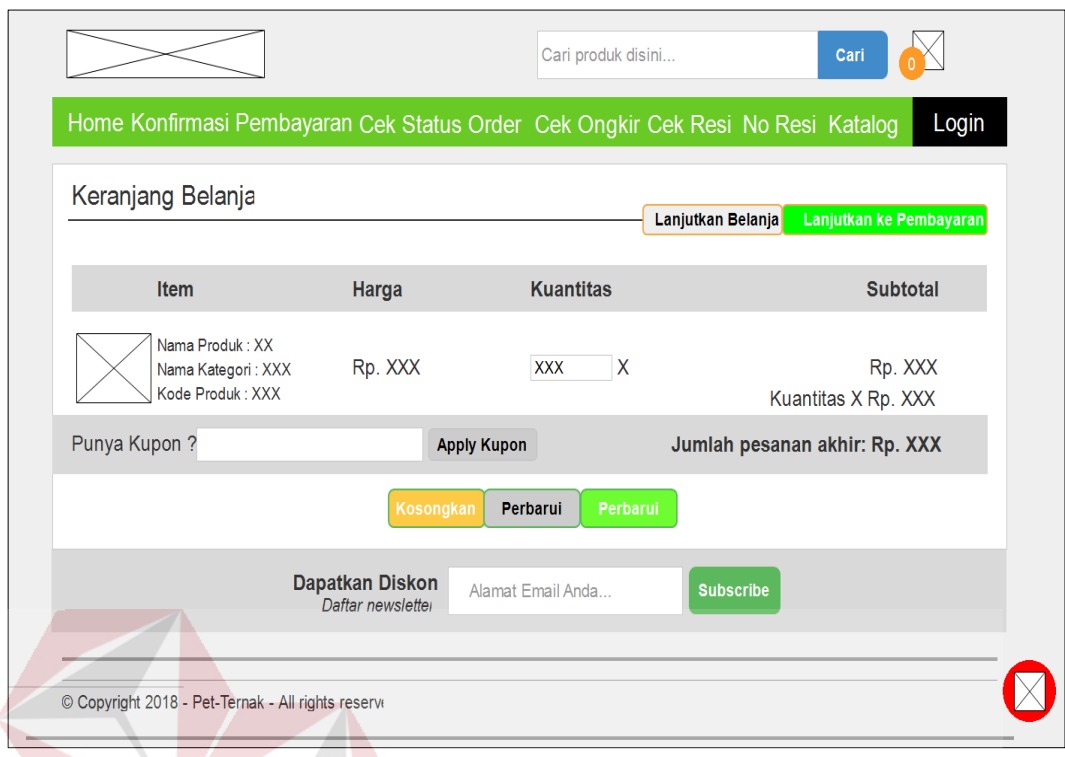

Gambar 4.28 Desain Halaman Keranjang Belanja

#### **b. Desain Halaman Detail Informasi**

Desain halaman detail informasi adalah halaman dimana pelanggan atau calon pembeli harus mengisi data seperti *email*, nama lengkap, nomor *handphone*, pin BB, alamat, provinsi, kota, kecamatan, kode pos, dan kurir untuk mengkonfirmasi selanjutnya. Dapat dilihat pada Gambar 4.29.

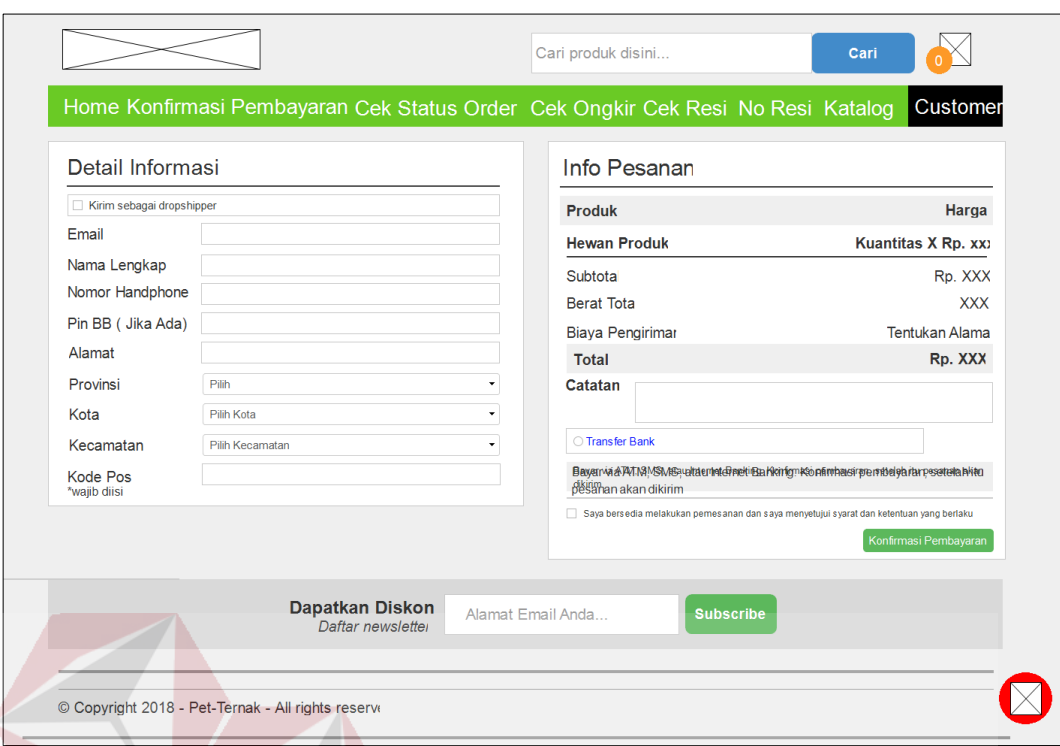

Gambar 4.29 Desain Halaman Detail Informasi

## **c. Desain Halaman Detail Pesanan**

Desain halaman detail pesanan adalah halaman dimana ketika pelanggan telah pembelanjaan dan akan melanjutkan proses pembayaran. Sebelum itu pelanggan akan mendapatkan notifikasi *invoice* melalui *email* pelanggan. Dapat dilihat pada Gambar 4.30.

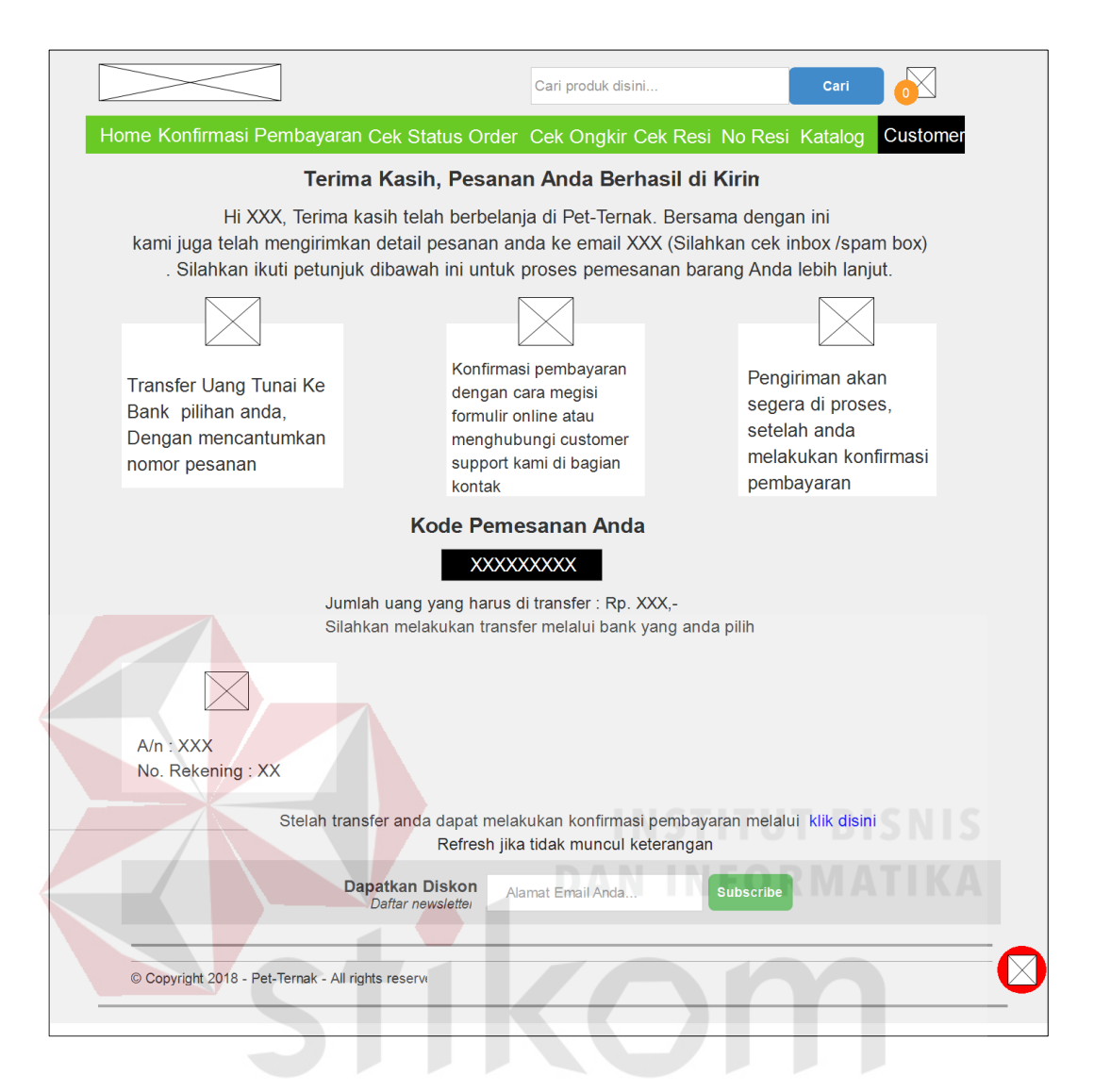

Gambar 4.30 Desain Halaman Detail Pesanan

 $\Box$ 

 $\cup$   $\cup$ 

A.

#### **d. Desain Halaman Histori** *Order*

Desain halaman *invoice* berfungsi sebagai informasi besarnya tagihan dan pembayaran yang harus dilakukan pelanggan. Halaman *invoice* ini akan muncul pada *website* dan pelanggan akan menerima *invoice* juga pada *email* yang telah terdaftar pada Pet-Ternak.

Halaman *invoice* terdapat sebuah tabel yang berisi lima kolom dan satu *button*. Lima kolom tersebut terdiri dari produk, nomor barang, harga, qty, dan total, sedangkan *button* hanya *button print invoice*. Dapat dilihat pada Gambar 4.31.

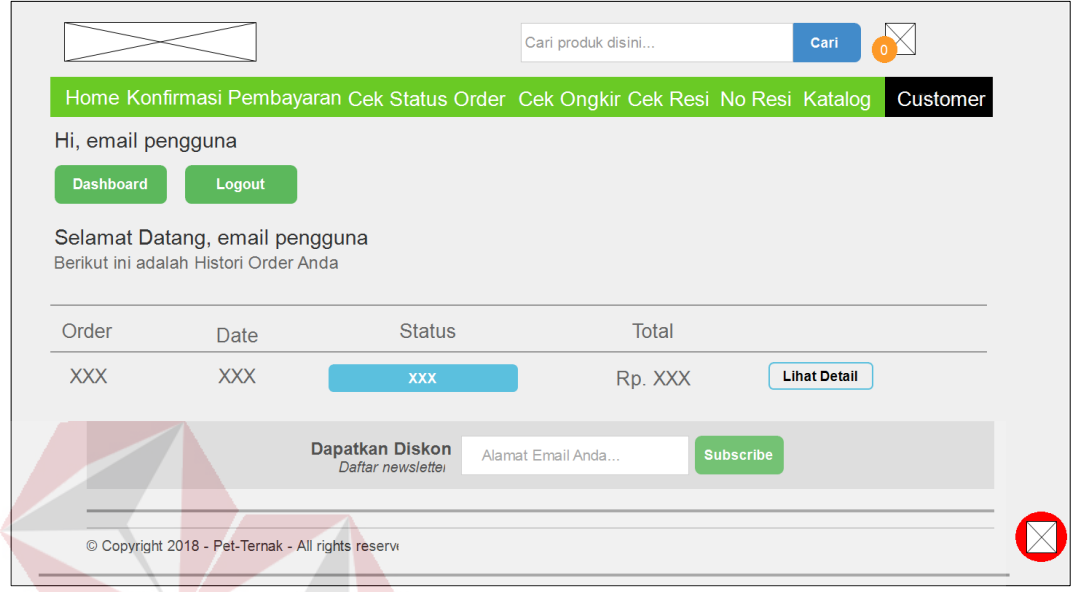

Gambar 4.31 Desain Histori *Order*

#### **e. Desain Halaman** *Invoice*

Desain halaman *invoice* berfungsi sebagai informasi besarnya tagihan dan pembayaran yang harus dilakukan pelanggan. Halaman *invoice* ini akan muncul pada *website* dan pelanggan akan menerima *invoice* juga pada *email* yang telah terdaftar pada Pet-Ternak.

Halaman *invoice* terdapat sebuah tabel yang berisi lima kolom dan satu *button*. Lima kolom tersebut terdiri dari produk, nomor barang, harga, qty, dan total, sedangkan tombol hanya *button* print *invoice*. Dapat dilihat pada Gambar 4.32 tampilan *website* dan dapat dilihat juga pada Gambar 4.33 tampilan *email*.

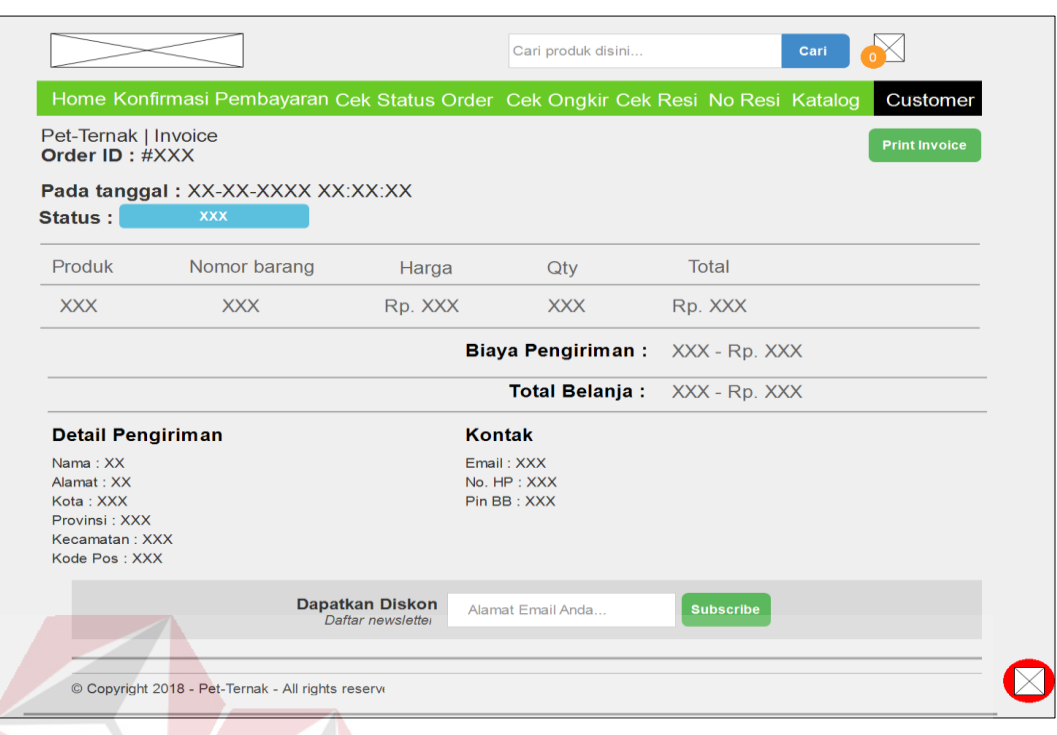

# Gambar 4.32 Desain Halaman *Invoice* Pada *Website*

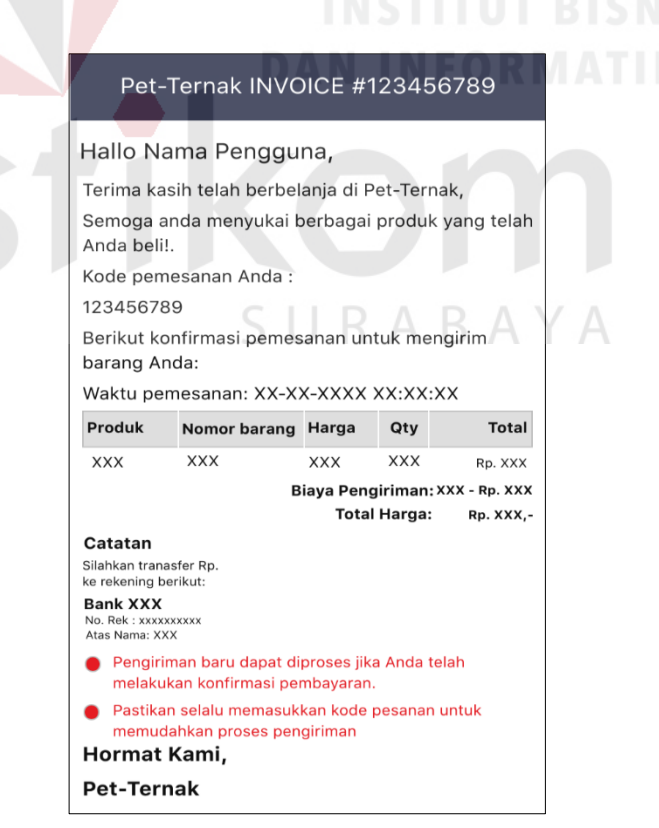

Gambar 4.33 Desain Halaman *Invoice* Pada *Email* Pelanggan

#### **f. Desain Halaman Pesanan Baru**

Desain halaman pesanan baru merupakan halaman yang digunakan admin untuk me-*manage* pesanan dan juga untuk mengganti status pesanan dari pelanggan. Dapat dilihat pada Gambar 4.34.

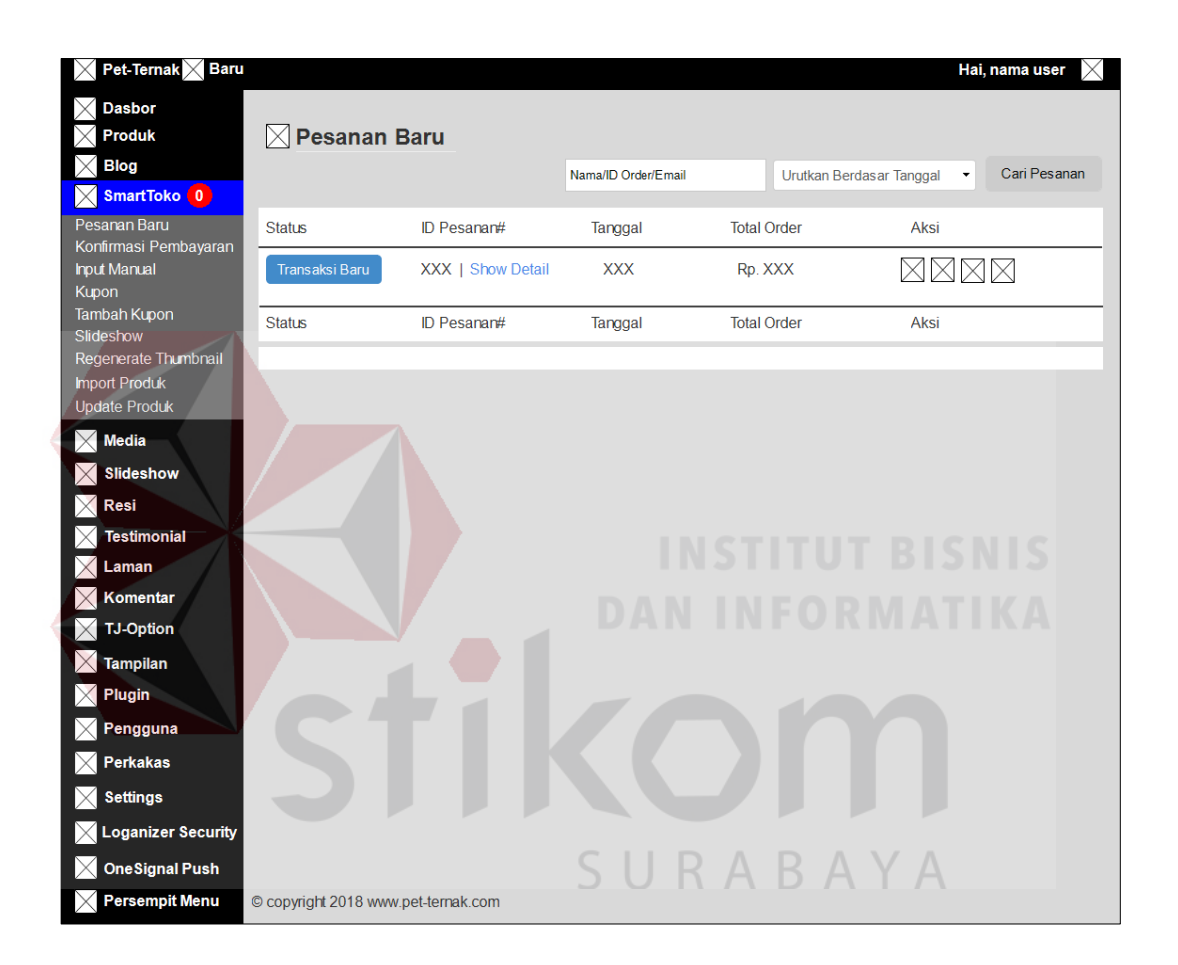

Gambar 4.34 Desain Halaman Pesanan Baru

Desain halaman *input* manual berfungsi untuk menyimpan data *input* manual. Dengan halaman ini data *input* manual baru disimpan ke *database* ku2n smart report. Dapat dilihat pada Gambar 4.35.

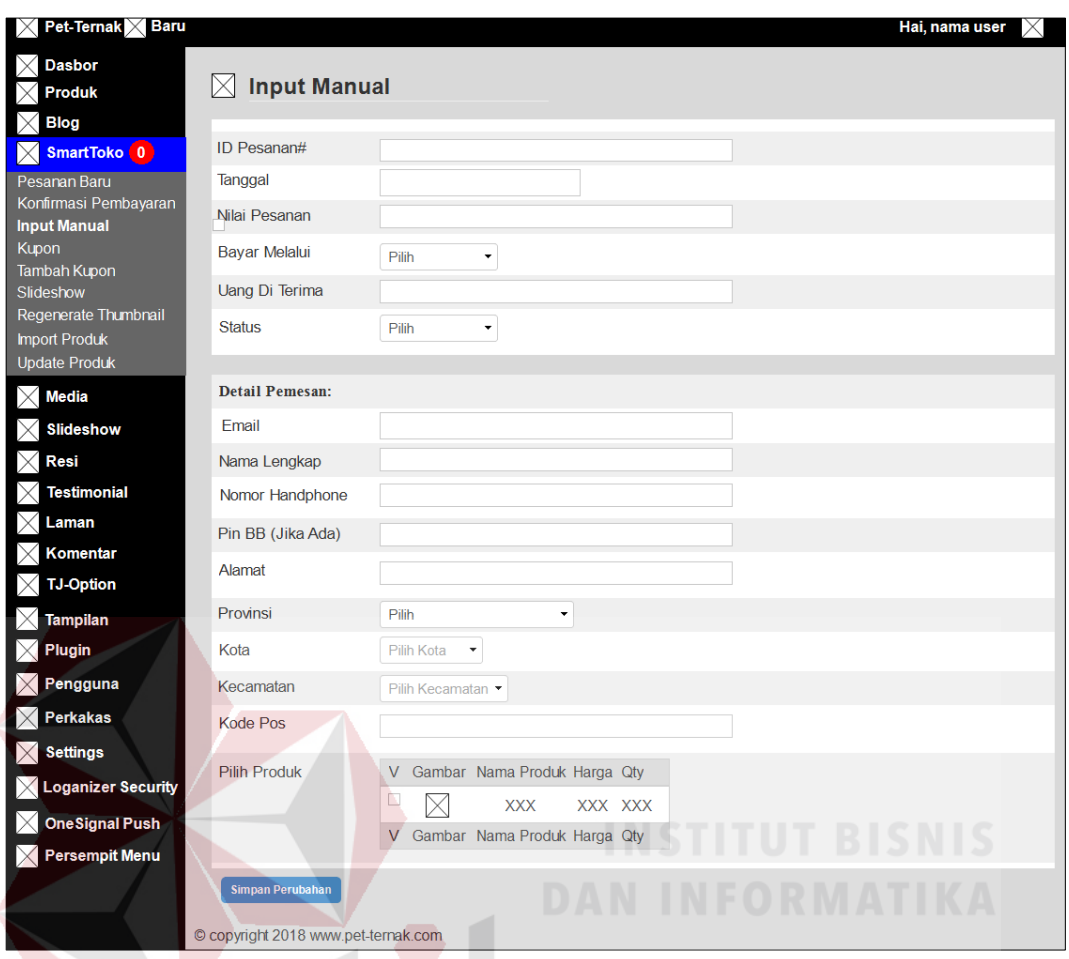

Gambar 4.35 Desain Halaman *Input* Manual Pesanan

Δ

#### **g. Desain Halaman Konfirmasi Pembayaran**

Desain halaman konfirmasi pembayaran digunakan untuk mengkonfirmasi data pembayaran pelanggan, bagian admin mencocokan antara nominal dengan formulir konfirmasi pembayaran yang diisi oleh pelanggan Dapat dilihat pada Gambar 4.36.

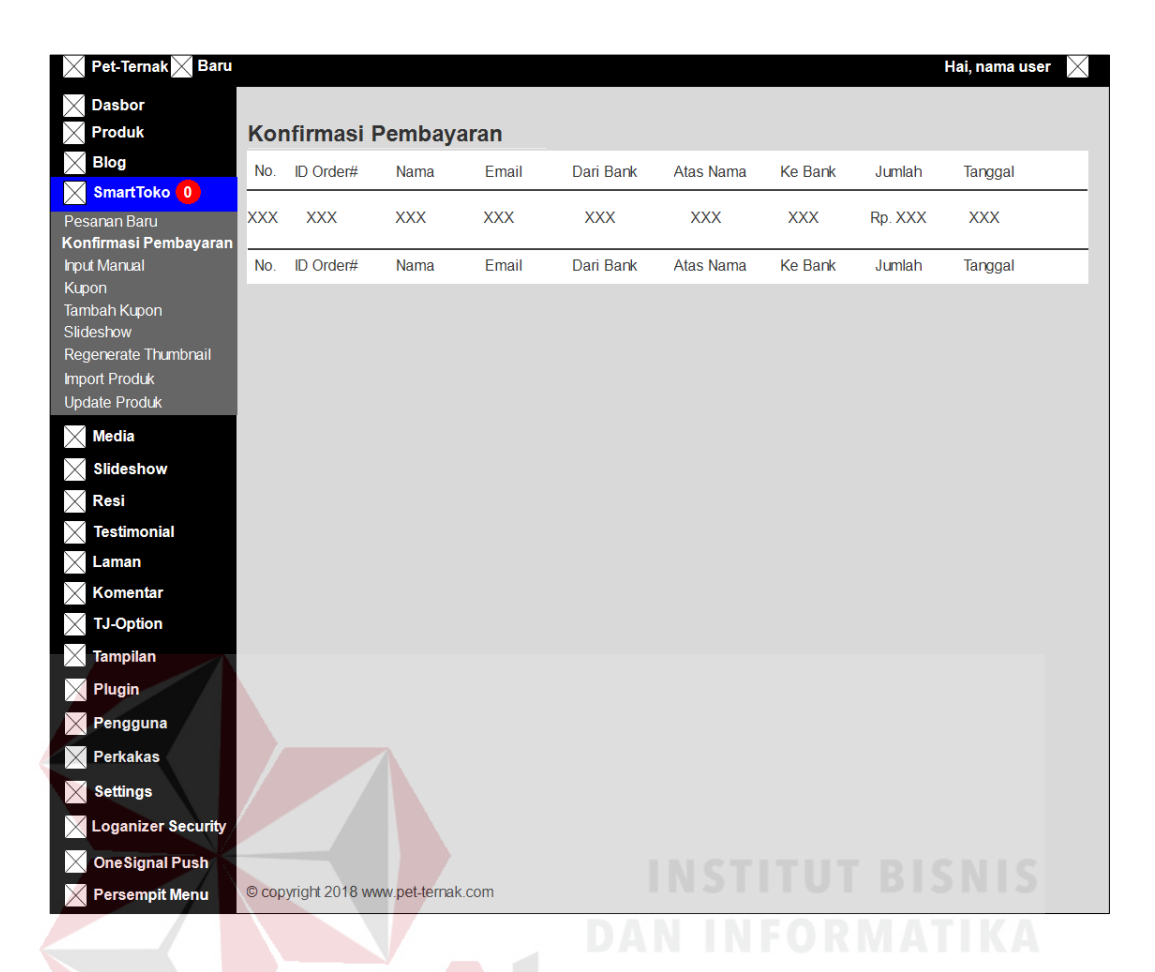

Gambar 4.36 Desain Konfirmasi Pembayaran Pada Admin

Halaman konfirmasi pembayaran digunakan untuk pelanggan yang telah melakukan pembayaran produk. Halaman ini terdapat tujuh *form input*, dua *combo box,* satu *checkbox* dan satu *button*. 7 *Form input* antara lain: *id invoice*, alamat *email*, nama lengkap, nama pemilik rekening, jumlah dana, tanggal pembayaran, dan keterangan. Dua *combo box* antara lain: pembayaran dari bank dan ke bank. Satu *chekbox* yaitu *captcha*. Satu *button* yaitu kirim. Dapat dilihat pada Gambar 4.37.

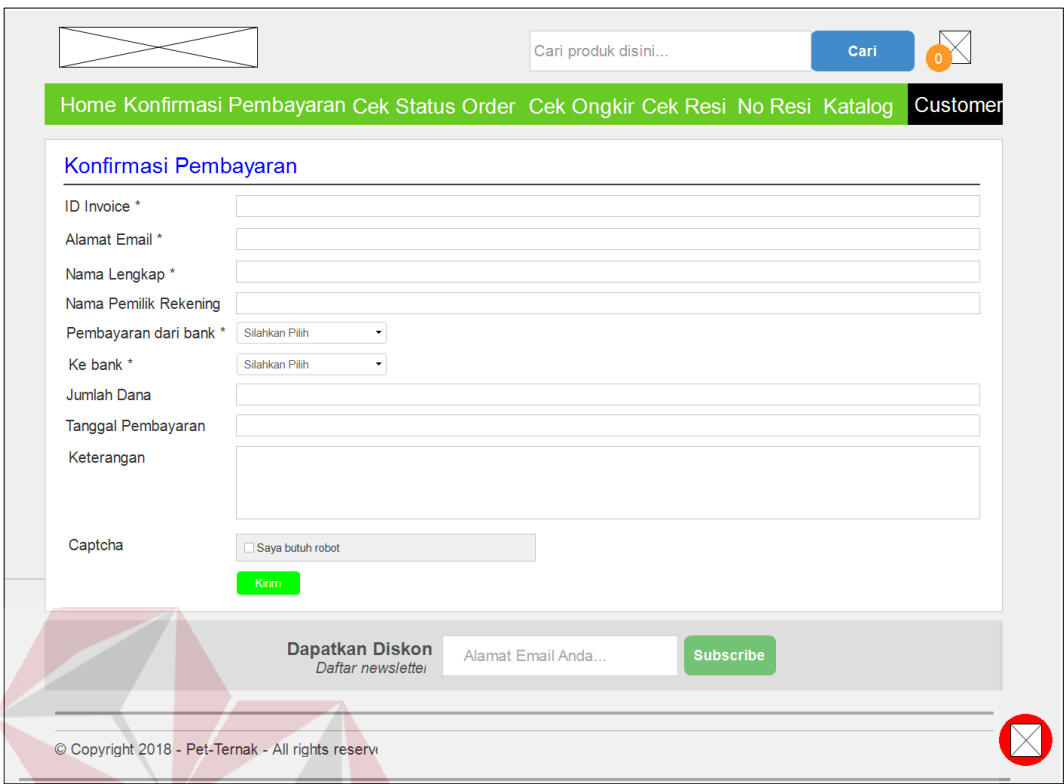

#### Gambar 4.37 Desain Konfirmasi Pembayaran Pada *Website*

#### **h. Desain Halaman Cek Status** *Order*

Desain halaman cek status *order* berfungsi untuk mengecek status pesanan dari pelanggan. Halaman cek status *order* terdapat dua *form input* dan satu *button*. Dua *form input* antara lain: *order id* dan *email*. Satu *button* yaitu cari. Dapat dilihat pada Gambar 4.38.

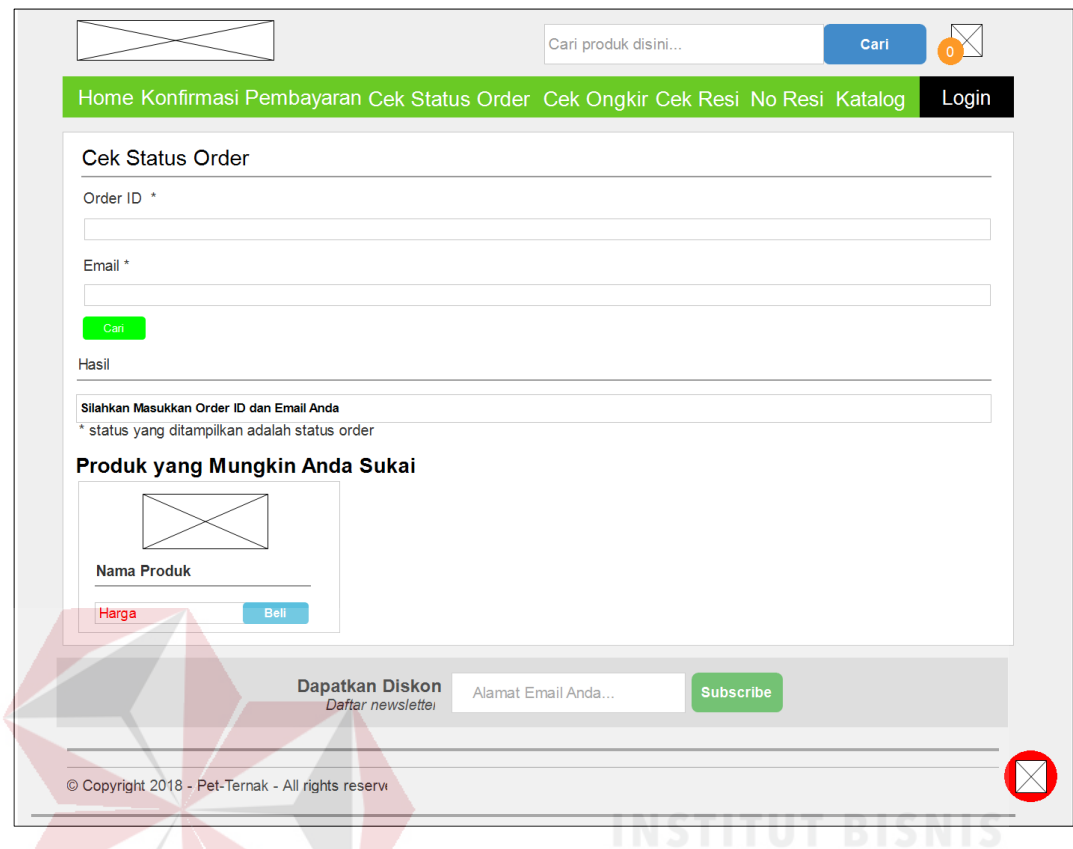

Gambar 4.38 Desain Halaman Cek Status *Order*

# **i. Desain Halaman Cek Ongkir**

Desain halaman cek ongkir berfungsi untuk mengecek harga ongkos kirim. Halaman cek ongkir terdapat empat *checkbox* dan satu *button*. Empat *checkbox* antara lain: provinsi, kota, kecamatan, dan kurir. Satu *button* yaiu cek ongkir. Dapat dilihat pada Gambar 4.39.

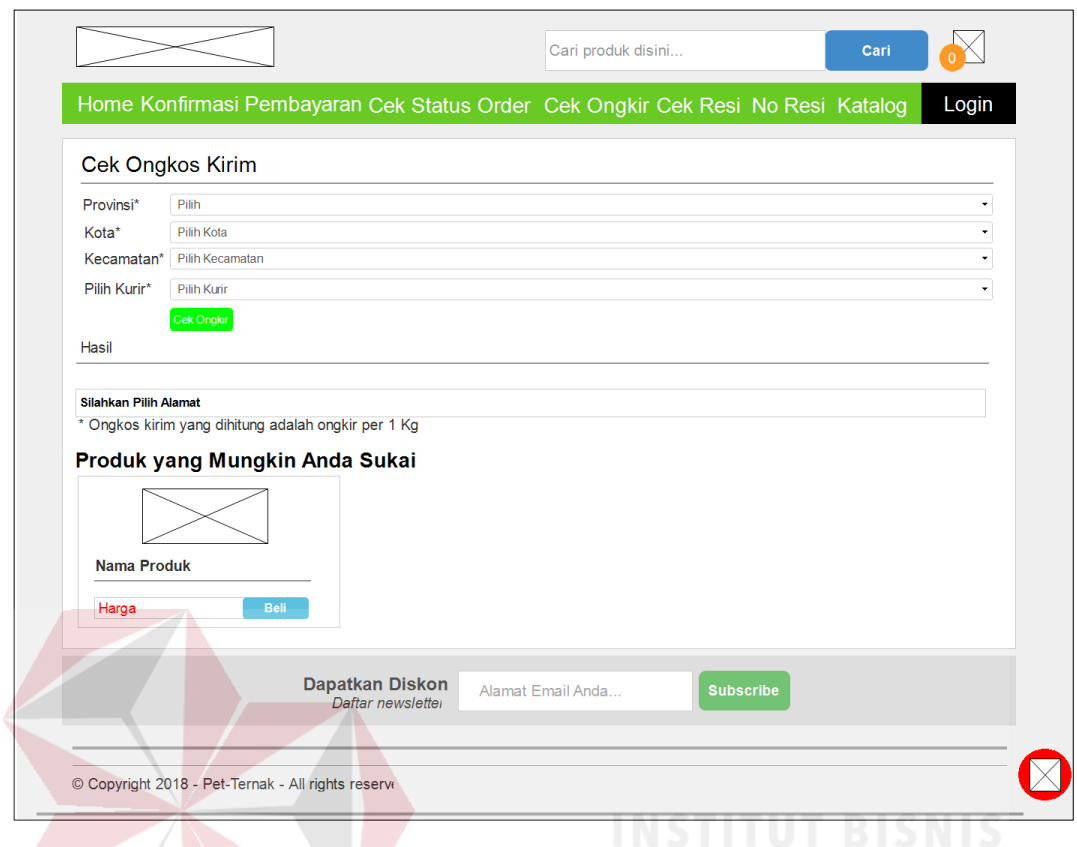

Gambar 4.39 Desain Halaman Cek Ongkos Kirim

# **j. Desain Halaman Cek Resi**

Desain halaman cek resi berfungsi untuk mengecek status pesanan dari Halaman cek resi terdapat satu *form input*, satu *combo box*, dan satu *button*. Satu *form input* yaitu no resi. Satu *checkbox* yaitu pilih kurir. Satu *button* yaiu cek resi. Dapat dilihat pada Gambar 4.40.

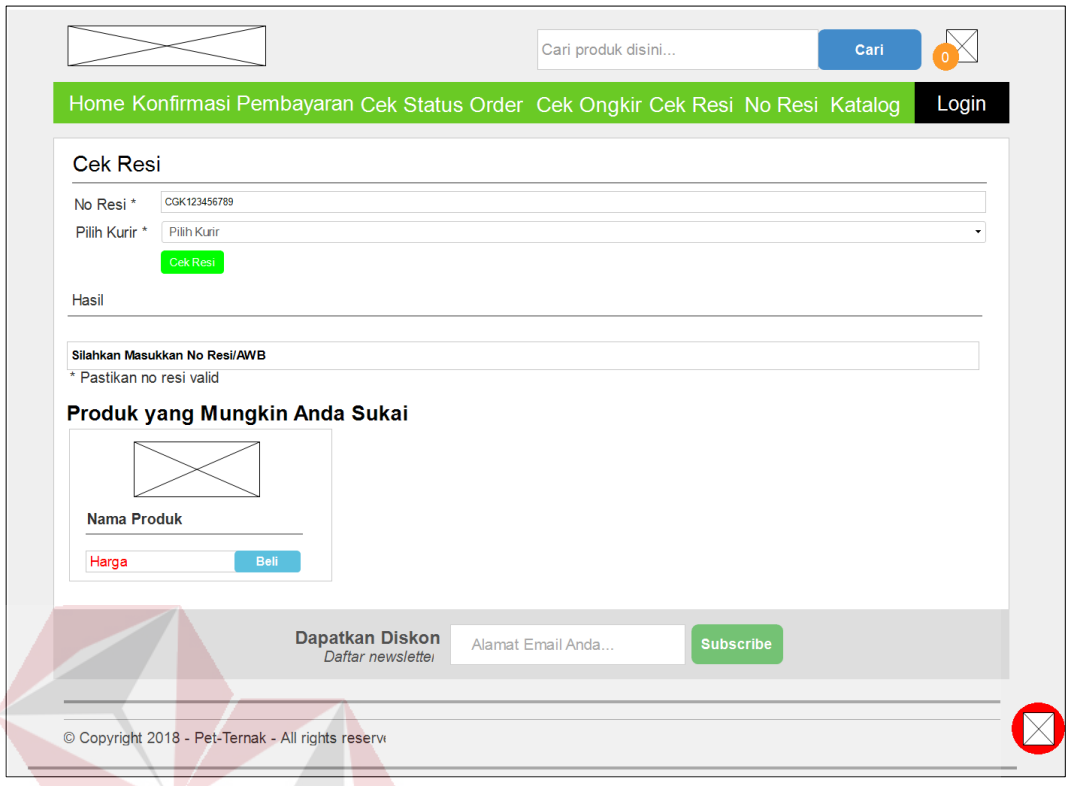

Gambar 4.40 Desain Halaman Cek Resi

# **k. Desain Halaman No. Resi**

Desain halaman no resi berfungsi untuk menampilkan histori resi pelanggan. Pelanggan dapat langsung melihat dengan memilih simbol pada item s u  $R$  A B A Y A lihar. Dapat dilihat pada Gambar 4.41.

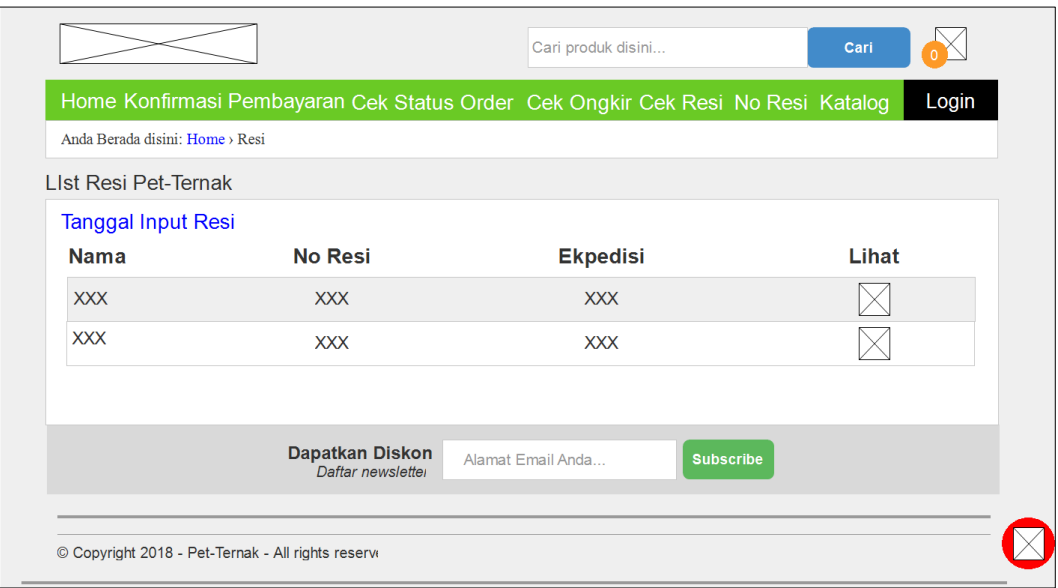

Gambar 4.41 Desain Halaman No. Resi

SURABAYA

#### **l. Desain Halaman Resi**

Desain halaman resi berfungsi untuk menyimpan data resi. Dengan halaman ini data resi baru disimpan ke *database* ku2n\_smart\_report dan dapat diubah jika ada kesalahan atau pembaruan pada resi. Dapat dilihat pada Gambar 4.42 dan tambah resi dapat dilihat pada Gambar 4.43.

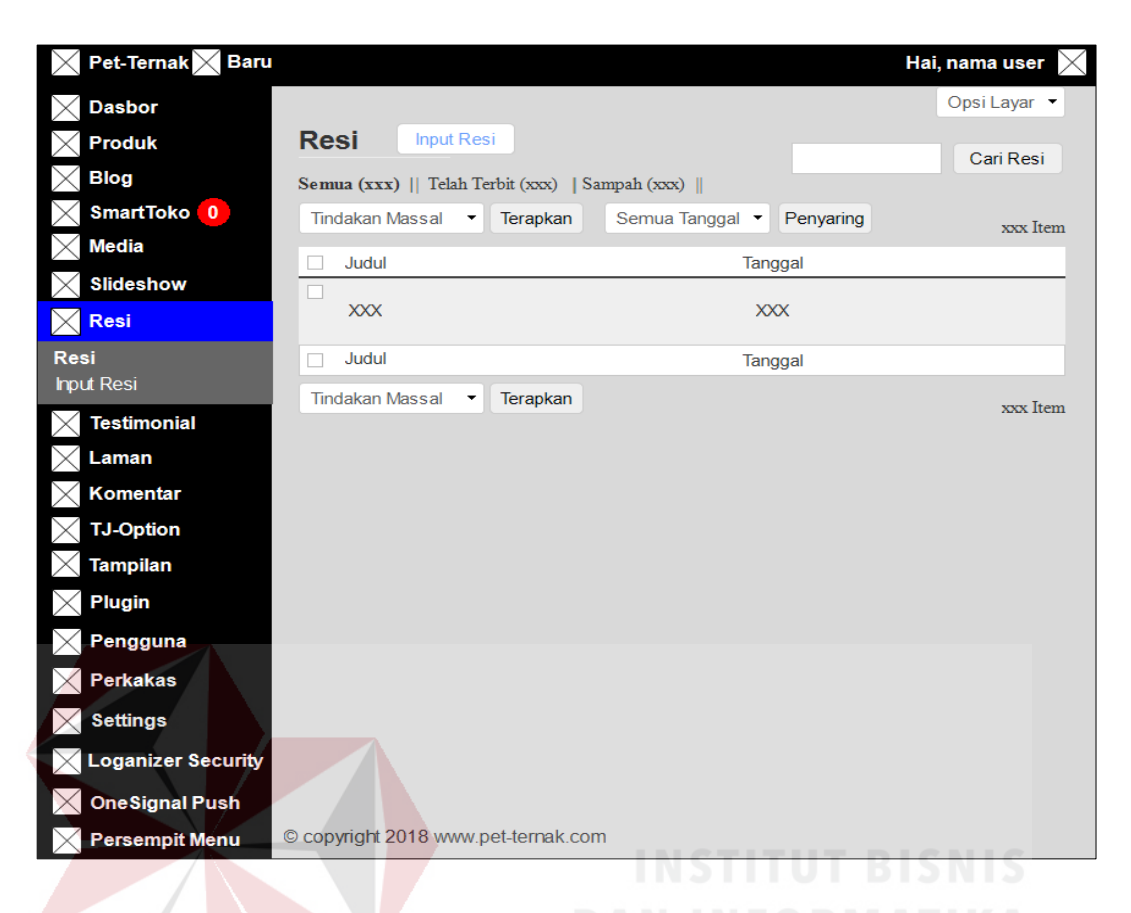

# Gambar 4.42 Desain Halaman Resi

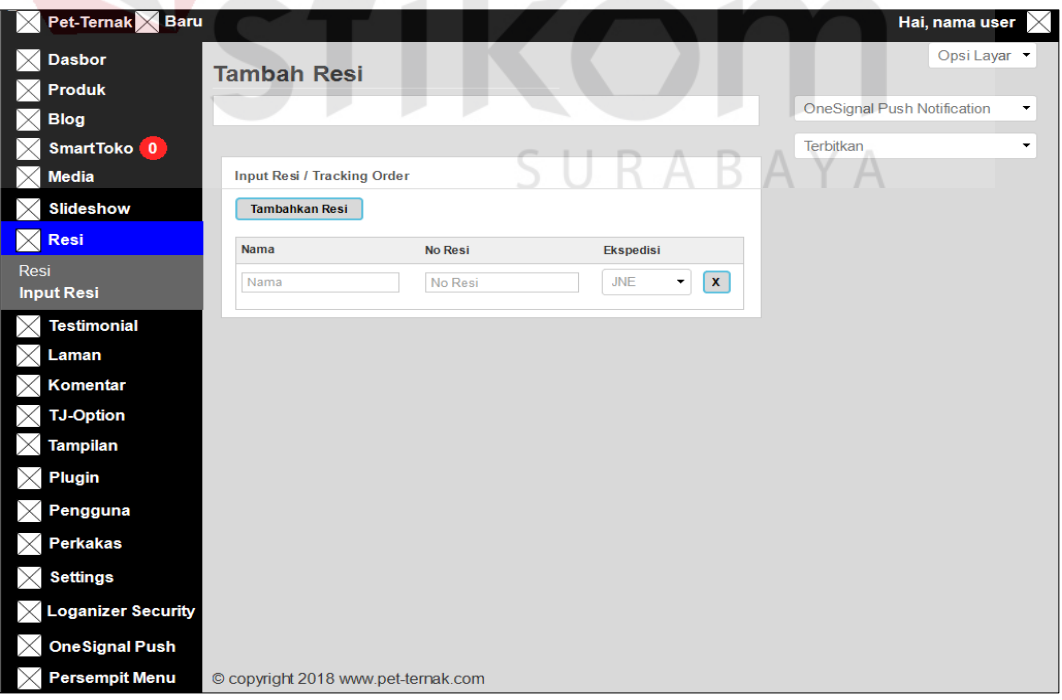

Gambar 4.43 Desain Halaman *Input* Resi

#### **m.Desain Halaman Kupon**

Desain halaman kupon berfungsi untuk menyimpan data kupon. Dengan halaman ini data kupon baru disimpan ke *database* ku2n\_smart\_report dan dapat diubah jika ada kesalahan atau pembaruan pada kupon. Dapat dilihat pada Gambar 4.44 dan tambah resi dapat dilihat pada Gambar 4.45.

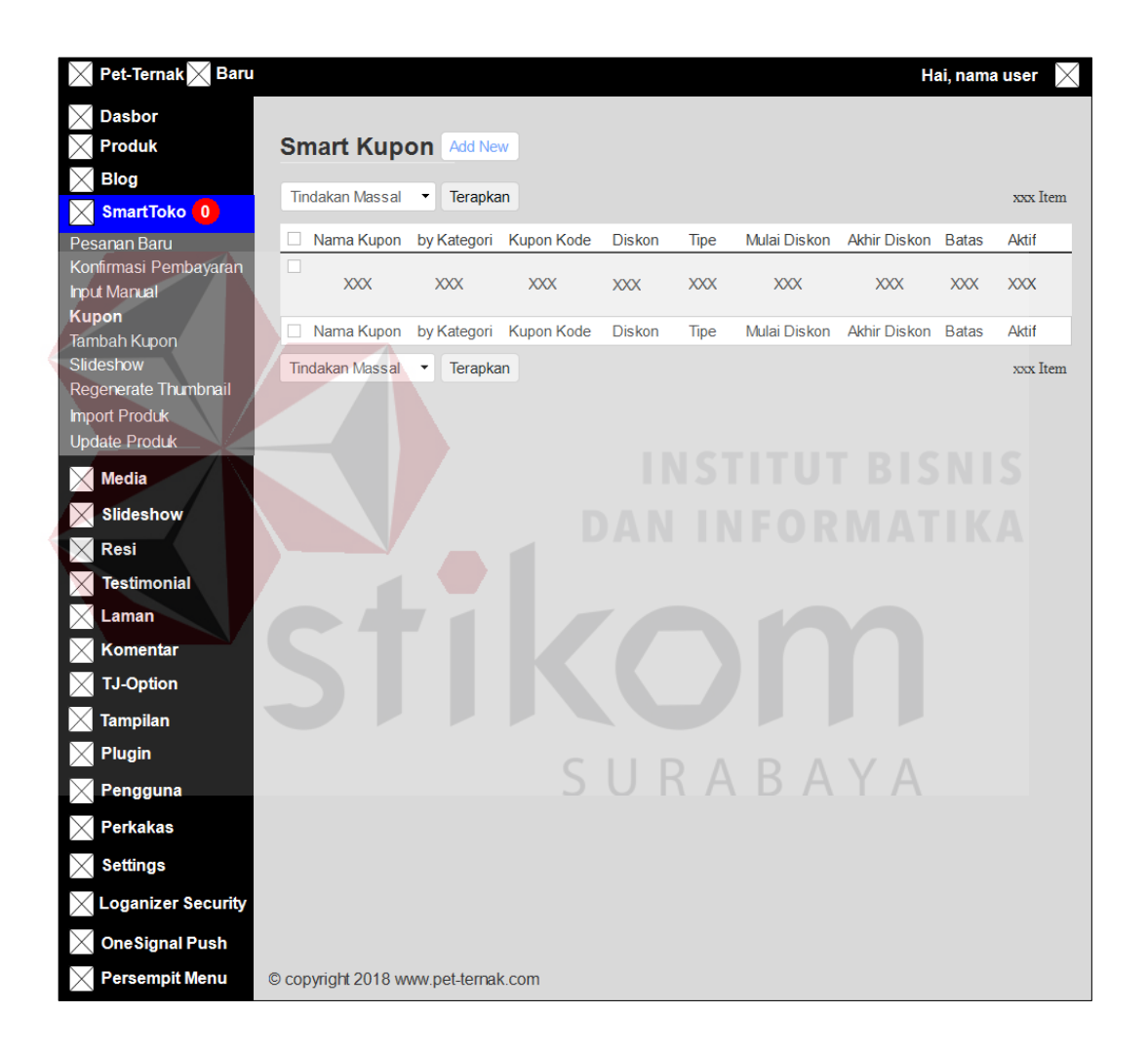

Gambar 4.44 Desain Halaman Kupon

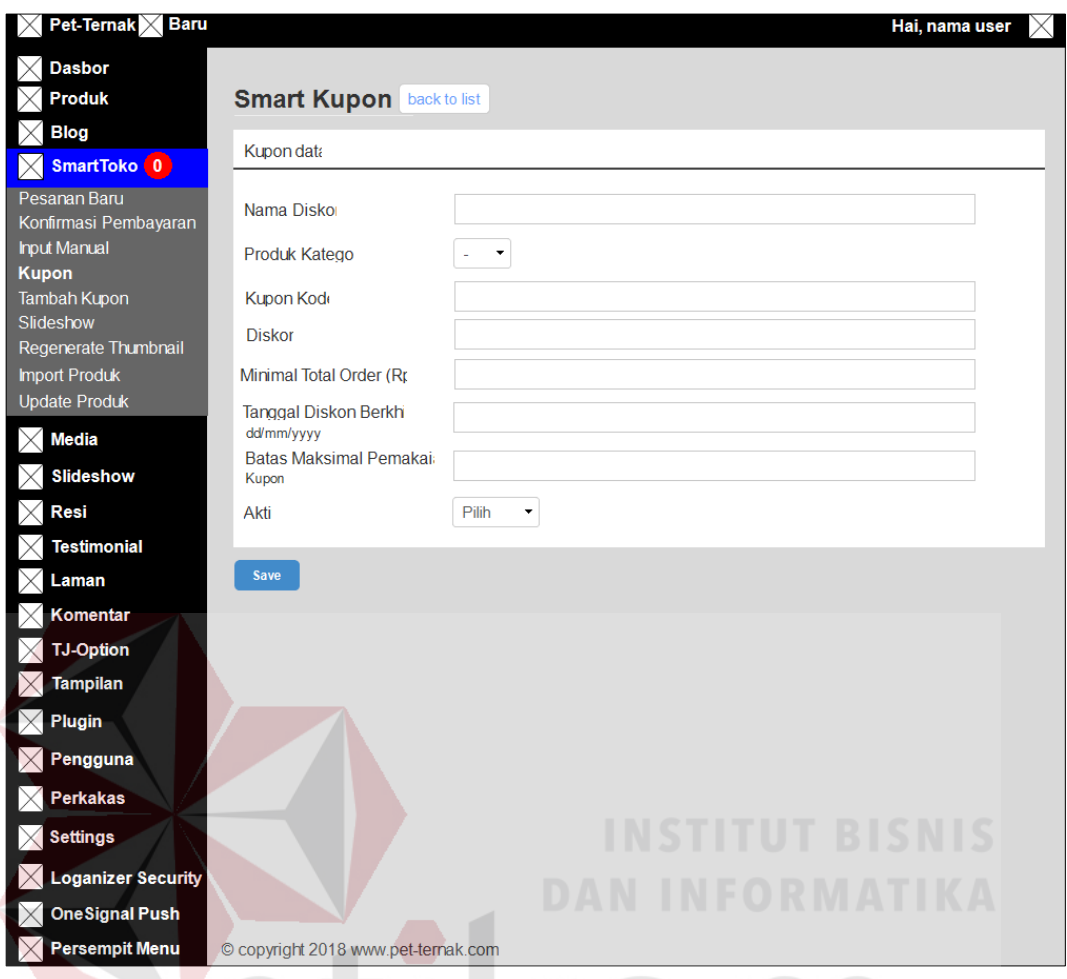

Gambar 4.45 Desain Halaman Tambah Kupon

## **d. Desain Halaman Tampilan**

# SURABAYA

#### **a. Desain Halaman Media**

Halaman pustaka berfungsi untuk manampilkan semua berkas yang pernah di *upload*. Pengguna dapat menambahkan keterangan pada berkas tersebut ataupun menghapusnya seperti pada Gambar 4.46.

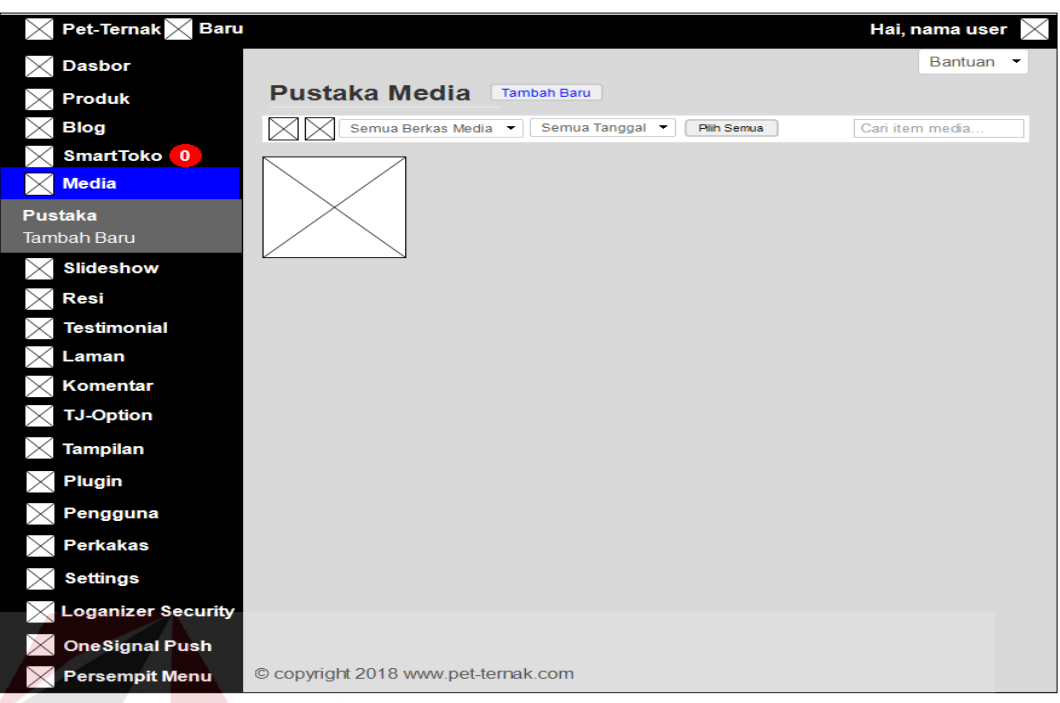

Gambar 4.46 Desain Halaman Pustaka

Tombol tambah baru berfungsi untuk menambahkan berkas baru. Disini

anda bisa meng-*upload* banyak berkas sekaligus seperti pada Gambar 4.47.

 $\overline{\phantom{a}}$  $\sim$   $\sim$ 

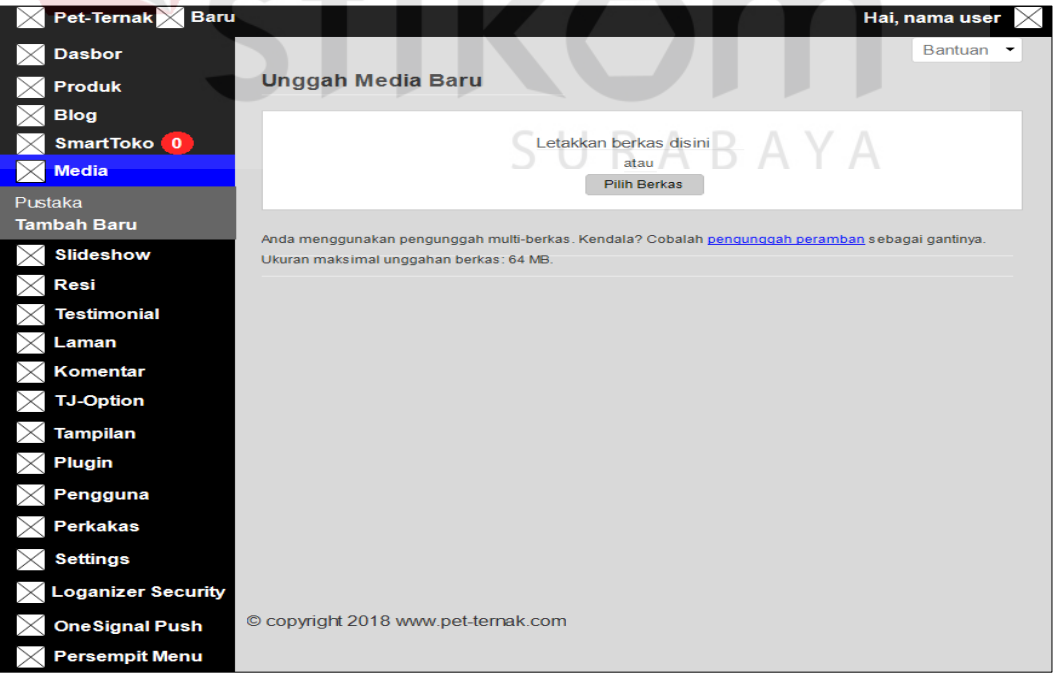

Gambar 4.47 Desain Halaman Tambah Pustaka

#### **b. Desain Halaman** *Slideshow*

Desain halaman *slideshow* berfungsi untuk menyimpan data *slideshow*. Dengan halaman ini data *slideshow* baru disimpan ke *database* ku2n\_smart\_report dan dapat diubah jika ada kesalahan atau pembaruan pada *slideshow*. Dapat dilihat pada Gambar 4.48 dan tambah *slideshow* dapat dilihat pada Gambar 4.49.

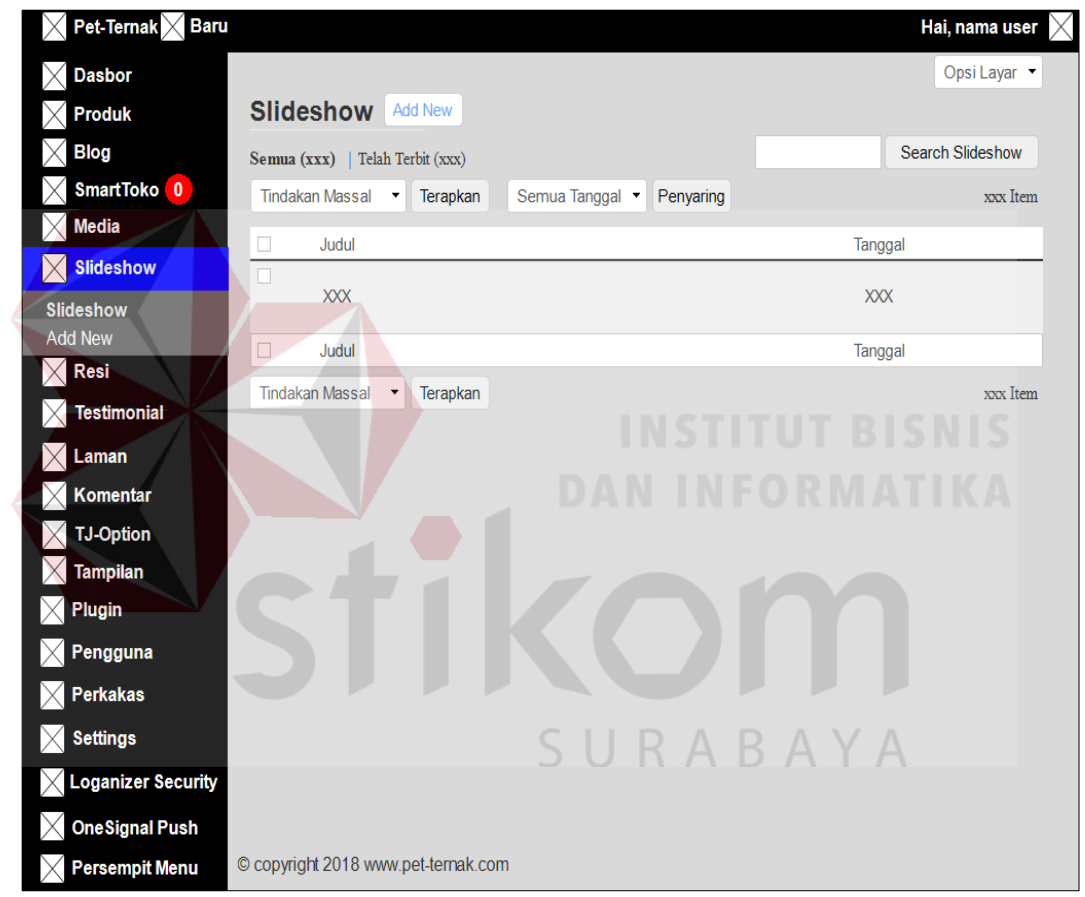

Gambar 4.48 Desain Halaman *Slideshow*

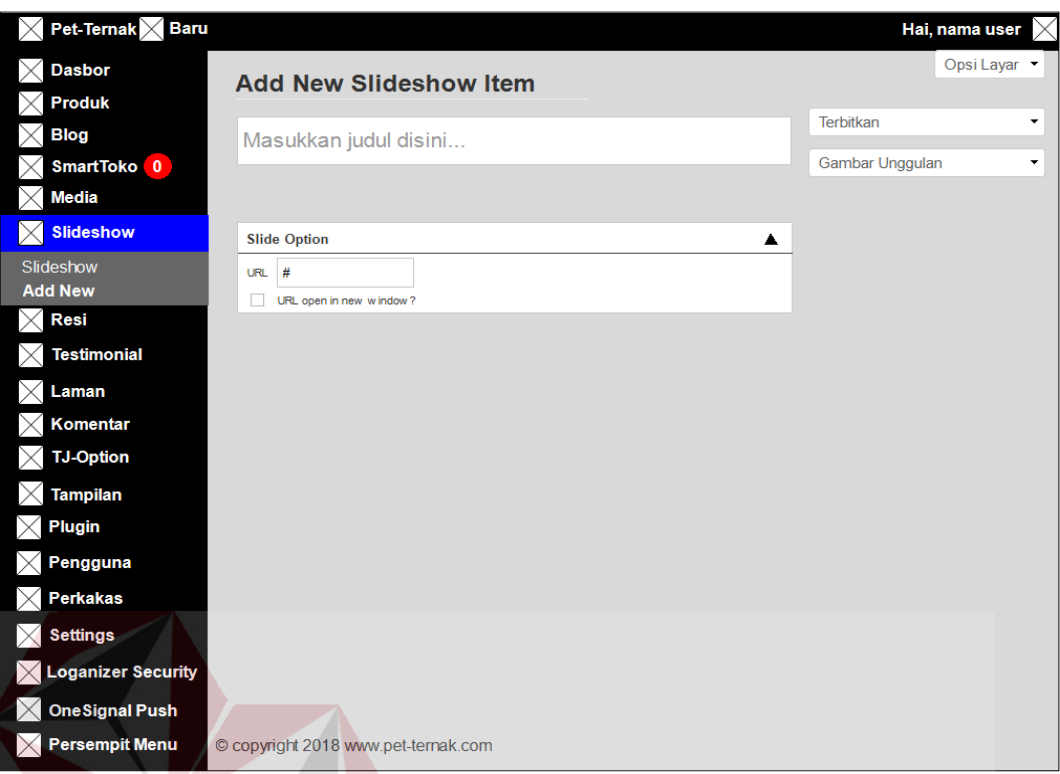

# Gambar 4.49 Desain Halaman Tambah *Slideshow*

# **c. Desain Halaman** *Testimonials*

Halaman *testimonials* berfungsi untuk menyimpan data *testimonials*. Dengan halaman ini data *testimonials* baru disimpan ke *database* ku2n\_smart\_report dan dapat diubah jika ada kesalahan atau pembaruan pada *testimonials*. Dapat dilihat pada Gambar 4.50 dan *add new testimonials* dapat dilihat pada Gambar 4.51.

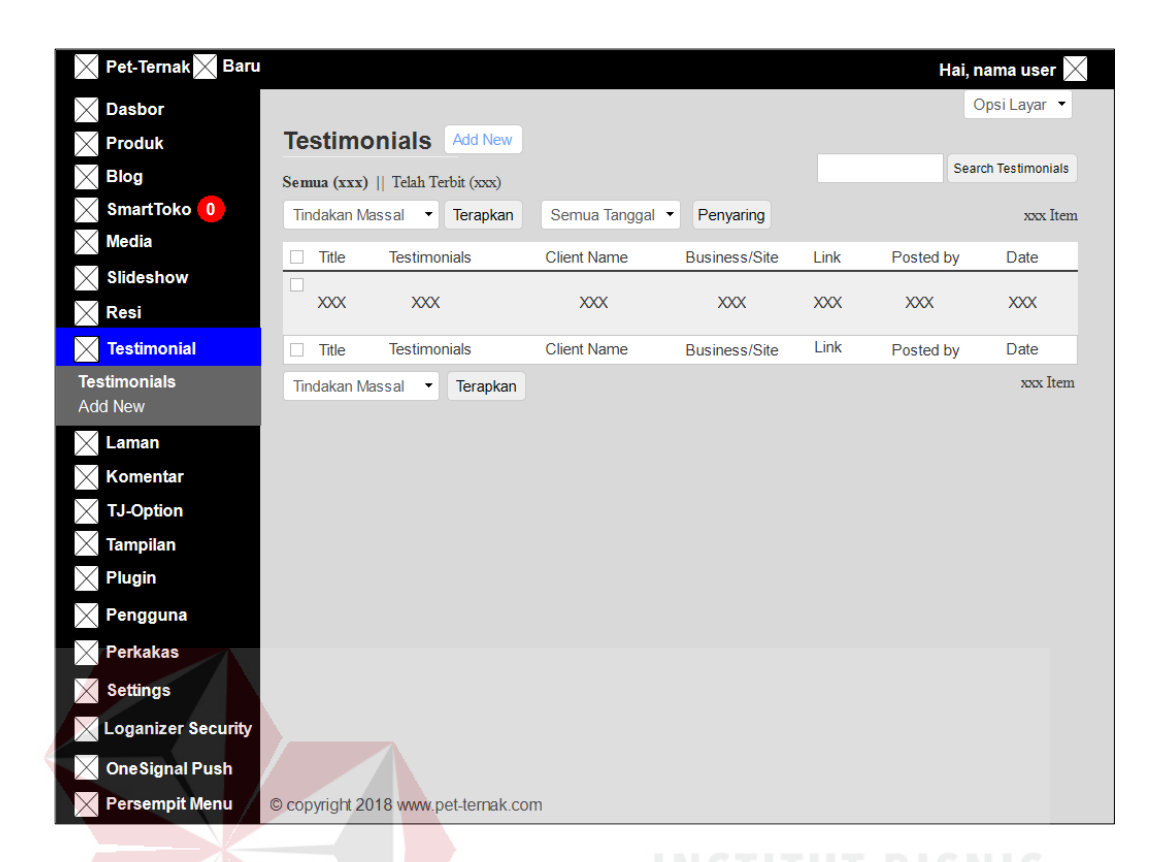

Gambar 4.50 Desain Halaman *Testimonials*

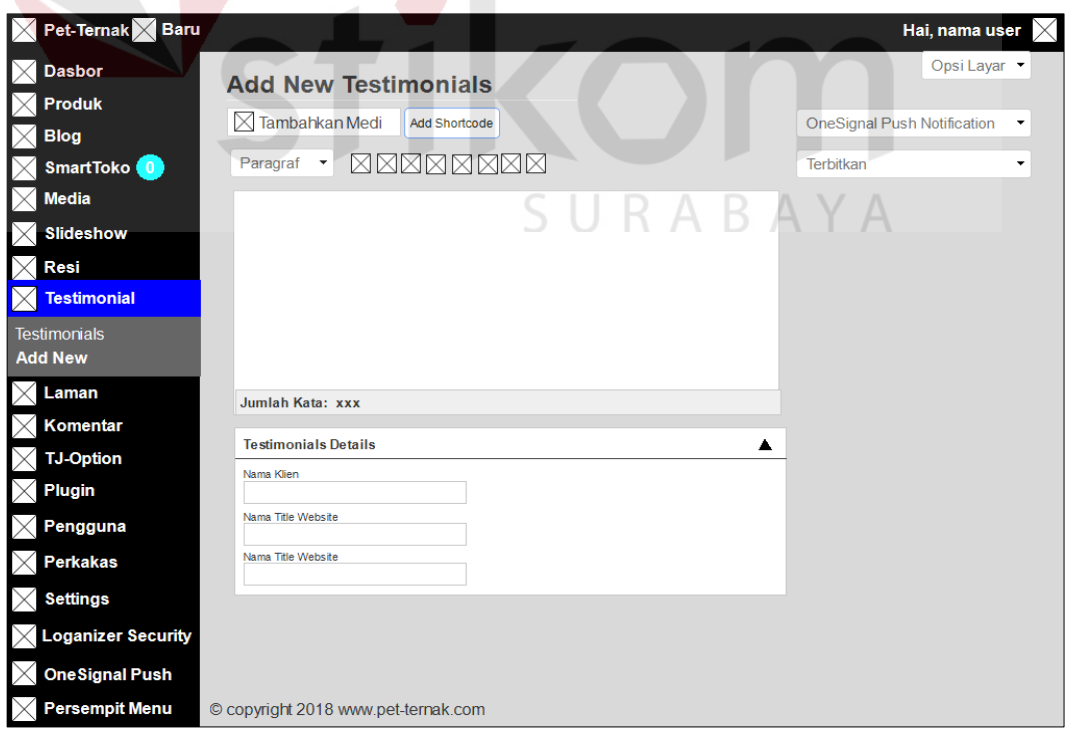

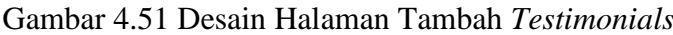

#### **d. Desain Halaman Laman**

Desain halaman laman berfungsi untuk menyimpan data laman. Dengan halaman ini data laman baru disimpan ke *database* ku2n\_smart\_report dan dapat diubah jika ada kesalahan atau pembaruan pada laman. Dapat dilihat pada Gambar 4.52 dan tambah baru laman dapat dilihat pada Gambar 4.53.

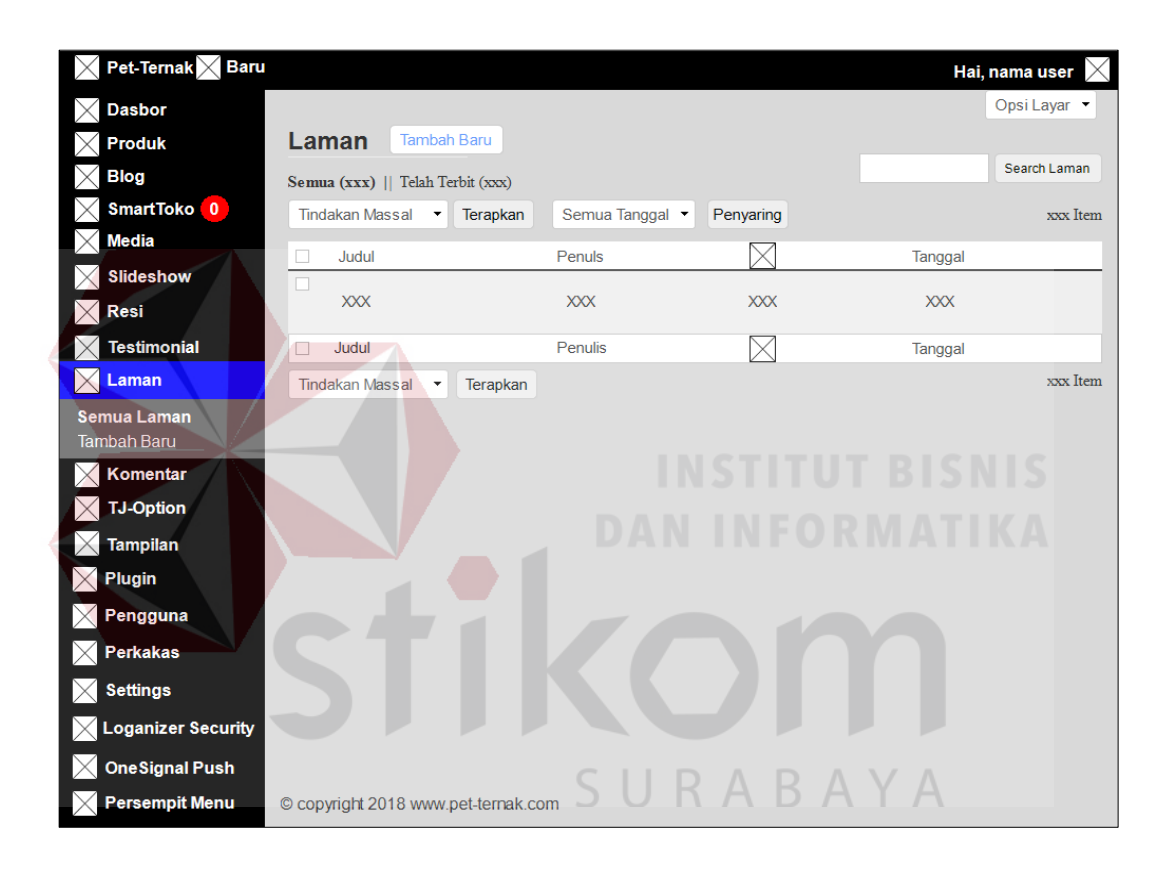

Gambar 4.52 Desain Halaman Laman

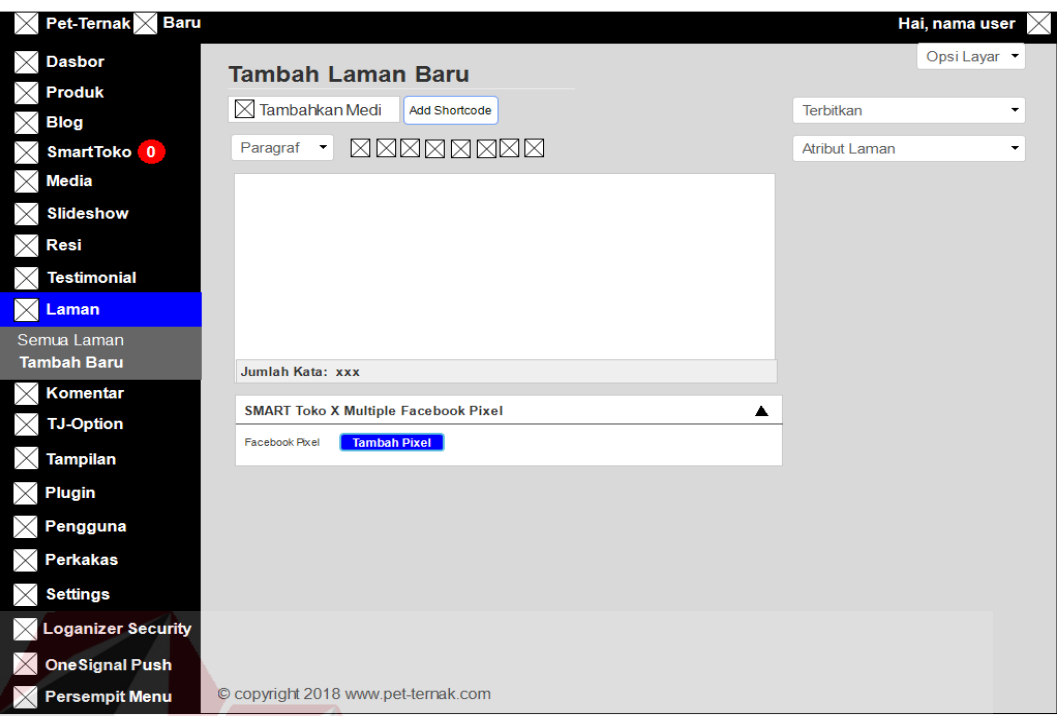

Gambar 4.53 Desain Halaman Tambah Laman

#### **e. Desain Halaman Komentar**

Halaman komentar adalah halaman yang digunakan admin untuk memanage komentar dari pelanggan. Admin bisa menghapus, memberi izin untuk di tampilkan dan merubah komentar dari pelanggan seperti pada Gambar 4.54.S R A B A ΥA

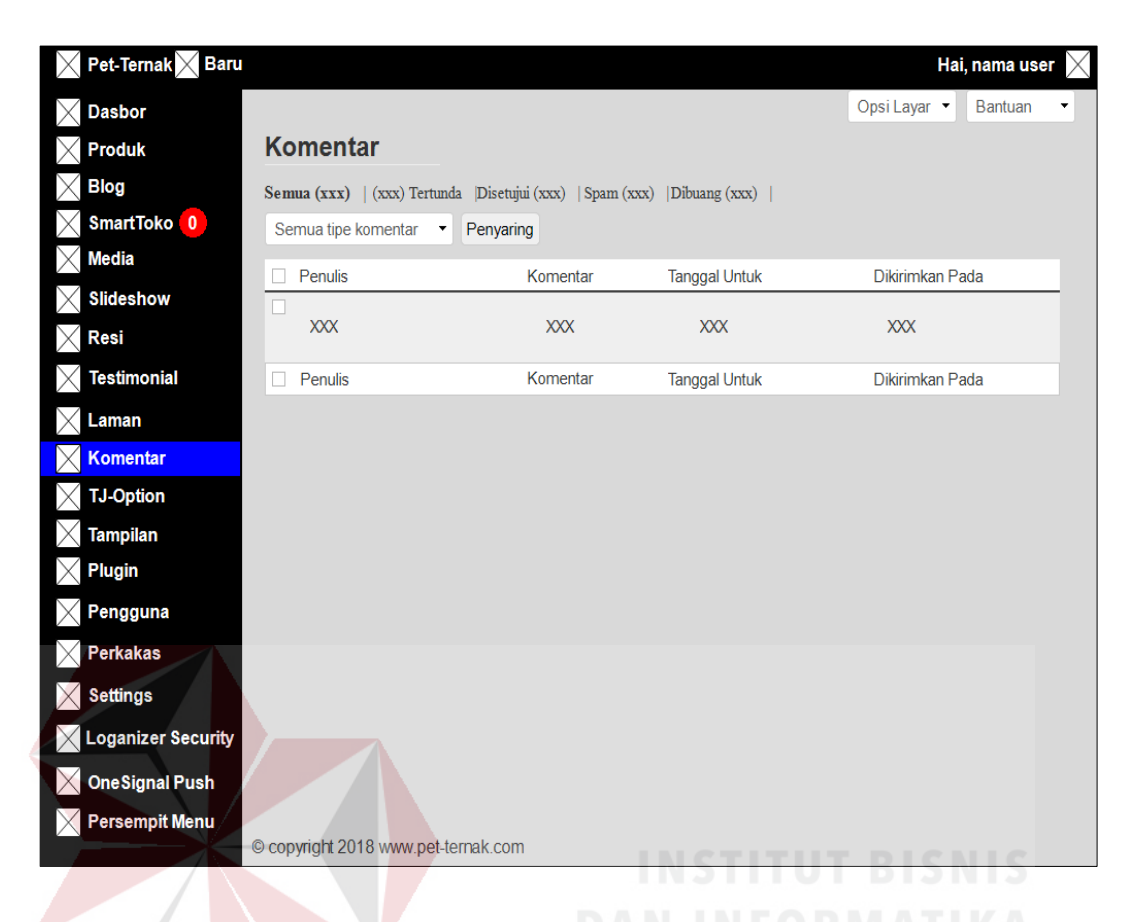

Gambar 4.54 Desain Halaman Komentar

#### **f. Desain Halaman** *TJ-Option*

Halaman *tj-option* adalah halaman yang digunakan admin untuk me*manage* fungsi dan tampilan pada *website* Pet-Ternak seperti pada Gambar 5.55.

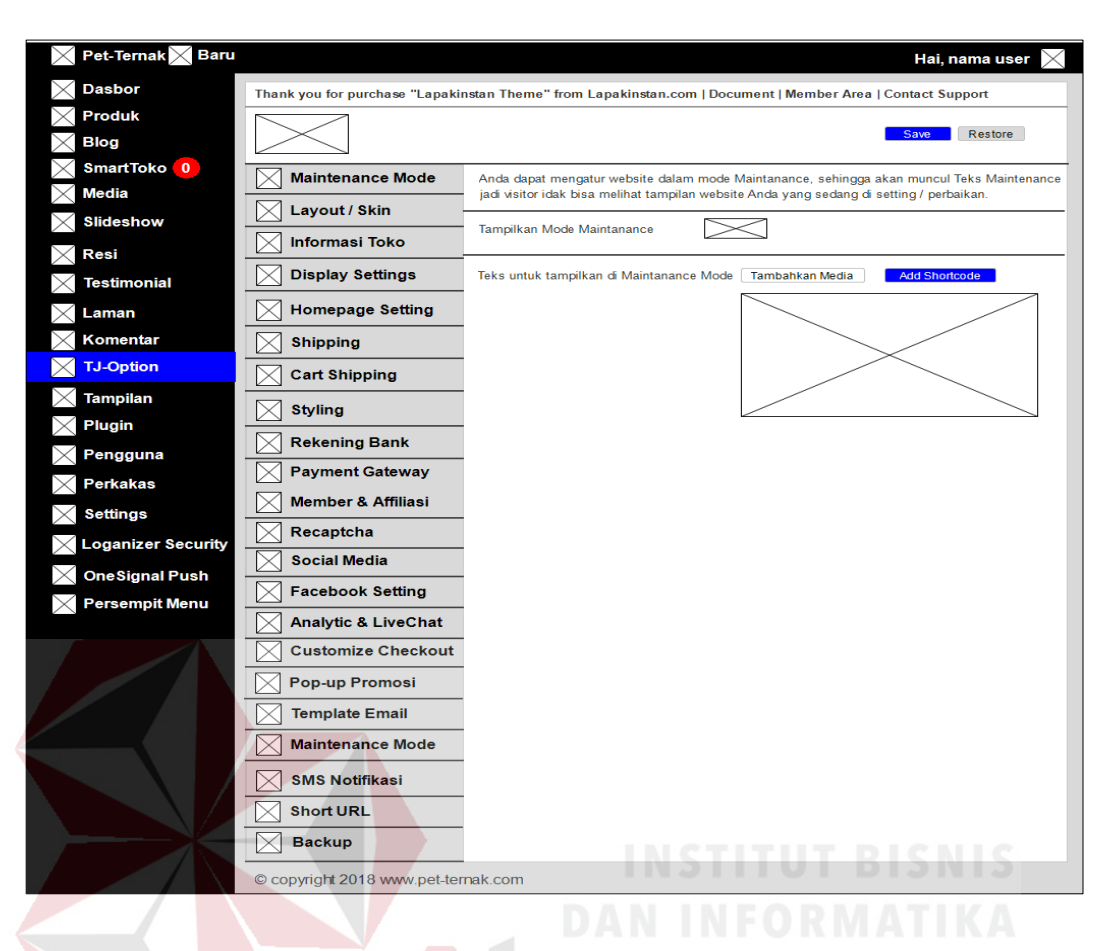

Gambar 4.55 Desain Halaman *TJ-Option* 

#### **g. Desain Halaman Tampilan**

Desain halaman sesuaikan adalah halaman yang digunakan admin untuk mengatur tema, sesuaikan, *widget*, menu, dan, *editor*. Tampilan tersebut didapat pada wordpress sendiri. Dapat dilihat pada Gambar 4.56.

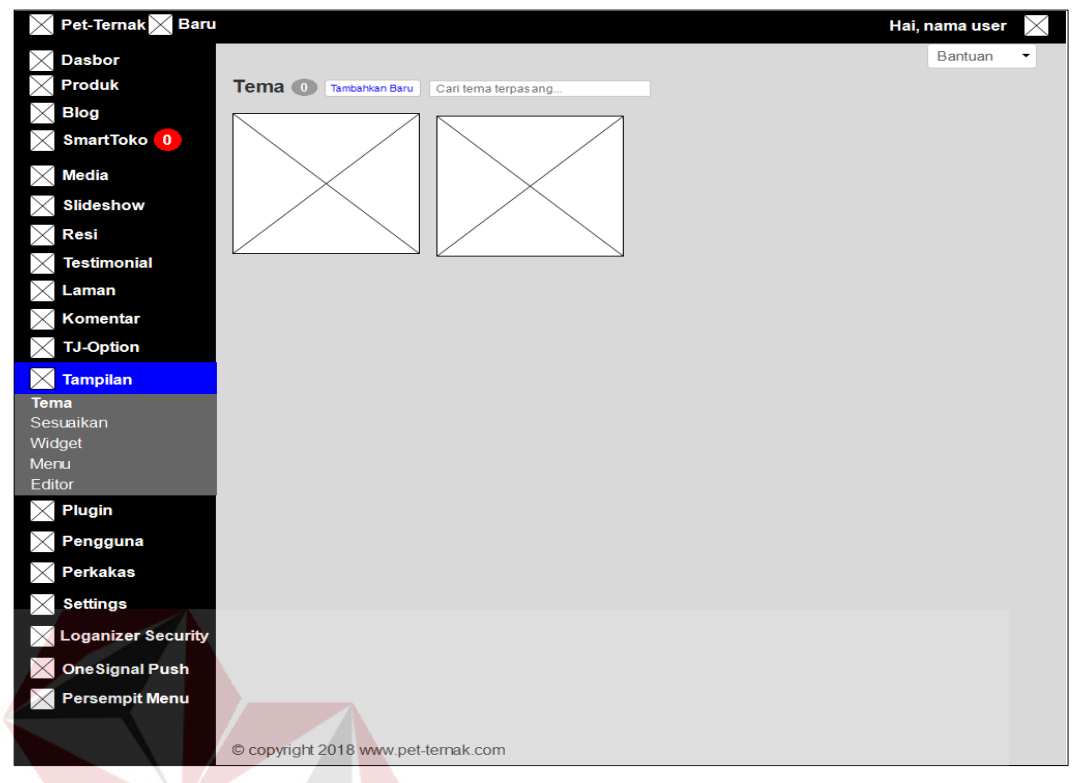

# Gambar 4.56 Desain Halaman Tema

Desain halaman sesuaikan adalah halaman yang digunakan admin untuk

mengatur tampilan tema tanpa harus harus kode. Dapat dilihat pada Gambar 4.57.

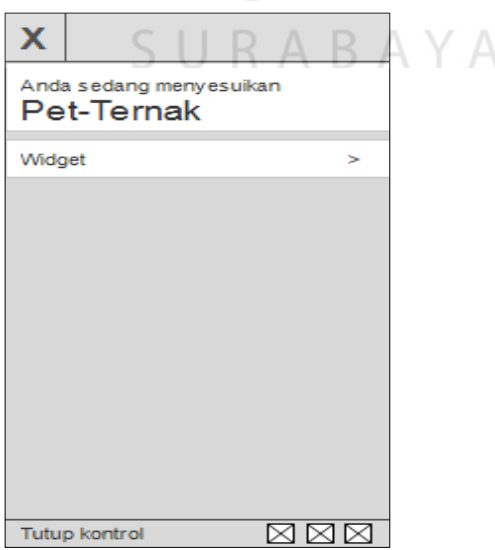

Gambar 4.57 Desain Halaman Sesuaikan

Desain halaman *widget* adalah halaman yang digunakan admin untuk mengatur tampilan *sidebar*. Dapat dilihat pada Gambar 4.58.

| $\times$ Pet-Ternak $\times$ Baru |                                                                 |        |                                                                                                    |        |                             | Hai, nama user                 |
|-----------------------------------|-----------------------------------------------------------------|--------|----------------------------------------------------------------------------------------------------|--------|-----------------------------|--------------------------------|
| $\times$ Dasbor                   |                                                                 |        |                                                                                                    |        |                             | Opsi Layar v<br><b>Bantuan</b> |
| $\times$ Produk                   | Widget<br>Kelola dengan Pratinjau Langsung                      |        |                                                                                                    |        |                             |                                |
| $\times$ Blog                     |                                                                 |        |                                                                                                    |        |                             |                                |
| $\times$ SmartToko 0              | <b>Widget yang Tersedi</b>                                      |        |                                                                                                    |        | <b>Widget Kir</b>           | <b>Footer Widge</b>            |
| $\times$ Media                    | Arsip                                                           | Tambah | Audio                                                                                               | Tambah | Smart toko Kategori<br>Edit |                                |
| <b>Slideshow</b><br>×             | Arsip bulanan Pos di situs Anda.                                |        | Tampilkan sebuah pemutar audio.                                                                     |        |                             |                                |
| $\times$ Resi                     | Awan Tag                                                        | Tambah | Galeri                                                                                              | Tambah | <b>Widget Kana</b>          |                                |
| <b>Testimonial</b>                | Awan tag yang paling sering Anda pakai.                         |        | Tampilkan galeri gambar.                                                                            |        |                             |                                |
|                                   | Gambar                                                          | Tambah | <b>HTML Khusus</b>                                                                                  | Tambah |                             |                                |
| Laman                             | Tampilkan sebuah gambar.                                        |        | Kode HTML arbitrer.                                                                                 |        |                             |                                |
| Komentar                          | Kalender                                                        | Tambah | Kategori                                                                                            | Tambah |                             |                                |
| <b>TJ-Option</b>                  | Penanggalan Pos di situs Anda.                                  |        | Sebuah daftar atau dropdown kategori.                                                               |        |                             |                                |
| $\boxtimes$<br><b>Tampilan</b>    | Komentar Terbaru                                                | Tambah | Laman                                                                                               | Tambah |                             |                                |
| Tema                              | Komentar-komentar terbaru di situs Anda.                        |        | Daftar Laman situs Anda                                                                             |        |                             |                                |
| Sesuaikan<br>Widget               | <b>Lapak Online Widget</b>                                      | Tambah | Menu Navigasi                                                                                       | Tambah |                             |                                |
| Menu                              | Anda bisa menambahkan link toko di<br>tokopedia, bukalapak, dll |        | Tambah menu navigasi pada sidebar Anda.                                                             |        |                             |                                |
| Editor                            | Meta                                                            | Tambah | OneSignal                                                                                           | Tambah |                             |                                |
| <b>Plugin</b><br>X.               | Tautan log masuk, RSS, & Wordpress.org.                         |        | Subscribe to notifications                                                                          |        |                             |                                |
| Pengguna                          | Popular Produk Terbaru                                          | Tambah | Pos-pos Terbaru                                                                                     | Tambah |                             |                                |
| <b>Perkakas</b>                   | Widget Popular Produk                                           |        | Pos-pos terbaru di situs Anda.                                                                      |        |                             |                                |
| <b>Settings</b>                   | <b>Recent Widget Artikel</b>                                    | Tambah | <b>RSS</b>                                                                                          | Tambah |                             |                                |
| <b>Loganizer Security</b>         | Menampilkan Artikel Terbaru                                     |        | Masukan dari umpan RSS atau Atom.                                                                   |        |                             |                                |
|                                   | Smart toko Kategori                                             | Tambah | Teks                                                                                                | Tambah |                             |                                |
| <b>OneSignal Push</b>             | My list or dropdown of categories                               |        | Teks arbitrer.                                                                                      |        | <b>INFORMATIK</b>           |                                |
| $\times$ Persempit Menu           | <b>Testimonials</b>                                             | Tambah | Video                                                                                               | Tambah |                             |                                |
|                                   | Arsip bulanan Pos di situs Anda.                                |        | Menampilkan video dari pustaka media atau<br>dari YouTube, Vimeo, atau penyedia layanan<br>lainnya. |        |                             |                                |
|                                   | Nonaktifkan Widge                                               |        |                                                                                                    |        |                             |                                |
|                                   | Pos-pos Terbaru                                                 |        |                                                                                                    | Edit   |                             |                                |
|                                   | Komentar Terbaru                                                |        |                                                                                                    | Edit   |                             |                                |
|                                   | Arsip                                                           |        |                                                                                                    | Edit   |                             |                                |
|                                   | Kategori                                                        |        |                                                                                                    | Edit   |                             |                                |
|                                   | Meta<br>Edit                                                    |        |                                                                                                    |        |                             |                                |
|                                   | Bersihkan Widget Tak Aktif                                      |        |                                                                                                    |        |                             |                                |
|                                   | kustomisasi yang pemah diterapkan.                              |        | Ini akan menghapus semua item dari daftar widget tak aktif. Anda tak akan bisa mengembalikan        |        |                             |                                |
|                                   | © copyright 2018 www.pet-ternak.com                             |        |                                                                                                    |        |                             |                                |

Gambar 4.58 Desain Halaman *Widget*

Desain halaman menu adalah halaman yang digunakan admin untuk mengatur atau menata menu sesuai keinginan. Dapat dilihat pada Gambar 4.59.

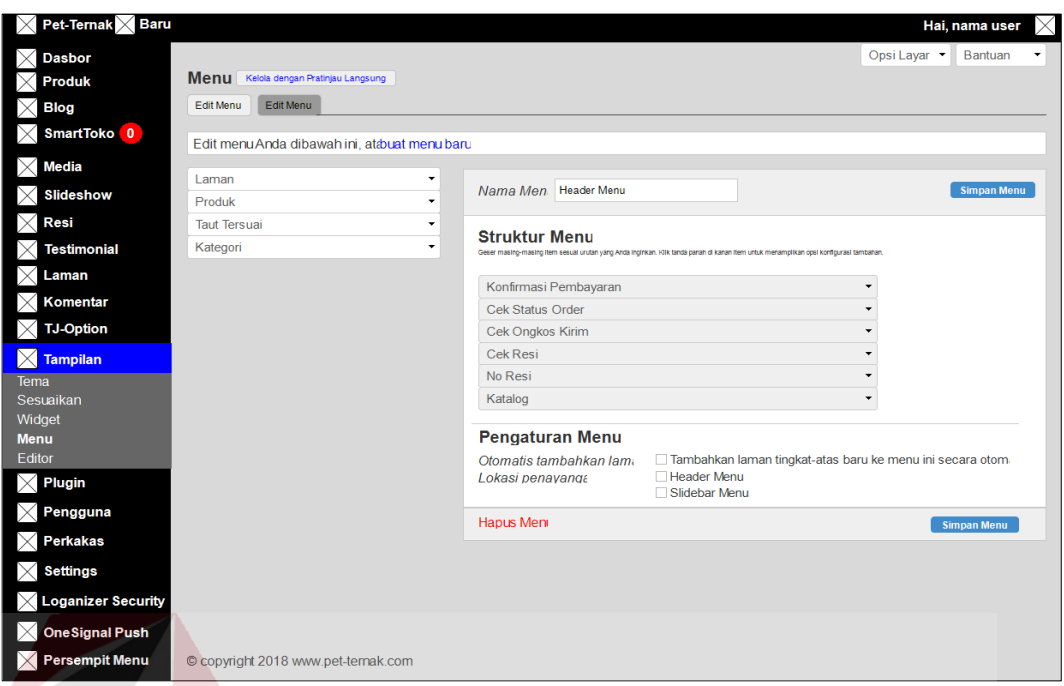

Gambar 4.59 Desain Halaman Menu

Halaman *editor* adalah halaman yang digunakan melakukan perubahan pada CSS. Dapat dilihat pada Gambar 4.60.

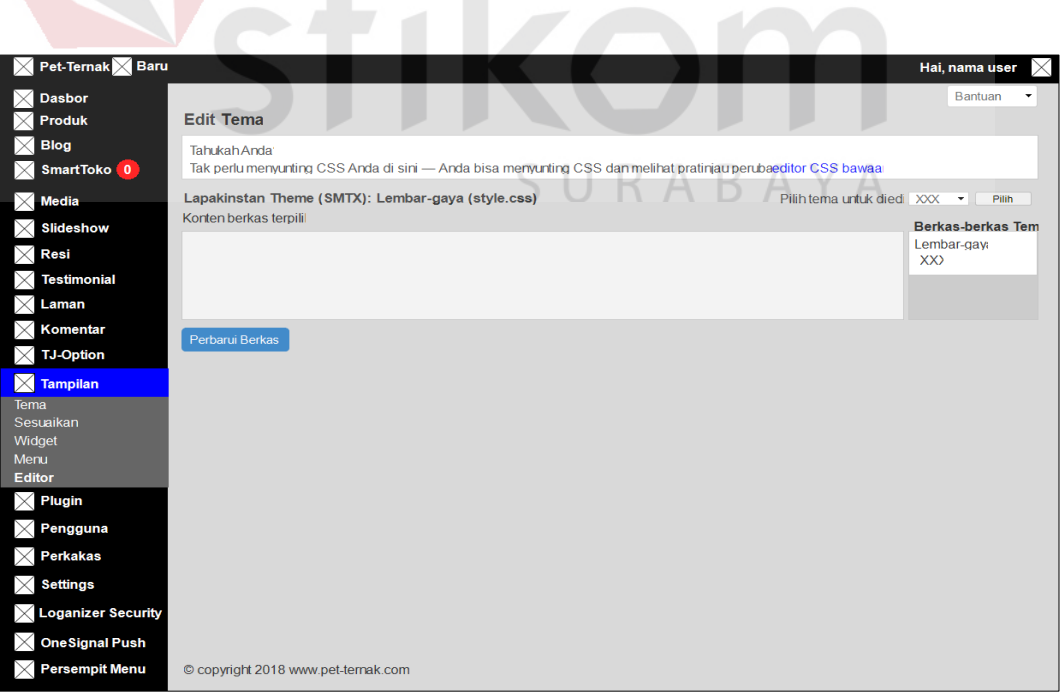

Gambar 4.60 Desain Halaman *Editor*

#### **h. Desain Halaman Blog**

Desain halaman blog berfungsi untuk menyimpan data blog. Dengan halaman ini data blog baru disimpan ke *database* ku2n\_smart\_report dan dapat diubah jika ada kesalahan atau pembaruan pada blog. Dapat dilihat pada Gambar 4.61, buat baru blog dapat dilihat pada Gambar 4.62, kategori blog dapat dilihat pada Gambar 4.63, blog tags dapat dilihat pada Gambar 4.64.

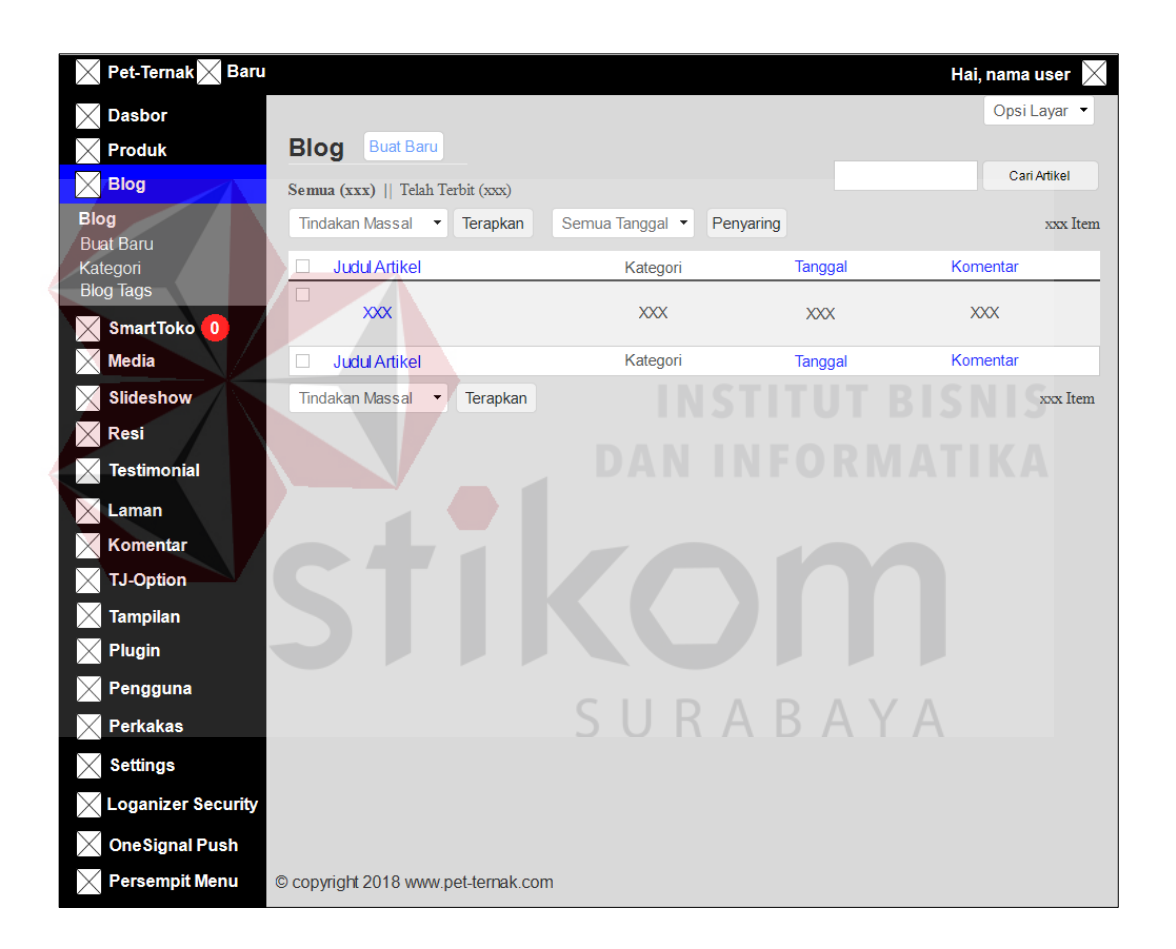

Gambar 4.61 Desain Halaman Blog

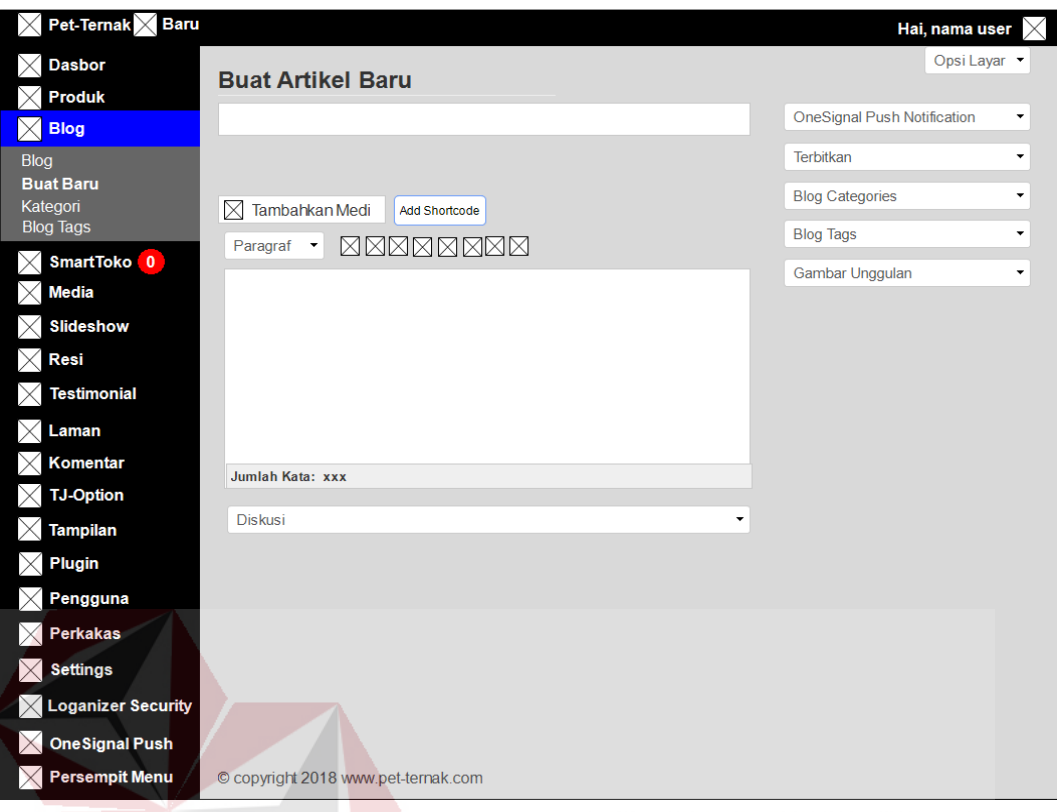

Gambar 4.62 Desain Halaman Buat Baru Blog

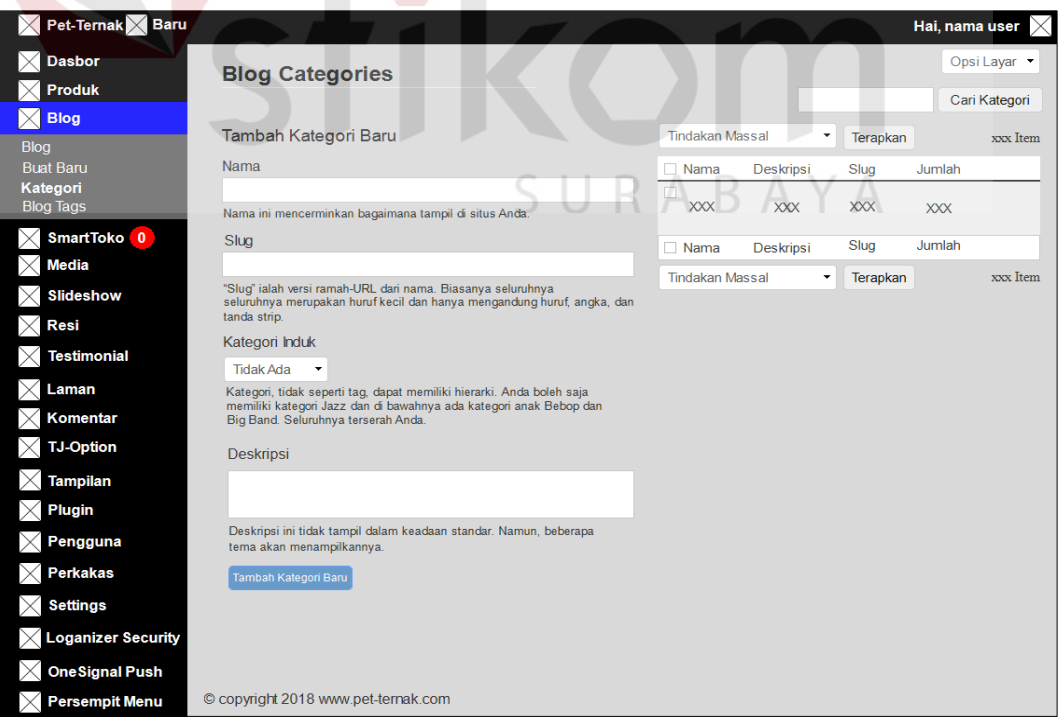

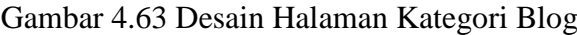

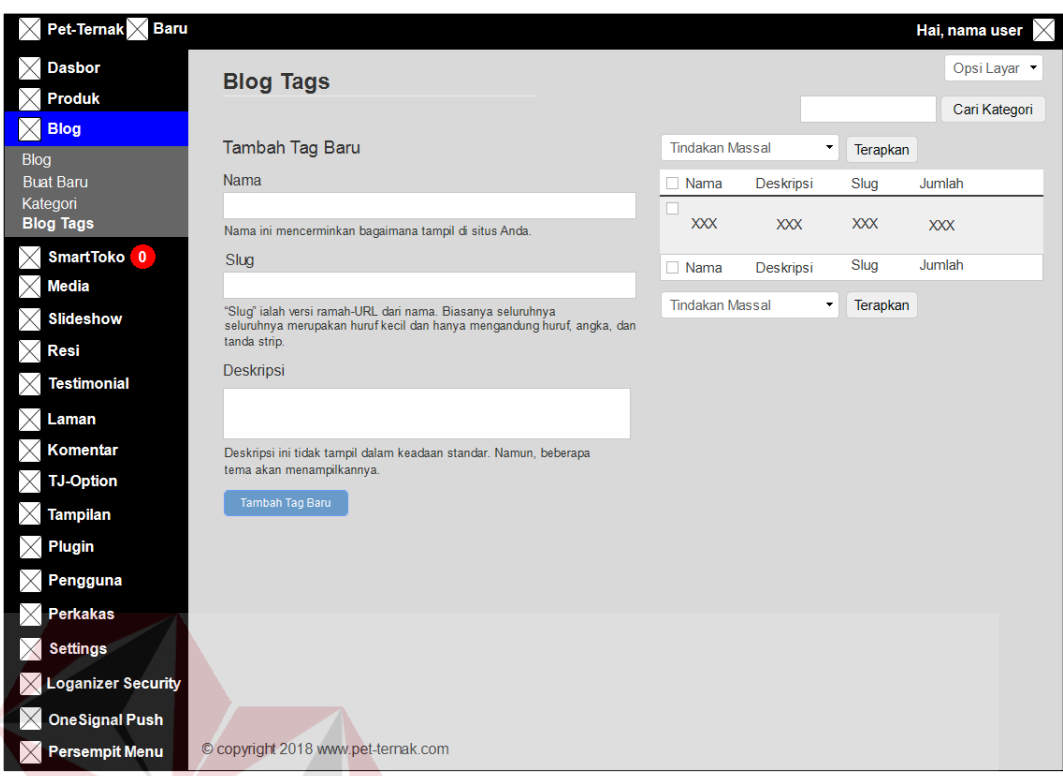

# Gambar 4.64 Desain Halaman Blog Tags

#### **i. Desain Halaman** *Plugin*

Desain halaman *plugin* berfungsi untuk meningkatkan kinerja web yang dikembangkan. Halaman *plugin* yang terpasang dapat menampilkan *plugin* yang sudah terpasang, *plugin* yang aktif dan tidak aktif. Admin dapat menghapus *plugin* dan menambah *plugin* yang akan kita pakai seperti pada Gambar 4.65.
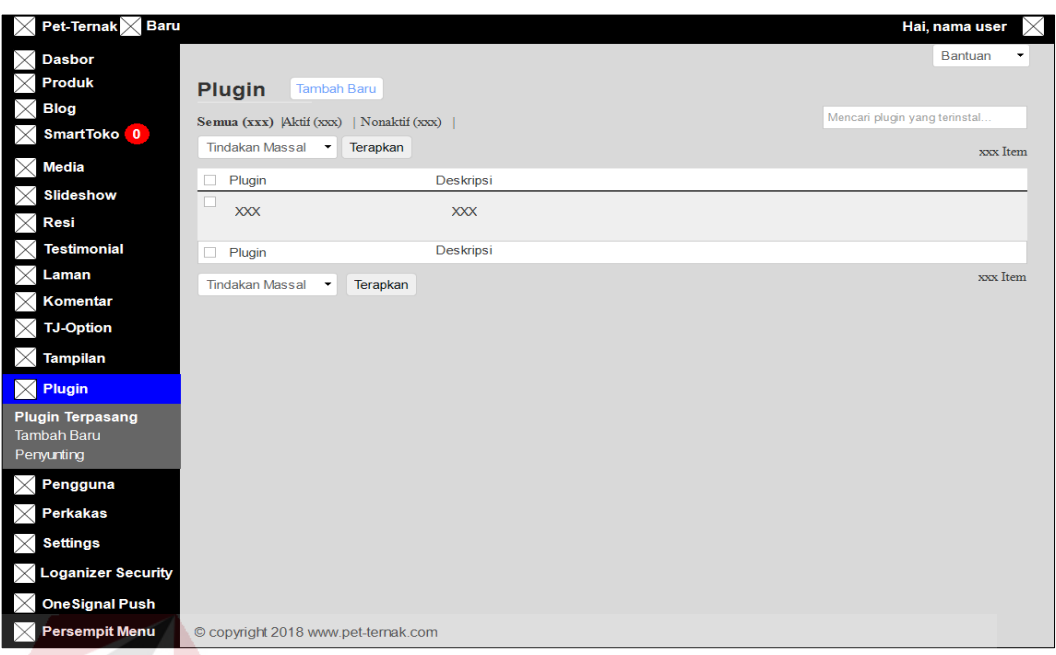

Gambar 4.65 Desain Halaman *Plugin*

Tombol tambah baru berfungsi masuk ke *installer plugin* secara langsung, admin bisa *install plugin* dengan cara *upload plugin* atau *search plugin* seperti pada Gambar 4.66. kor

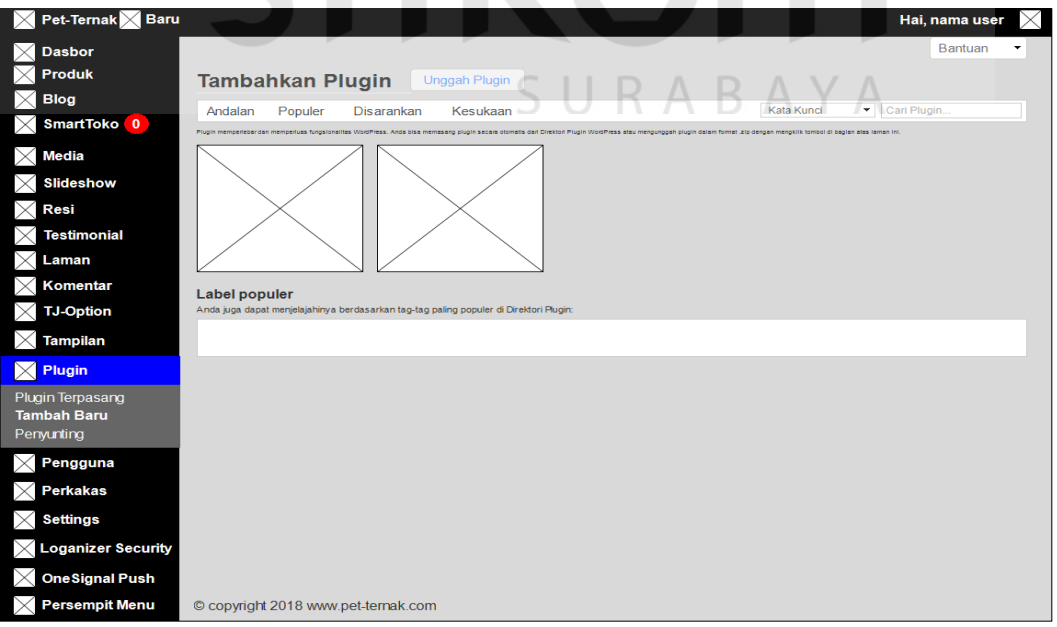

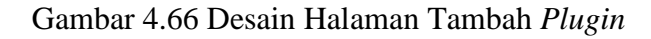

Desain halaman penyunting digunakan khusus bagi anda yang benarbenar mengetahui cara mengerti kode-kode *plugin*. Dapat dilihat pada Gambar 4.67.

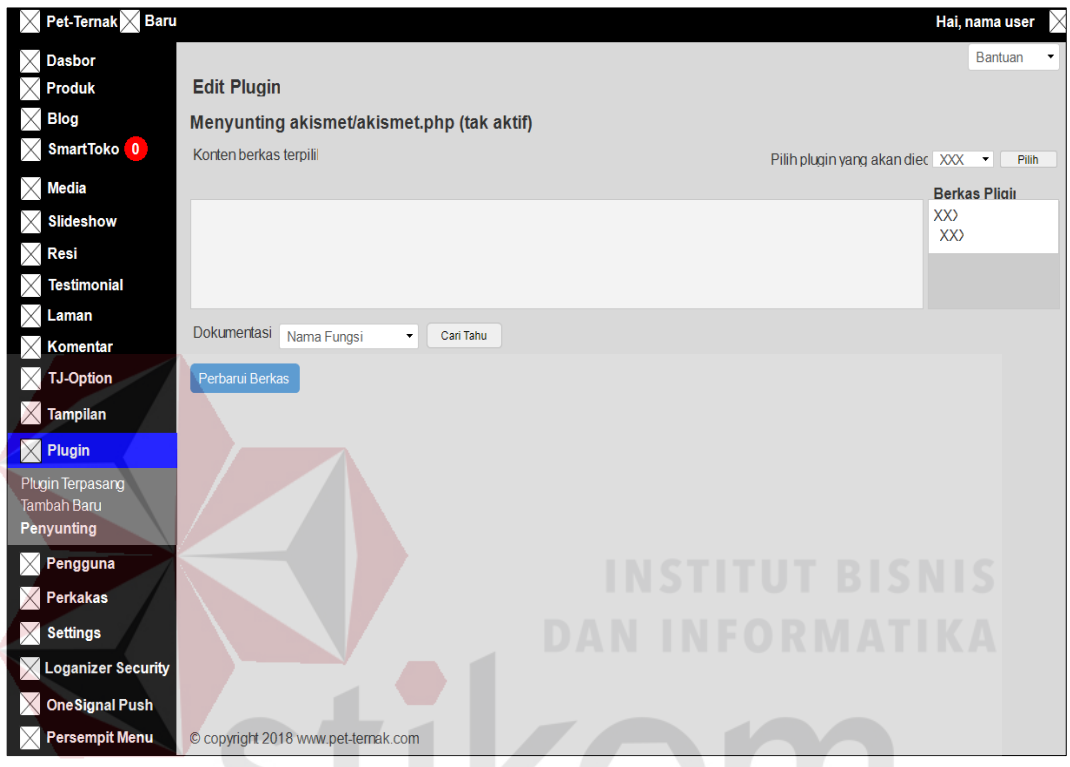

Gambar 4.67 Desain Halaman Penyunting *Plugin*

# SURABAYA **j. Desain Halaman Perkakas**

Desain halaman perkakas yang tersedia berfungsi untuk Untuk mengatur yang sudah tersedia seperti pengkonversi kategori dan tag, kirim pos melalui s*urel, website verification services/webmaster tool verification*. Dapat dilihat pada Gambar 4.68.

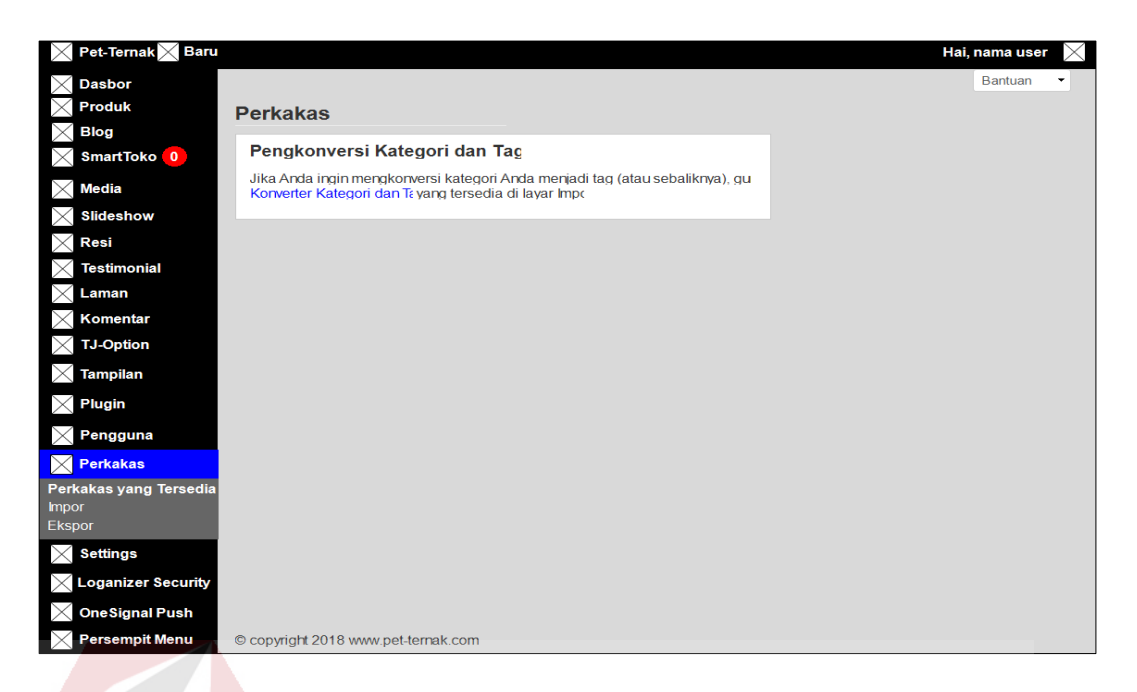

#### Gambar 4.68 Desain Halaman Perkakas

Desain halaman Impor perkakas berfungsi untuk mengimpor tulisan atau komentar yang anda miliki pada penyedia blog lain. Selain itu, dapat menampilkan pengaturan untuk mengimpor konten/artikel blog yang lain. Dapat dilihat pada Gambar 4.69.

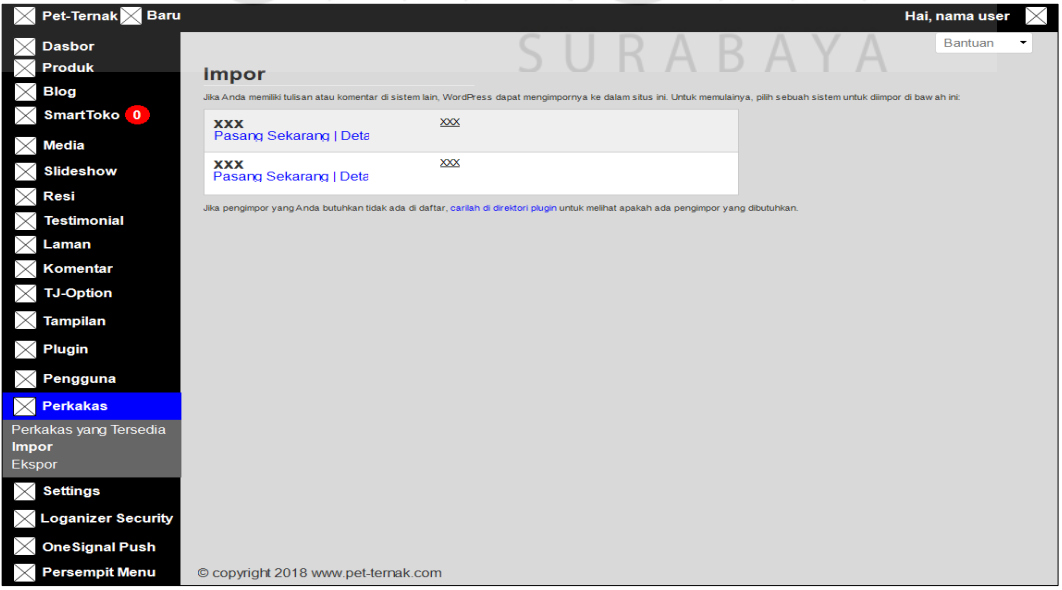

Gambar 4.69 Desain Halaman Impor Perkakas

Halaman ekspor perkakas berfungsi untuk mengekspor tulisan, halaman, komentar RSS, kategori, dan tag dari blog anda ke blog WordPress lain. Dapat dilihat pada Gambar Dapat dilihat pada Gambar 4.70.

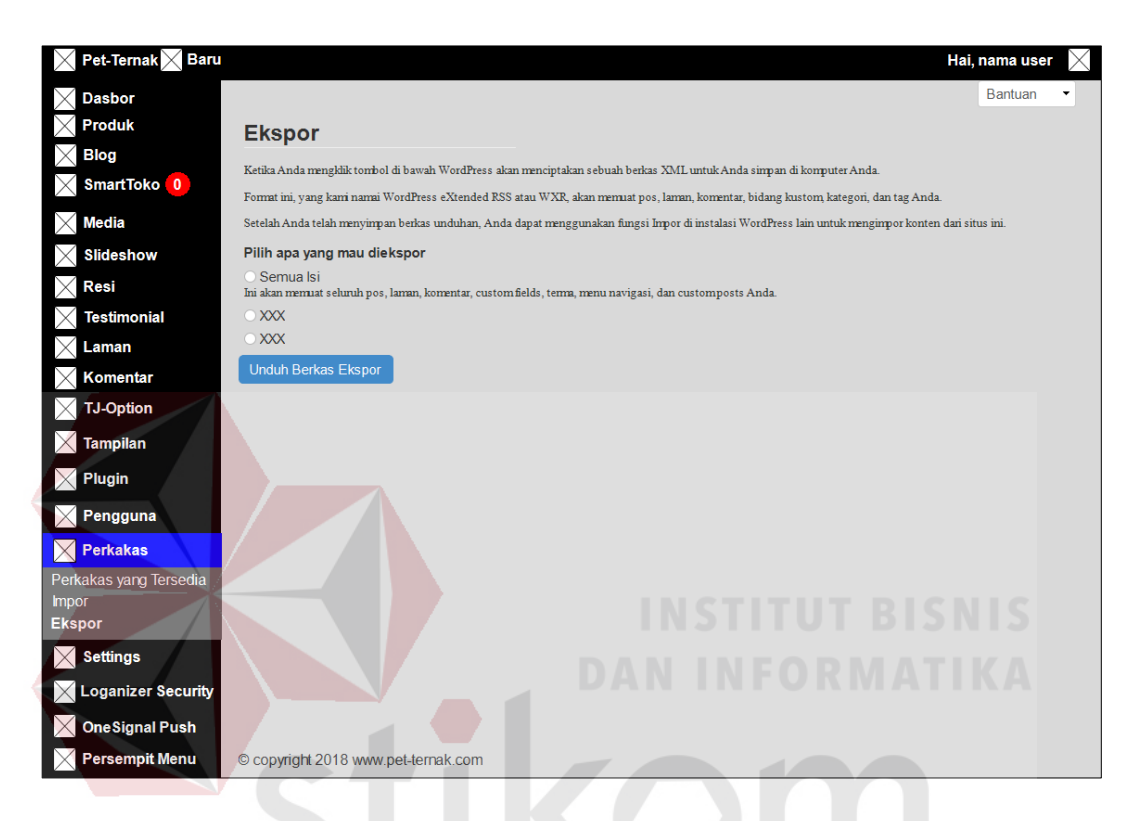

Gambar 4.70 Desain Halaman Ekspor Perkakas

# **k. Desain Halaman** *Loganizer Security*

Desain halamam *loganizer security* terdapat dua menu yaitu dasbor dan *brute force*. Halaman ini dapat membantu keamanan aplikasi tersebut. Dapat dilihat pada Gambar 4.69.

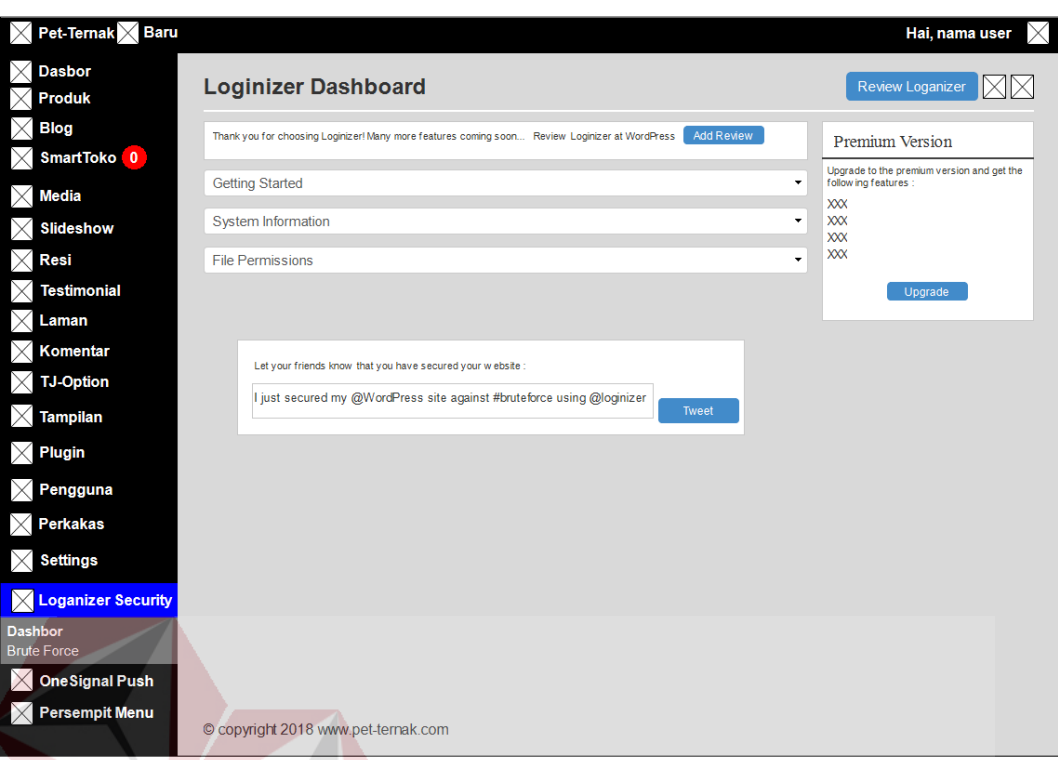

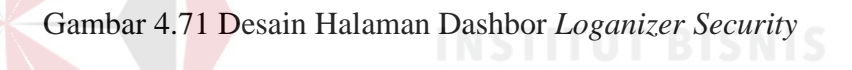

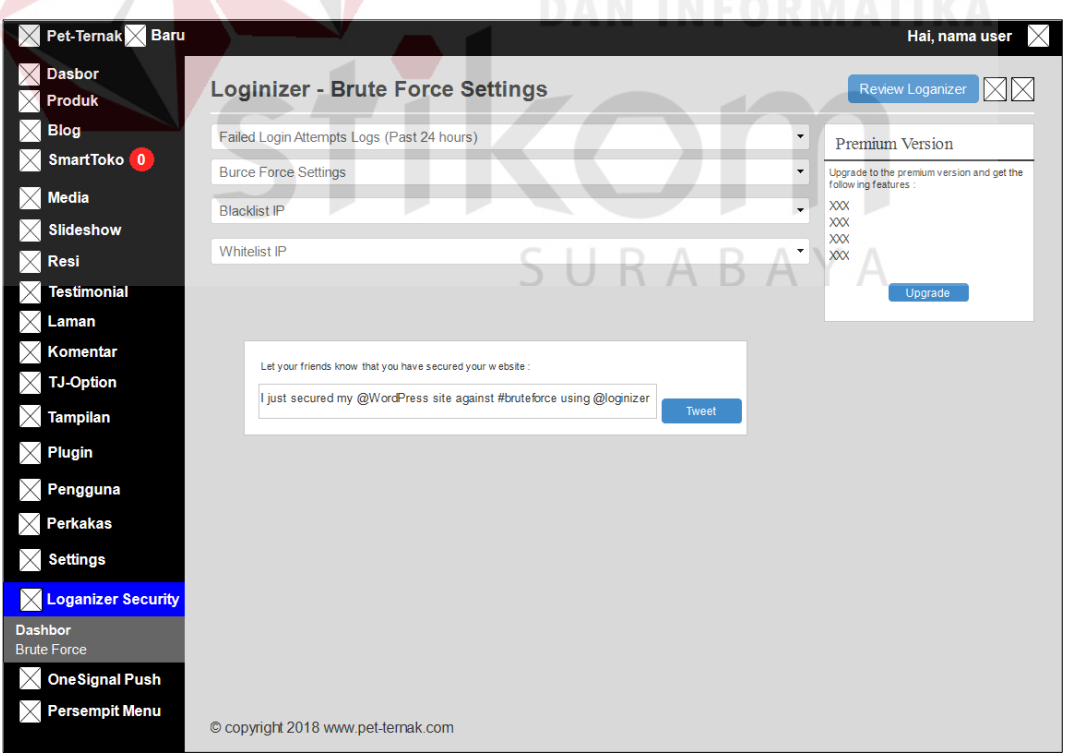

Gambar 4.72 Desain Halaman *Brute Force Loganizer Security*

#### **l. Desain Halaman** *Settings*

Desain halaman *settings* umum berfungsi untuk mengatur judul situs, slogan atau tag situs, alamat web, keanggotaan atau memperbolehkan pengguna daftar di web Pet-Ternak, Bahasa, zona waktu, format tanggal dan waktu. Dapat dilihat pada Gambar 4.73.

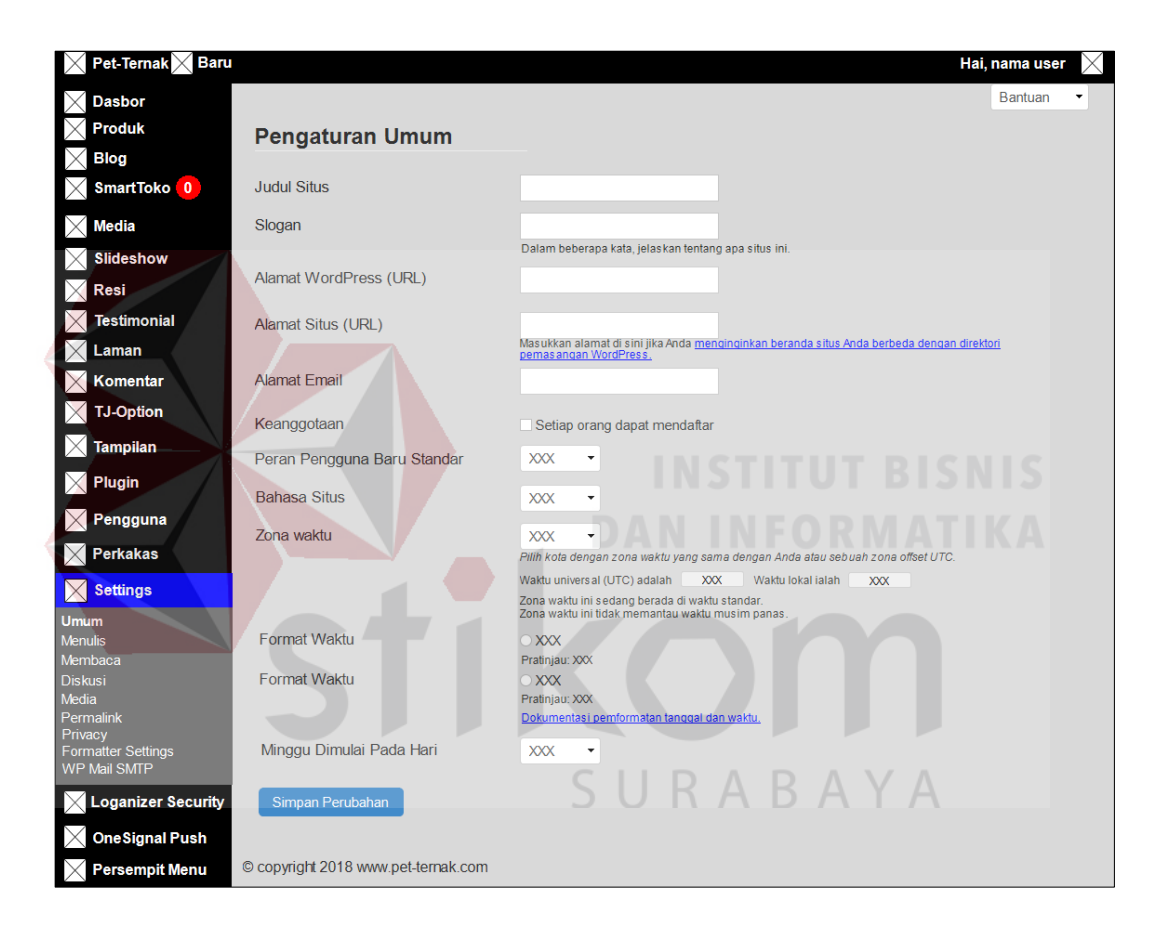

Gambar 4.73 Desain Halaman *Settings* Umum

Desain halaman *settings* menulis berfungsi untuk mengatur penulisan pada blog Pet-Ternak, pos *email*, dan lain sebaginya. Dapat dilihat pada Gambar 4.74.

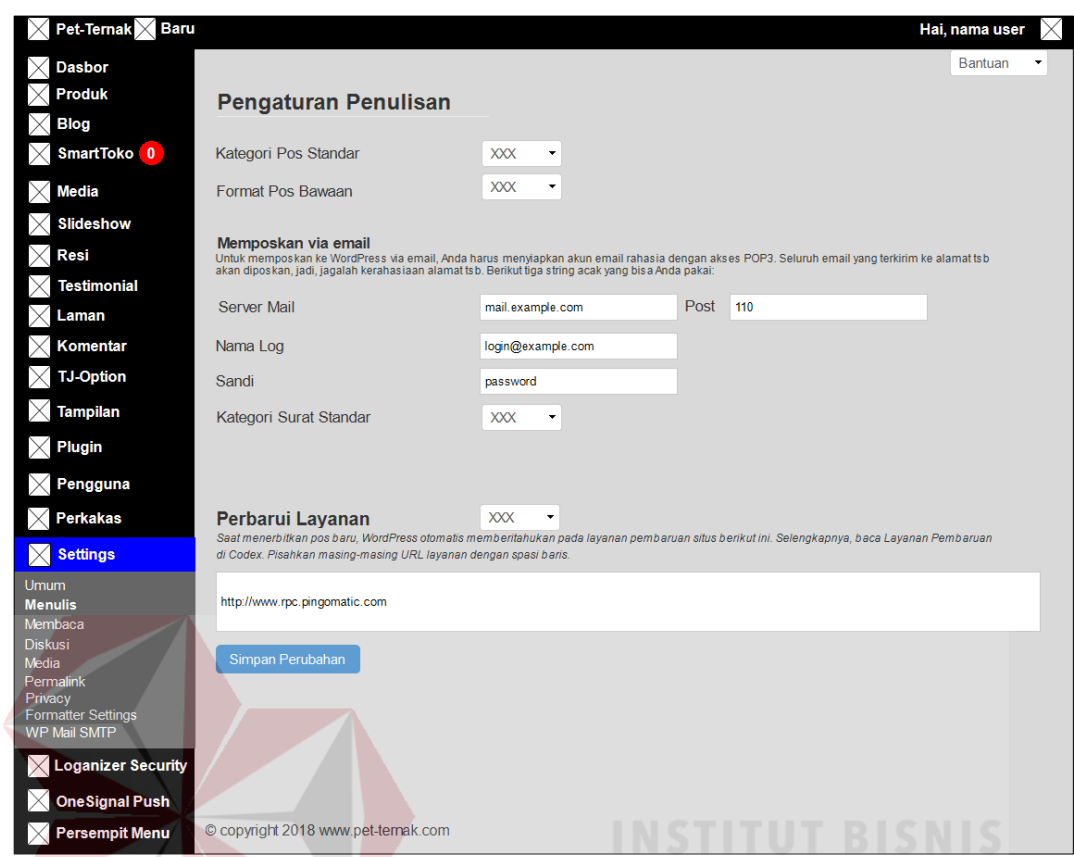

Gambar 4.74 Desain Halaman *Settings* Menulis

Desain halaman *settings* membaca berfungsi untuk memilih tampilan halaman depan pada website Pet-Ternak, jumlah blog muncul pada halaman website, umpan sindikat atau RSS *feed* yang muncul di atur. Pada tiap artikel di dalam umpan. Dapat dilihat pada Gambar 4.75.

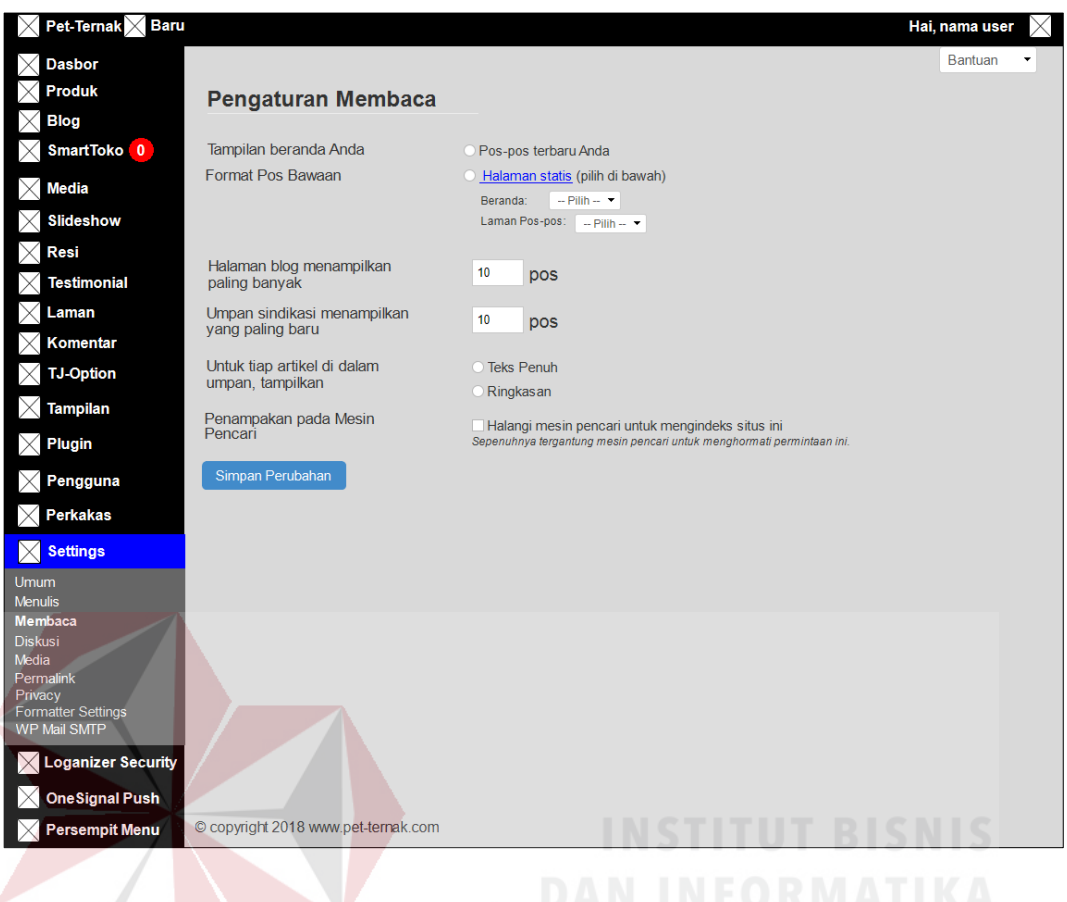

Gambar 4.75 Desain Halaman *Settings* Membaca

Desain halaman *settings* diskusi berfungsi untuk mengatur komentar

SURABAYA

pada admin atau perushaan. Dapat dilihat pada Gambar 4.76.

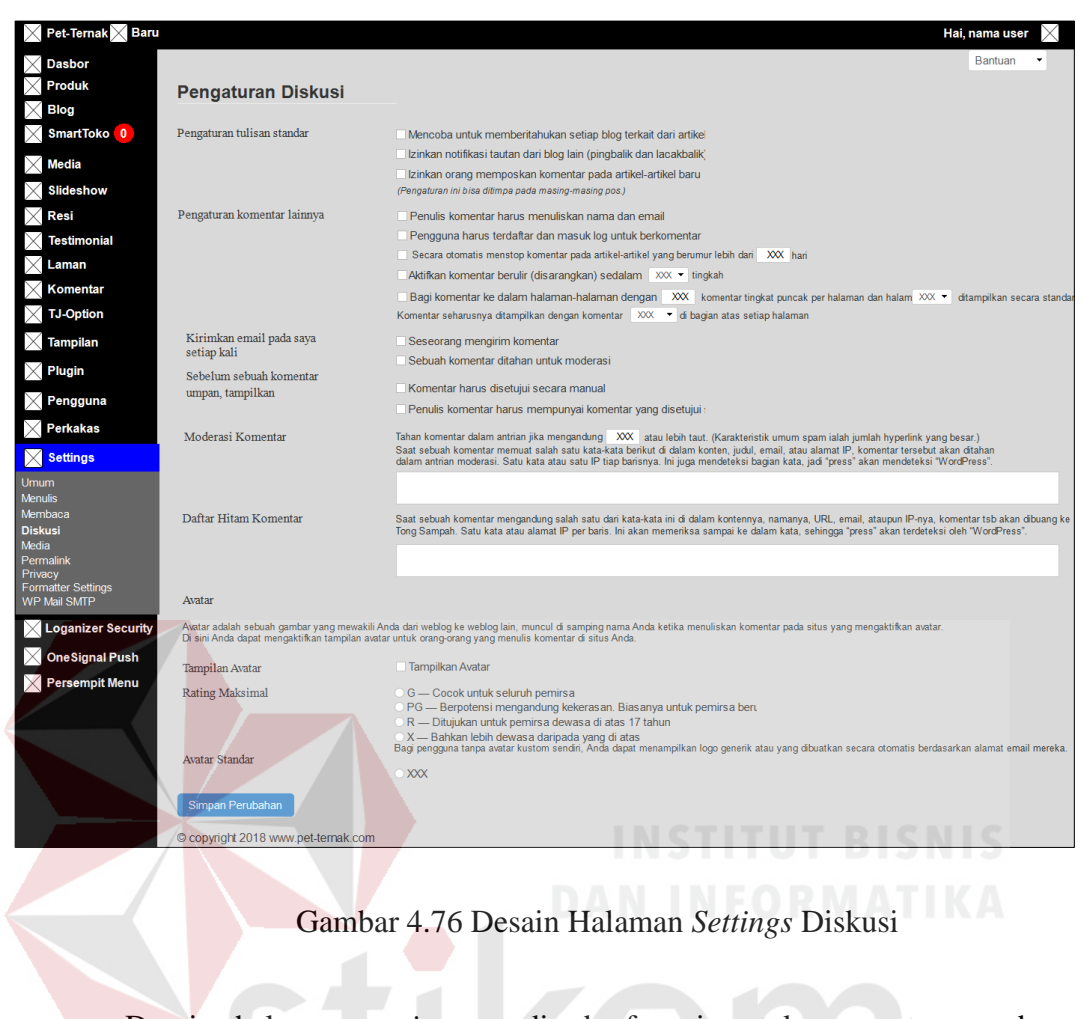

Desain halaman *settings* media berfungsi untuk mengatur gambargambar yang telah di *upload* ke *website* bisa diatur ukurannya. Dapat dilihat pada SURABAYA Gambar 4.77.

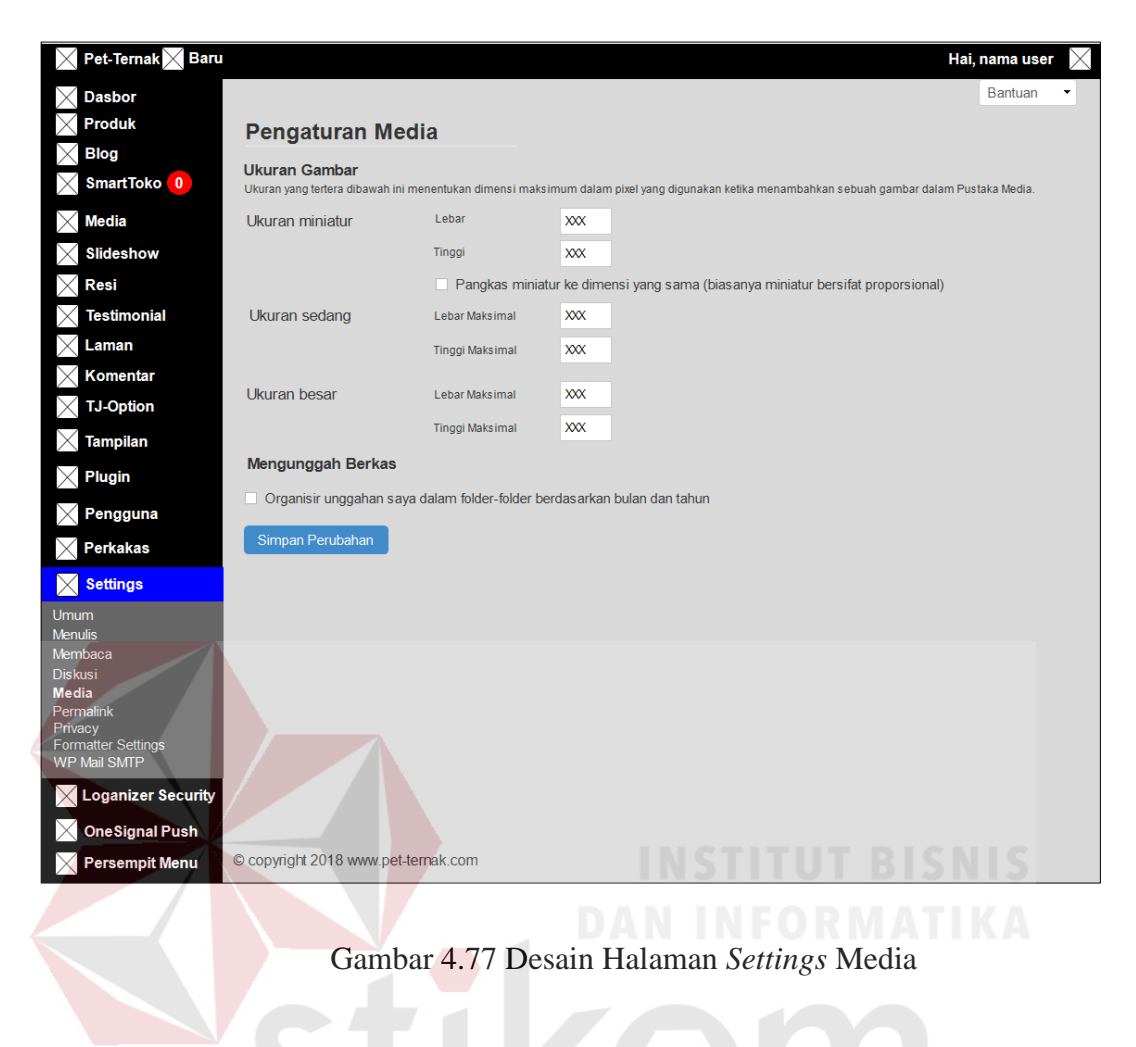

Desain halaman *settings permalink* berfungsi untuk mengatur *link* URL

website Pet-Tenak. Dapat dilihat pada Gambar 4.78.<br>BAYA

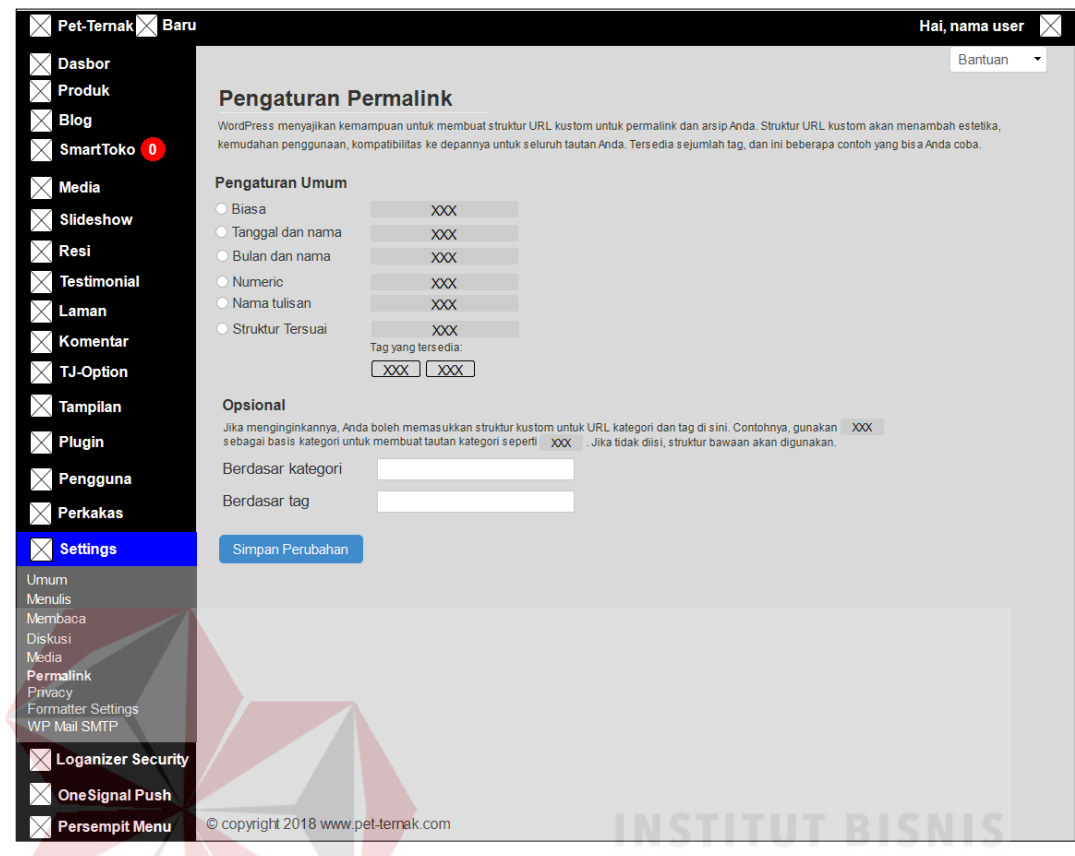

Gambar 4.78 Desain Halaman *Settings Permalink*

Desain halaman *settings privacy* berfungsi untuk mengatur pilihan untuk memasukkan atau tidak blog dalam mesin pencari (*search engine*). Dapat dilihat SURABAYA pada Gambar 4.79.

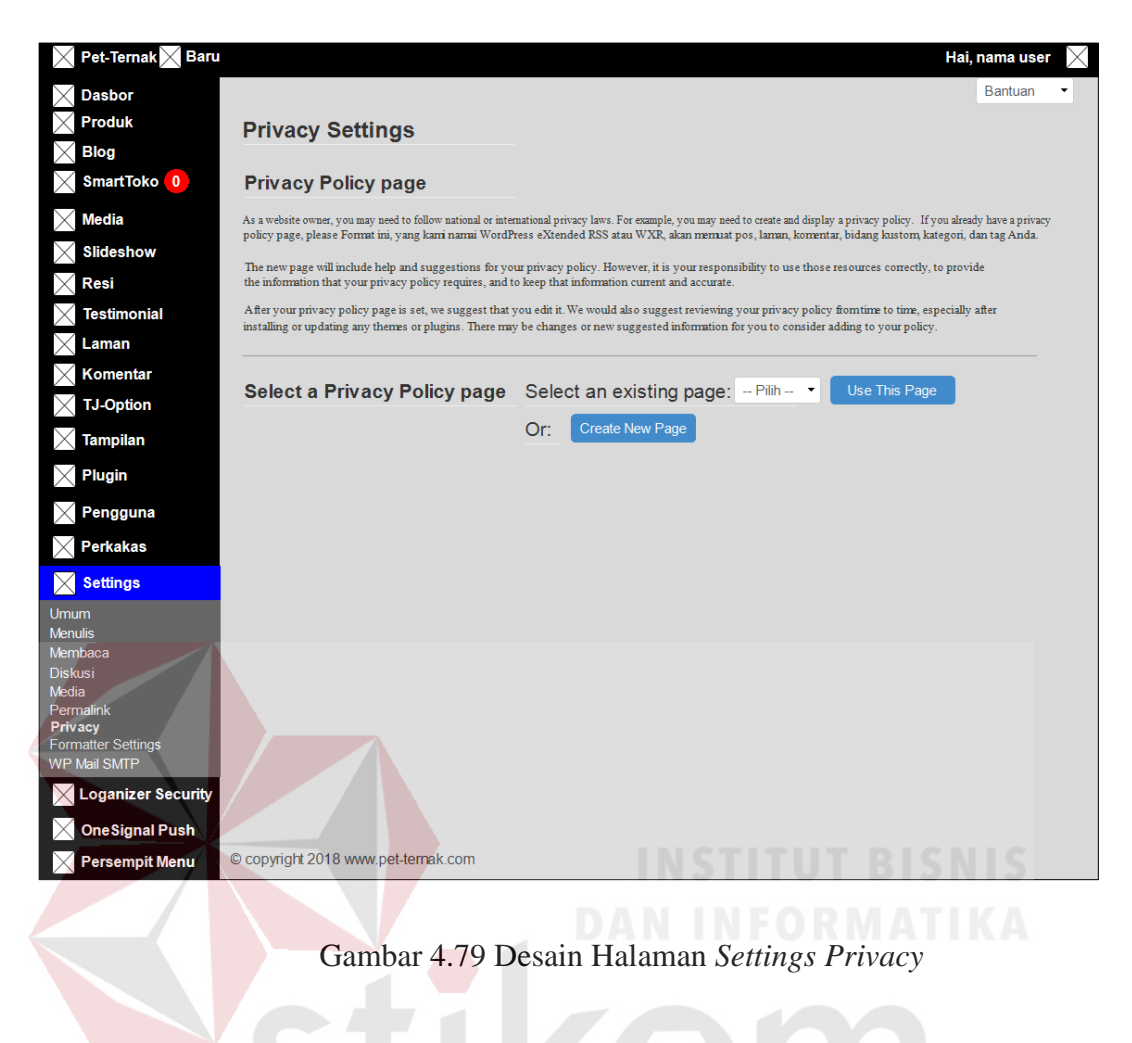

Desain halaman *settings formatter settings* menyembunyikan ikon wordpress. Dapat dilihat pada Gambar 4.80.SURABAYA

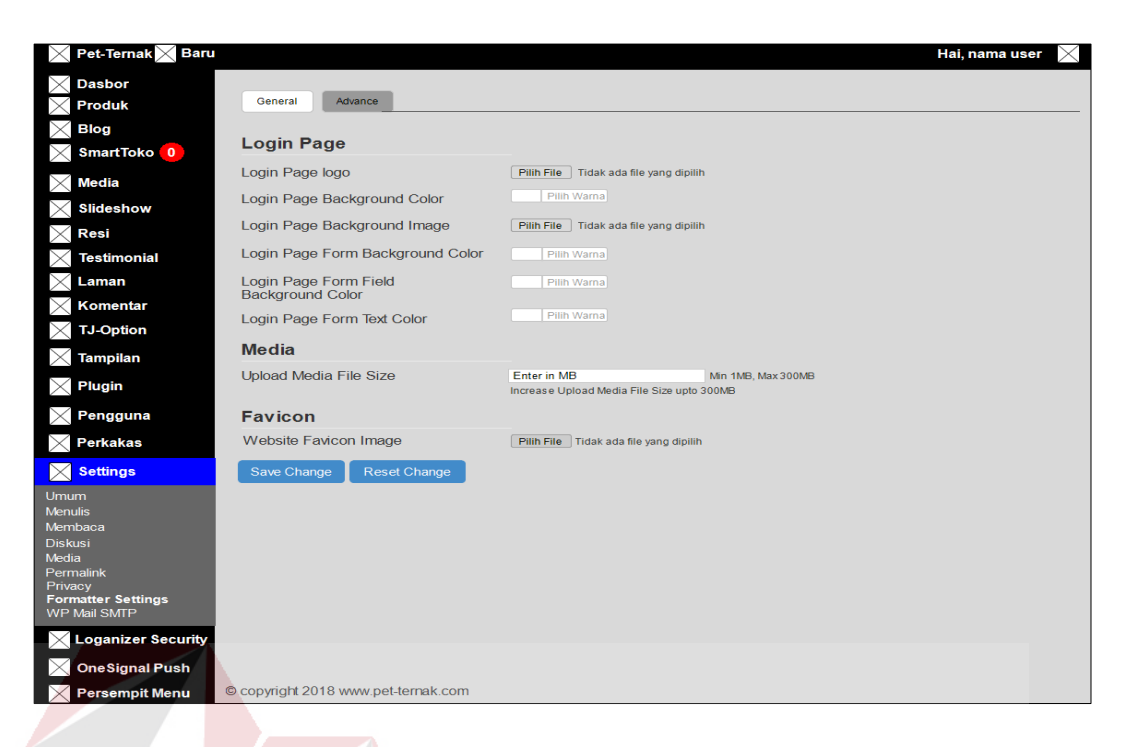

Gambar 4.80 Desain Halaman *Settings Formatter Settings*

Desain Halaman WP *Mail* SMTP berfungsi memberikan notifikasi *invoice* kepada *email* pelanggan. Dapat dilihat pada Gambar 4.81.

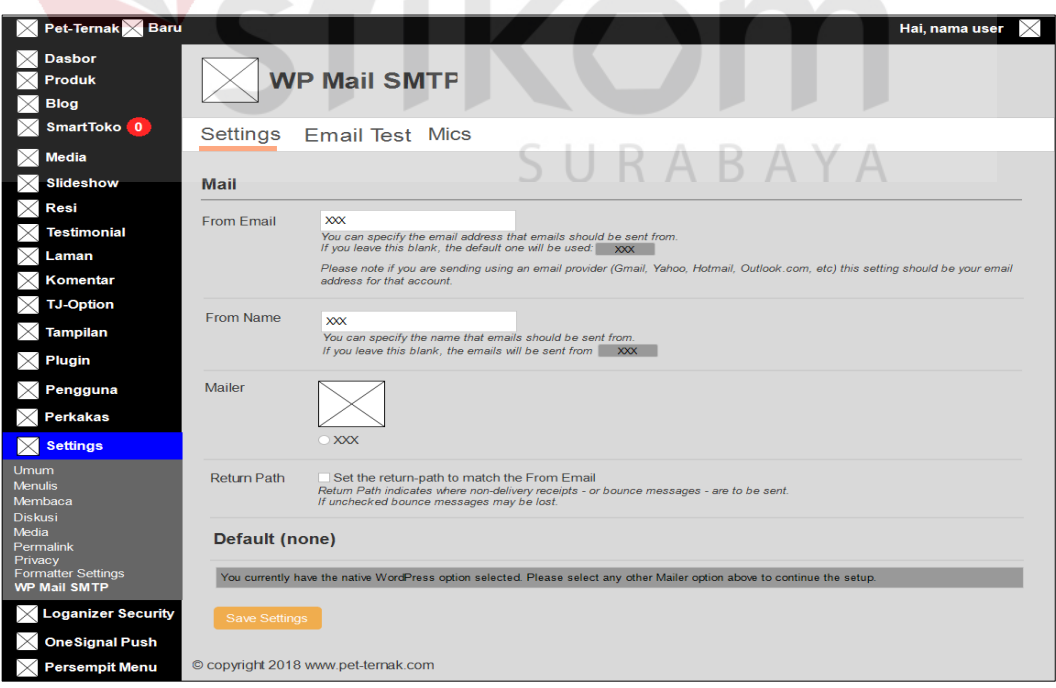

Gambar 4.81 Desain Halaman *Settings* WP *Mail* SMPTP

#### **m.Desain Halaman** *OneSignal Push*

Desain Halaman *onesignal push* terdapat dua menu yaitu *setup* dan *configuration*. Halaman ini digunakan untuk meningkatkan transaksi dengan memberikan *push* notifikasi jika ada produk yang dalam masa promo, produk terbaru dan lain-lain .Dapat dilihat pada Gambar Dapat dilihat pada Gambar 4.82.

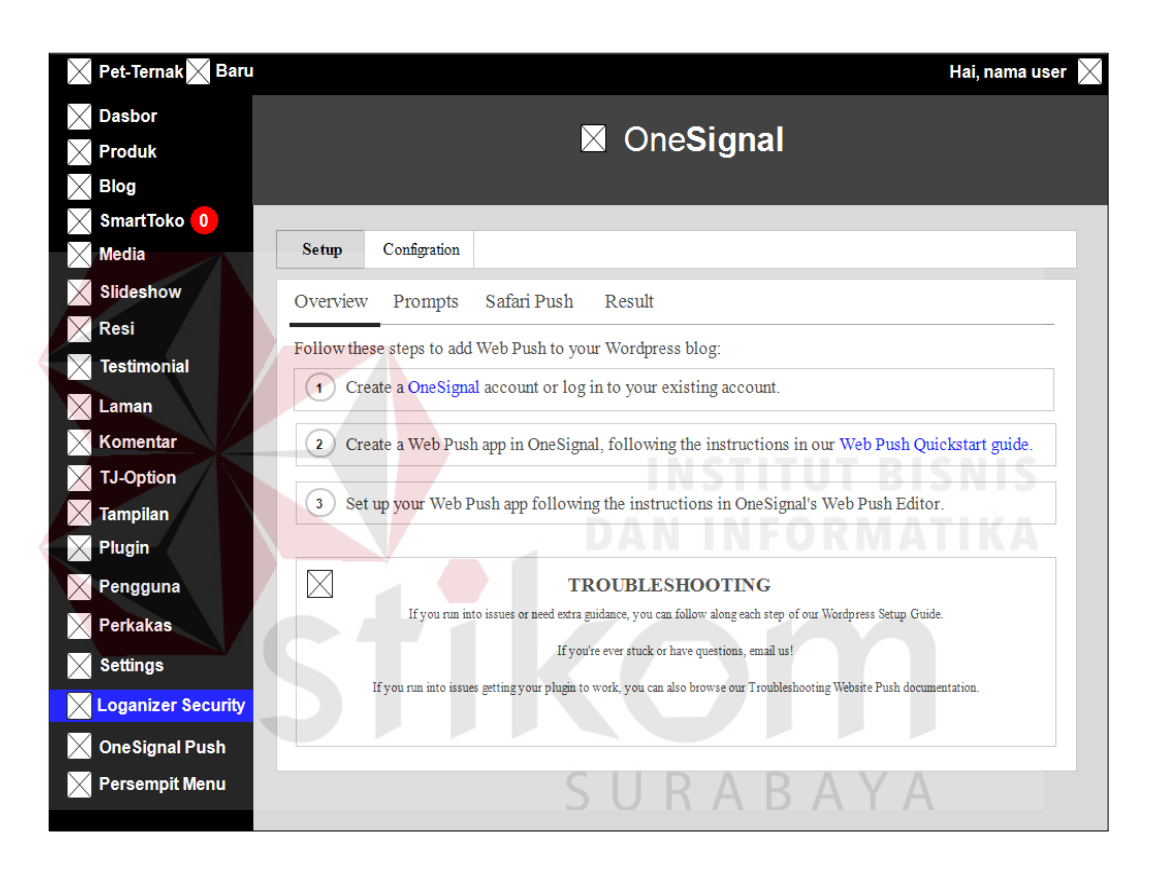

Gambar 4.82 Desain Halaman *OneSignal Push*

#### **e. Desain Halaman Android**

#### **a. Android Halaman** *Splash Screen*

Halaman *splash screen* adalah halaman awal pembuka dan akan menghilang menuju ke halaman menu utama. Halaman *splash screen*  digambarkan pada Gambar 4.83.

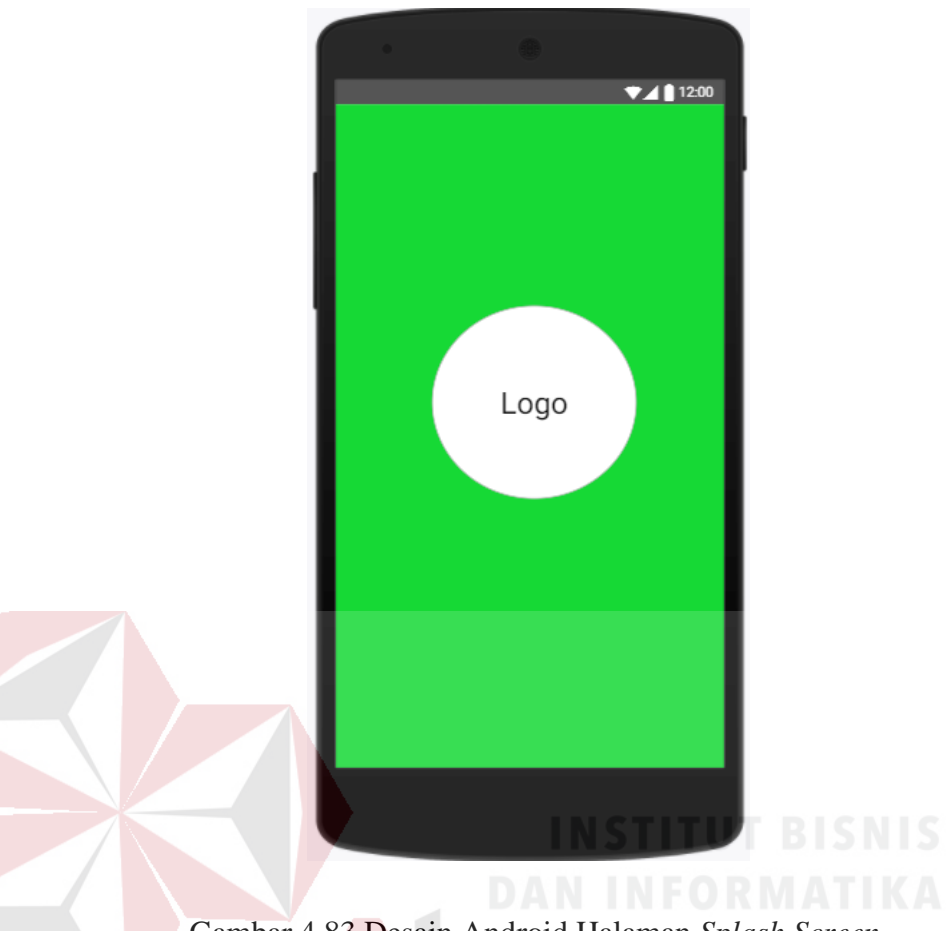

Gambar 4.83 Desain Android Halaman *Splash Screen* 

#### **a. Desain Android Halaman** *Login*

Sistem informasi penjualan produk mengharuskan pengguna untuk melakukan *login* agar dapat mengakses fitur-fitur sesuai hak akses masing-masing *user*. Fitur-fitur tersebut akan dapat diakses ketika nama pengguna atau alamat *email* dan kata sandi sesuai dengan yang telah ditambah atau didaftarkan.

Desain android halaman *login* ke beranda admin terdapat *form input* nama pengguna atau alamat *email* dan kata sandi sesuai yang telah terdaftar agar dapat mengakses fitur-fitur pada *home* seperti pada Gambar 4.84.

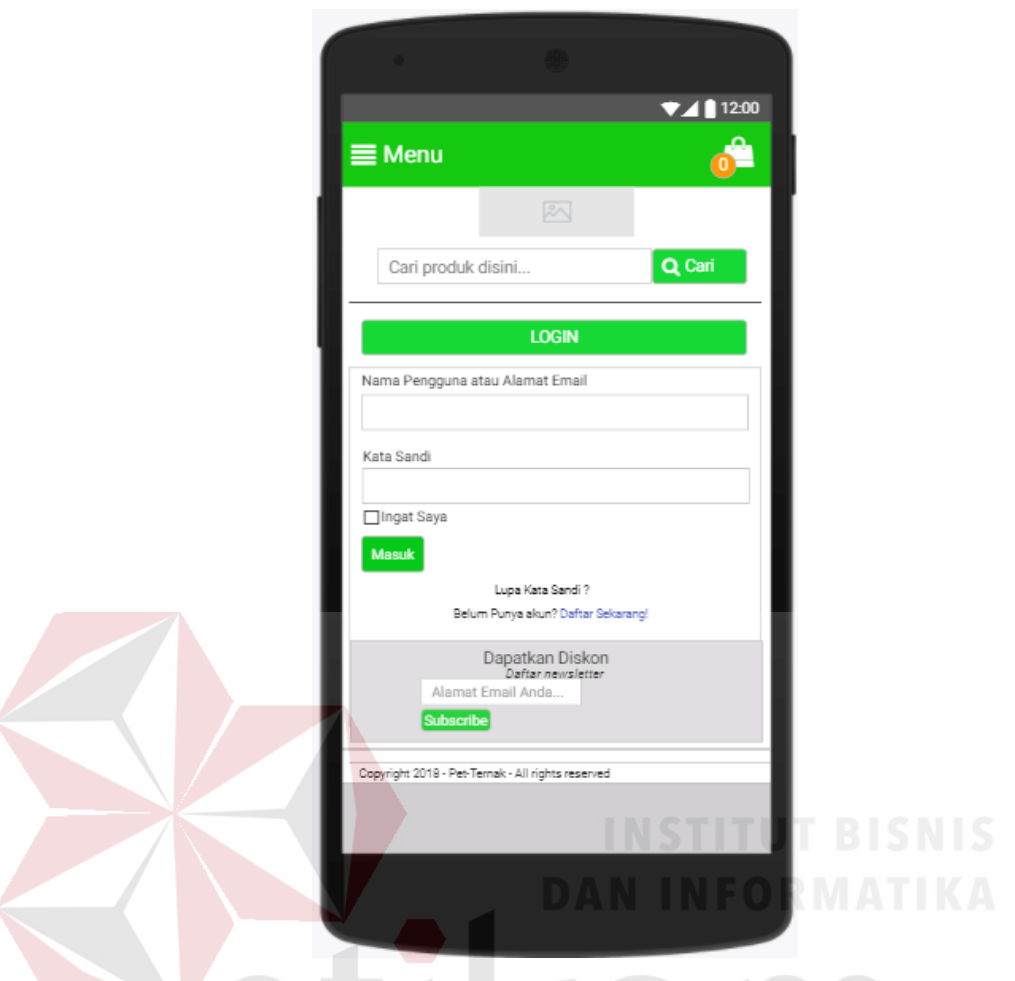

Gambar 4.84 Desain Android Halaman *Login* Pelanggan

RABAYA

# **b. Desain Android Halaman** *Home*

Desain android halaman utama merupakan halaman lanjutan yang terbuka setelah pengguna melakukan proses autentifikasi *login* oleh pelanggan*,*  halaman ini memiliki tampilan menu home, konfirmasi pembayaran, cek status *order*, cek ongkir, cek resi, no resi, katalog dan *login*. Agar lebih jelas dapat dilihat pada Gambar 4.85.

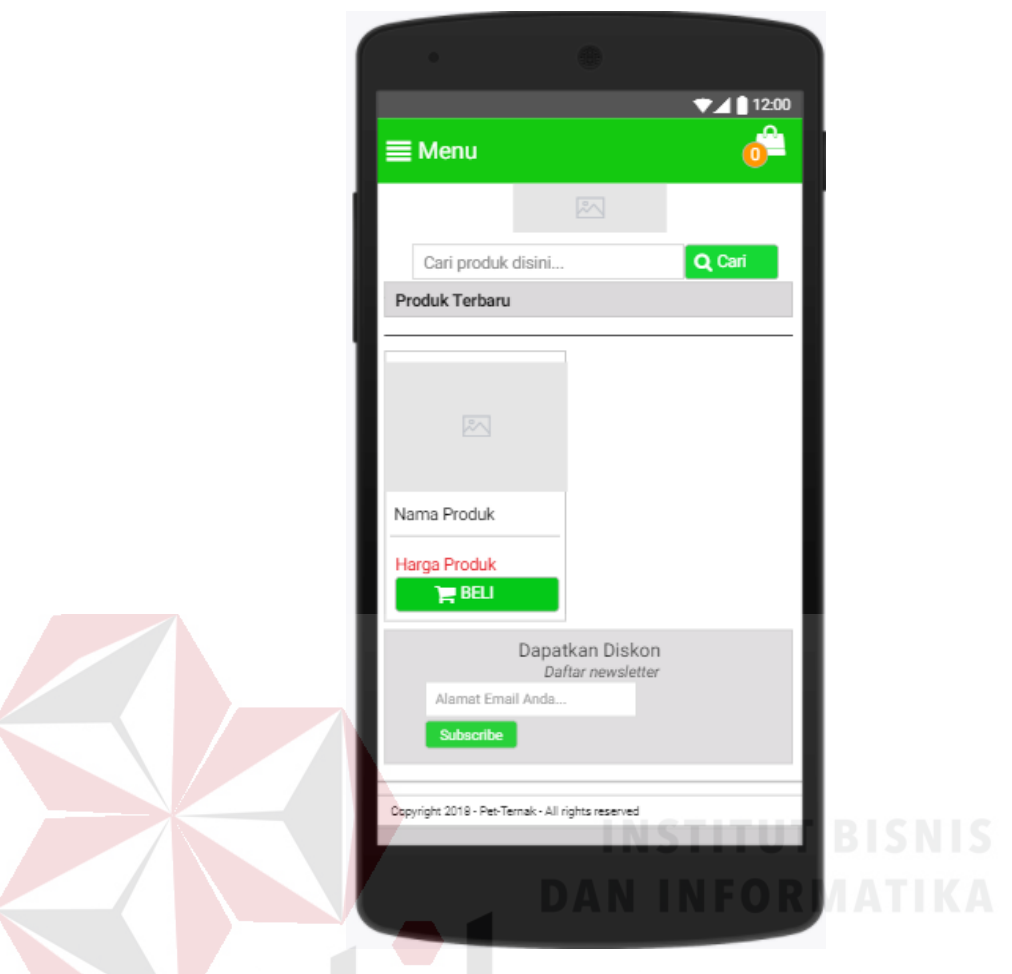

Gambar 4.85 Desain Android Halaman *Home* 

 $\triangle$ 

Δ

### **c. Desain Android Halaman Katalog**

Desain android halaman katalog berfungsi untuk manampilkan produkproduk yang di jual di Pet-Ternak. Pada halaman ini pelanggan dapat memilih dan memesan produk yang diinginkan. Dapat dilihat pada Gambar 4.86.

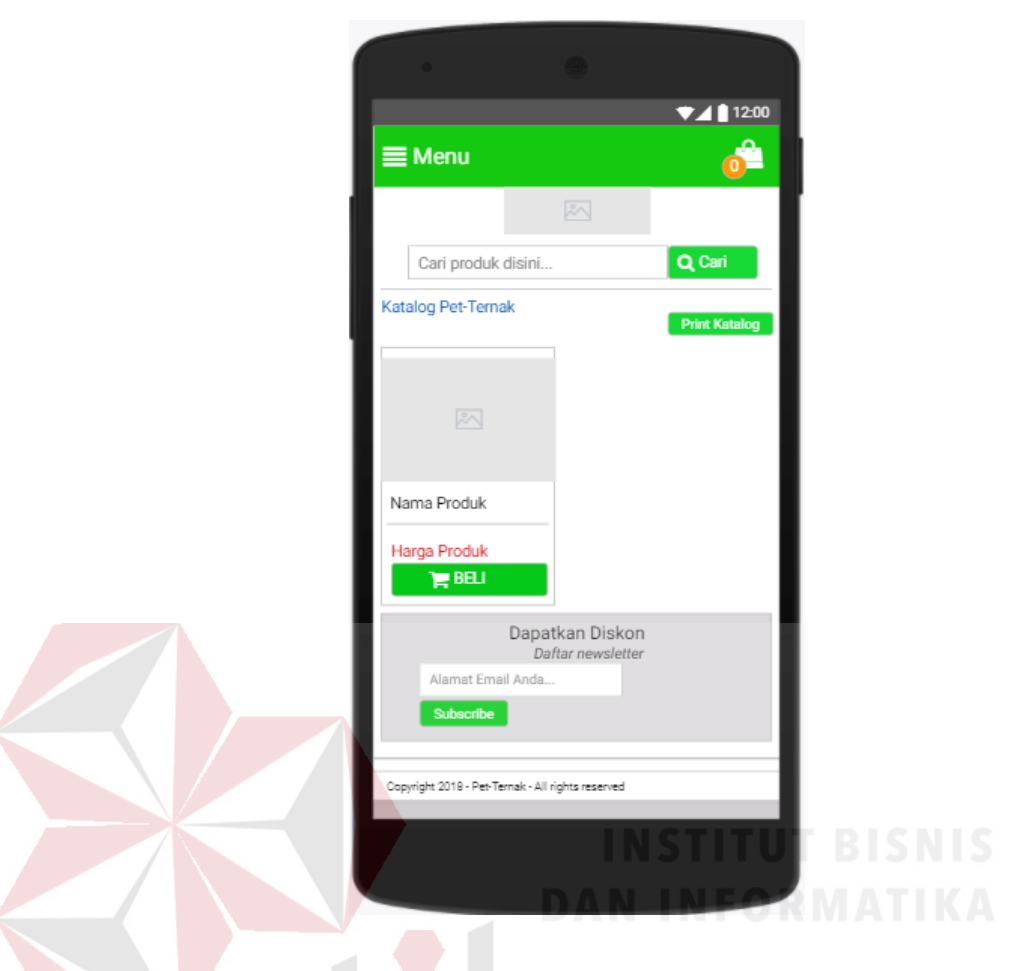

Gambar 4.86 Desain Android Halaman Katalog

#### **d. Desain Android Halaman Detail Produk**

Desain android halaman detail produk berfungsi untuk manampilkan ketika pelanggan memilih produk dengan cara memilik pada produk tersebut. Didalam detail produk terdapat deskripsi produk, ukuran, status produk, tanggal publikasi. Pada halaman ini pelanggan dapat menambahkan produk ke dalam keranjang belanja. Dapat dilihat pada Gambar 4.87.

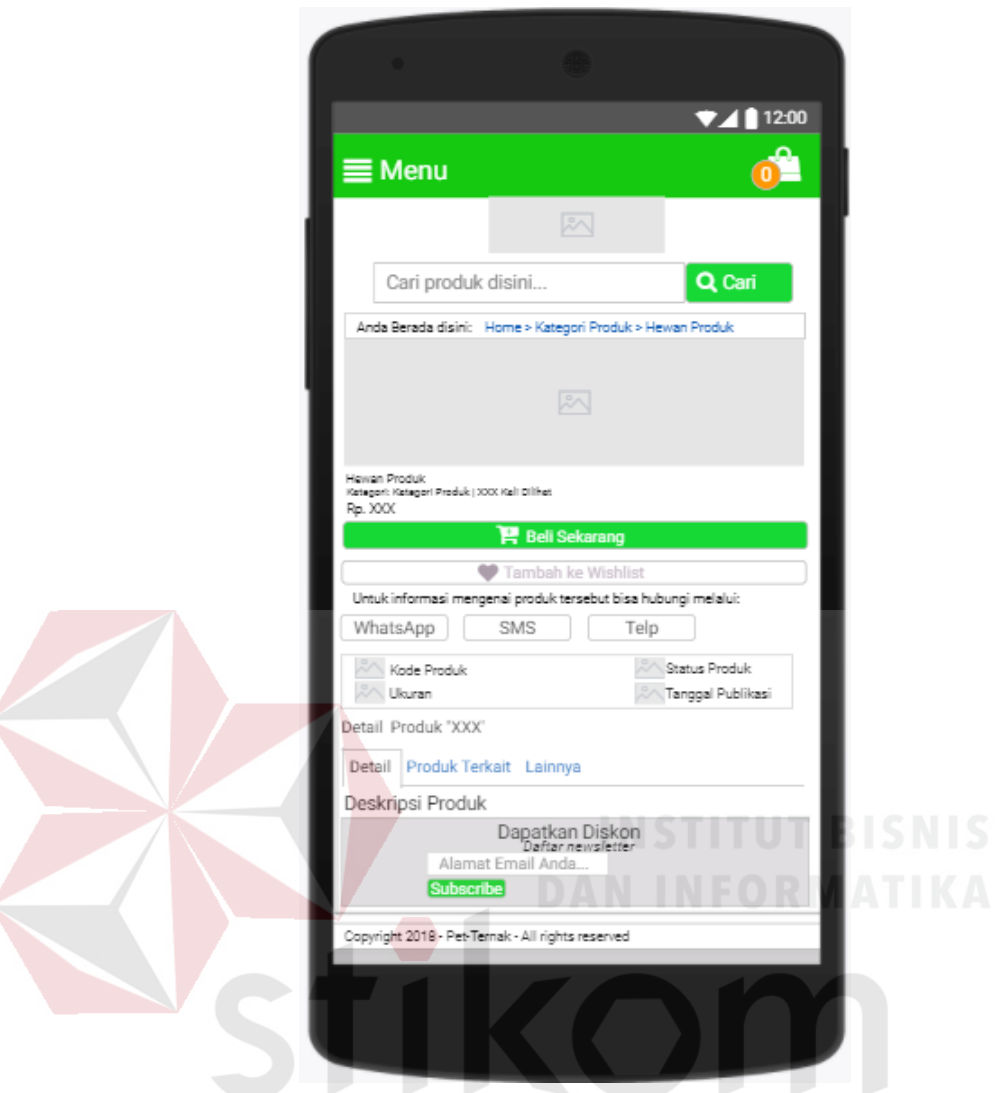

Gambar 4.87 Desain Android Halaman Detail Produk

#### **e. Desain Android Halaman Keranjang Belanja**

Desain android halaman keranjang belanja berfungsi untuk manampilkan sebelum pelanggan melakukan *checkout*. Pelanggan bisa mengatur produk yang akan dipesan. Pelanggan dapat menambah dan mengurangi produk pada halaman keranjang belanja. Dapat dilihat pada Gambar 4.88.

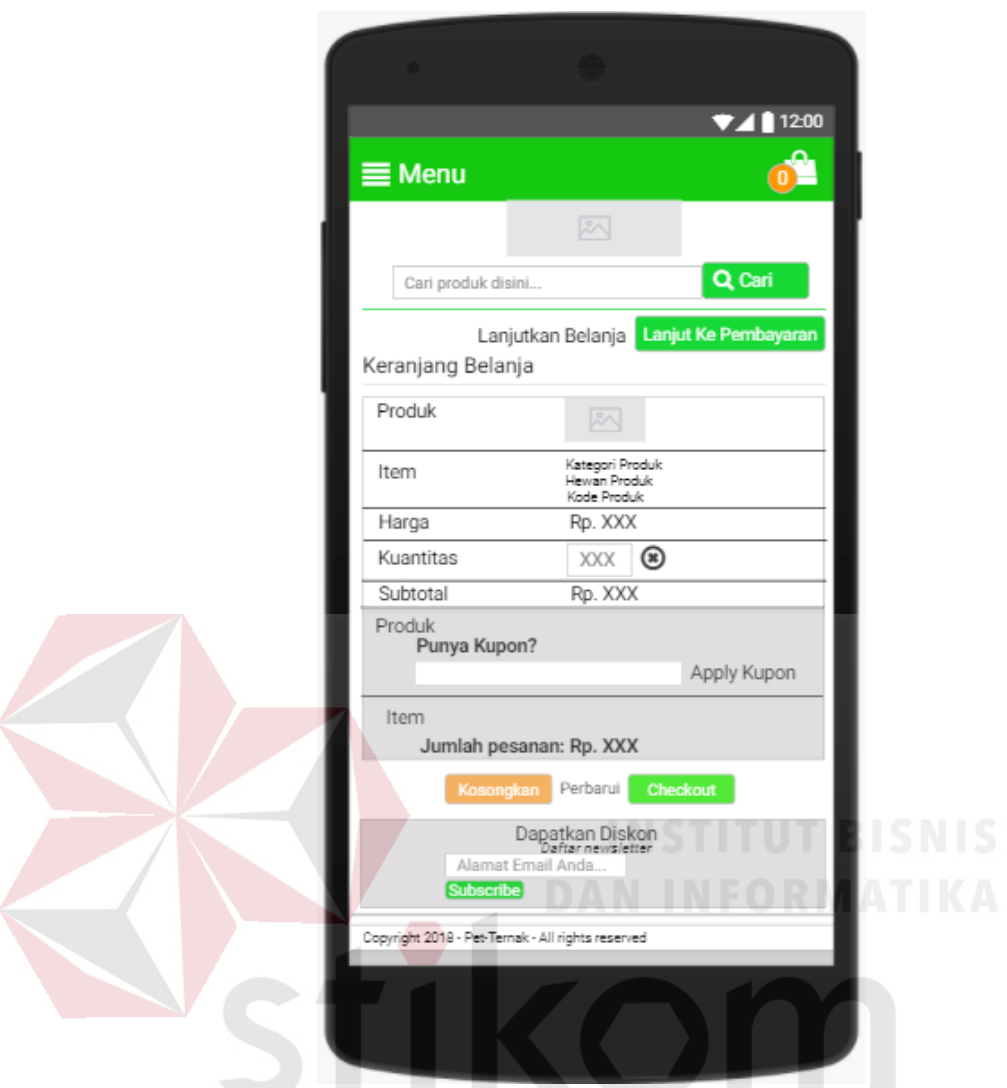

Gambar 4.88 Desain Android Halaman Keranjang Belanja Pelanggan

#### **f. Desain Android Halaman Detail Informasi**

Desain android halaman detail informasi adalah halaman dimana pelanggan atau calon pembeli harus diisi data seperti *email*, nama lengkap, nomor *handphone*, pin BB, alamat, provinsi, kota, kecamatan, kode pos, dan kurir untuk menkonfirmasi selanjutnya. Dapat dilihat pada Gambar 4.89.

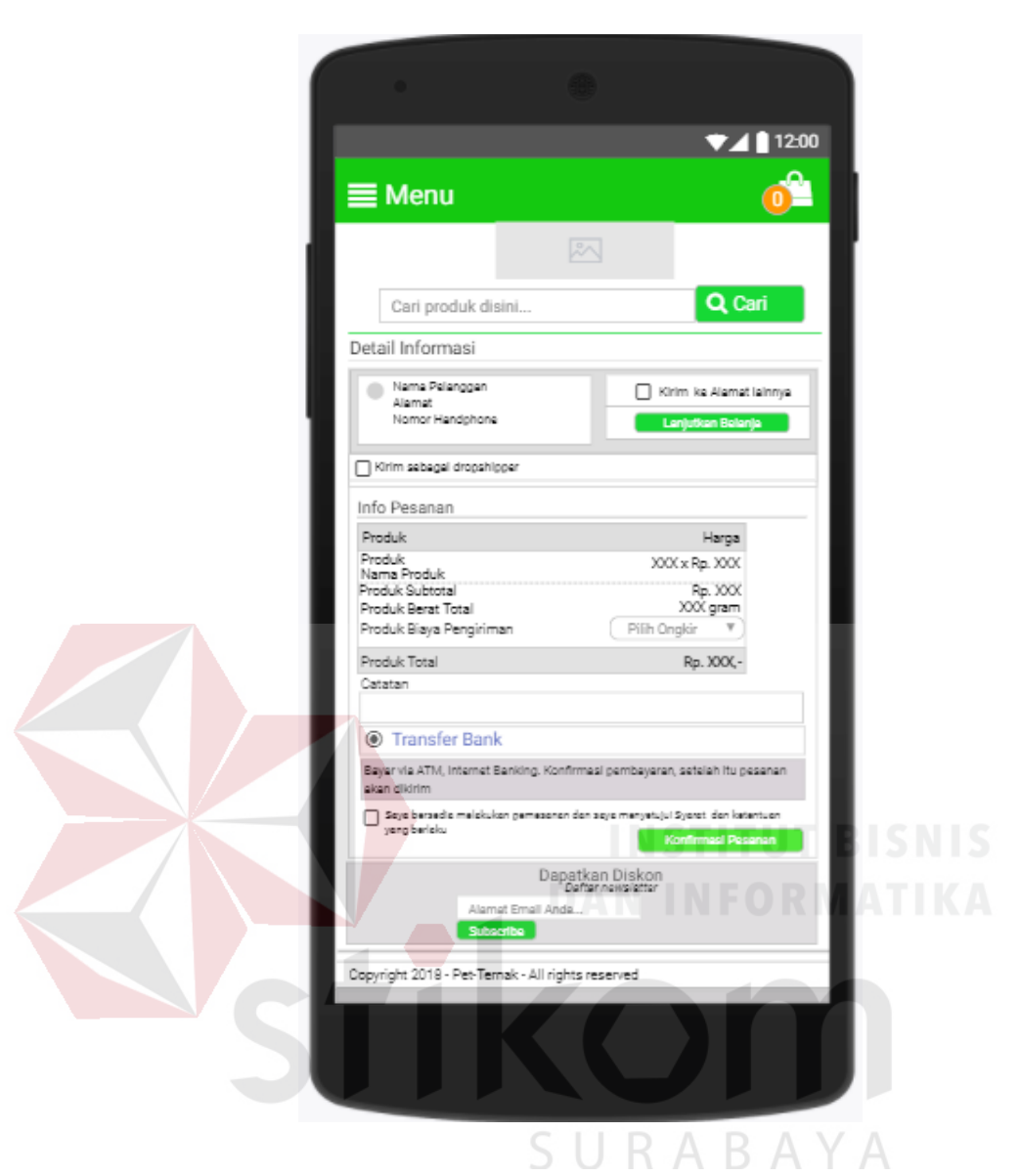

Gambar 4.89 Desain Android Halaman Detail Informasi

#### **g. Desain Android Halaman Detail Pesanan**

Desain android halaman detail pesanan adalah halaman dimana ketika pelanggan telah pembelanjaan dan akan melanjutkan proses pembayaran. Sebelum itu pelanggan akan mendapatkan notifikasi *invoice* melalui email pelanggan. Dapat dilihat pada Gambar 4.90.

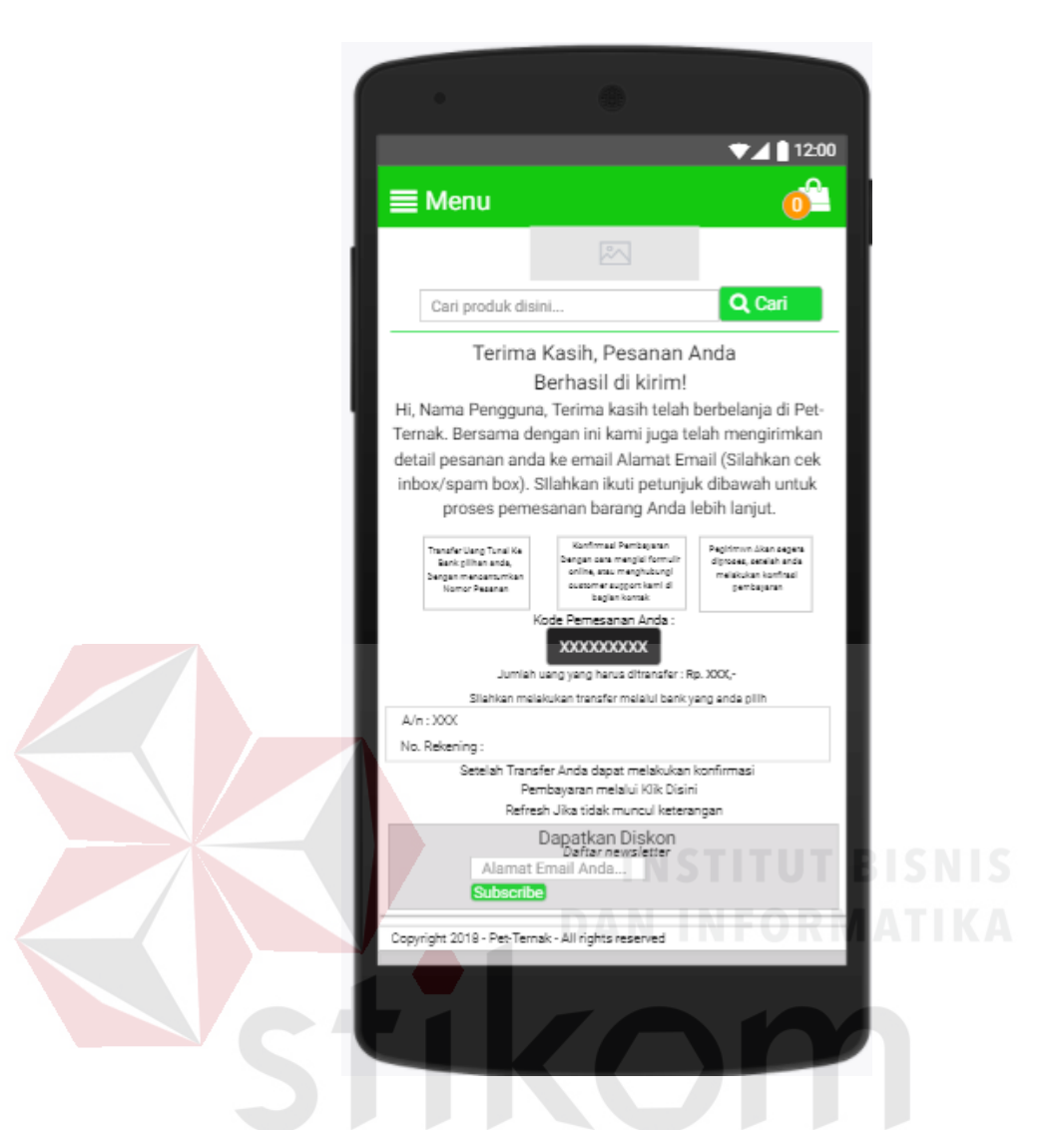

Gambar 4.90 Desain Android Halaman Detail Pesanan RABA  $A$ 

#### **h. Desain Android Halaman Histori** *Order*

Desain android halaman histori *order* berfungsi untuk menunjukkan kepada pelanggan apa saja yang dipesan yang terdapat informasi pesanannya. Informasi tesebut adalah no *order*, tgl *order*, status pesanan dan total pesanan. Pada histori *order* terdapat tombol lihat detail apabila diklik pada akan memunculkan halaman *invoice*. Dapat dilihat pada Gambar 4.91.

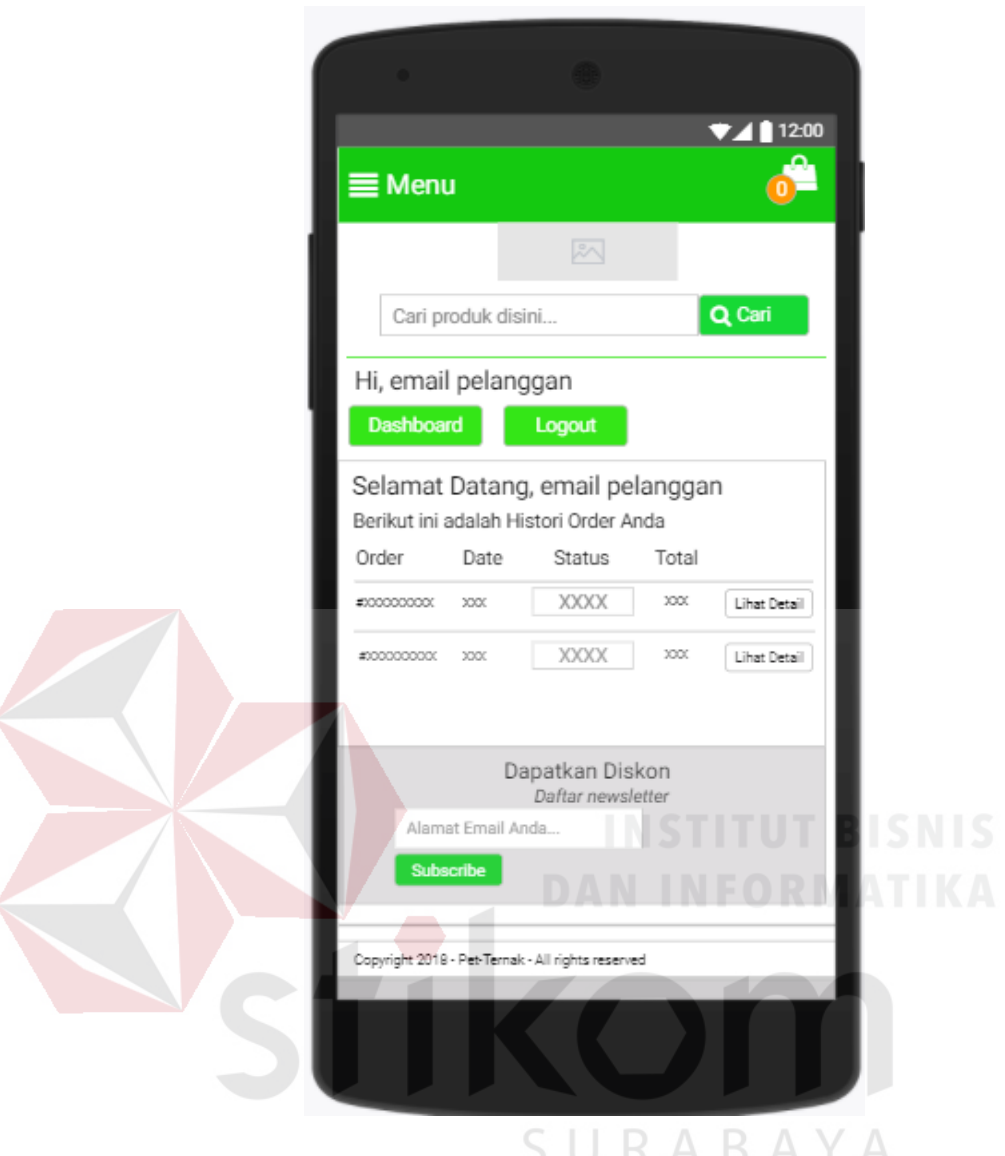

Gambar 4.91 Desain Android Histori *Order*

#### **i. Desain Android Halaman** *Invoice*

Desain android halaman *invoice* dapat memberikan informasi besarnya tagihan dan pembayaran yang harus dilakukan pelanggan. Halaman *invoice* ini akan muncul pada *website* dan pelanggan akan menerima *invoice* juga pada *email* yang telah terdaftar pada Pet-Ternak. Dapat dilihat pada Gambar 4.92.

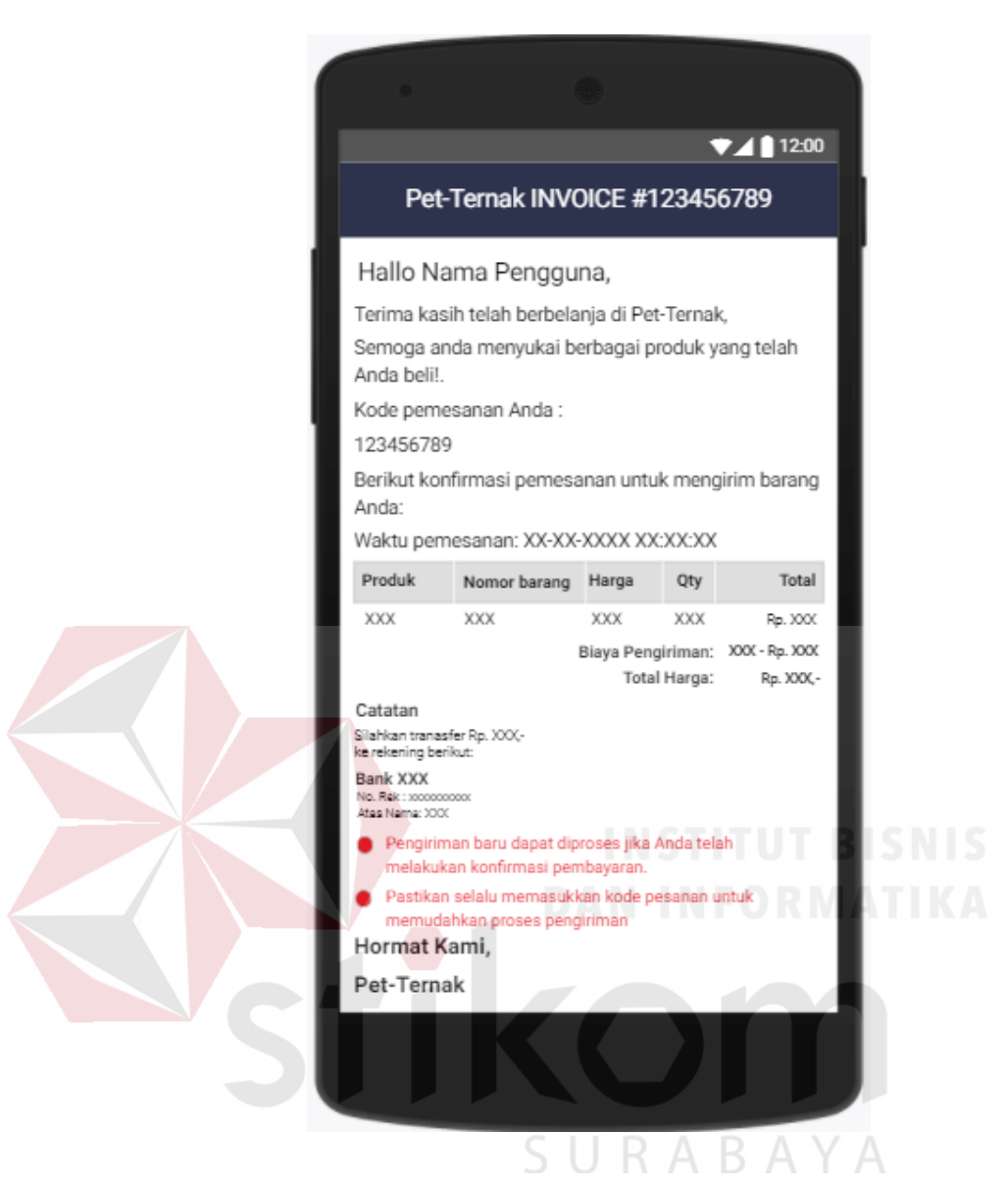

Gambar 4.92 Desain Android Halaman *Invoice*

#### **j. Desain Android Halaman Konfirmasi Pembayaran**

Desain android halaman konfirmasi pembayaran digunakan untuk pelanggan yang telah melakukan pembayaran produk. Halaman ini terdapat tujuh *form input*, dua *combo box,* satu *checkbox* dan satu *button*. 7 *Form input* antara lain: *id invoice*, alamat *email*, nama lengkap, nama pemilik rekening, jumlah dana, tanggal pembayaran, dan keterangan. Dua *combo box* antara lain: pembayaran

dari bank dan ke bank. Satu *chekbox* yaitu *captcha*. Satu *button* yaitu kirim. Dapat dilihat pada Gambar 4.93.

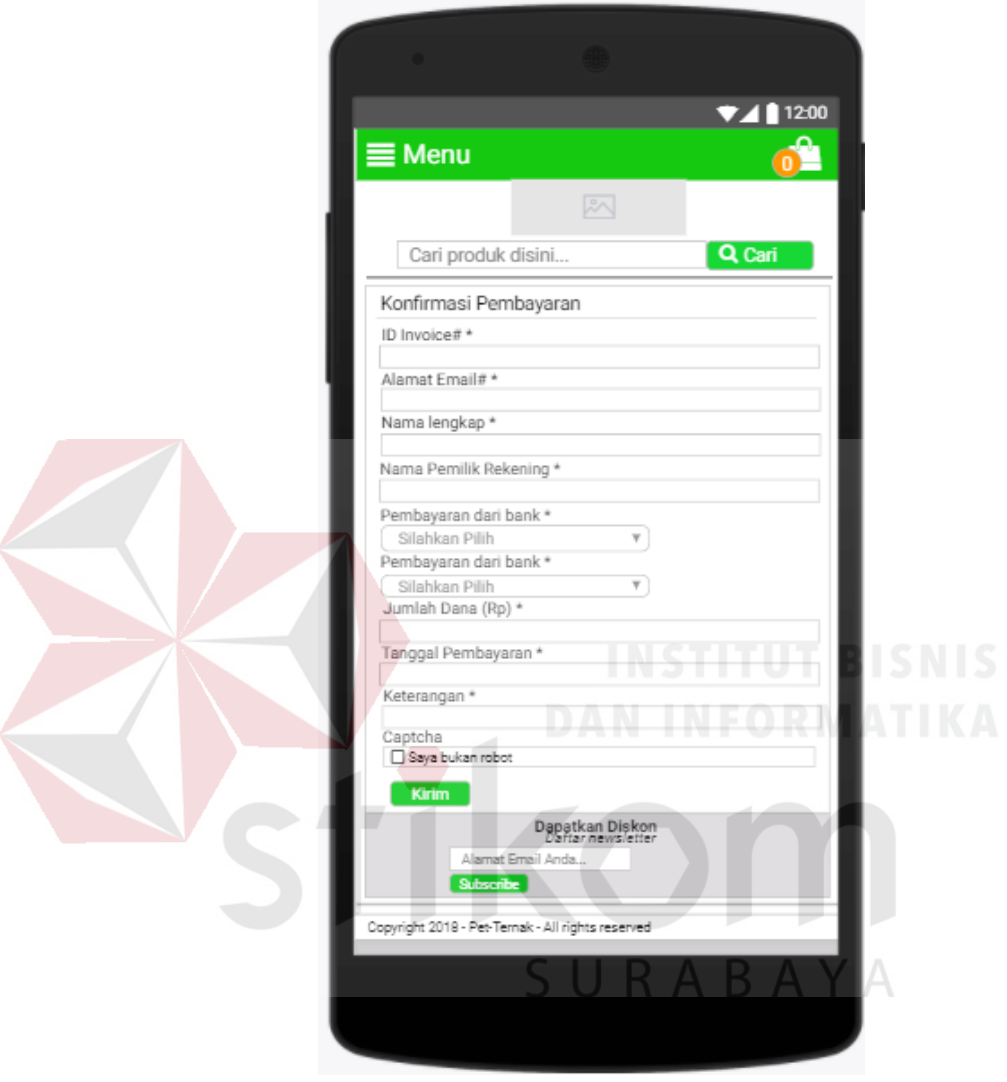

Gambar 4.93 Desain Android Konfirmasi Pembayaran

#### **k. Desain Android Halaman Cek Status** *Order*

Desain android halaman cek status *order* berfungsi untuk mengecek status pesanan dari pelanggan. Halaman cek status *order* terdapat dua *form input* dan satu *button*. Dua *form input* antara lain: *order id* dan *email*. Satu *button* yaitu cari. Dapat dilihat pada Gambar 4.94.

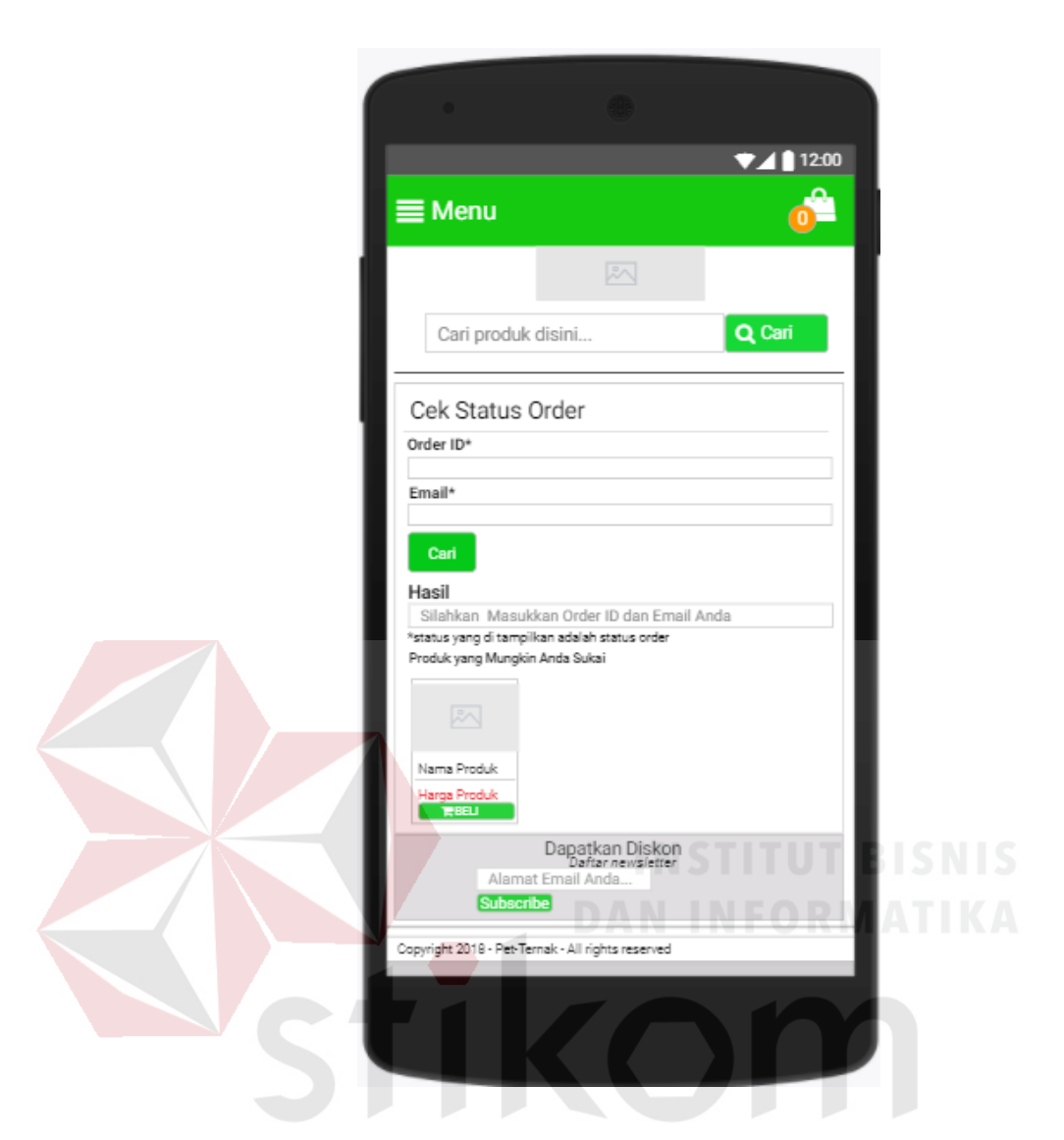

Gambar 4.94 Desain Android Halaman Cek Status *Order*

#### **l. Desain Android Halaman Cek Ongkir**

Desain android cek ongkir berfungsi untuk mengecek harga ongkos kirim. Halaman cek ongkir terdapat empat *checkbox* dan satu *button*. Empat *checkbox* antara lain: provinsi, kota, kecamatan, dan kurir. Satu *button* yaiu cek ongkir. Dapat dilihat pada Gambar 4.95.

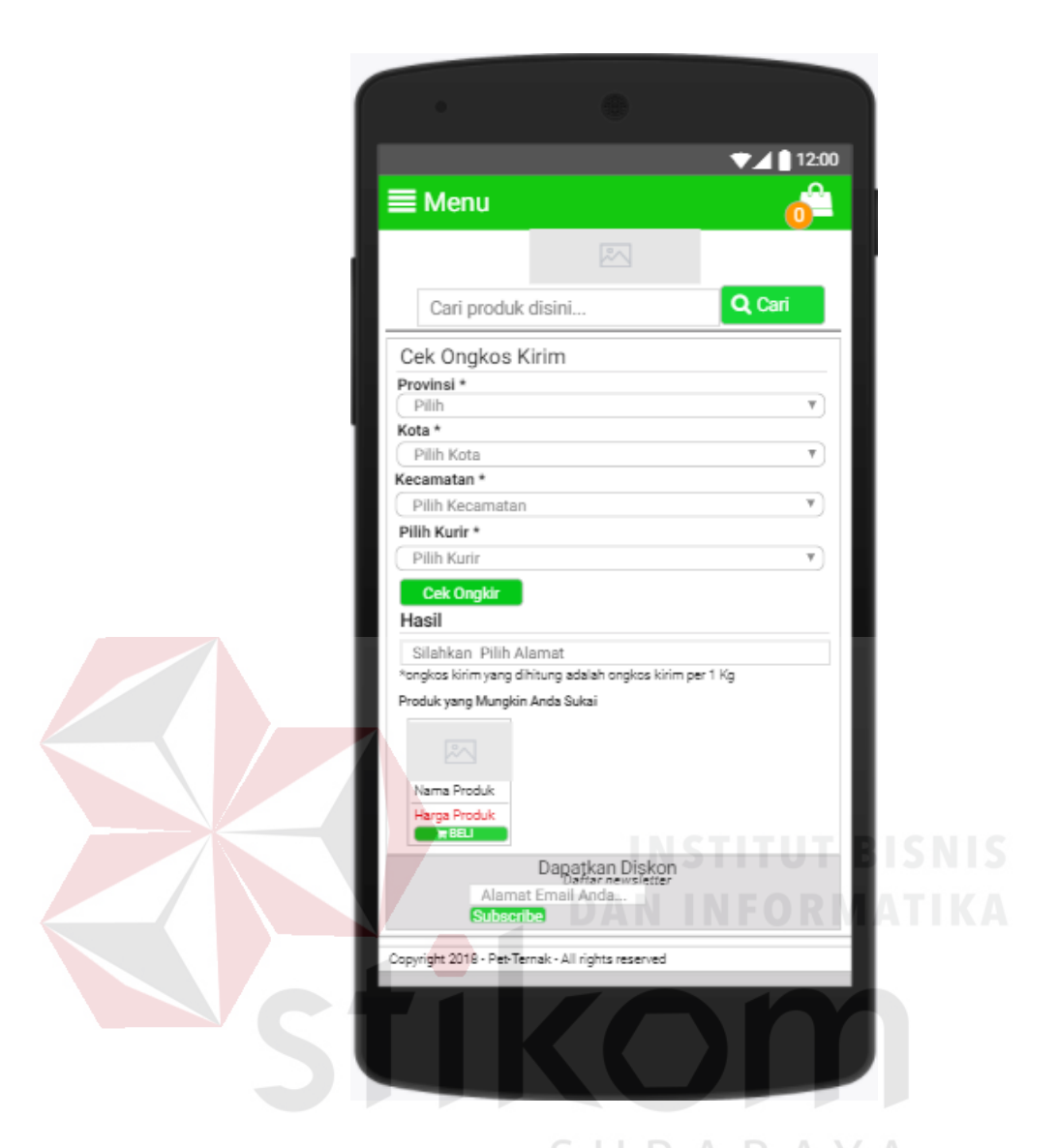

Gambar 4.95 Desain Android Halaman Cek Ongkir

#### **m.Desain Android Halaman Cek Resi**

Desain android halaman cek resi berfungsi untuk mengecek status pesanan dari Halaman cek resi terdapat satu *form input*, satu *combo box*, dan satu *button*. Satu *form input* yaitu no resi. Satu *checkbox* yaitu pilih kurir. Satu *button* yaiu cek resi. Dapat dilihat pada Gambar 4.96.

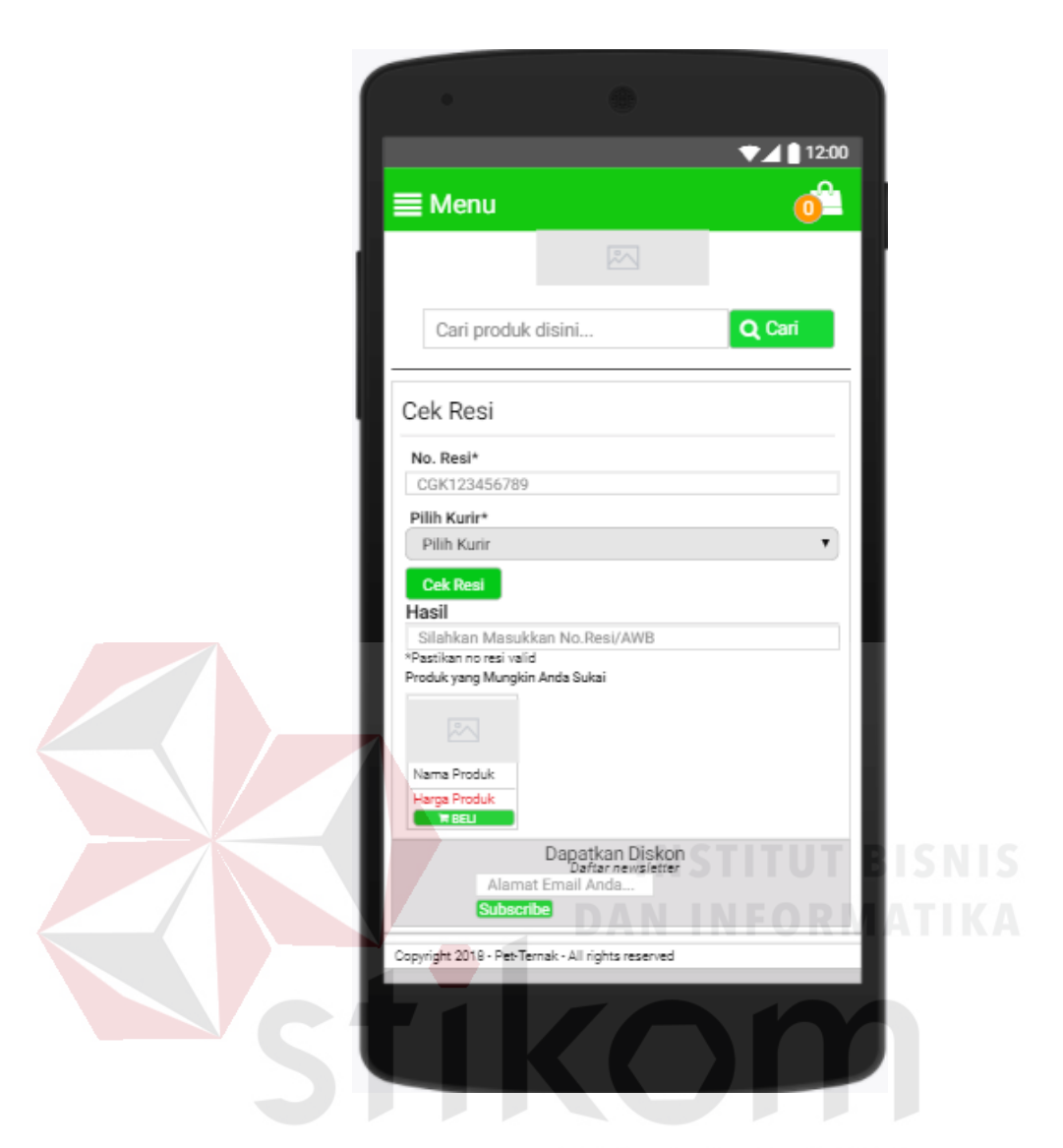

Gambar 4.96 Desain Android Halaman Cek Resi

#### **n. Desain Android Halaman No Resi**

Desain android halaman no resi berfungsi untuk menampilkan riwayat resi pelanggan. Pelanggan dapat langsung melihat dengan memilih simbol pada item lihar. Dapat dilihat pada Gambar 4.97.

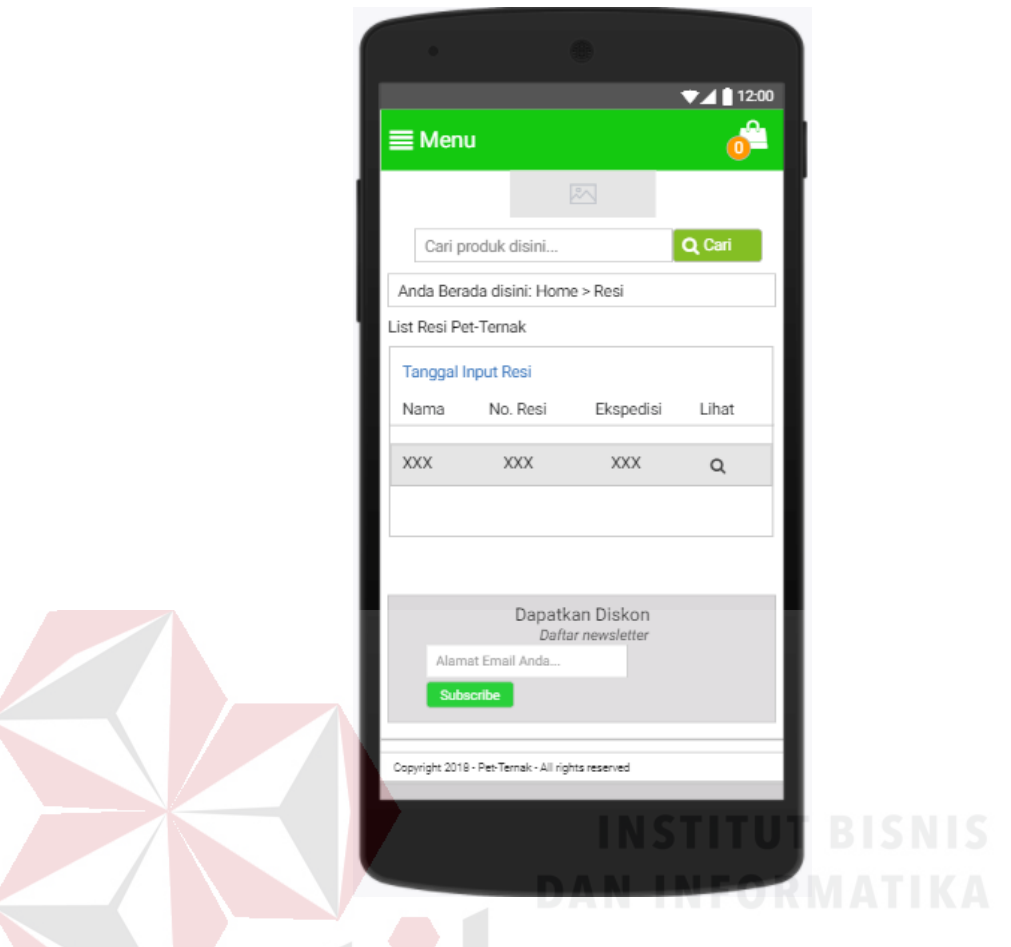

Gambar 4.97 Desain Android Halaman No. Resi

## **f. Desain Halaman Laporan Penjualan**

# **a. Desain Halaman Laporan Penjualan**  $R$   $\land$   $B$   $\land$   $\lor$   $\land$

Desain halaman penjualan digunakan untuk menampilkan total penjualan. Halaman ini juga dapat dicetak. Dapat dilihat pada Gambar 4.98.

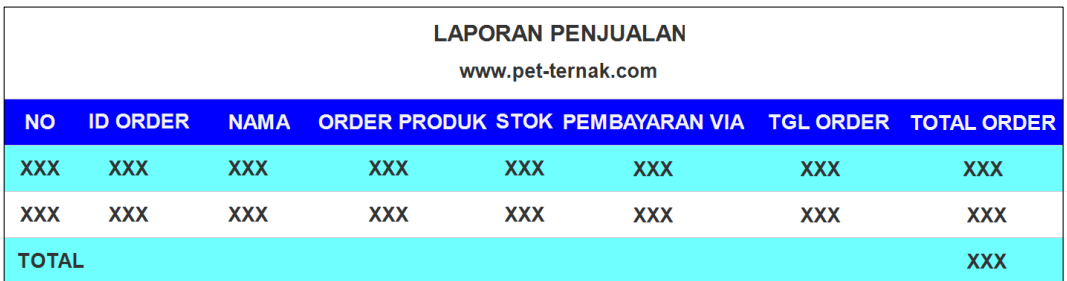

Gambar 4.98 Desain Halaman Laporan Penjualan

## **b. Desain Halaman Laporan Pengiriman**

Desain halaman pengiriman digunakan untuk menampilkan total pengiriman. Halaman ini juga dapat dicetak. Dapat dilihat pada Gambar 4.99.

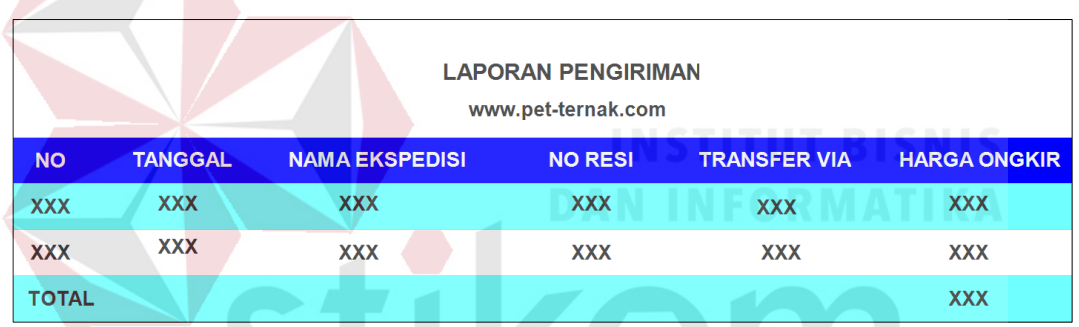

Gambar 4.99 Desain Halaman Laporan Pengiriman

SURABAYA

#### **BAB V**

#### **IMPLEMENTASI DAN PEMBAHASAN**

#### **5.1 Sistem yang Digunakan**

Berikut ini adalah *hardware* dan *software* yang dibutuhkan untuk menggunakan aplikasi Sistem Informasi Penjualan Produk yaitu:

#### **a.** *Software* **Pendukung**

Beberapa perangkat lunak yang dibutuhkan dalam Sistem Informasi

Penjualan Produk ini, yaitu:

- 1. Sistem Operasi Microsoft Windows 10
- 2. WordPress untuk membuat aplikasi berbasis web.
- 3. Android Studio 3.0.1.untuk membuat aplikasi berbasis android.

*4.* Microsoft Visio ® 2013 untuk membuat rancangan *document flow dan system flow.* 

- *5.* Power designer® 6 untuk membuat context diagarm dan DFD.
- *6.* Power designer® 12 untuk membuat ERD (CDM dan PDM).

#### **b.** *Hardware* **Pendukung**

Beberapa perangkat keras yang dibutuhkan dalam Sistem Informasi

Penjualan Produk ini, yaitu:

- 1. Prosesor Intel Celeron 2.00 Ghz atau lebih tinggi
- 2. Memori RAM 2.00 GB atau lebih tinggi
- 3. Hardisk 100 Gb
- *4. Mouse*
- *5. Printer*
- 6. Modem
- 7. *Smartphone* Android
- 8. Laptop

#### **5.2 Cara Setup Program**

Dalam tahap ini, pengguna harus memperhatikan dengan benar terhadap instalasi perangkat lunak. Berikut langkah-langkah instalasinya:

1. Menjalankan *Server*

Untuk menjalankan *server*, langkah-langkah yang harus dilakukan adalah:

- a. Buka *browser* dan membuka *website* domain, kemudian *login*.
- b. Membuat *database* baru dengan nama petterna\_x9b3, kemudian *import*
- file
- petterna\_x9b3.sql.
- c. Buka tab baru pada *browser* dan buka website [www.pet-ternak.com.](http://www.pet-ternak.com/)
- 2. Menjalankan Android *Client*

Untuk menjalankan android *client*, langkah-langkah yang harus dilakukan SURABAYA adalah:

- a. Buka android studio dan membuka file aplikasi tersebut.
- b. Build apk Pet-Ternak tunggu hingga proses selesai.
- c. Unduh *file* pet-ternak.apk, kemudian salin *file* ke *smartphone* pada penyimpanan internal atau eksternal.
- d. Pilih file pet-ternak.apk kemudian *install*.

#### **5.3 Penjelasan Pemakaian Program**

Tahap ini merupakan langkah-langkah dari pemakaian aplikasi Sistem Informasi Penjualan Produk. Adapun penjelasannya akan dijabarkan pada sub bab dibawah ini.

#### **5.3.1 Halaman** *Login*

Sistem informasi penjualan produk mengharuskan pengguna untuk melakukan *login* agar dapat mengakses fitur-fitur sesuai hak akses masing-masing *user*. Fitur-fitur tersebut akan dapat diakses ketika nama pengguna atau alamat *email* dan sandi sesuai dengan yang telah ditambah atau didaftarkan.

Halaman *login* ke beranda halaman *home* terdapat *form input* nama pengguna atau alamat *email* dan sandi sesuai yang telah terdaftar agar dapat mengakses fitur-fitur pada beranda pada *home* seperti pada Gambar 5.1.

 $\sim$ 

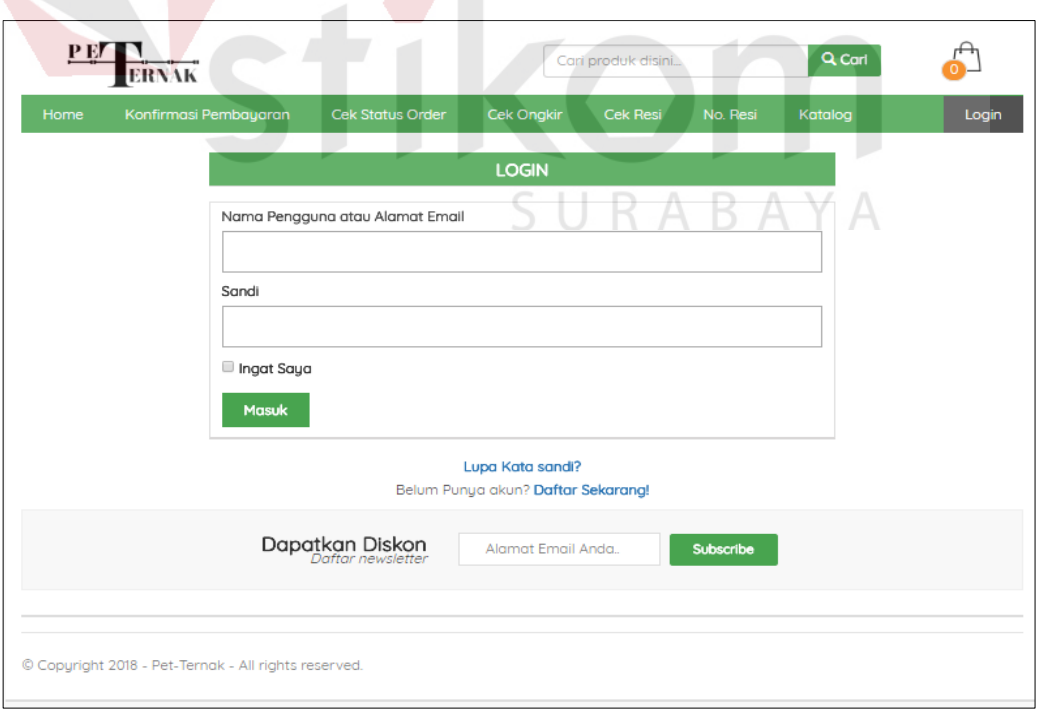

Gambar 5.1 Halaman *Login* 

Halaman *registrasi* ke halaman utama pelanggan terdapat *form input* email, sandi, dan ulangi *password* untuk mendaftarakan akun di aplikasi Pet-Ternak dapat mengakses fitur-fitur pada halaman *website* Pet-ternak seperti pada Gambar 5.2.

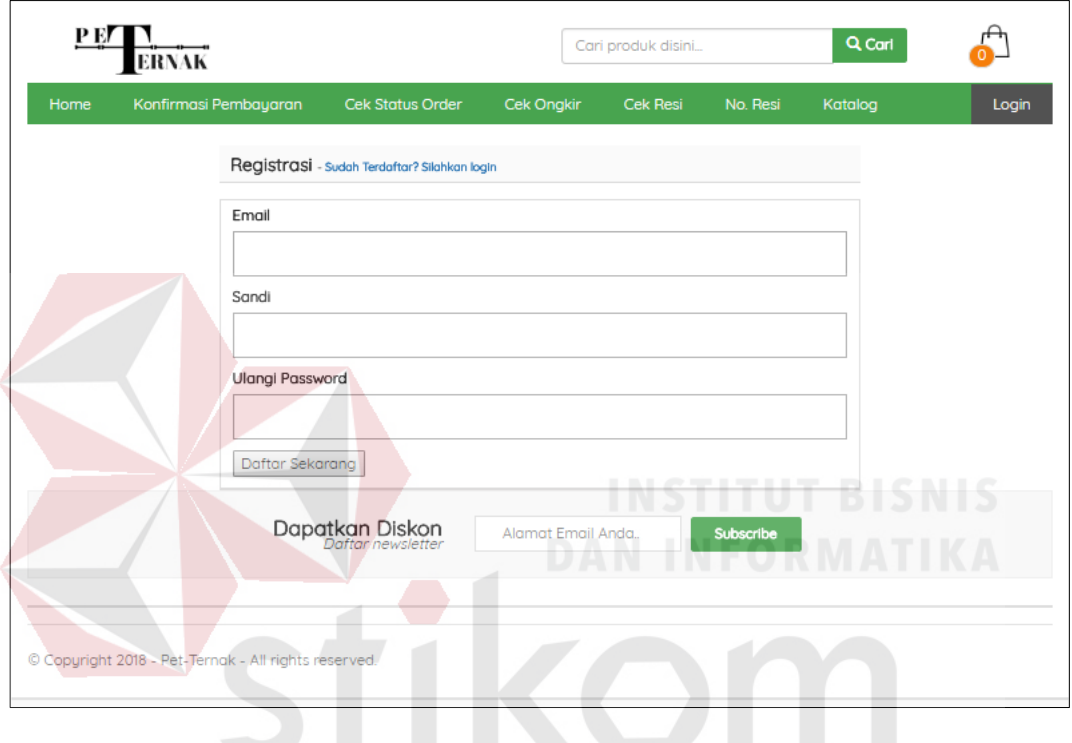

Gambar 5.2 Halaman *Registrasi* SURABAYA

#### **5.3.2 Halaman** *Home* **dan Dasbor**

Halaman *home* dan dasbor merupakan tampilan setelah *user* melakukan login. Jika sebagai admin, data *login valid* maka oleh sistem akan dialihkan ke halaman beranda dan Jika sebagai pelanggan, data *login valid* maka oleh sistem akan dialihkan ke halaman utama Pet-Ternak.

Pada halaman dasbor admin terdapat statistik penjualan dan informasi mengenai penjualan. Halaman untuk admin ini mempunyai 19 menu diantaranya dasbor, produk, blog, *smarttoko*, media, *slideshow*, resi, *testimonial*, laman, komentar, *tj-option*, tampilan, *plugin*, pengguna, perkakas, pengaturan, *loganizer sercurity*, *onesignal push*, persempit menu. Pada menu Beranda akan menampilkan data statistik penjualan yang dapat dilihat pada Gambar 5.3.

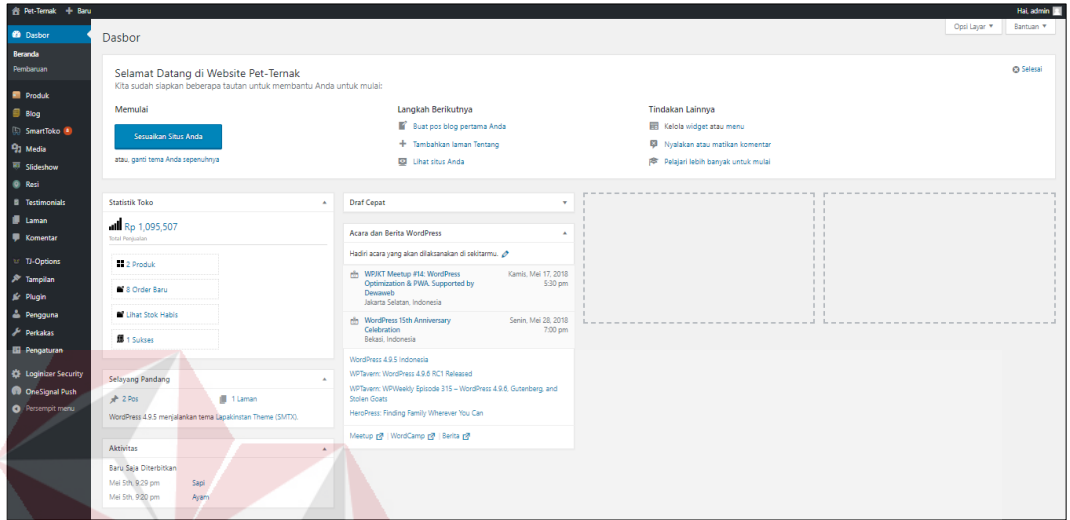

# Gambar 5.3 Halaman Dasbor

Pada halaman *home* memuat beberapa fitur yang terletak pada *dropdown* menu akun diantaranya: *home,* konfirmasi pembayaran, cek status *order*, cek ongkir, cek resi, no resi, katalog, *login*. Halaman *home* pada *website* dapat dilihat SURABAYA pada Gambar 5.4.

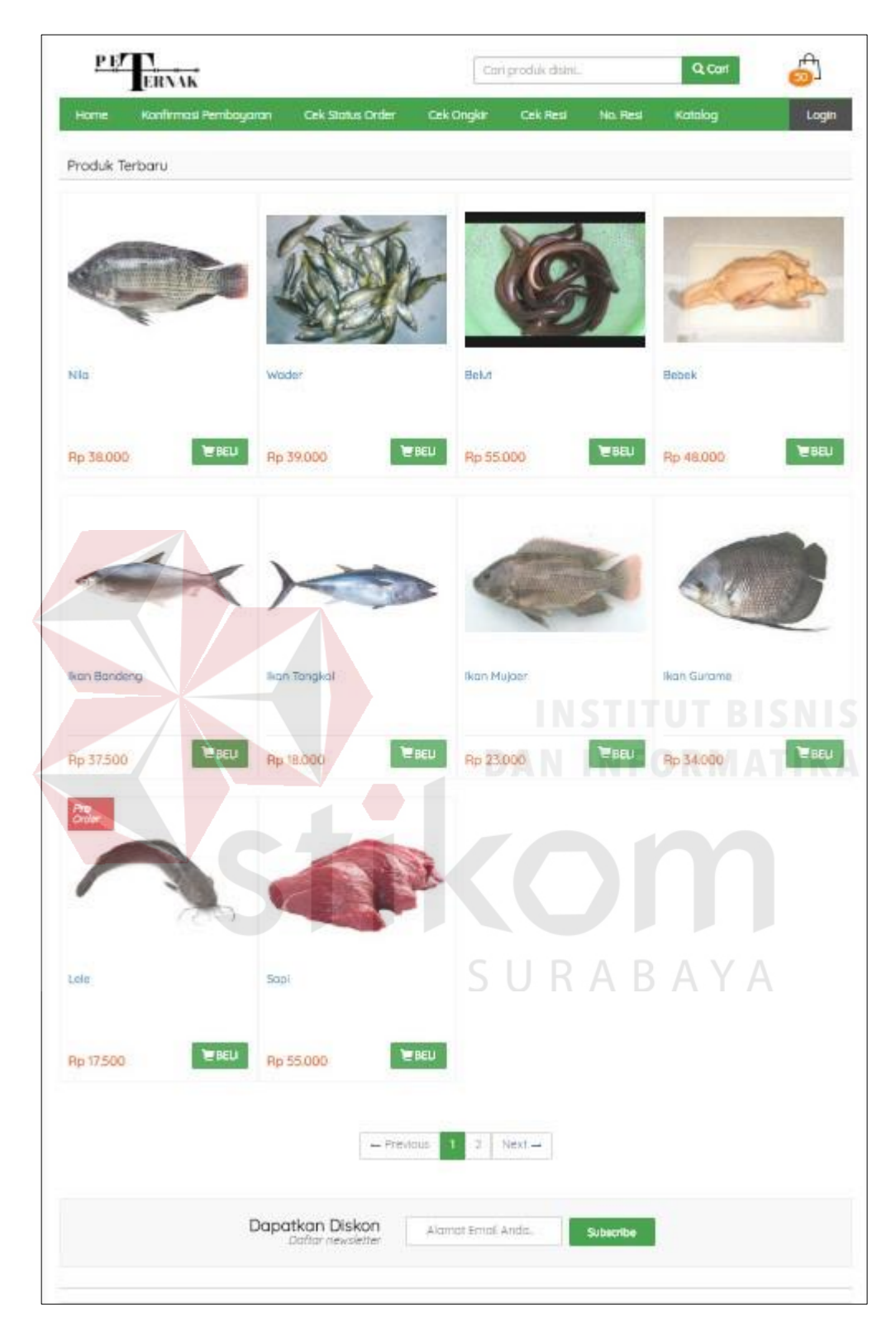

Gambar 5.4 Halaman *Home*
## **5.3.3 Halaman Pengguna**

Desain halaman pengguna berfungsi untuk menyimpan data pengguna. Dengan halaman ini data pengguna baru disimpan ke *database* ku2n\_users, dapat ditambah dan melihat profil pengguna. Dapat dilihat pada Gambar 5.5 tambah pengguna dapat dilihat pada Gambar 5.6, dan melihat profil pengguna dapat dilihat pada Gambar 5.7.

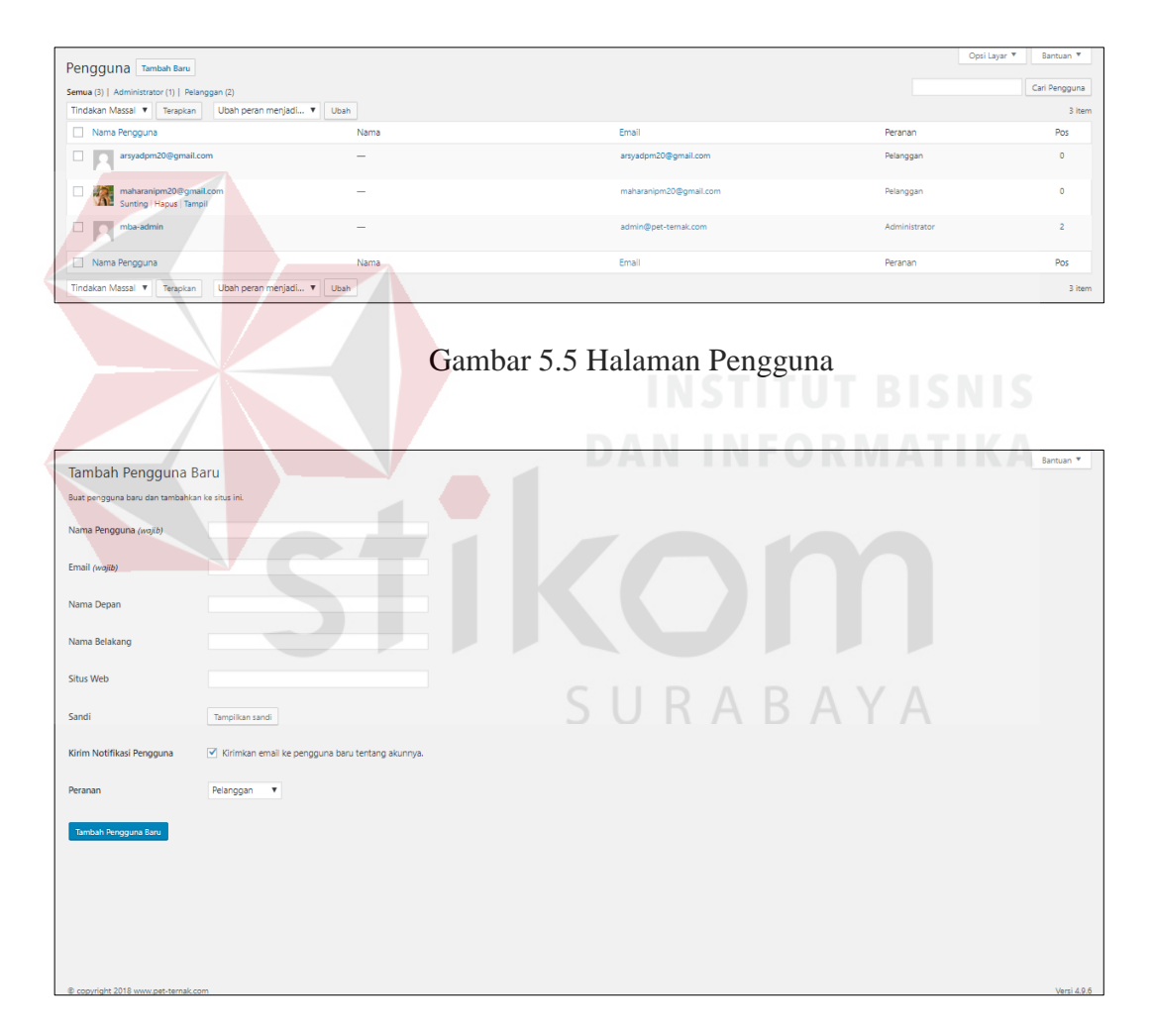

Gambar 5.6 Halaman Tambah Pengguna

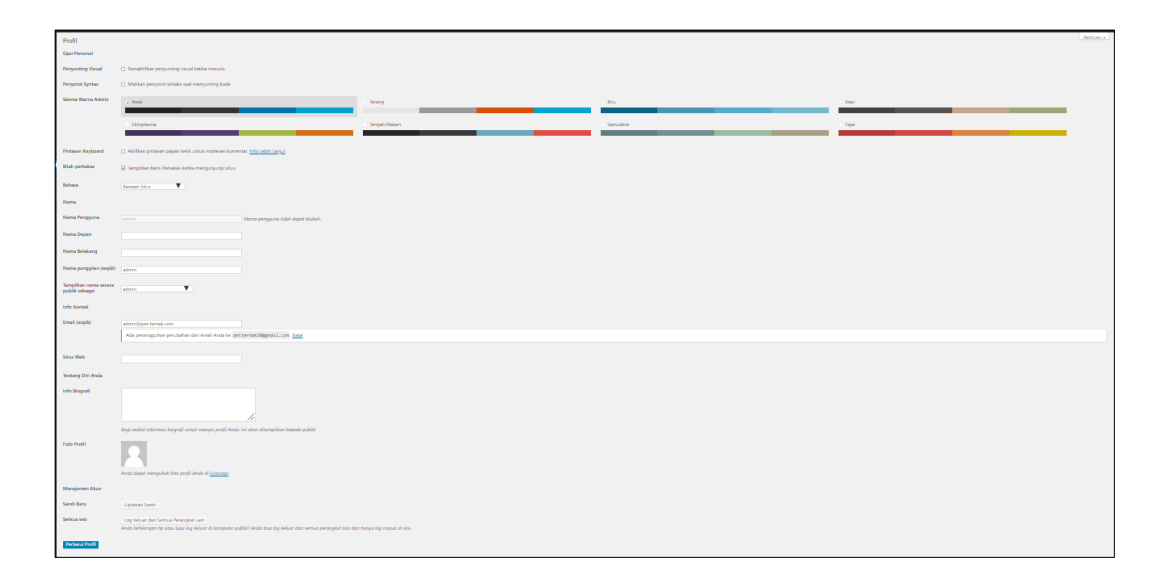

## Gambar 5.7 Halaman Pengguna Profil Anda

#### **5.3.4 Halaman Master Kategori**

Halaman master kategori merupakan seluruh data master kategori produk yang dimasukkan oleh bagian admin. Halaman ini data master kategori baru disimpan ke *database* ku2n\_terms dan dapat diubah jika ada kesalahan atau pembaruan pada master kategori. Pada halaman ini terdapat tampilan tambah master kategori yang terdiri inputan antara lain: nama, slug, kategori induk, dan RABAYA deskripsi. Dapat dilihat pada Gambar 5.8.

| Kategori                                                                                                    |                               |                                                                                                    | Opsi Lavar Y     | Bantuan <sub>v</sub>    |
|----------------------------------------------------------------------------------------------------|-------------------------------|----------------------------------------------------------------------------------------------------|------------------|-------------------------|
| Tambah Kategori Baru                                                                                                    | Tindakan Massal ¥<br>Terapkan |                                                                                                    |                  | Cari Kategori<br>7 item |
| Nama                                                                                                    | Nama                          | Deskripsi                                                                                             | Slug             | Jumlah                  |
| Nama ini mencerminkan bagaimana tampil di situs Anda.<br>Slug                                                                             | <b>Hewan Besar</b>            | Kami menyediakan makanan untuk hewan-hewan<br>bertubuh besar, seperti Sapi, Kuda, dan Kerbau.         | hewan-besar      | $\circ$                 |
| "Slug" ialah versi ramah-URL dari nama. Biasanya seluruhnya merupakan huruf kecil dan<br>hanya mengandung huruf, angka, dan tanda strip.  | Hewan Kecil                   | Kami menyediakan makanan untuk hewan-hewan<br>bertubuh kecil, seperti Kambing, Babi dan lain<br>tain. | hewan-kecil      | $\circ$                 |
| Kategori Induk<br>Tak ada<br>$\mathbf{v}$<br>Kategori, tidak seperti tag, dapat memiliki hierarki. Anda boleh saja memiliki kategori Jazz | Hewan Laut                    | Kami menyediakan makanan untuk budidaya ikan<br>seperti ikan lele, salmon, guramai dan lain lain.     | hewan-laut       | $\alpha$                |
| dan di bawahnya ada kategori anak Bebop dan Big Band. Seluruhnya terserah Anda.<br>Deskripsi                                              | Hewan Peliharaan              | ami menyediakan makanan untuk hewan-hewan<br>peliharaan seperti Kelinci, Kucing dan lain lain,        | hewan-peliharaan | ۰                       |
|                                                                                                    | <b>Hewan Terbang</b>          | Kami menyediakan makanan untuk jenis burung<br>tertentu seperti Dara dan lain lain.                   | hewan-terbang    | $\Omega$                |
| Deskripsi ini tidak tampil dalam keadaan standar. Namun, beberapa tema akan<br>menampilkannya.<br>Tambah Kategori Baru                    | <b>Hewan Ternak</b>           | Kami menyediakan makanan untuk hewan<br>unggas seperti Ayam, Bebek, Angsa, Itik, dan<br>Puyuh         | hewan-ternak     | ۰                       |
|                                                                                                    | Uncategorized                 |                                                                                                    | uncategorized    | $\mathbf{r}$            |
|                                                                                                    | Nama                          | Deskripsi                                                                                             | Slug             | <b>Jumlah</b>           |
|                                                                                                    | Tindakan Massal<br>Terapkan   |                                                                                                    |                  | 7 item                  |

Gambar 5.8 Halaman Master Kategori

Tombol simpan berfungsi untuk menyimpan data inputan yang telah diisi. Halaman tag tidak jauh berbeda dengan halaman kategori, admin dapat menambahkan tag setiap kali menulis artikel, menambahkan deskripsi untuk setiap tag melalui halaman ini. Halaman tag dapat dilihat pada Gambar 5.9.

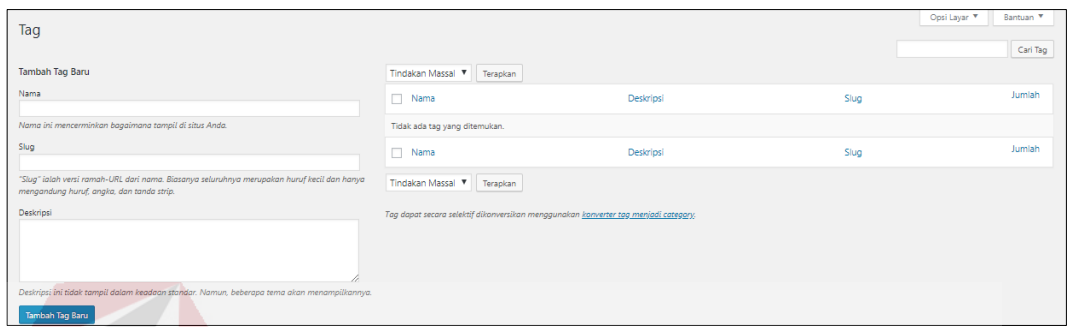

Gambar 5.9 Halaman Master Kategori Tag

#### **5.3.5 Halaman Master Produk**

Halaman master produk berfungsi untuk mengelola data master produk. Dengan halaman ini data master produk baru disimpan ke *database* ku2n\_posts dan dapat diubah jika ada kesalahan atau pembaruan pada master produk.

Terdapat fitur untuk menambah data master produk. Dapat dilakukan pencarian pada produk. Dapat dilihat pada Gambar 5.10.

| Produk Tambah                               |                                                          |         |           |                |               | Opsi Layar                         | Bantuan     |
|---------------------------------------------|----------------------------------------------------------|---------|-----------|----------------|---------------|------------------------------------|-------------|
| Semua (11)   Telah Terbit (11)   Sampah (3) |                                                          |         |           |                |               |                                    | Carl Produk |
| Tindakan Massal                             | Semua tanggal V Seluruh Kategori V Penyaring<br>Terapkan |         |           |                |               |                                    | 11 item     |
| Gambar                                      | Nama Produk                                              | Stok    | Harga     | Di Lihat       | Kategori      | Tanggal                            | ĸ           |
| $\Box$<br><b>ELIS</b>                       | Nila                                                     | 1000 Kg | Rp 38.000 | 0 Kali Dilihat | Hewan Laut    | Telah Terbit<br>40 menit yang lalu |             |
| 鱯<br>$\Box$                                 | Wader                                                    | 1000 Kg | Rp 39.000 | 0 Kali Dilihat | Heisen Laut   | Telah Terbit<br>42 menit yang lalu |             |
| o<br>Ó                                      | Belut                                                    | 1000 Kg | Rp 55.000 | 1 Kali Dilihat | Uncategorized | Telah Terbit<br>45 menit yang lalu |             |
| □                                           | Bebek                                                    | 1000 Kg | Rp 48.000 | 3 Kali Dilihat | Uncategorized | Telah Terbit<br>51 ment yang lalu  |             |
| $\Box$                                      | Ikan Bandeng                                             | 950     | Rp 37.500 | 8 Kali Dilihat | Hewan Laut    | Telah Terbit<br>2018/07/12         |             |
| O<br><b>City</b>                            | Ikan Tongkol                                             | 10      | Rp 18.000 | 6 Kali Dilihat | Hewan Laut    | Telah Terbit<br>2018/07/12         |             |
|                                             | Ikan Mujaer                                              | 1000 Kg | Rp 23.000 | 4 Kali Dilihat | Hexan Laut    | Telah Terbit<br>2018/07/12         |             |
| $\Box$                                      | Ikan Gurame                                              | 1000 Kg | Rp 34.000 | 8 Kali Dilihat | Heinan Laut   | Telah Terbit<br>2018/07/12         |             |
|                                             | Lele                                                     | 1000 Кд | Rp 17.500 | 6 Kali Dilihat | Hewan Laut    | Telah Terbit<br>2018/07/12         |             |
| $\Box$                                      | Sapi                                                     | $10$ Kg | Rp 55.000 | 8 Kali Dilihat | Hewan Besar   | Telah Terbit<br>2018/07/12         |             |
| $\Box$<br>$\mathbf{L}$                      | Ayam                                                     | 1000 Kg | Rp 25.000 | 6 Kali Dilhat  | Hewan Ternak  | Telah Terbit<br>2018/07/12         |             |
| Gambar                                      | Nama Produk                                              | Stok    | Harga     | Di Lihat       | Kategori      | Tanggal                            | ĸ           |
| Tindakan Massal                             | <b>v</b> Terapkan                                        |         |           |                |               |                                    | 11 item     |
| @ copyright 2018 www.pet-ternak.com         |                                                          |         |           |                |               |                                    | Versi 4.9.7 |

Gambar 5.10 Halaman Master Produk

Tombol tambah data berfungsi untuk menampilkan *form* tambah master produk yang terdiri inputan antara lain: judul, *general*, *dropship*, opsi produk, stok, *shipping*, grosir dan *reseller*, *advance*. Tombol simpan berfungsi untuk menyimpan data *input*an yang telah diisi dan seluruh data harus diisi. *Form* tambah master produk seperti pada Gambar 5.11. *Form* master *import* produk seperti pada Gambar 5.12. *Form* master *update* produk seperti pada Gambar 5.13.

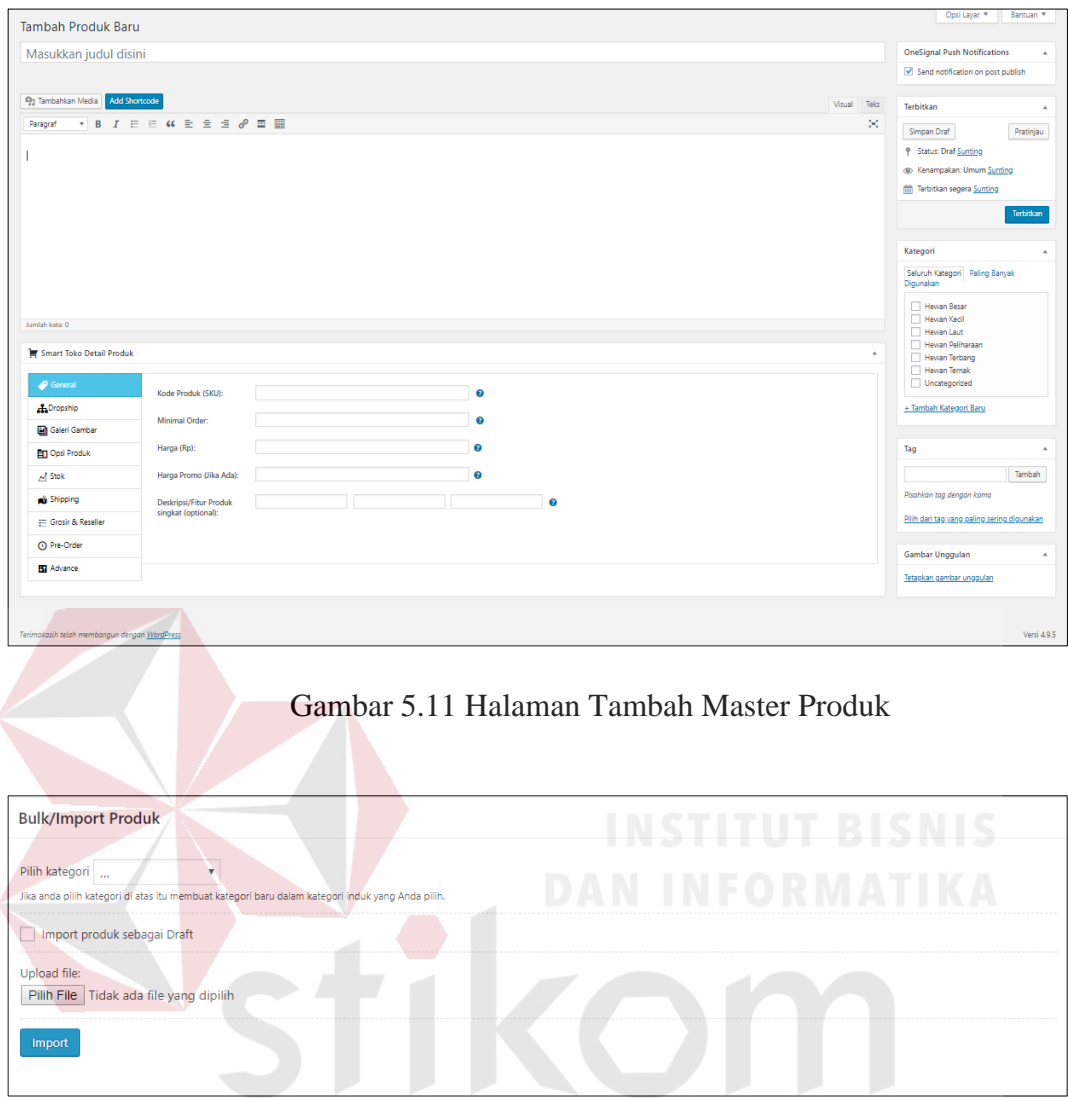

Gambar 5.12 Halaman Master *Import* Produk

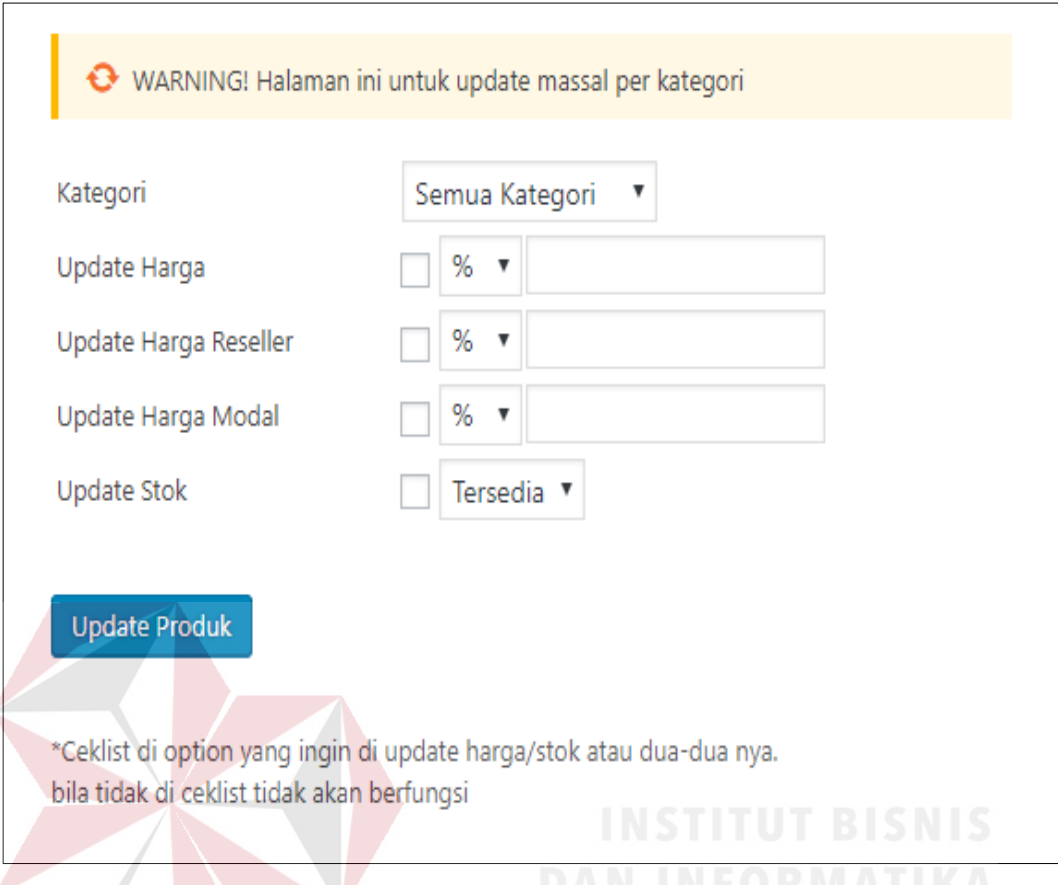

Gambar 5.13 Halaman Master *Update* Produk

## **5.3.6 Halaman Katalog**

Halaman katalog berfungsi untuk manampilkan produk-produk yang di jual di Pet-Ternak. Pada halaman ini pelanggan dapat memilih dan memesan produk yang diinginkan. Dapat dilihat pada Gambar 5.14.

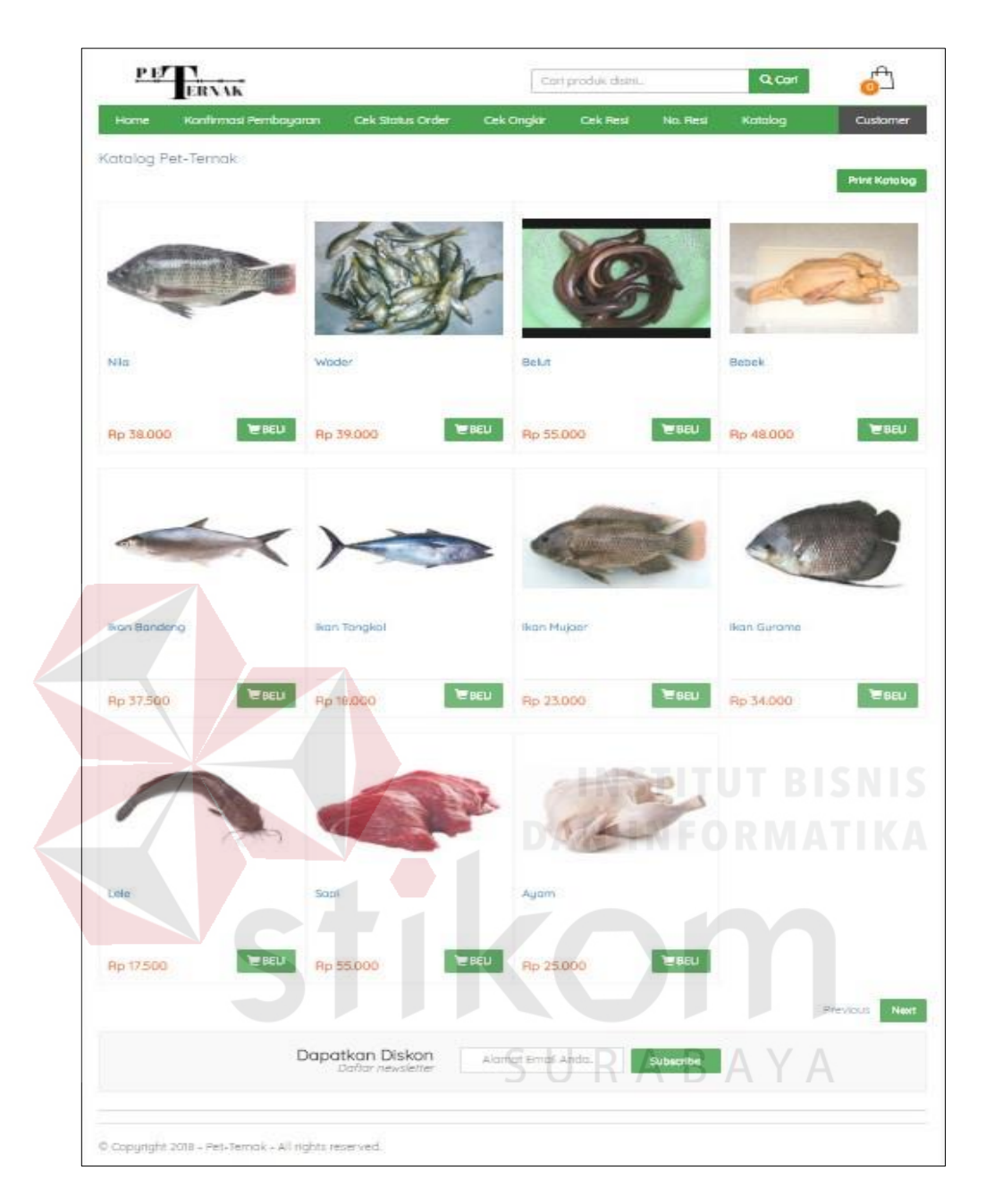

Gambar 5.14 Halaman Katalog

### **5.3.7 Halaman Detail Produk**

Halaman detail produk berfungsi untuk manampilkan ketika pelanggan memilih produk dengan pilih produk tersebut. Di dalam detail produk terdapat deskripsi produk, ukuran, status produk dan terdapat informasi lainnya mengenai produk tersebut. Pada halaman ini pelanggan dapat menambahkan produk ke dalam keranjang belanja. Dapat dilihat pada Gambar 5.15.

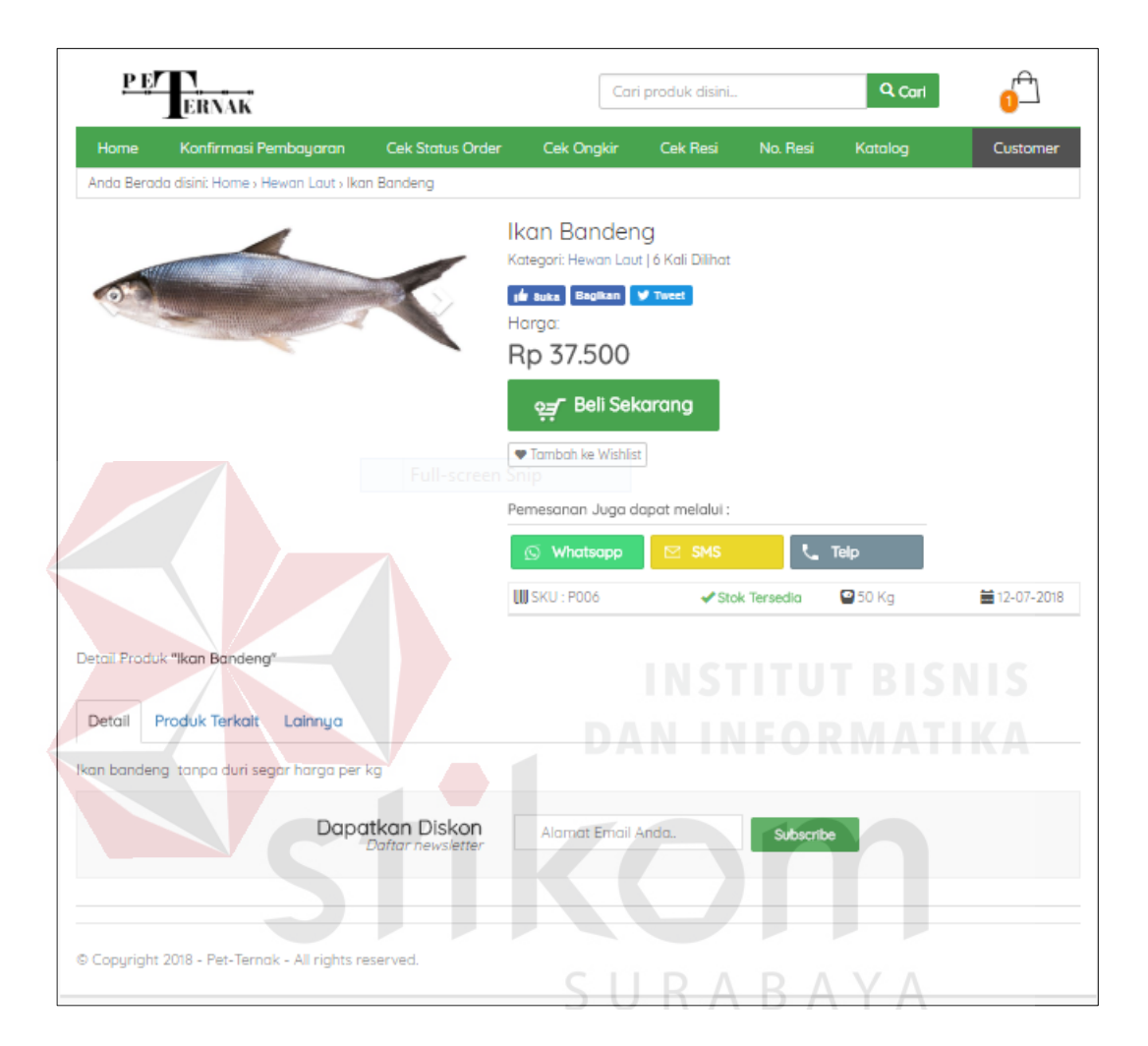

Gambar 5.15 Halaman Detail Produk

### **5.3.8 Halaman Keranjang Belanja**

Halaman keranjang belanja berfungsi untuk manampilkan sebelum melakukan *checkout*. Pelanggan bisa mengatur produk yang akan dipesan. Pelanggan dapat menambah dan mengurangi produk pada halaman keranjang belanja. Dapat dilihat pada Gambar 5.16.

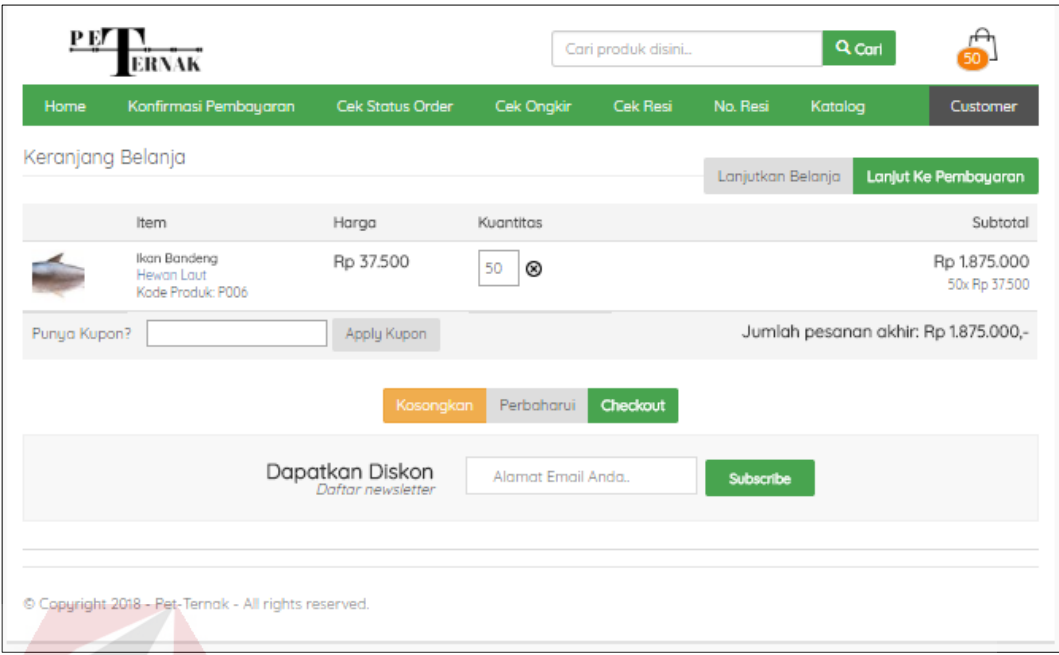

Gambar 5.16 Halaman Keranjang Belanja Pelanggan

### **5.3.9 Halaman Detail Informasi**

Halaman detail informasi adalah halaman dimana pelanggan atau calon pembeli harus mengisi data seperti *email*, nama lengkap, nomor *handphone*, pin BB, alamat, provinsi, kota, kecamatan, kode pos, dan kurir untuk mengkonfirmasi selanjutnya. Dapat dilihat pada Gambar 5.17.<br> $\bigcup$  R A B A Y A

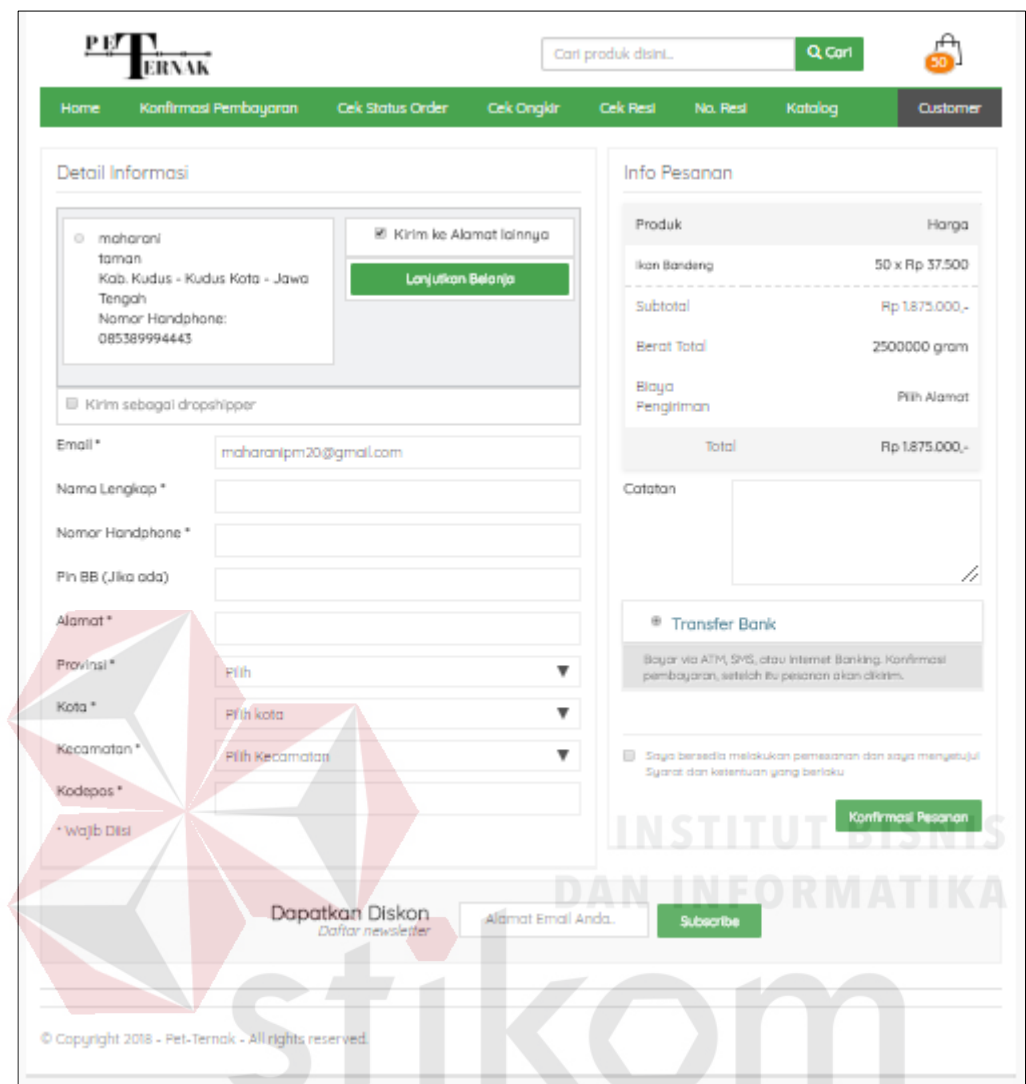

Gambar 5.17 Halaman Detail Informasi

## **5.3.10 Halaman Detail Pesanan**

Halaman detail pesanan adalah halaman dimana ketika pelanggan telah pembelanjaan dan akan melanjutkan proses pembayaran. Sebelum itu pelanggan akan mendapatkan notifikasi *invoice* melalui *email* pelanggan. Dapat dilihat pada Gambar 5.18.

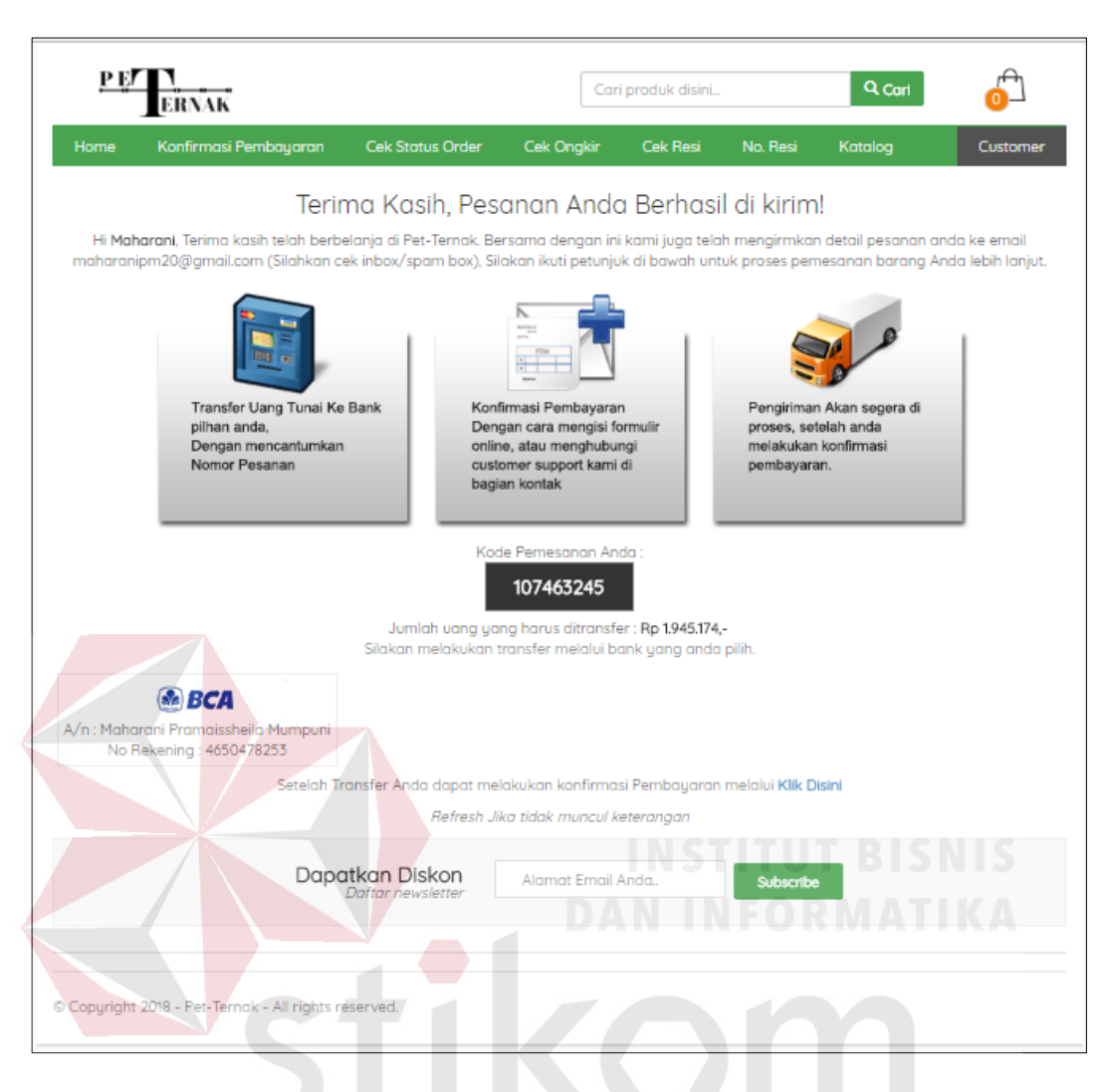

Gambar 5.18 Halaman Detail Pesanan

SURABAYA

#### **5.3.11 Halaman Histori** *Order*

Halaman histori *order* adalah halaman yang ada tabel yang berisi datadata pembelian produk dari pelanggan tersebut yang berfungsi untuk melihat histori transaksi pembelian barang. Halaman histori *order* juga berfungsi untuk mencetak bukti pemesanan produk.

Dalam halaman histori *order* terdapat tabel yang berisi kolom sebanyak empat kolom dan dua *button.* Empat kolom tersebut terdiri dari *order*, *date*, status,

dan total. Sedangkan satu *button* terdiri dari *button* lihat detail. Dapat dilihat pada Gambar 5.19.

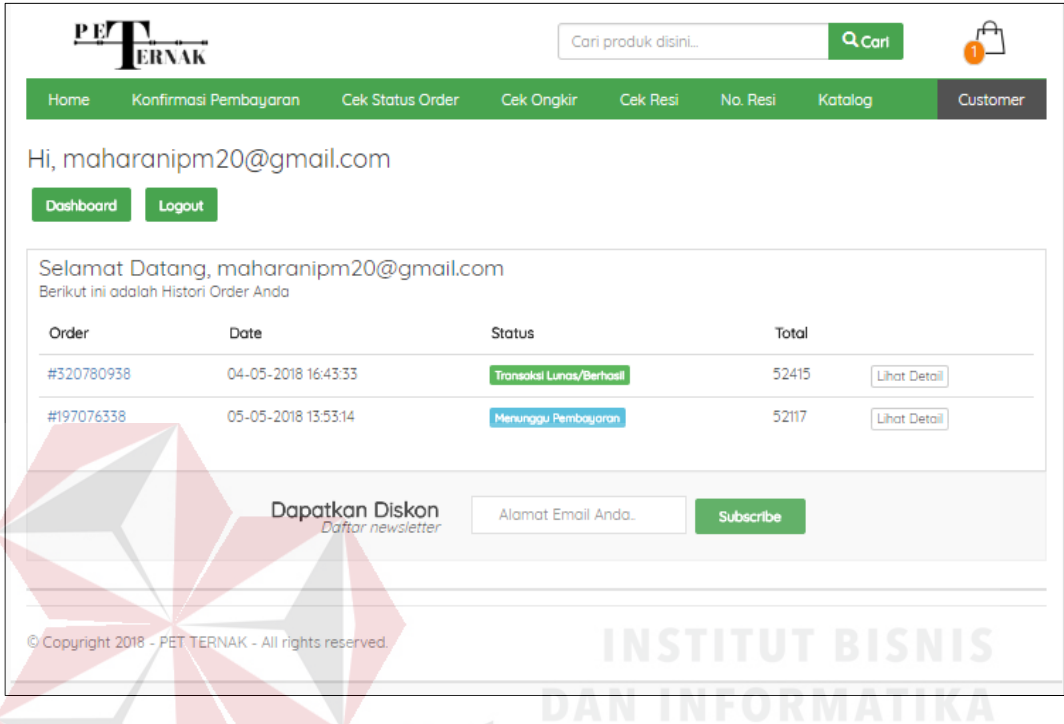

Gambar 5.19 Halaman Histori *Order* 

#### **5.3.12 Halaman** *Invoice*

Halaman *invoice* berfungsi sebagai informasi besarnya tagihan dan pembayaran yang harus dilakukan pelanggan. Halaman *invoice* ini akan muncul pada *website* dan pelanggan akan menerima *invoice* juga pada *email* yang telah terdaftar pada Pet-Ternak.

Halaman *invoice* terdapat sebuah tabel yang berisi lima kolom dan satu *button*. Lima kolom tersebut terdiri dari produk, nomor barang, harga, qty, dan total, sedangkan *button* hanya *button print invoice*. Dapat dilihat pada Gambar 5.20 untuk *website* dan dapat dilihat juga pada Gambar 5.21 pada *email*.

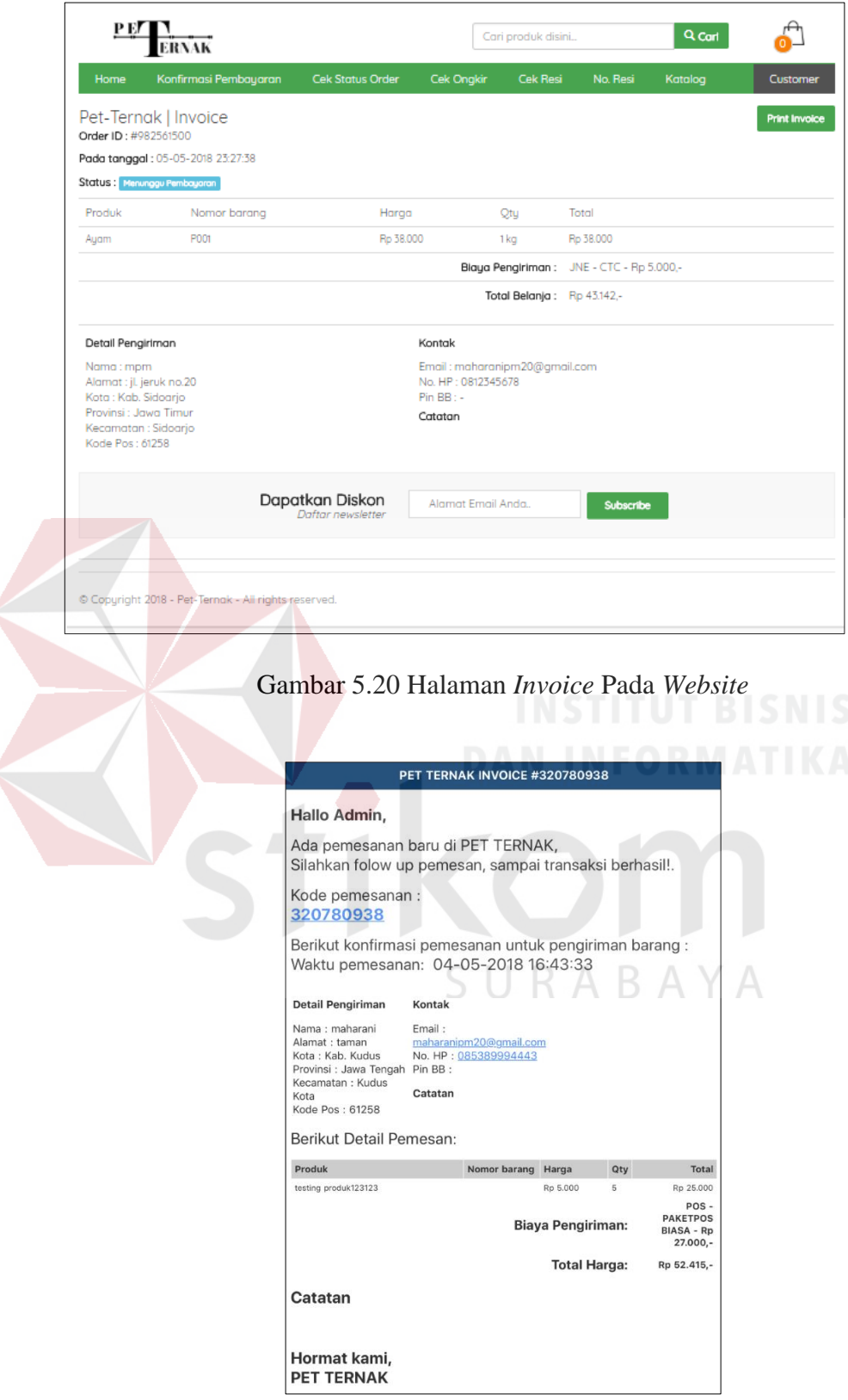

Gambar 5.21 Halaman *Invoice* Pada *Email* Pelanggan

## **5.3.13 Halaman Pesanan Baru**

Halaman pesanan baru berfungsi untuk mengkonfirmasi pembayaran, jika pesanan telah dikonfirmasi, maka status pesanan pelanggan akan berubah. Dapat dilihat pada Gambar 5.22.

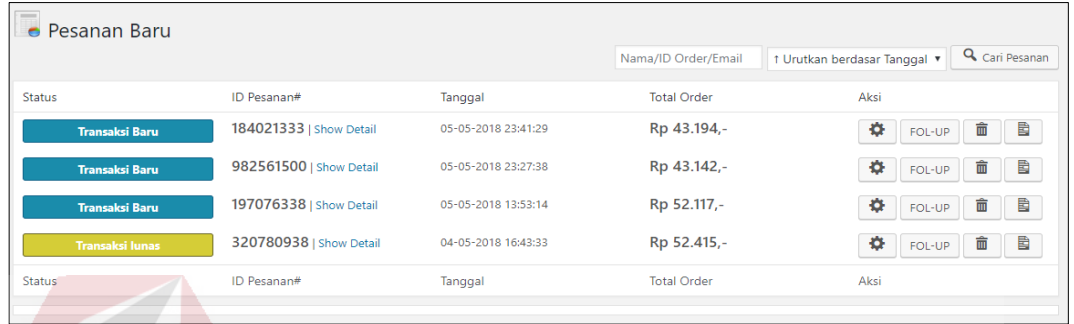

Gambar 5.22 Halaman Pesanan Baru

Halaman pesanan baru merupakan halaman yang digunakan admin untuk mengisi pesanan pelanggan secara manual. Dapat dilihat pada Gambar Dapat dilihat pada Gambar 5.23. **COM** 

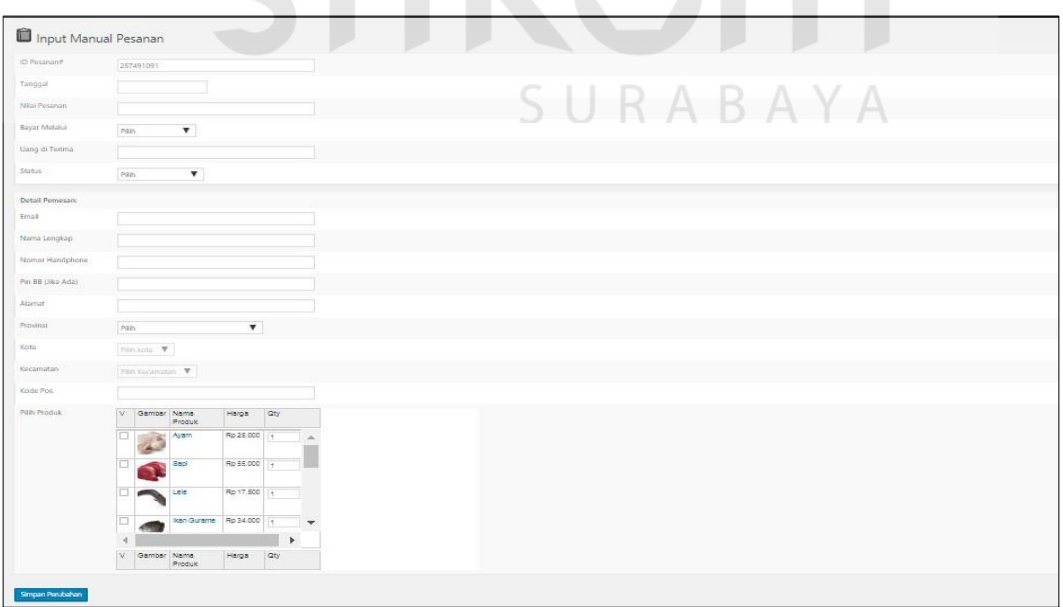

Gambar 5.23 Halaman *Input* Manual Pesanan

#### **5.3.14 Halaman Konfirmasi Pembayaran**

Halaman konfirmasi pembayaran digunakan untuk mengkonfirmasi data pembayaran pelanggan, bagian admin mencocokan antara nominal dengan formulir konfirmasi pembayaran yang diisi oleh pelanggan Dapat dilihat pada Gambar 5.24.

|     | Konfirmasi Pembayaran |          |                             |           |           |          |        |            |  |
|-----|-----------------------|----------|-----------------------------|-----------|-----------|----------|--------|------------|--|
| No. | ID Order#             | Nama     | Email                       | Dari Bank | Atas Nama | Ke Bank  | Jumlah | Tanggal    |  |
|     | 118328435             | lukas    | lukasqustinus@qmail.co<br>m | bank-bca  | lukas     | bank-bca | 253100 | 07-05-2018 |  |
|     | 982561500             | Maharani | maharanipm20@gmail.c<br>om  | bank-bca  | Maharani  | bank-bca | 43142  | 7 Mei 2018 |  |
| No. | ID Order#             | Nama     | Email                       | Dari Bank | Atas Nama | Ke Bank  | Jumlah | Tanggal    |  |

Gambar 5.24 Halaman Konfirmasi Pembayaran Pada Admin

Halaman konfirmasi pembayaran digunakan untuk pelanggan yang telah melakukan pembayaran produk. Halaman ini terdapat tujuh *form input*, dua *combo box,* satu *checkbox* dan satu *button*. 7 *Form input* antara lain: *id invoice*, alamat *email*, nama lengkap, nama pemilik rekening, jumlah dana, tanggal pembayaran, dan keterangan. Dua *combo box* antara lain: pembayaran dari bank dan ke bank. Satu *chekbox* yaitu *captcha*. Satu *button* yaitu kirim. Dapat dilihat B A YA pada Gambar 5.25.

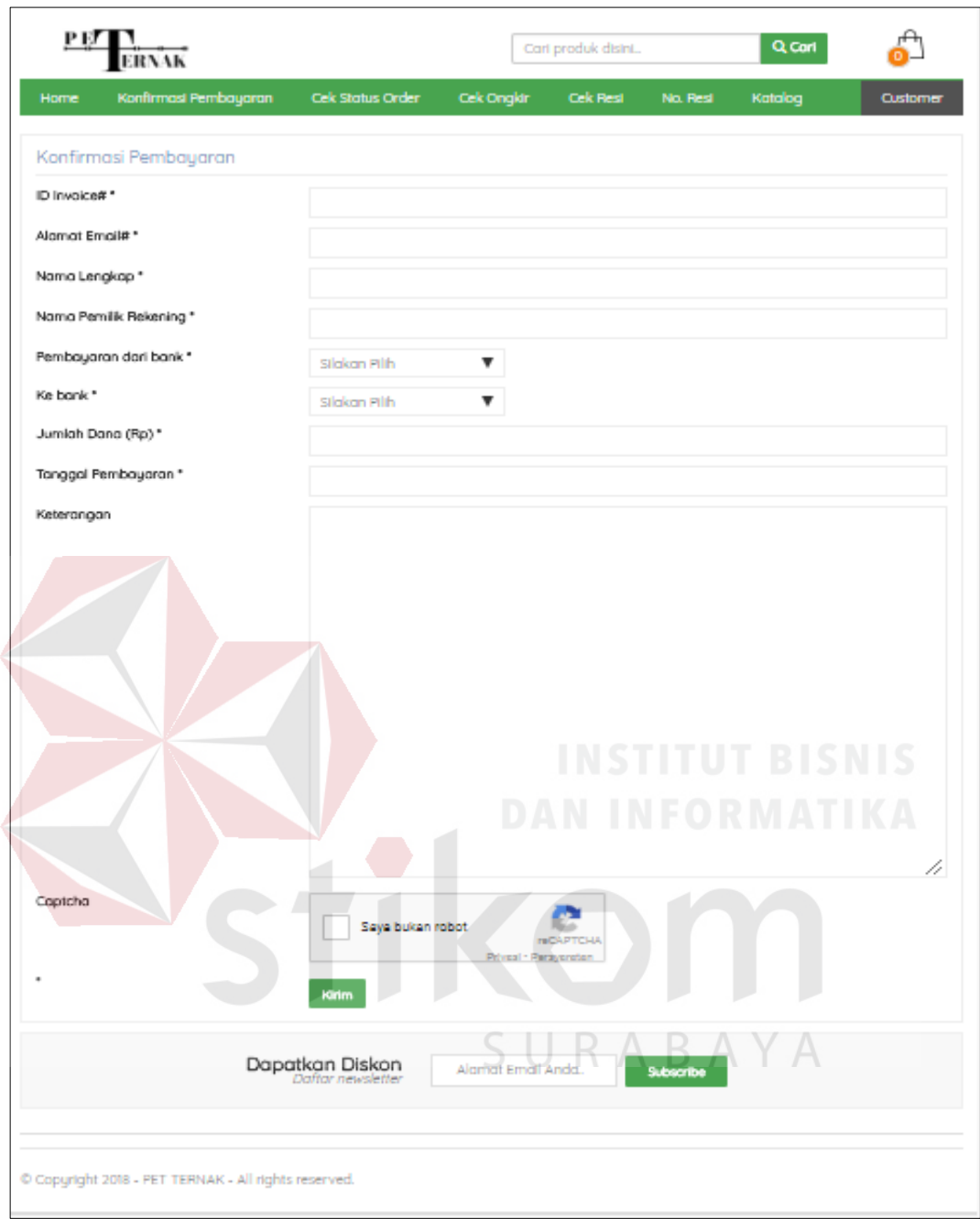

Gambar 5.25 Halaman Konfirmasi Pembayaran Pada *Website*

## **5.3.15 Halaman Cek Status** *Order*

Halaman cek status *order* berfungsi untuk mengecek status pesanan dari pelanggan. Pelanggan harus mengisi data seperti *order id* dan *email*, jika sudah diisi maka dapat melihat hasil status pesanannya. Dapat dilihat pada Gambar 5.26.

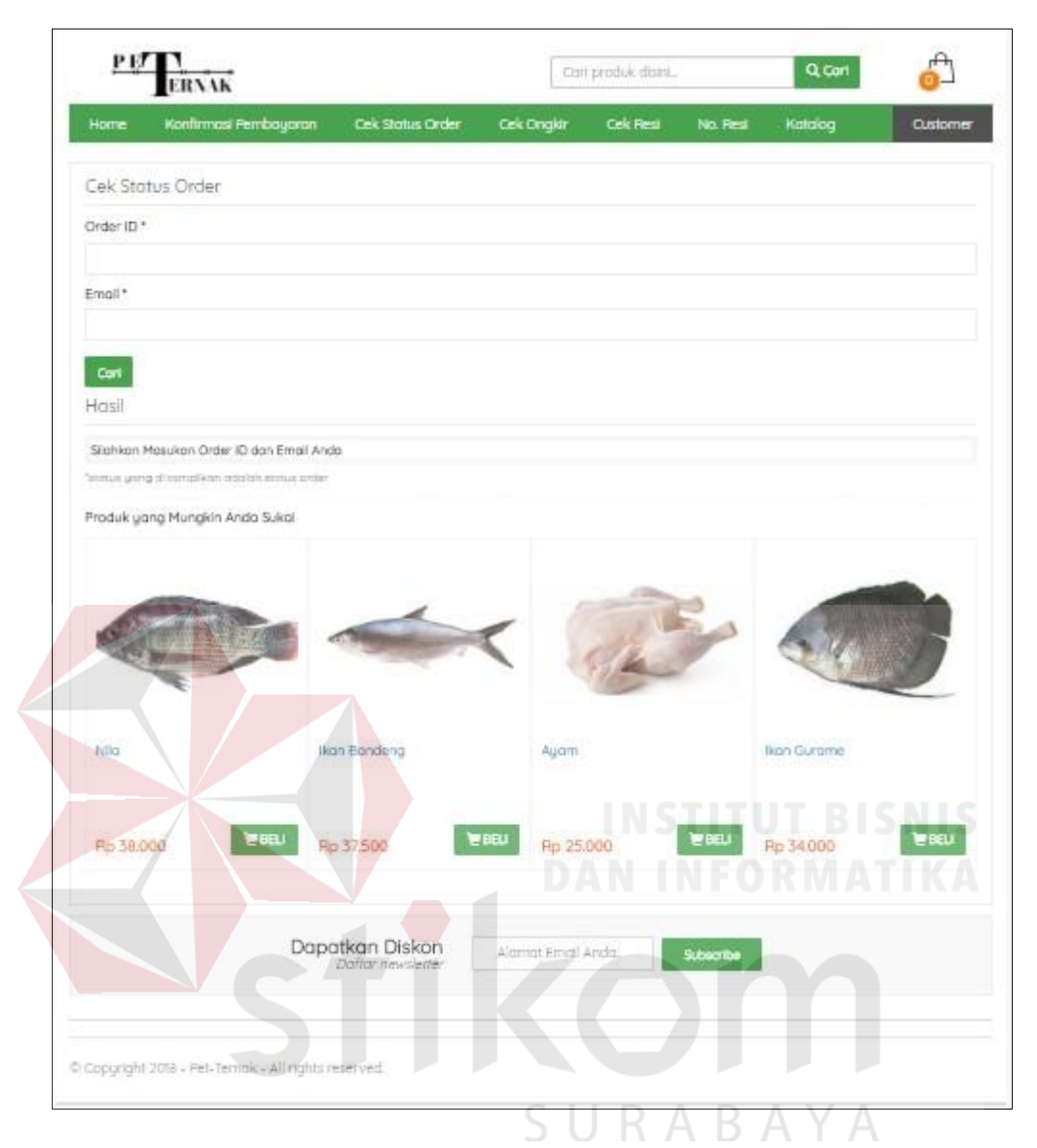

Gambar 5.26 Halaman Cek Status *Order*

## **5.3.16 Halaman Cek Ongkir**

Halaman cek ongkir berfungsi untuk mengecek harga ongkos kirim. Pelanggan harus mengisi data seperti provinsi, kota, kecamatan, dan kurir, jika sudah diisi maka dapat melihat hasil status pesanannya. Dapat dilihat pada Gambar 5.27.

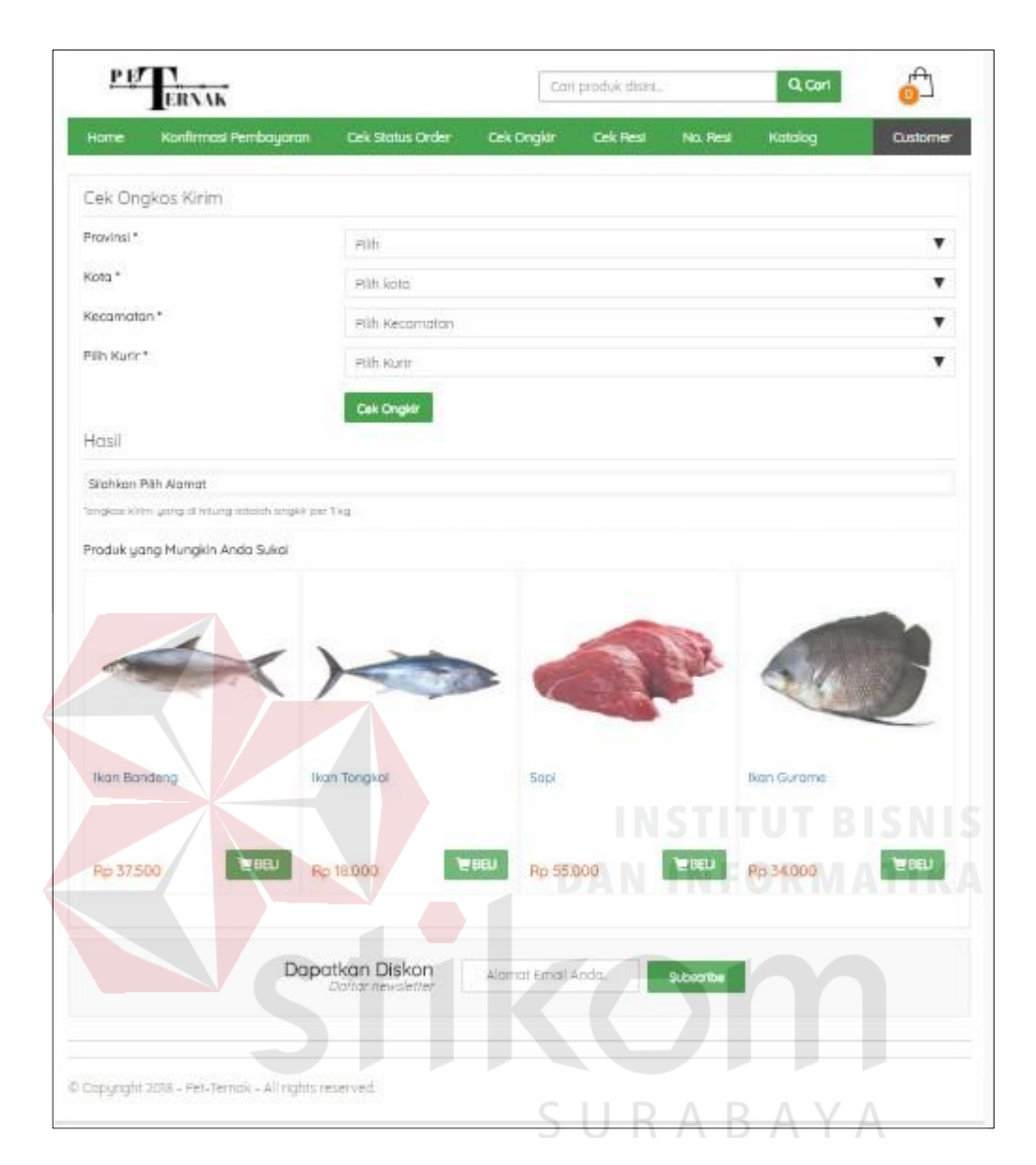

Gambar 5.27 Halaman Cek Ongkir

## **5.3.17 Halaman Cek Resi**

Halaman cek resi berfungsi untuk mengecek status pesanan dari pelanggan. Pelanggan harus mengisi data seperti no resi, dan kurir. Jika sudah diisi maka dapat melacak pesananya. Dapat dilihat pada Gambar 5.28.

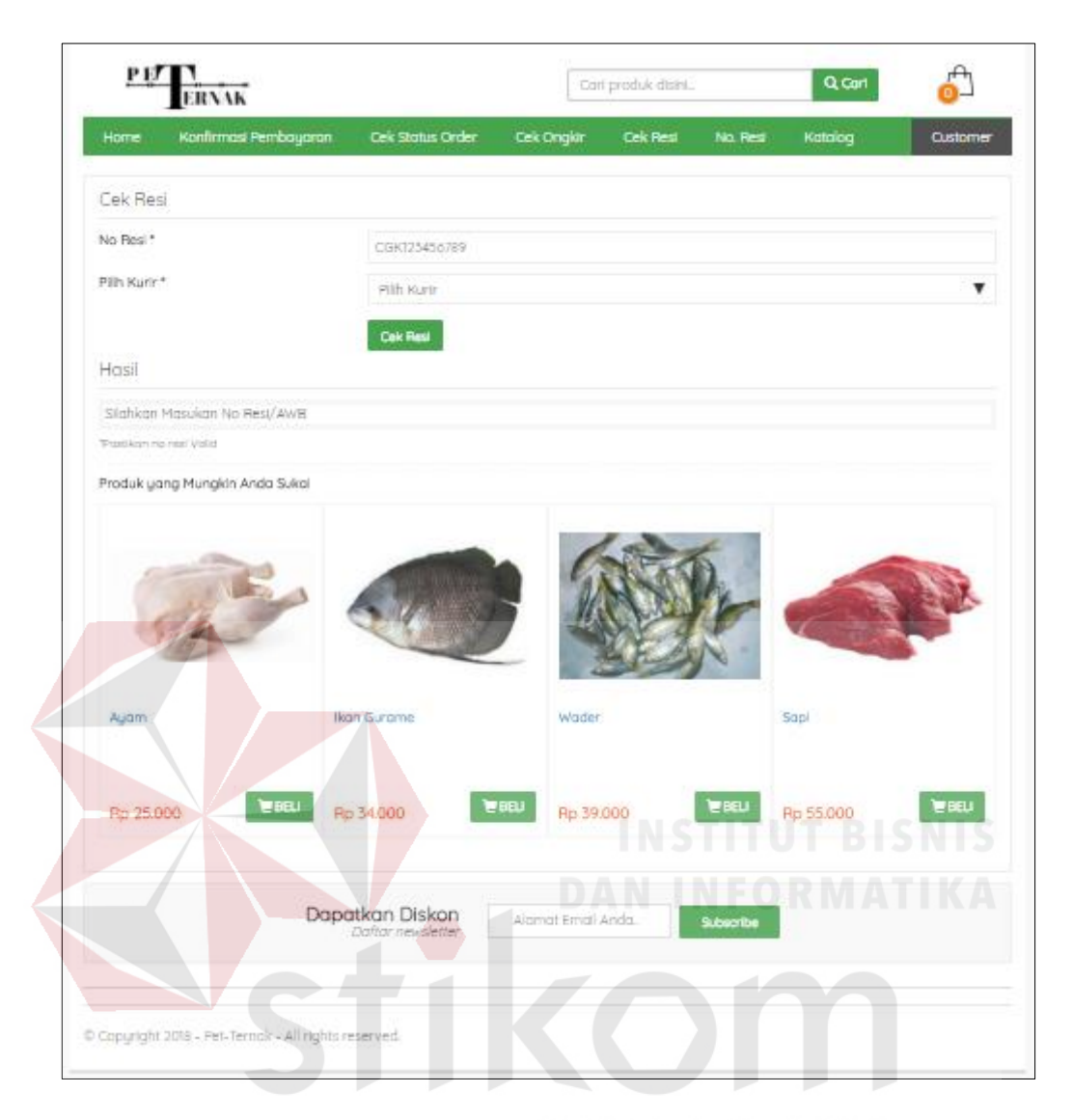

Gambar 5.28 Halaman Cek Resi ΥA

## **5.3.18 Halaman No Resi**

Halaman no resi berfungsi untuk menampilkan histori resi pelanggan. Pelanggan dapat langsung melihat dengan memilih simbol pada item lihat. Dapat dilihat pada Gambar 5.29.

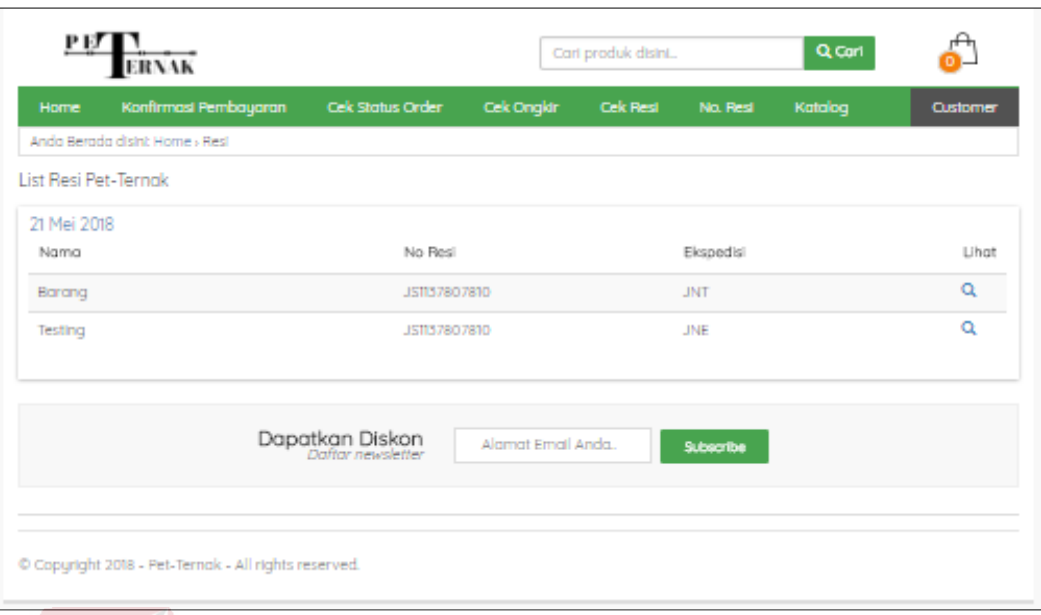

Gambar 5.29 Halaman No. Resi

## **5.3.19 Halaman Resi**

Halaman resi berfungsi untuk menambahkan resi setelah melakukan proses pengiriman produk kepada pihak kurir. Dapat dilihat pada Gambar 5.30.

| Resi Input Resi |                                                     |              |                              |  |   |  |  |                                          | Opsi Layar |
|-----------------|-----------------------------------------------------|--------------|------------------------------|--|---|--|--|------------------------------------------|------------|
|                 | Semua (1)   Telah Terbit (1)                        |              |                              |  |   |  |  |                                          | Cari Resi  |
| Tindakan Massal |                                                     | $T$ Terapkan | Semua tanggal v<br>Penyaring |  |   |  |  |                                          | 1 item     |
| o               | Judul                                               |              |                              |  |   |  |  | Tanggal                                  |            |
| $\Box$          | 8 Mei 2018<br>Sunting   Edit Cepat   Buang   Tampil |              |                              |  |   |  |  | <b>Telah Terbit</b><br>5 menit yang lalu |            |
| $\Box$          | Judul                                               |              |                              |  | س |  |  | Tanggal                                  |            |
| Tindakan Massal |                                                     | Terapkan     |                              |  |   |  |  |                                          | 1 item     |

Gambar 5.30 Halaman Resi

Tombol *input* resi berfungsi untuk mengisi data resi yang dapat digunakan pelanggan untuk melacak lokasi paket berada, seperti pada Gambar 5.31.

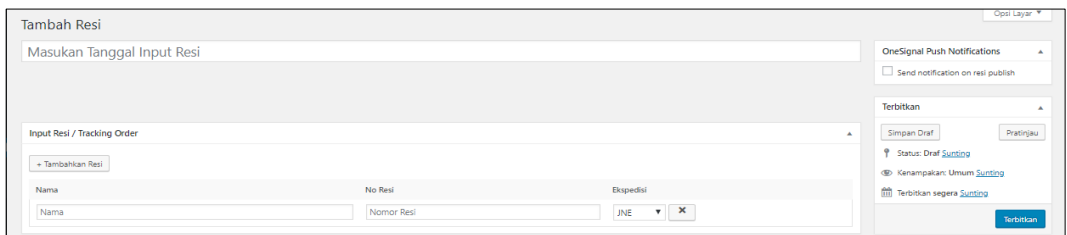

Gambar 5.31 Halaman *Input* Resi

## **5.3.20 Halaman Kupon**

Halaman kupon berfungsi untuk manampilkan tiket kupon yang menjadikan keuntunga bagi pelanggan dengan harga murah apabila menggunakan kupon tersebut selama kupon tersedia. Dapat dilihat pada Gambar 5.32.

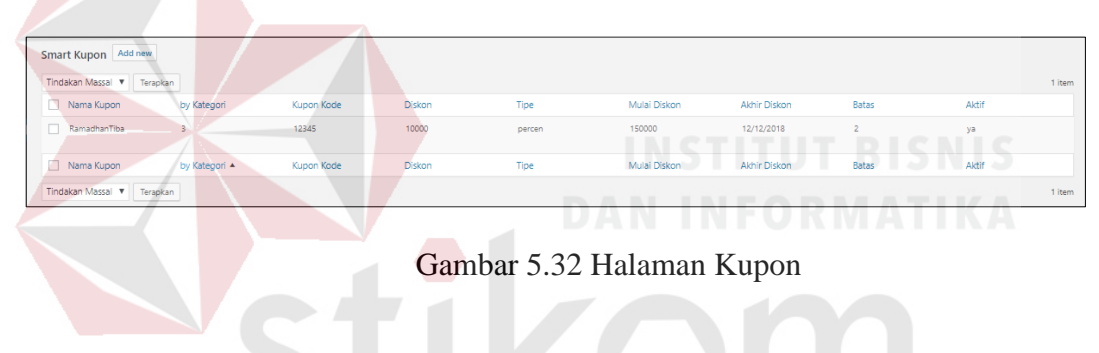

Tombol *add new* kupon berfungsi untuk menambahkan kupon, seperti

SURABAYA

pada Gambar 5.33.

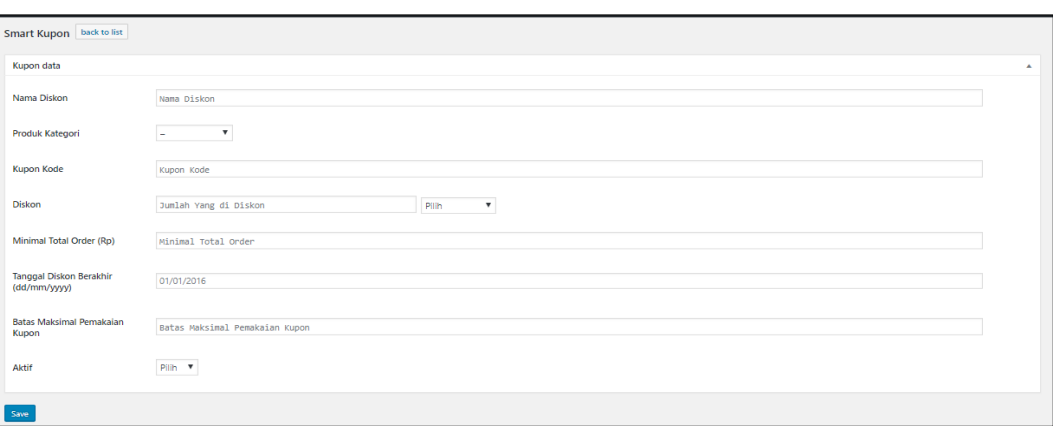

Gambar 5.33 Halaman Tambah Kupon

## **5.3.21 Halaman Media**

Halaman pustaka berfungsi untuk manampilkan semua berkas yang pernah di *upload*. Pengguna dapat menambahkan keterangan pada berkas tersebut ataupun menghapusnya seperti pada Gambar 5.34.

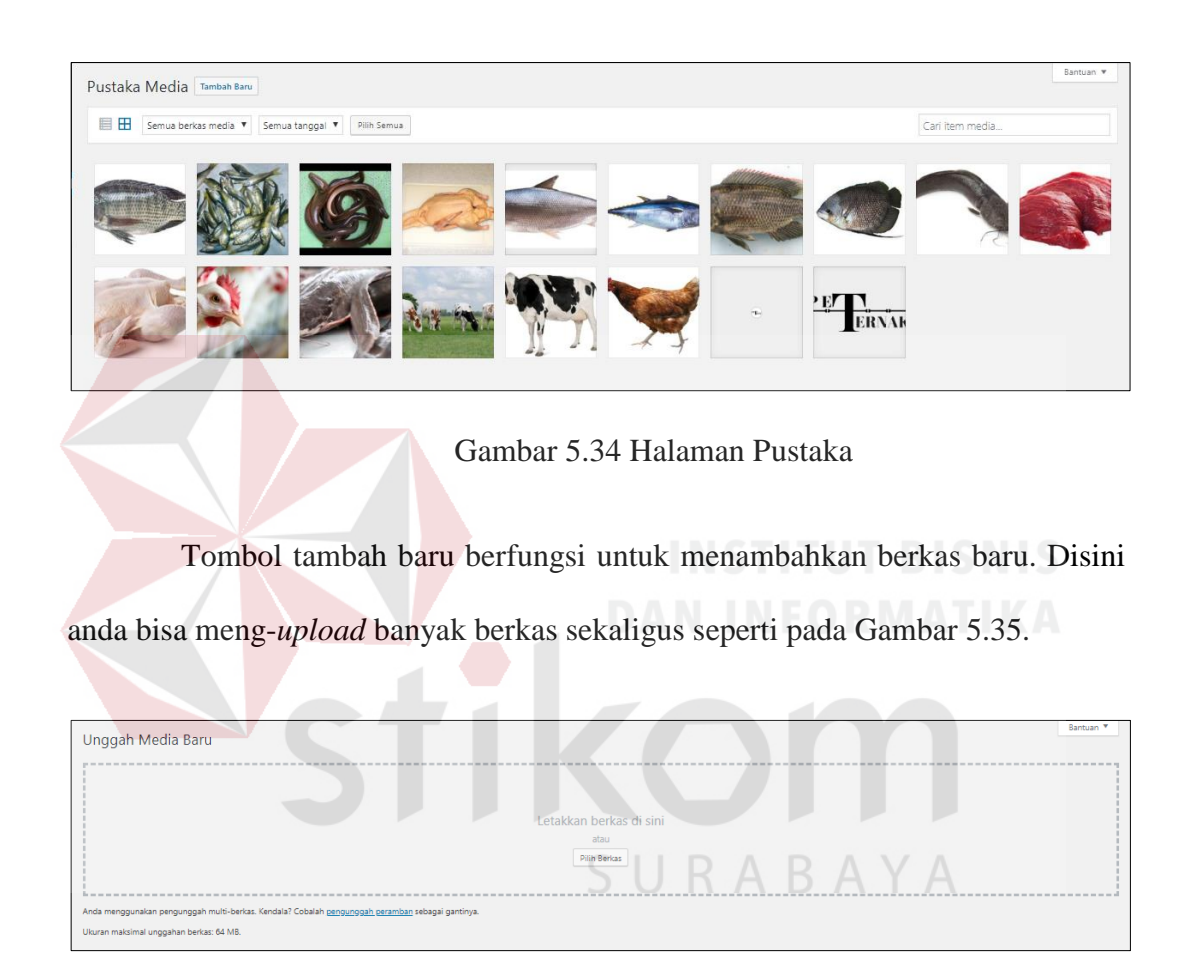

Gambar 5.35 Halaman Tambah Pustaka

### **5.3.22 Halaman** *Slideshow*

Halaman *slideshow* berfungsi untuk manampilkan berupa promosi dalam kategori produk. Pengguna dapat menambahkan keterangan pada berkas tersebut ataupun menghapusnya. Dapat dilihat pada Gambar 5.36.

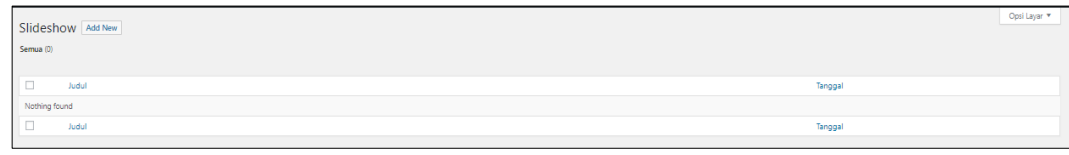

Gambar 5.36 Halaman *Slideshow*

Tombol *add new slideshow* berfungsi untuk menambahkan *slideshow* baru. Disini pengguna bisa menambah beberap *slideshow*. Gambar Dapat dilihat pada Gambar 5.37.

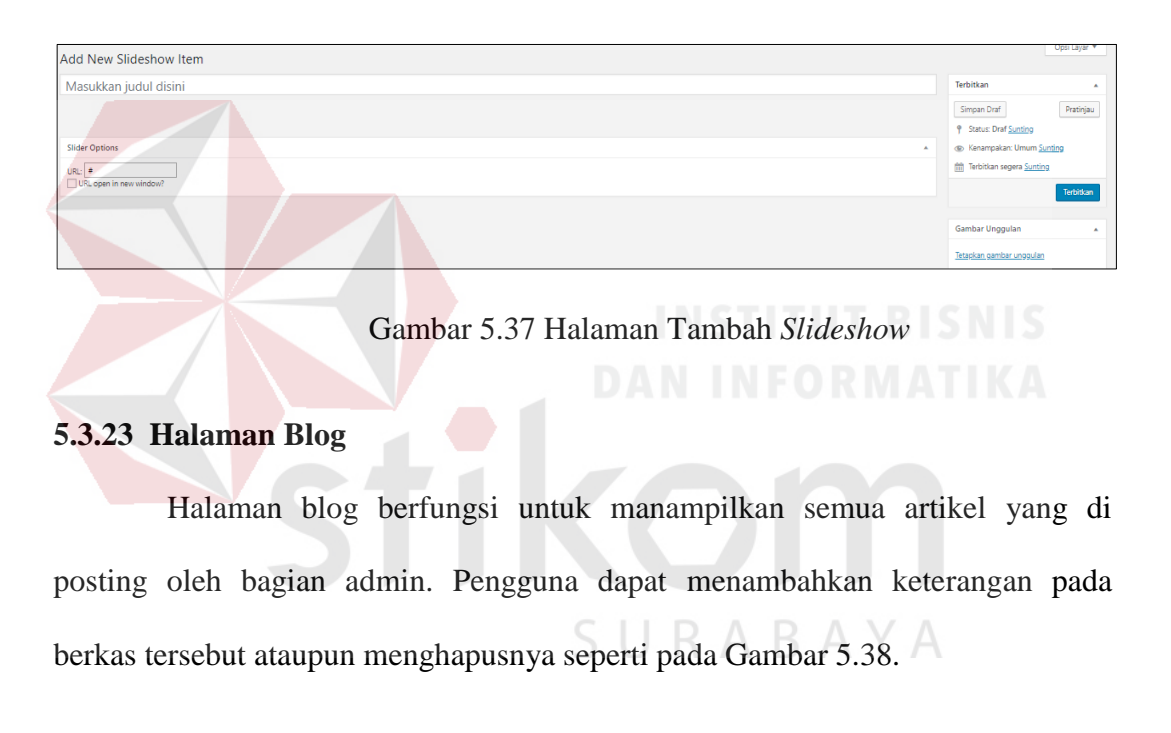

| Blog<br><b>Buat Baru</b>                                                                    |                          |                                   | Opsi Layar               |
|---------------------------------------------------------------------------------------------|--------------------------|-----------------------------------|--------------------------|
| Semua (1)   Telah Terbit (1)                                                                |                          |                                   | Cari Artikel             |
| Semua tanggal $\blacktriangledown$ Penyaring<br><b>Tindakan Massal</b><br><b>V</b> Terapkan |                          |                                   | 1 item                   |
| $\Box$<br>Judul Artikel                                                                     | Kategori                 | Tanggal                           | Komentar                 |
| testing                                                                                     | $\overline{\phantom{a}}$ | <b>Telah Terbit</b><br>2018/05/17 | $\overline{\phantom{a}}$ |
| Judul Artikel A                                                                             | Kategori                 | Tanggal                           | Komentar                 |
| <b>Tindakan Massal</b><br>$\mathbf{v}$<br>Terapkan                                          |                          |                                   | 1 item                   |

Gambar 5.38 Halaman Blog

Tombol tambah blog baru berfungsi untuk menambahkan artikel baru. Disini pengguna bisa menambah banyak artikel seperti pada Gambar 5.39. Desain kategori blog pada Gambar 5.40. Halaman blog tag pada Gambar 5.41.

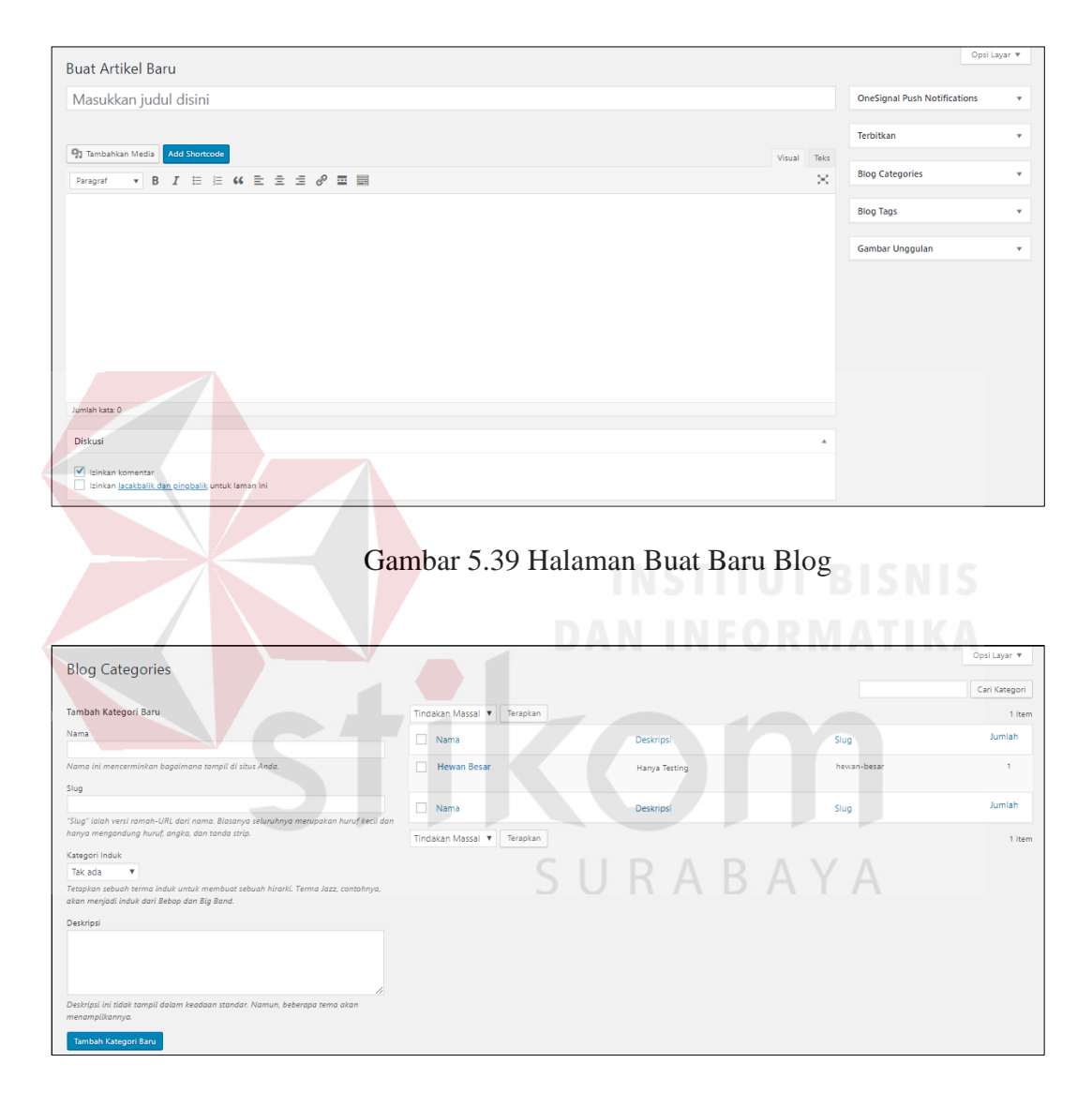

Gambar 5.40 Halaman Kategori Blog

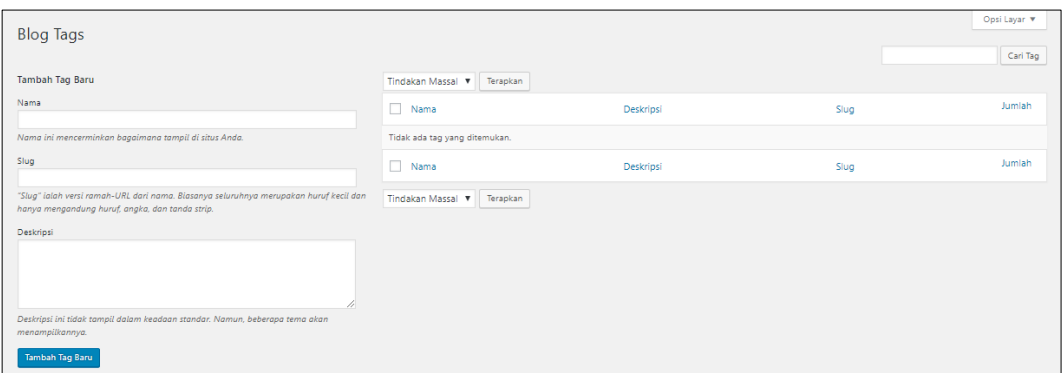

Gambar 5.41 Halaman Tag Blog

## **5.3.24 Halaman** *Testimonials*

Halaman *testimonials* berfungsi untuk memberikan testi kepuasan dalam pelayanan kepada pelanggan selama berbelanja menggunakan aplikasi Pet-Ternak tersebut. Dapat dilihat pada Gambar 5.42.

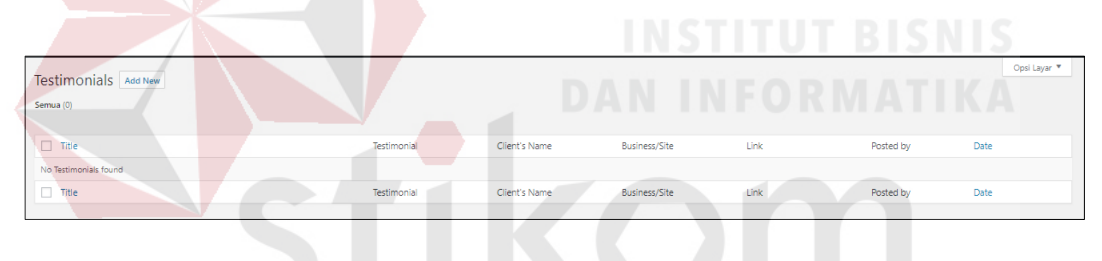

Gambar 5.42 Halaman *Testimonials*

Tombol *add new* berfungsi untuk menambahkan testimonials baru. Disini

pengguna bisa menambah *testimonials* seperti pada Gambar 5.43.

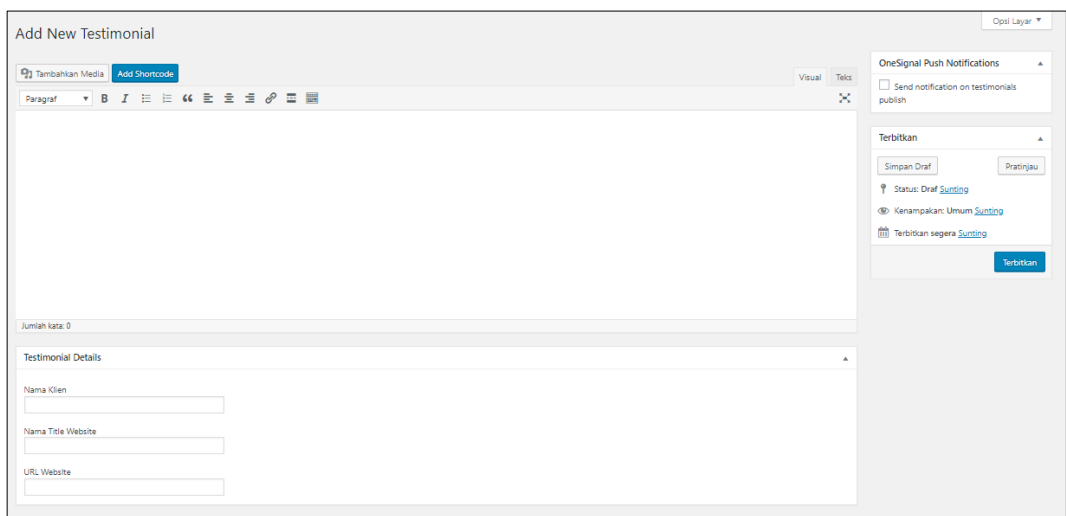

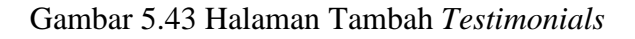

## **5.3.25 Halaman Laman**

Halaman laman berfungsi untuk seluruh halaman pada blog anda seperti

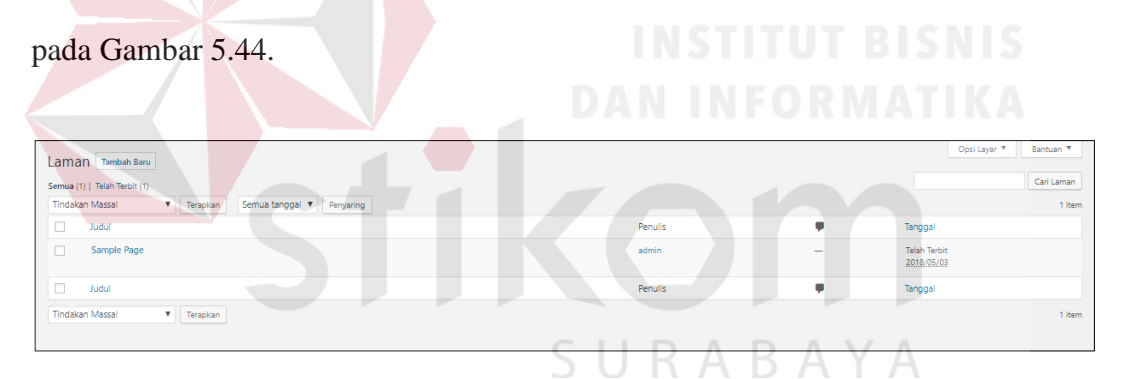

Gambar 5.44 Halaman Laman

Tombol tambah baru berfungsi untuk menambahkan halaman statis seperti pada Gambar 5.45.

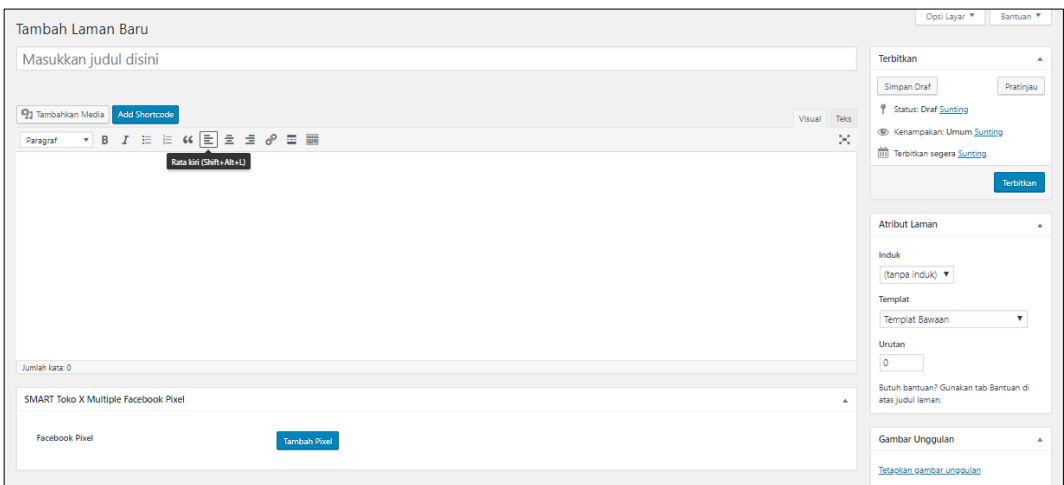

Gambar 5.45 Halaman Tambah Laman

## **5.3.26 Halaman Komentar**

Halaman komentar adalah halaman yang digunakan admin untuk memanage komentar dari pelanggan. Admin bisa menghapus, memberi izin untuk di tampilkan dan merubah komentar dari pelanggan seperti pada Gambar 5.46.

| Komentar                                                          | Opsi Layar ▼<br>Bantuan ▼          |
|-------------------------------------------------------------------|------------------------------------|
| Semua (0)   (0) tertunda   Disetujui (0)   Spam (0)   Dibuang (0) |                                    |
| Semua tipe komentar ▼<br>Penyaring                                |                                    |
| Penulis<br>Komentar                                               | Tanggapan Untuk<br>Dikirimkan Pada |
| Tidak ada komentar ditemukan.                                     |                                    |
| Penulis<br>Komentar                                               | Tanggapan Untuk<br>Dikirimkan Pada |
|                                                                   |                                    |

Gambar 5.46 Halaman Komentar

#### **5.3.27 Halaman** *TJ-Option*

Halaman *tj-option* adalah halaman yang digunakan admin untuk me-

*manage* fungsi dan tampilan pada *website* Pet-Ternak seperti pada Gambar 5.47.

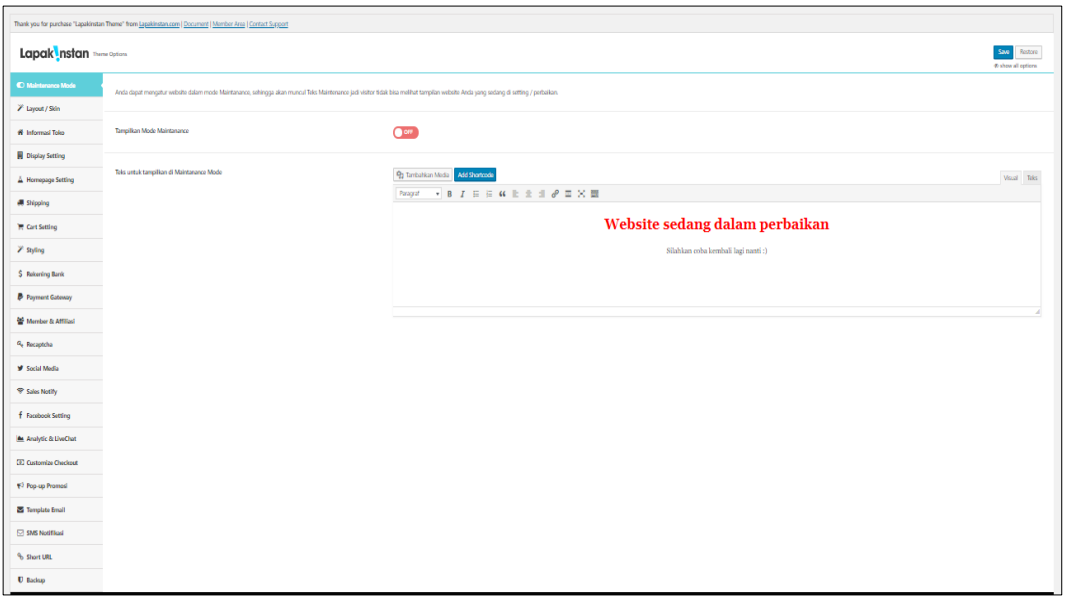

Gambar 5.47 Halaman *TJ-Option*

## **5.3.28 Halaman Tampilan**

Halaman sesuaikan adalah halaman yang digunakan admin untuk mengatur tema, sesuaikan, *widget*, menu, dan, *editor*. Tampilan tersebut didapat pada wordpress sendiri. Dapat dilihat pada Gambar 5.48.

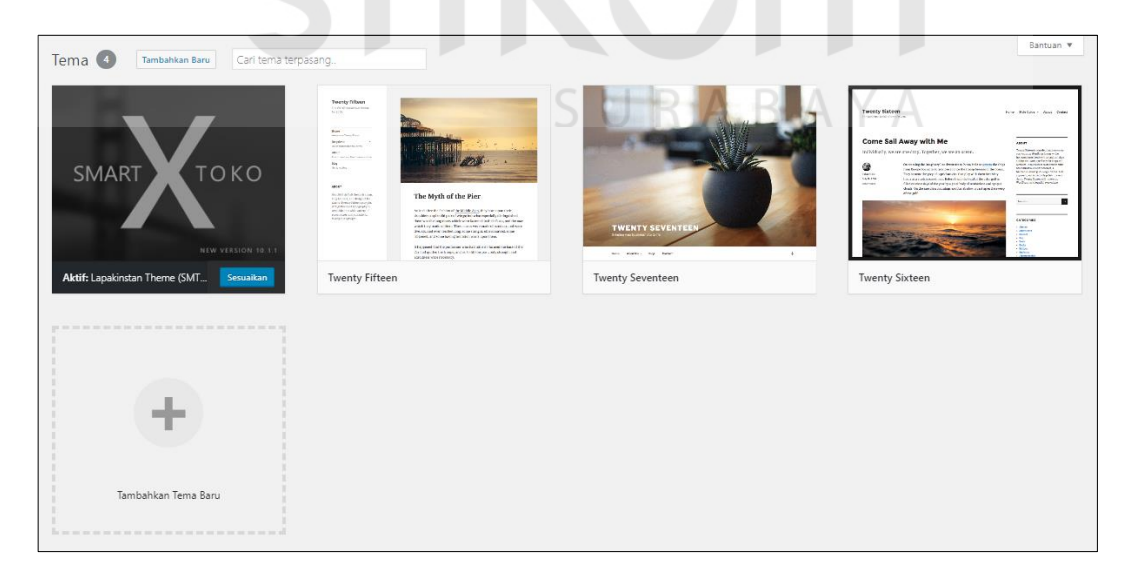

Gambar 5.48 Halaman Tema

Halaman sesuaikan adalah halaman yang digunakan admin untuk mengatur tampilan tema tanpa harus harus kode. Dapat dilihat pada Gambar 5.49.

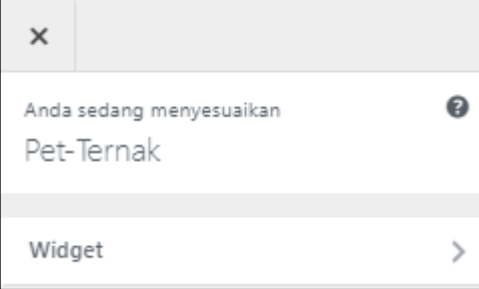

Gambar 5.49 Halaman Sesuaikan

Halaman sesuaikan adalah halaman yang digunakan admin untuk mengatur tampilan *sidebar*. Dapat dilihat pada Gambar 5.50.

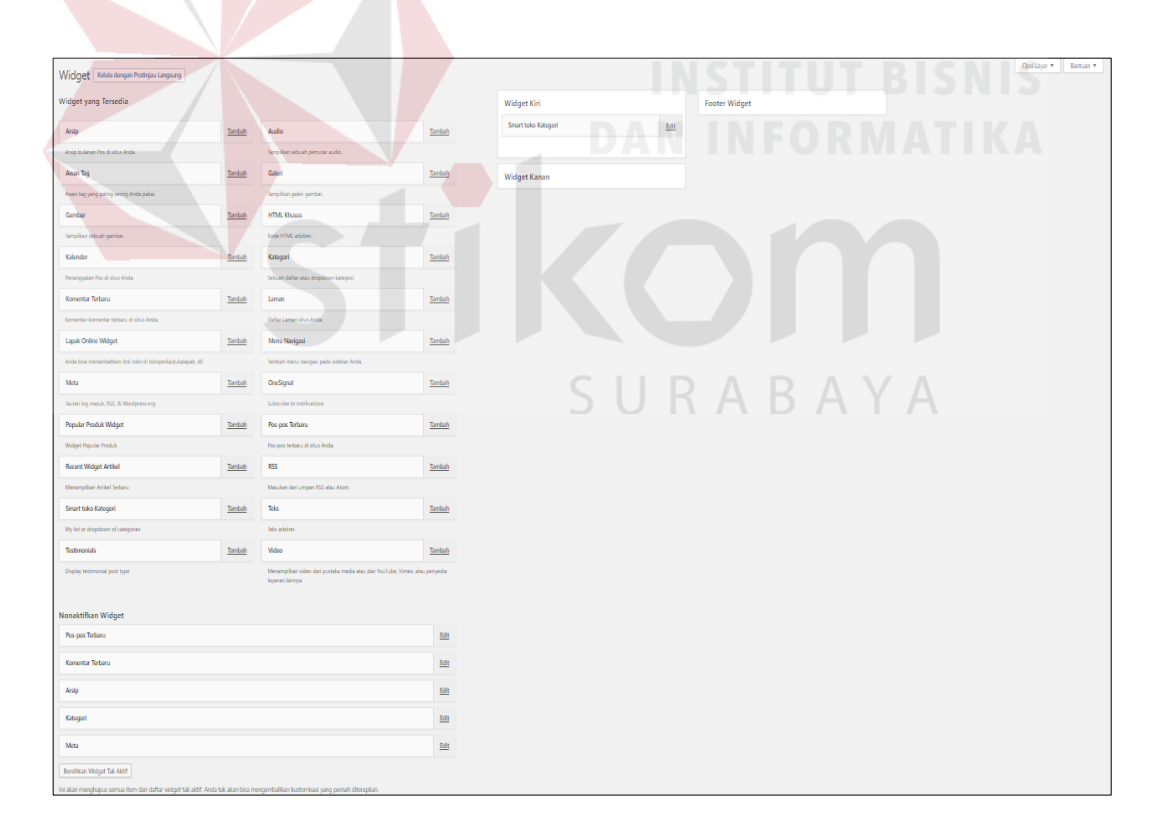

Gambar 5.50 Halaman *Widget*

Halaman menu adalah halaman yang digunakan admin untuk mengatur atau menata menu sesuai keinginan. Dapat dilihat pada Gambar 5.51.

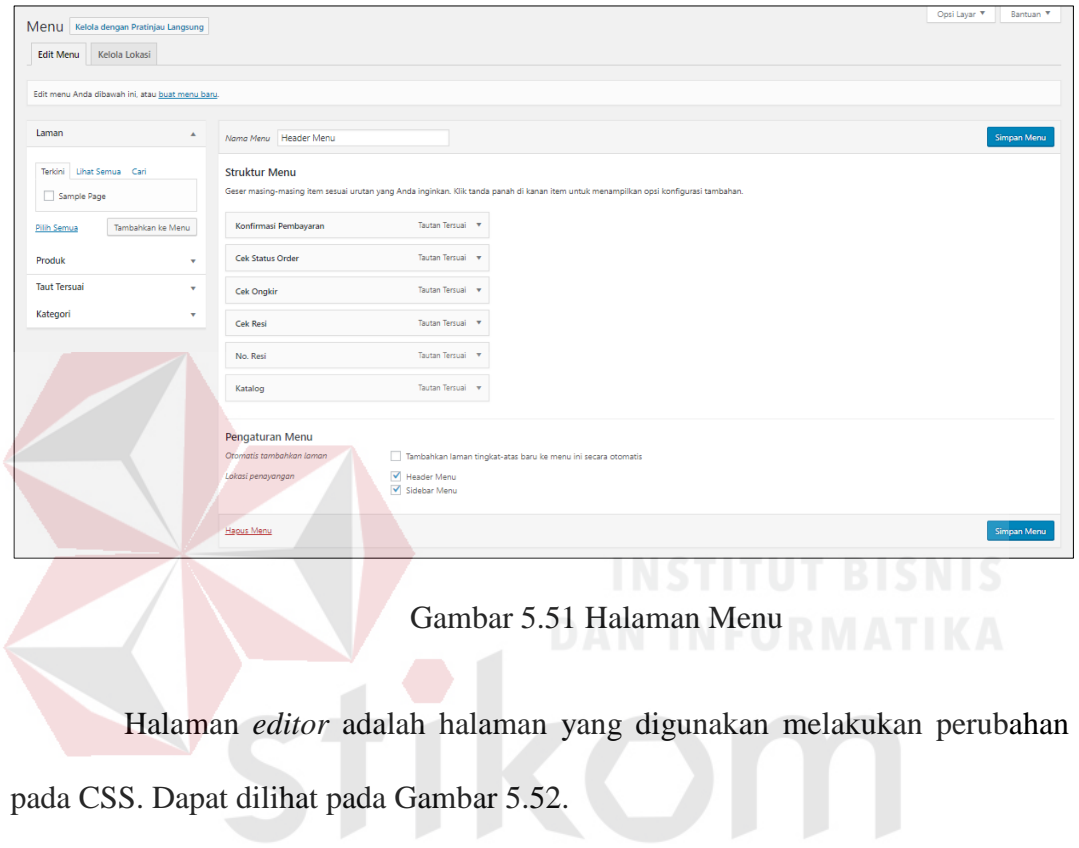

SURABAYA

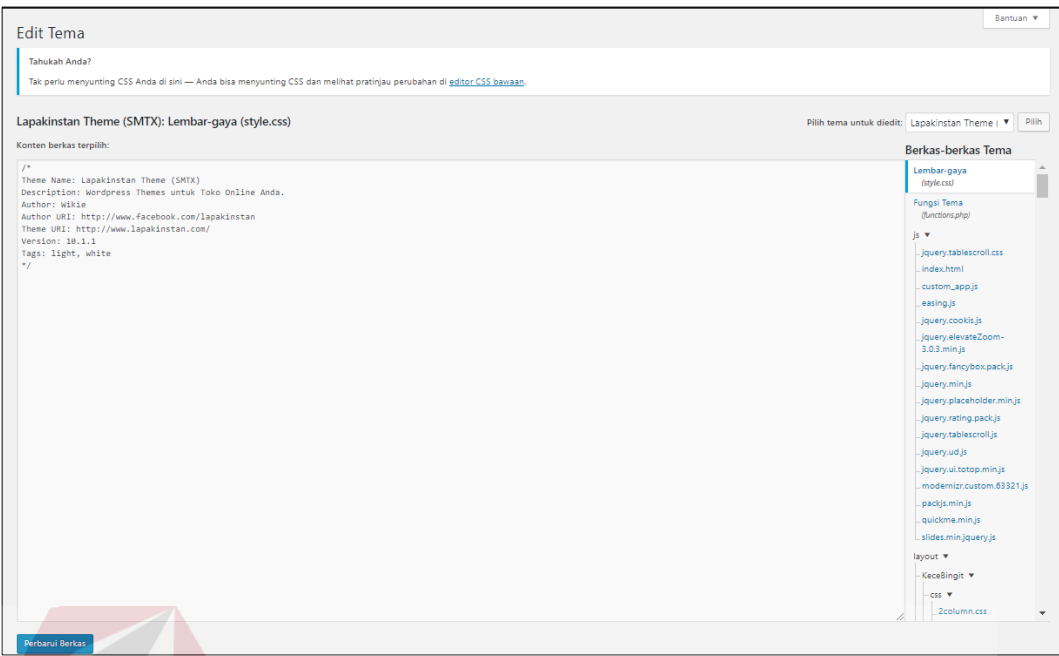

Gambar 5.52 Halaman *Editor*

# **5.3.29 Halaman** *Plugin*

Halaman *plugin* berfungsi untuk meningkatkan kinerja web yang dikembangkan. Halaman *plugin* yang terpasang dapat menampilkan *plugin* yang sudah ter*install*, *plugin* yang aktif dan tidak aktif. Disini kita juga bisa menghapus *plugin* dan menambah *plugin* yang akan kita pakai seperti pada Gambar 5.53.  $\overline{A}$ 

S.

| Plugin Tambah Baru<br>Semua (6)   Aktif (4)   Nonaktif (2)<br>Tindakan Massal <b>v</b> Terapkan |                                                                                                    | Opsi Layar<br>Mencari plugin yang terinstal | Bantuan <sup>Y</sup><br>6 item |
|-------------------------------------------------------------------------------------------------|----------------------------------------------------------------------------------------------------|---------------------------------------------|--------------------------------|
| Plugin                                                                                          | Deskripsi                                                                                                    |                                             |                                |
| Akismet Anti-Spam<br>Aktifkan   Hapus                                                           | Used by millions, Akismet is quite possibly the best way in the world to protect your blog from spam. It keeps your site protected even while you sleep. To get started: activate the Akismet plugin and then go to your<br>Akismet Settings page to set up your API key.<br>Versi 4.0.3   Oleh Automattic   Tampilkan rincian                                                                 |                                             |                                |
| <b>Hello Dolly</b><br><b>Aktifican Hanus</b>                                                    | Ini bukan hanya sebuah plugin, namun mewakili harapan dan antusiasme dari sebuah generasi utuh yang dirangkum oleh dua kata yang dinyanyikan oleh Louis Armstrong yang terkenal: Hello, Dolly. Ketika diaktifkan<br>Anda akan disuguhi oleh potongan lirik dari Hello, Dolly secara acak di sisi kanan atas setiap halaman layar admin.<br>Versi 1.7   Oleh Matt Mullenweg   Tampilkan rincian |                                             |                                |
| Loginizer<br>Settings   Non-aktifkan   Upgrade                                                  | Loginizer is a WordPress plugin which helps you fight against bruteforce attack by blocking login for the IP after it reaches maximum retries allowed. You can blacklist or whitelist IPs for login using Loginizer.<br>Versi 1.3.9   Oleh Raj Kothari   Tampilkan rincian                                                                                                    |                                             |                                |
| <b>OneSignal Push Notifications</b><br>Non-aktifkan                                             | Free web push notifications.<br>Versi 1.16.7   Oleh OneSignal   Tampilkan rincian                                                                                                    |                                             |                                |
| WP Admin Formatter - Customize Admin Panel<br>Non-aktifican                                     | This Plugin provides multiple features to Customize Admin Panel.<br>Versi 1.0   Oleh Ayesha Idrees   Tampilkan rincian                                                                                                    |                                             |                                |
| <b>WP Mail SMTP</b><br>Settings   Non-aktifkan                                                  | Reconfigures the wp_mail() function to use SMTP instead of mail() and creates an options page to manage the settings.<br>Versi 1.2.5   Oleh WPForms   Tampilkan rincian                                                                                                    |                                             |                                |
| Plugin                                                                                          | Deskripsi                                                                                                    |                                             |                                |
| Tindakan Massal <b>v</b> Terapkan                                                               |                                                                                                    |                                             | 6 item                         |

Gambar 5.53 Desain Halaman *Plugin*

Tombol tambah baru berfungsi masuk ke *installer plugin* secara langsung, kita bisa *install plugin* dengan cara *upload plugin* atau *search plugin*  seperti pada Gambar 5.54.

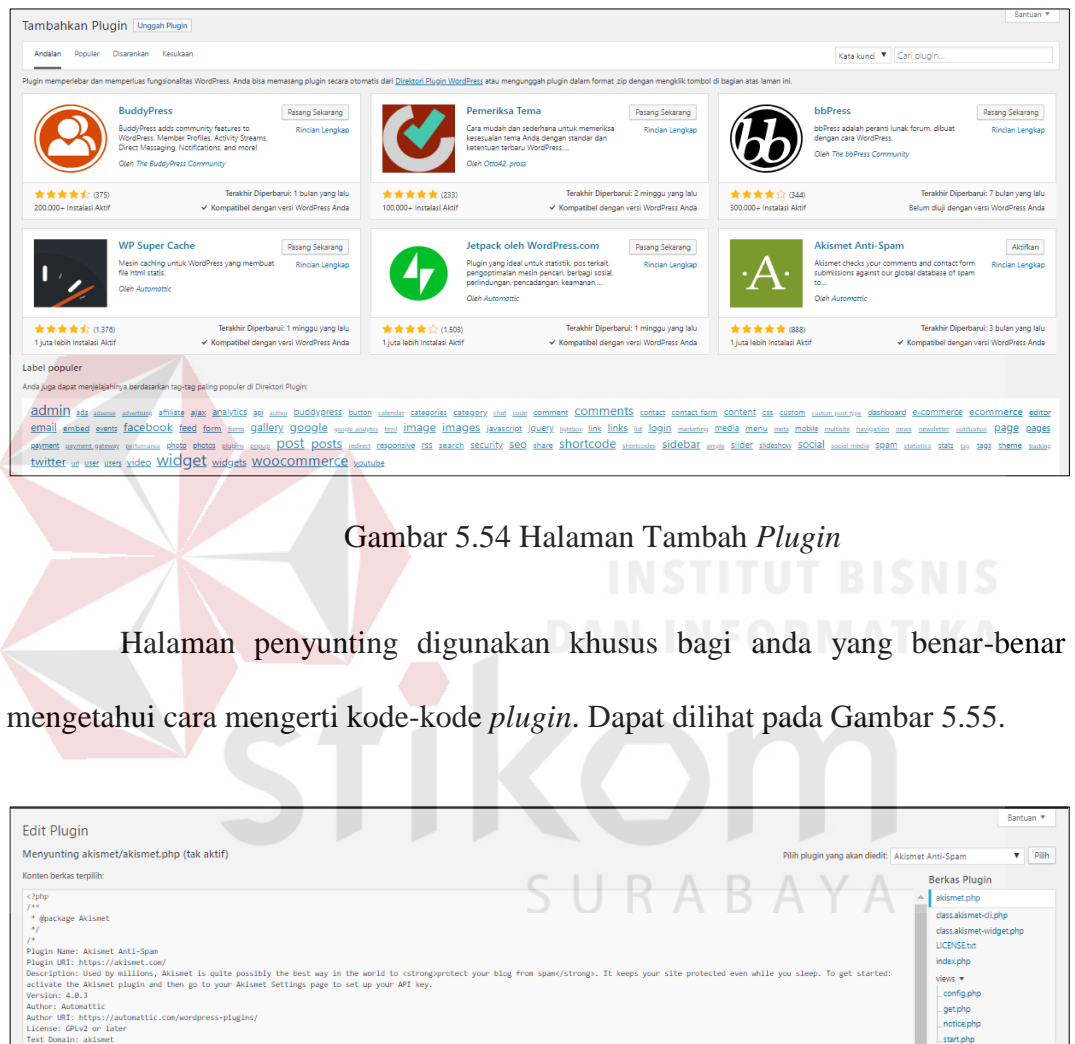

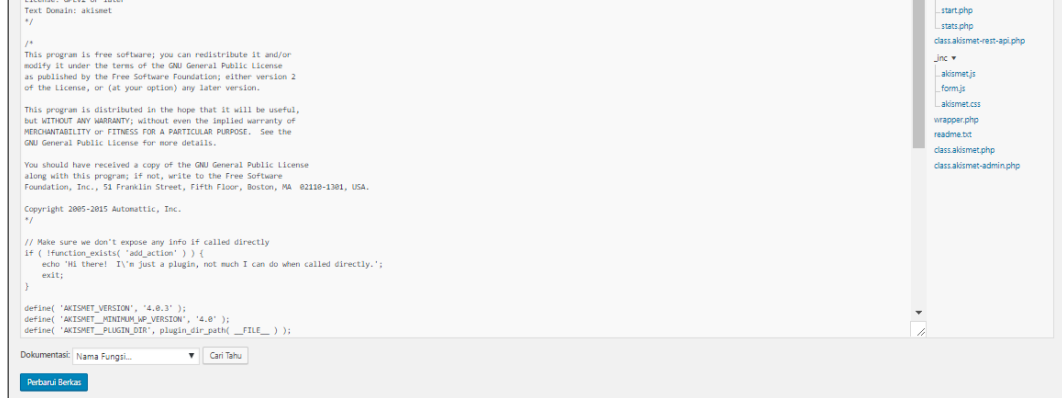

Gambar 5.55 Halaman Penyunting *Plugin*

## **5.3.30 Halaman Perkakas**

Halaman perkakas yang tersedia berfungsi untuk Untuk mengatur yang sudah tersedia seperti pengkonversi kategori dan tag, kirim pos melalui *surel*, *website verification services/webmaster tool verification*. Dapat dilihat pada Gambar 5.56.

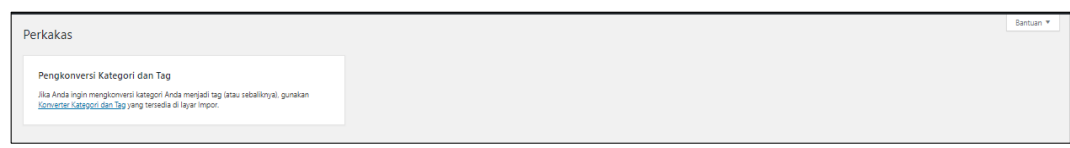

Gambar 5.56 Halaman Perkakas yang Tersedia

Halaman Impor perkakas berfungsi untuk meng-*impor* tulisan atau komentar yang anda miliki pada penyedia blog lain. Selain itu, dapat menampilkan pengaturan untuk mengimpor konten/artikel blog yang lain. Dapat dilihat pada Gambar 5.57.

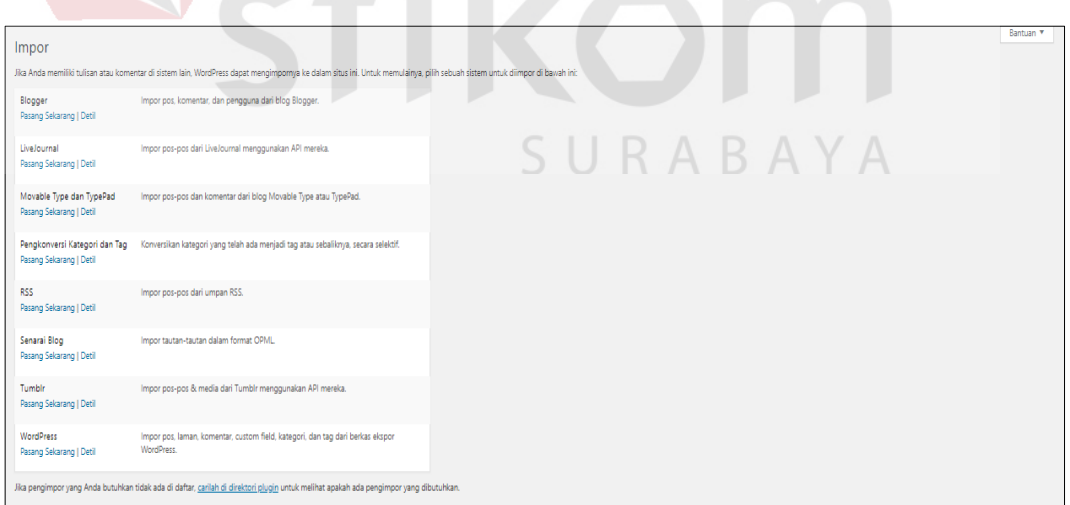

Gambar 5.57 Halaman Impor Perkakas

Halaman ekspor perkakas berfungsi untuk mengekspor tulisan, halaman, komentar RSS, kategori, dan tag dari blog anda ke blog WordPress lain. Dapat dilihat pada Gambar 5.58.

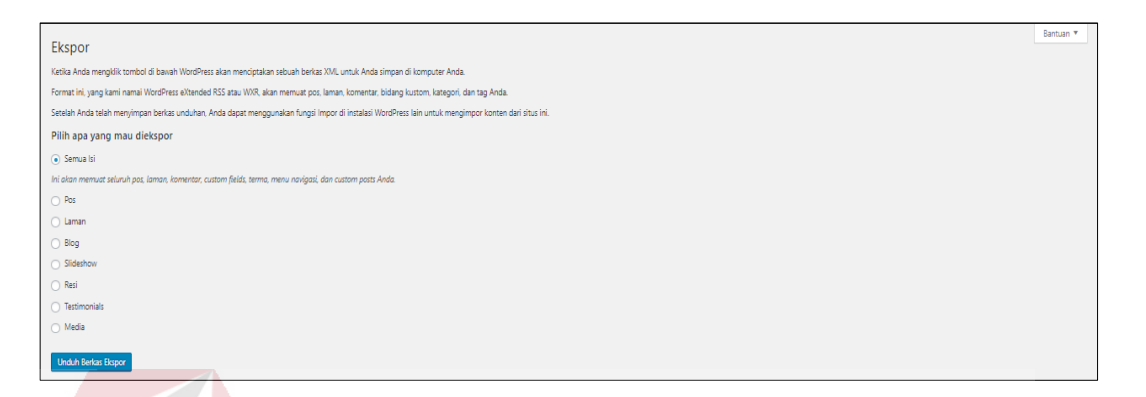

Gambar 5.58 Halaman Ekspor Perkakas

#### **5.3.31 Halaman** *Settings*

Halaman *settings* umum berfungsi untuk mengatur judul situs, slogan atau tag situs, alamat web, keanggotaan atau memperbolehkan pengguna daftar di web Pet-Ternak, Bahasa, zona waktu, format tanggal dan waktu. Dapat dilihat pada Gambar 5.59.

SURABAYA

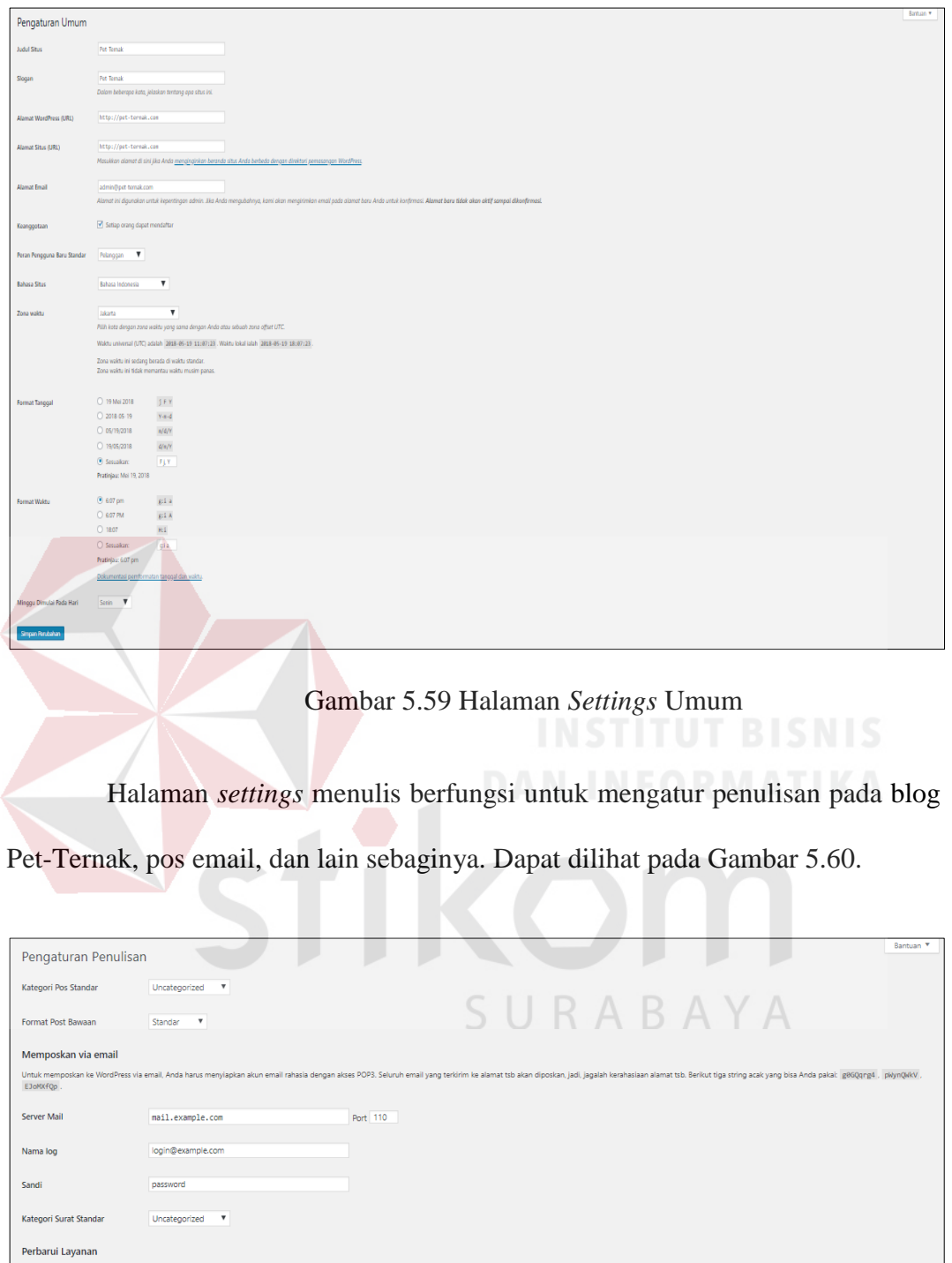

.<br>kan pos baru, Wo http://rpc.pingomatic.com

han.

Halaman *settings* membaca berfungsi untuk memilih tampilan halaman depan pada *website* Pet-Ternak, jumlah blog muncul pada halaman *website*, umpan sindikat atau RSS *feed* yang muncul di atur. Pada tiap artikel di dalam umpan. Dapat dilihat pada Gambar 5.61.

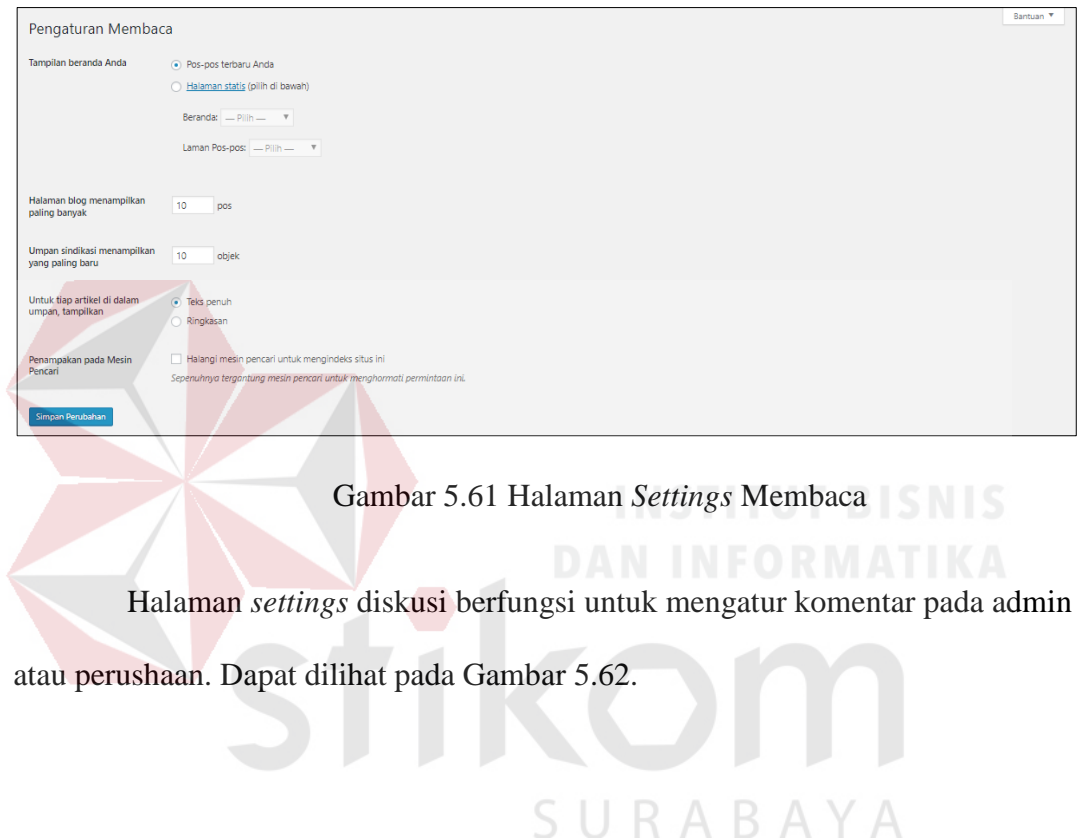
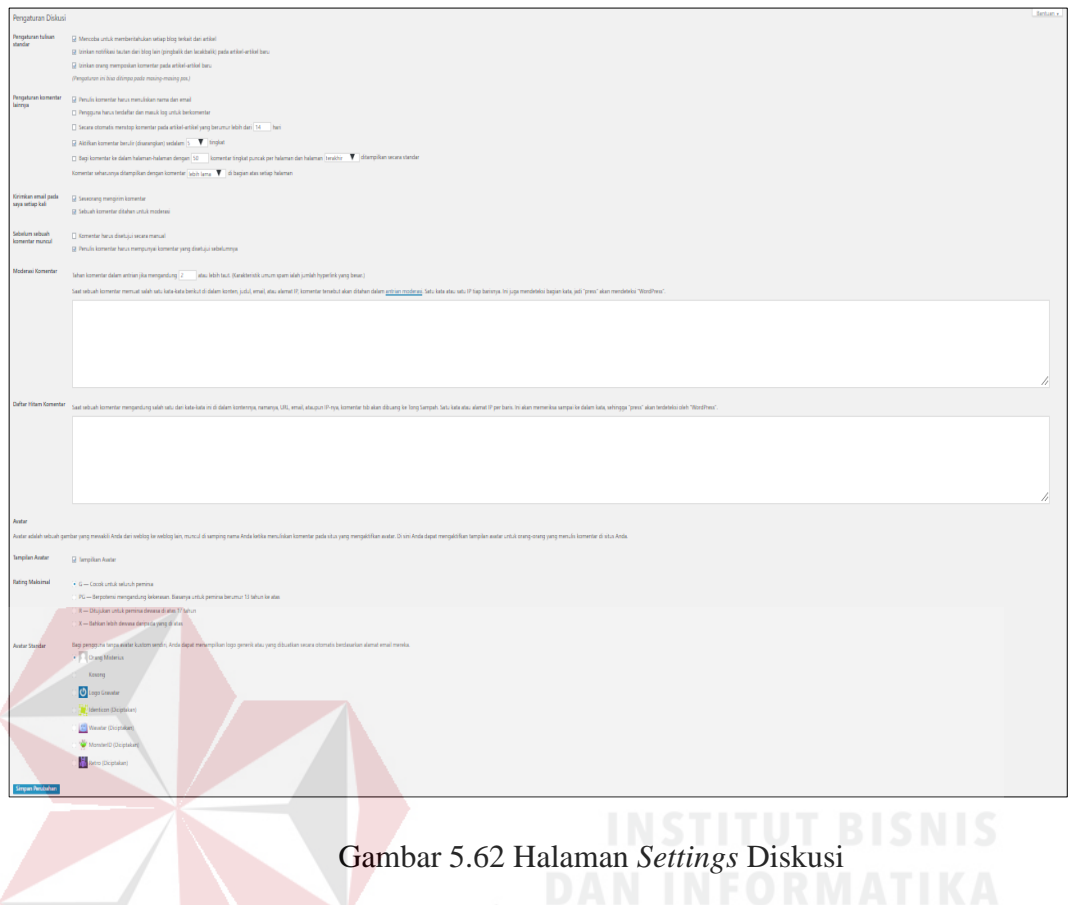

Halaman *settings* media berfungsi untuk mengatur gambar-gambar yang

telah di *upload* ke *website* bisa diatur ukurannya. Dapat dilihat pada Gambar 5.63.

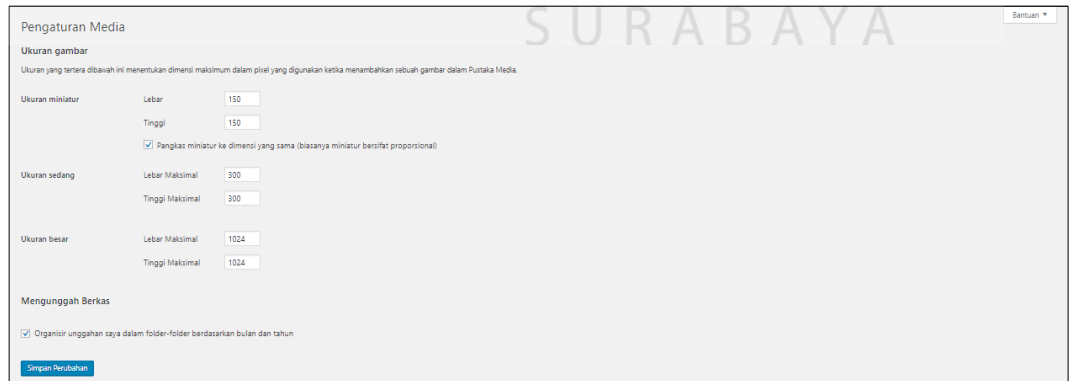

# Gambar 5.63 Halaman *Settings* Media

Halaman *settings permalink* berfungsi untuk mengatur *link* URL *website* Pet-Tenak. Dapat dilihat pada Gambar 5.64.

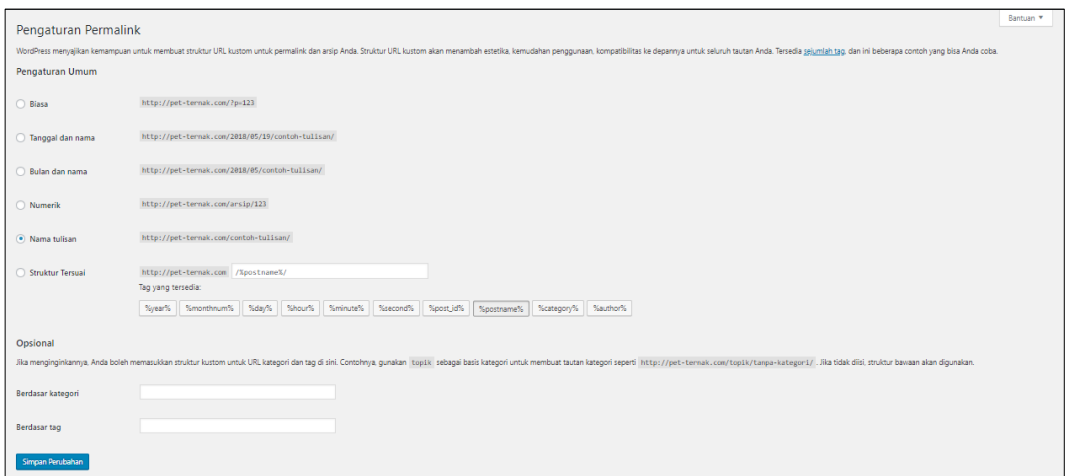

Gambar 5.64 Halaman *Settings Permalink*

Halaman *settings privacy* berfungsi untuk mengatur pilihan untuk memasukkan atau tidak blog dalam mesin pencari (*search engine*). Dapat dilihat pada Gambar 5.65. **Privacy Settings Privacy Policy page** As a website owner, you may need to follow national or international privacy laws. For example, you may need to create and display a privacy policy. If you already have a privacy policy page, please<br>select it below. If not The new page will include help and suggestions for<br>and to keep that information current and accurate. rivacy policy. However, it is your responsibility to use th tly, to pr ovide the information that y After your privacy policy page is set, we suggest that you edit it. We would also suggest reviewi<br>There may be changes or new suggested information for you to consider adding to your policy. ving your privacy policy from time to time, especially after installing or updating any th RABAYA Select a Privacy Policy page Select an existing page: - Pilih -Use This Pac  $\bar{\mathbf{v}}$ Or: Create New Page

Gambar 5.65 Halaman *Settings Privacy*

Halaman *settings formatter settings* berfungsi untuk mengatur tampilan

*website* Pet-Ternak. Dapat dilihat pada Gambar 5.66.

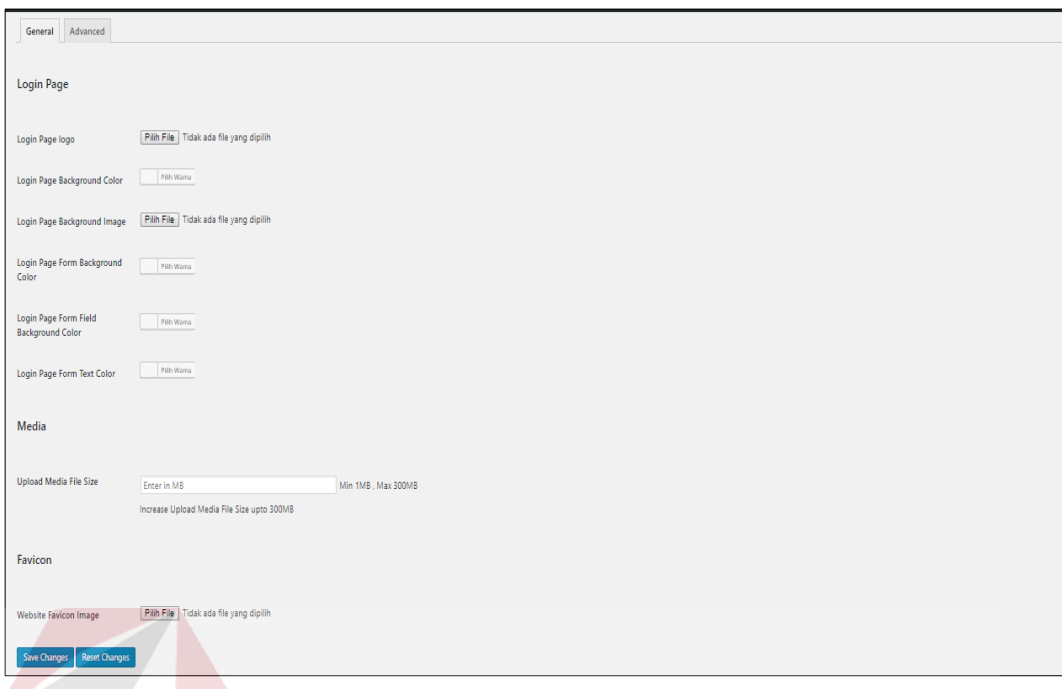

Gambar 5.66 Halaman *Settings Formatter Settings*

Halaman *settings* WP *Mail* SMPTP settings berfungsi untuk notifikasi *invoice* kepada email pelanggan. Dapat dilihat pada Gambar 5.67.

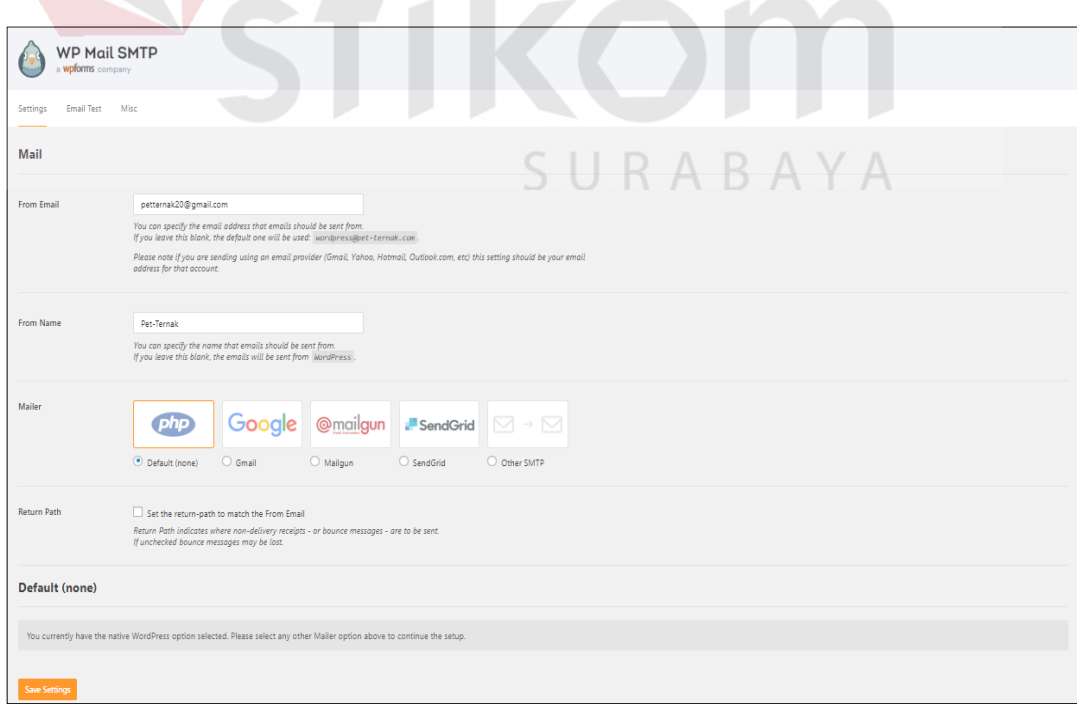

Gambar 5.67 Halaman *Settings* WP *Mail* SMPTP

# **5.3.32 Halaman** *Loganizer Security*

Halaman *Loganizer Security* memiliki dua menu yaitu dasbor dan *brute force*. Halaman ini digunakan untuk membantu Anda melawan serangan *bruteforce* dengan memblokir *login* untuk IP setelah itu mencapai retries maksimum yang diizinkan. Dapat dilihat pada Gambar 5.68

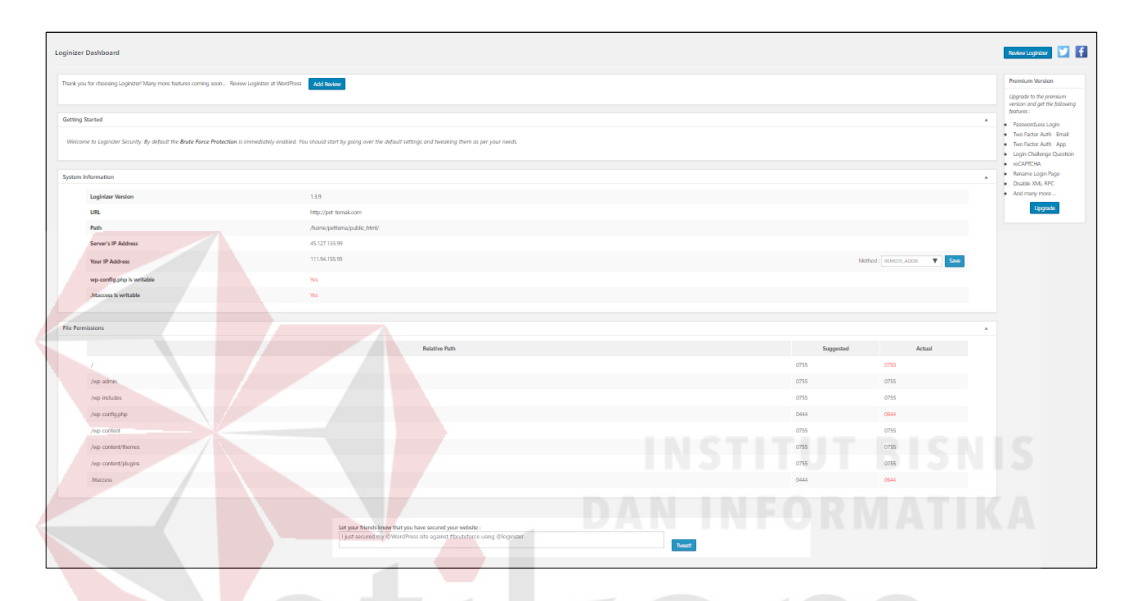

Gambar 5.68 Halaman Dashbor *Loganizer Security*

| Leginian - Brute Force Settings                                                |                        |                                                             |                                   |                 |                      |  |                       |                                  | <b>Britishplane 12 E</b>                 |
|--------------------------------------------------------------------------------|------------------------|-------------------------------------------------------------|-----------------------------------|-----------------|----------------------|--|-----------------------|----------------------------------|------------------------------------------|
| Failed Login Attempts Logic (Part 24 hours)                                    |                        |                                                             |                                   |                 |                      |  |                       | 2 hem 田田 1 of 1 田田               | * Persons<br>Version                     |
| A.M. Co.                                                                       | Attempted Usemarre     |                                                             | Lext Failed Attempt (DD/MM/YYYYY) |                 | Taled Attempts Count |  | <b>Leckouts Count</b> | USL Attacked Upgrade to the      | <b>Angeles</b>                           |
| 0 1119415595                                                                   | maharanjum20@gmail.com |                                                             | 19/05/2018 14:41:08               |                 |                      |  |                       | http://pet-                      | persion and get                          |
|                                                                                |                        |                                                             |                                   |                 |                      |  |                       | teméccom/w                       | the following                            |
|                                                                                |                        |                                                             |                                   |                 |                      |  |                       | p-logisphp (exturn:              |                                          |
| 0.38253, 198241                                                                | mba admin              |                                                             | 10/01/2018 14:06:00               |                 | $\sim$               |  | $\bullet$             | Mac/Jost- . Passaged.ess         |                                          |
|                                                                                |                        |                                                             |                                   |                 |                      |  |                       | ternikcem/w Legin                |                                          |
|                                                                                |                        |                                                             |                                   |                 |                      |  |                       | p-loginphp $\bullet$ live-lador  | Arth - Email                             |
| <b>Renow From Logs Clear All Logs</b>                                          |                        |                                                             |                                   |                 |                      |  |                       |                                  | . Includer                               |
|                                                                                |                        |                                                             |                                   |                 |                      |  |                       |                                  | Auth - App                               |
|                                                                                |                        |                                                             |                                   |                 |                      |  |                       |                                  | $\bullet$ Legin<br>$\frac{1}{2}$ Oxlings |
| <b>Brute Force Settings</b>                                                    |                        |                                                             |                                   |                 |                      |  |                       |                                  | Question                                 |
| <b>Max Retries</b><br>Maximum failed attempts allowed before lockeut           |                        |                                                             |                                   |                 |                      |  |                       |                                  | $+$ $m$ CAPTCHA                          |
|                                                                                |                        |                                                             |                                   |                 |                      |  |                       |                                  | · Reneme Login<br>Page                   |
| Lockout Time<br>35.<br>minutes                                                 |                        |                                                             |                                   |                 |                      |  |                       |                                  | $\bullet$ Distin RVL-                    |
| Max Lockouts                                                                   |                        |                                                             |                                   |                 |                      |  |                       |                                  | <b>INVC</b>                              |
|                                                                                |                        |                                                             |                                   |                 |                      |  |                       |                                  | . And many                               |
| <b>Extend Leekeys</b><br>ize.<br>hours, Estend Lockock time after Max Lockocky |                        |                                                             |                                   |                 |                      |  |                       |                                  | more                                     |
| Real Ratios 24 hours                                                           |                        |                                                             |                                   |                 |                      |  |                       |                                  | <b>Uppels</b>                            |
|                                                                                |                        |                                                             |                                   |                 |                      |  |                       |                                  |                                          |
| <b>Ernal Notification</b> also (3  Indends                                     |                        |                                                             |                                   |                 |                      |  |                       |                                  |                                          |
| 0 to disable email notifications                                               |                        |                                                             |                                   |                 |                      |  |                       |                                  |                                          |
| <b>Sea Settings</b>                                                            |                        |                                                             |                                   |                 |                      |  |                       | Deable Brute Force Protection    |                                          |
|                                                                                |                        |                                                             |                                   |                 |                      |  |                       |                                  |                                          |
|                                                                                |                        |                                                             |                                   |                 |                      |  |                       |                                  |                                          |
| <b>Blacklist IP</b>                                                            |                        |                                                             |                                   |                 |                      |  |                       |                                  |                                          |
| Trian the 17 year word to blackfist from login                                 |                        |                                                             |                                   |                 |                      |  |                       |                                  |                                          |
| Start IP of the range<br><b>Shart IP</b>                                       |                        |                                                             |                                   |                 |                      |  |                       |                                  |                                          |
|                                                                                |                        |                                                             |                                   |                 |                      |  |                       |                                  |                                          |
| End IP (Optional)<br>End IP of the renow.                                      |                        |                                                             |                                   |                 |                      |  |                       |                                  |                                          |
| If you must be blackled single IP leave this field blank.                      |                        |                                                             |                                   |                 |                      |  |                       |                                  |                                          |
| Add Blackfiel D Range                                                          |                        |                                                             |                                   |                 |                      |  |                       | Delete All Blackfiel IP Rengably |                                          |
|                                                                                |                        |                                                             |                                   |                 |                      |  |                       |                                  |                                          |
| Stert IP<br>No Blackint Pa. Its .- will see blackinted IP ranges here.         |                        |                                                             |                                   | <b>Text III</b> |                      |  | Date (DO/MM/YFFY)     | Options                          |                                          |
|                                                                                |                        |                                                             |                                   |                 |                      |  |                       |                                  |                                          |
|                                                                                |                        |                                                             |                                   |                 |                      |  |                       |                                  |                                          |
| Whitefall IP                                                                   |                        |                                                             |                                   |                 |                      |  |                       |                                  |                                          |
| tree the P you want to whitelet for login                                      |                        |                                                             |                                   |                 |                      |  |                       |                                  |                                          |
|                                                                                |                        |                                                             |                                   |                 |                      |  |                       |                                  |                                          |
| Start P<br>Start P of the range                                                |                        |                                                             |                                   |                 |                      |  |                       |                                  |                                          |
| <b>Drd IP (Dyferral)</b><br>Lod IP of the range.                               |                        |                                                             |                                   |                 |                      |  |                       |                                  |                                          |
| If you want to whitelet single P leave this field blank.                       |                        |                                                             |                                   |                 |                      |  |                       |                                  |                                          |
| Add Wateriat P Renge                                                           |                        |                                                             |                                   |                 |                      |  |                       | Delete All Whitelist IP Rengels) |                                          |
|                                                                                |                        |                                                             |                                   |                 |                      |  |                       |                                  |                                          |
| Stert IP                                                                       |                        |                                                             |                                   | Fed IP          |                      |  | Date (DO/MM/YFFY)     | <b>Options</b>                   |                                          |
| No Whitelist Ps. You will see whitelisted P ranges here.                       |                        |                                                             |                                   |                 |                      |  |                       |                                  |                                          |
|                                                                                |                        |                                                             |                                   |                 |                      |  |                       |                                  |                                          |
| <b>Tree Messages</b>                                                           |                        |                                                             |                                   |                 |                      |  |                       |                                  |                                          |
| <b>Falled Login</b><br>Default "Incornect Chemome or Password"                 |                        |                                                             |                                   |                 |                      |  |                       |                                  |                                          |
| Attempt                                                                        |                        |                                                             |                                   |                 |                      |  |                       |                                  |                                          |
| <b>Blackfished IP</b><br>Default: "Your IP has been blackliched"               |                        |                                                             |                                   |                 |                      |  |                       |                                  |                                          |
|                                                                                |                        |                                                             |                                   |                 |                      |  |                       |                                  |                                          |
| <b>Saw Ever Messa</b>                                                          |                        |                                                             |                                   |                 |                      |  |                       |                                  |                                          |
|                                                                                |                        |                                                             |                                   |                 |                      |  |                       |                                  |                                          |
|                                                                                |                        |                                                             |                                   |                 |                      |  |                       |                                  |                                          |
|                                                                                |                        | Let your friends losse that you have secured your website : |                                   |                 |                      |  |                       |                                  |                                          |
|                                                                                |                        | Ling Olognizer                                              |                                   |                 |                      |  |                       |                                  |                                          |
|                                                                                |                        |                                                             |                                   |                 |                      |  |                       |                                  |                                          |

Gambar 5.69 Halaman *Brute Force*

#### **5.3.33 Halaman** *OneSignal Push*

Halaman *onesignal push* digunakan untuk meningkatkan transaksi dengan memberikan *push* notifikasi jika ada produk yang dalam masa promo, produk terbaru dan lain-lain. Dapat dilihat pada Gambar 5.70.

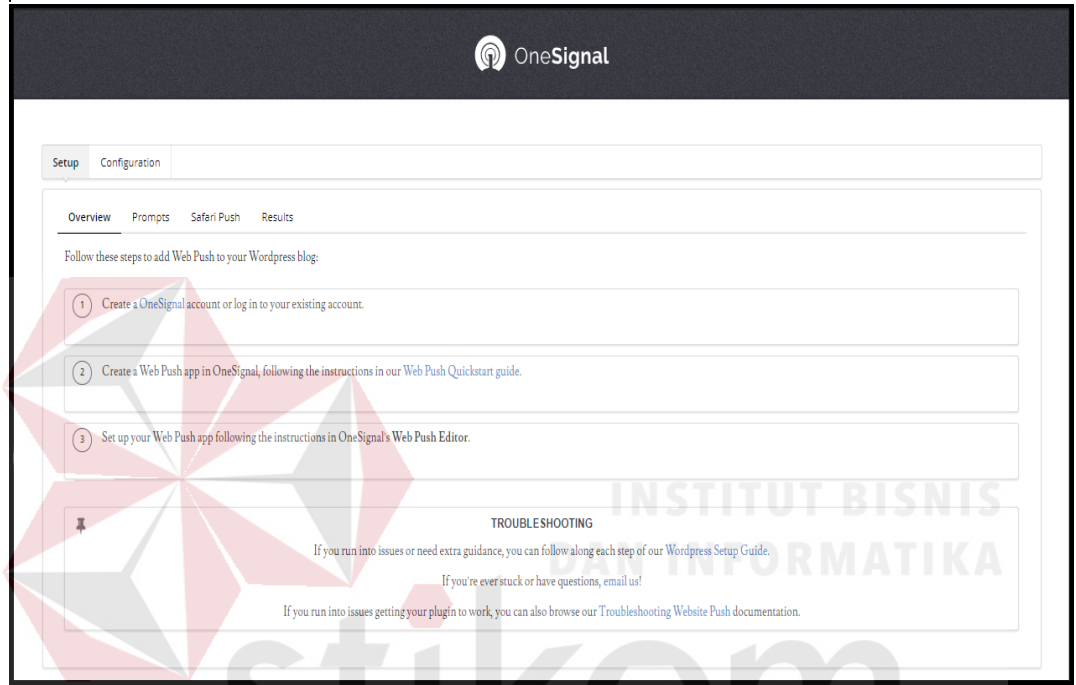

Gambar 5.70 Halaman *OneSignal Push* 3 A B A Y A

SI

#### **5.3.34 Android Halaman Splash Screen**

Halaman *splash screen* nadalah halaman awal pembuka dan akan menghilang menuju ke halaman menu utama. Halaman *splash* digambarkan pada Gambar 5.71.

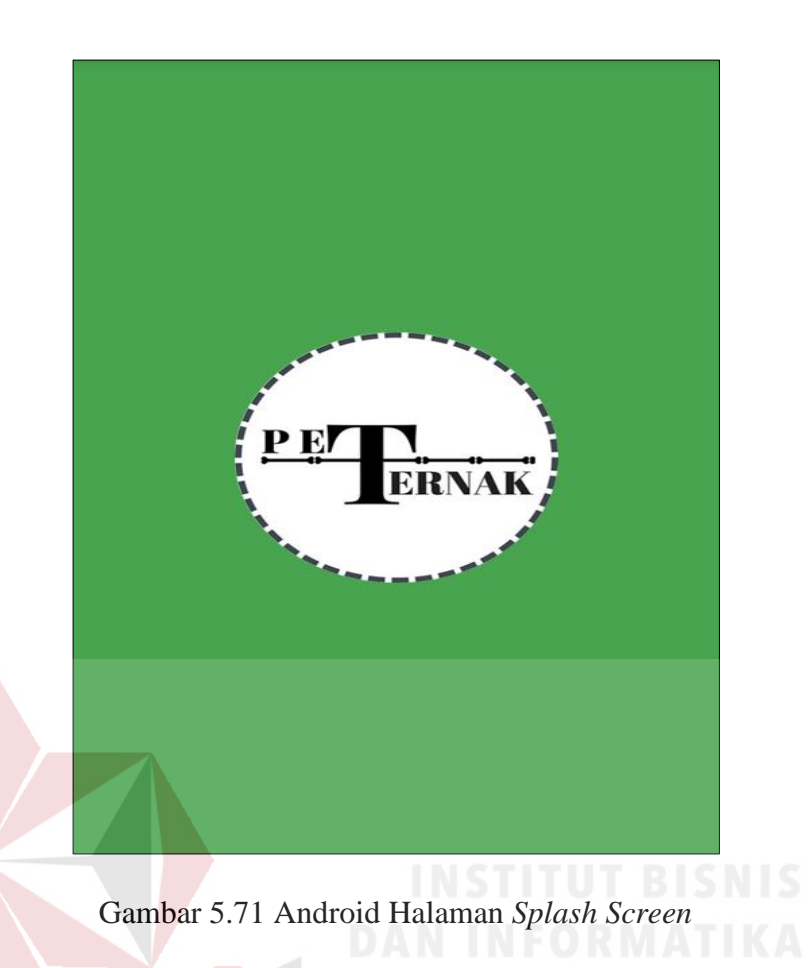

### **5.3.35 Android Halaman** *Login*

Sistem informasi penjualan produk mengharuskan pengguna untuk melakukan *login* agar dapat mengakses fitur-fitur sesuai hak akses masing-masing *user*. Fitur-fitur tersebut akan dapat diakses ketika nama pengguna atau alamat *email* dan sandi sesuai dengan yang telah ditambah atau didaftarkan.

Halaman *login* ke beranda admin terdapat form input nama pengguna atau alamat email dan kata sandi sesuai yang telah terdaftar agar dapat mengakses fitur-fitur pada *home* seperti pada Gambar 5.72.

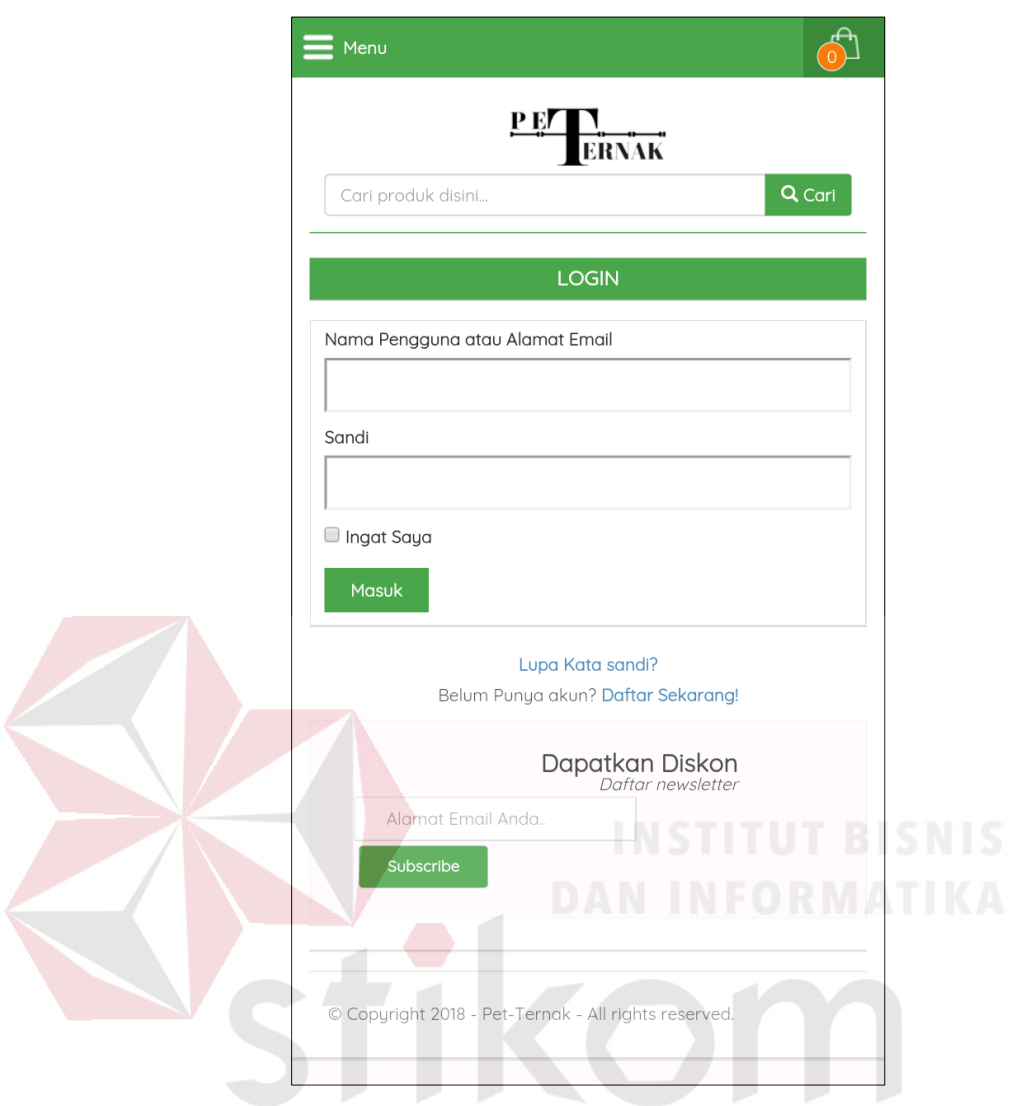

Gambar 5.72 Android Halaman *Login* Pelanggan

Halaman *registrasi* ini digunakan untuk pelanggan yang belum memiliki akun pada aplikasi Pet-Ternak. Pada halaman ini terdapat tiga kolom, yaitu kolom Email dan sandi, ulang *password*. Apabila pengguna sudah memasukkan data nama pengguna atau alamat email dan sandi*,* maka pengguna bisa *login*. Apabila benar maka mengarah ke halaman *home* yang isinya sesuai dengan data yang dimasukkan. Desain halaman *registrasi* dapat dilihat pada Gambar 5.73.

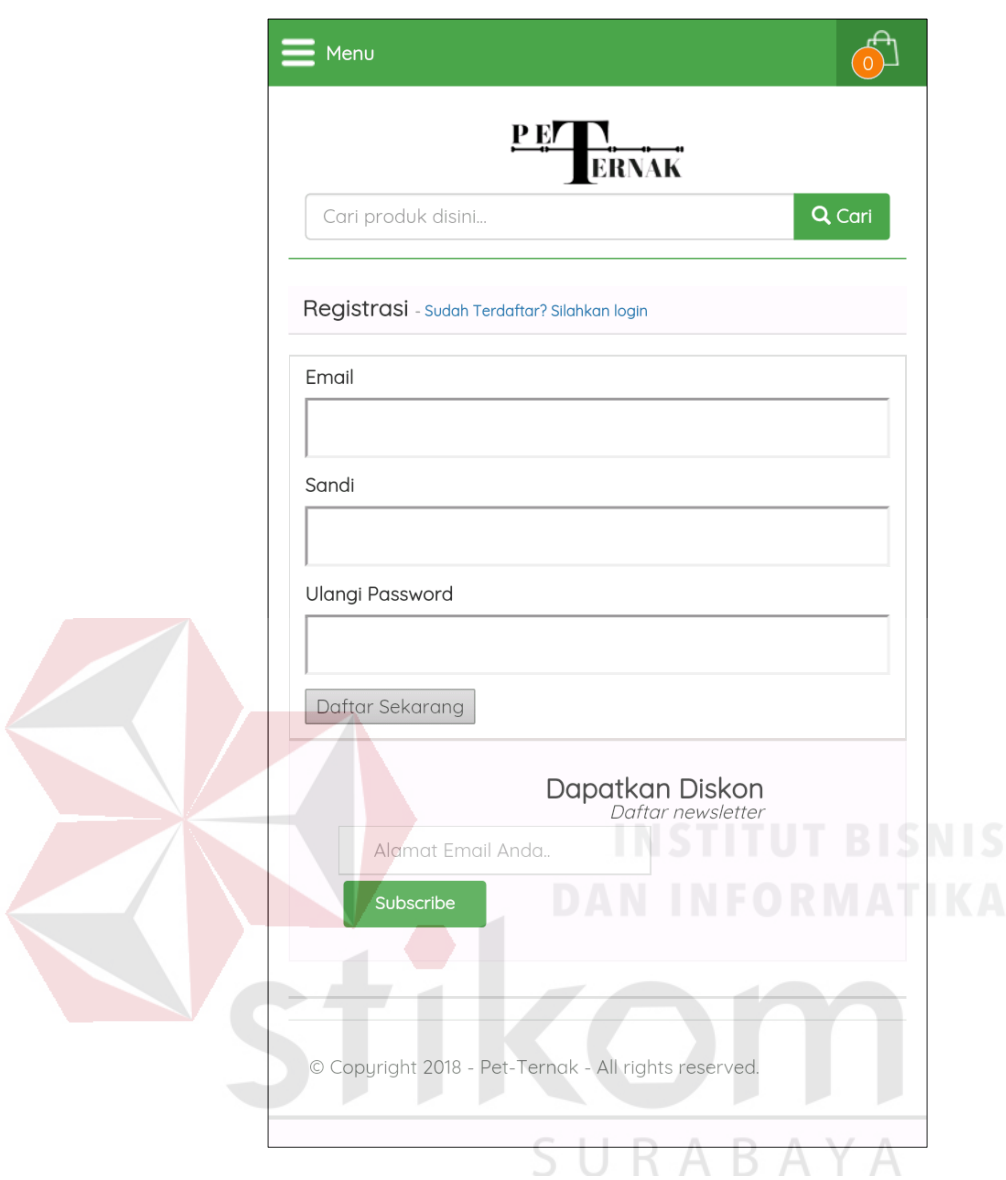

Gambar 5.73 Android Halaman *Registrasi* Pelanggan

#### **5.3.36 Android Halaman** *Home*

Halaman *home* merupakan halaman lanjutan yang terbuka setelah pengguna melakukan proses autentifikasi login oleh pelanggan, halaman ini memiliki tampilan menu *home*, konfirmasi pembayaran, cek status *order*, cek ongkir, cek resi, no resi, katalog dan *login*. Agar lebih jelas dapat dilihat pada Gambar 5.74.

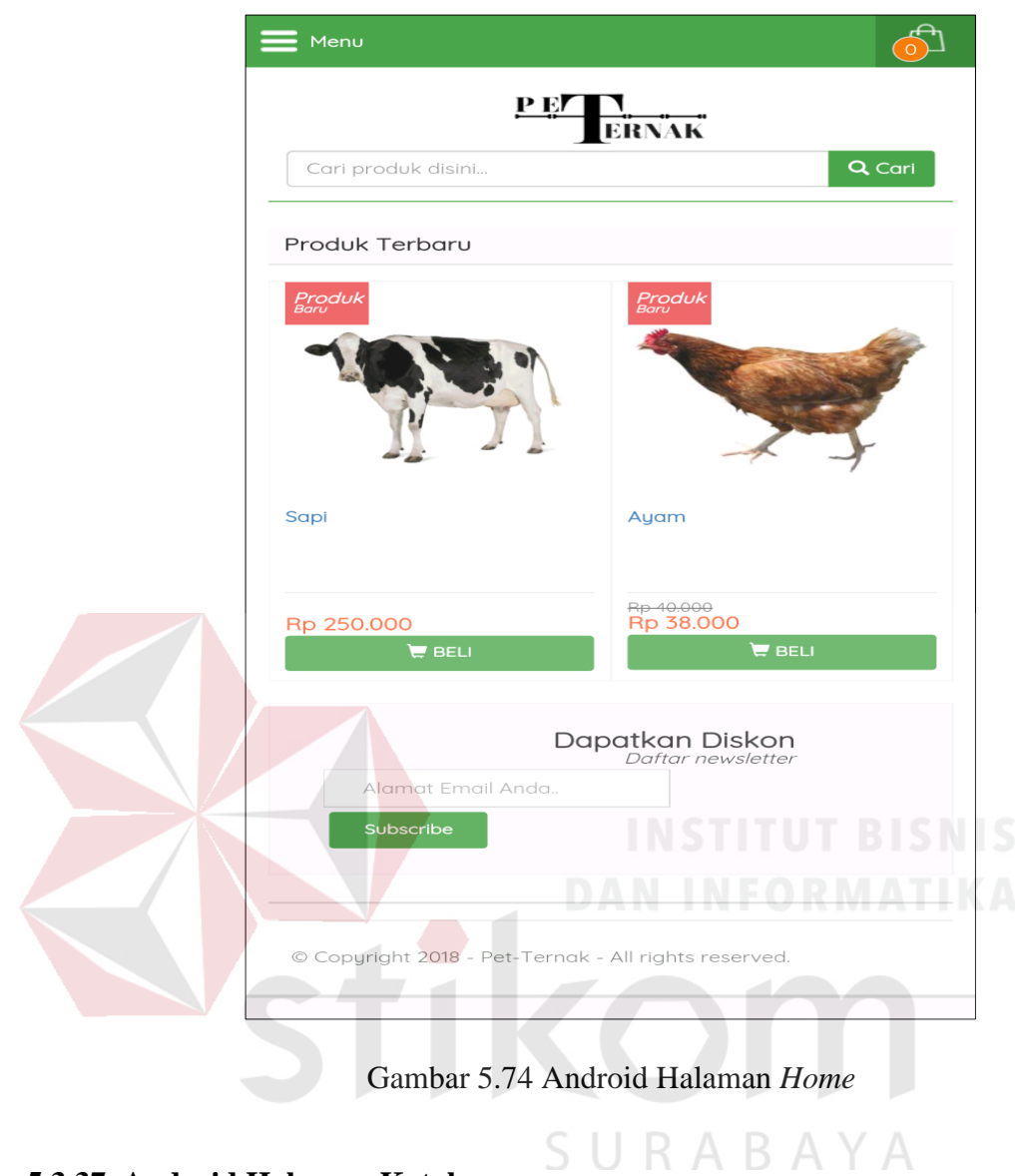

# **5.3.37 Android Halaman Katalog**

Halaman katalog berfungsi untuk manampilkan produk-produk yang di jual di Pet-Ternak. Pada halaman ini pelanggan dapat memilih dan memesan produk yang diinginkan. Dapat dilihat pada Gambar 5.75.

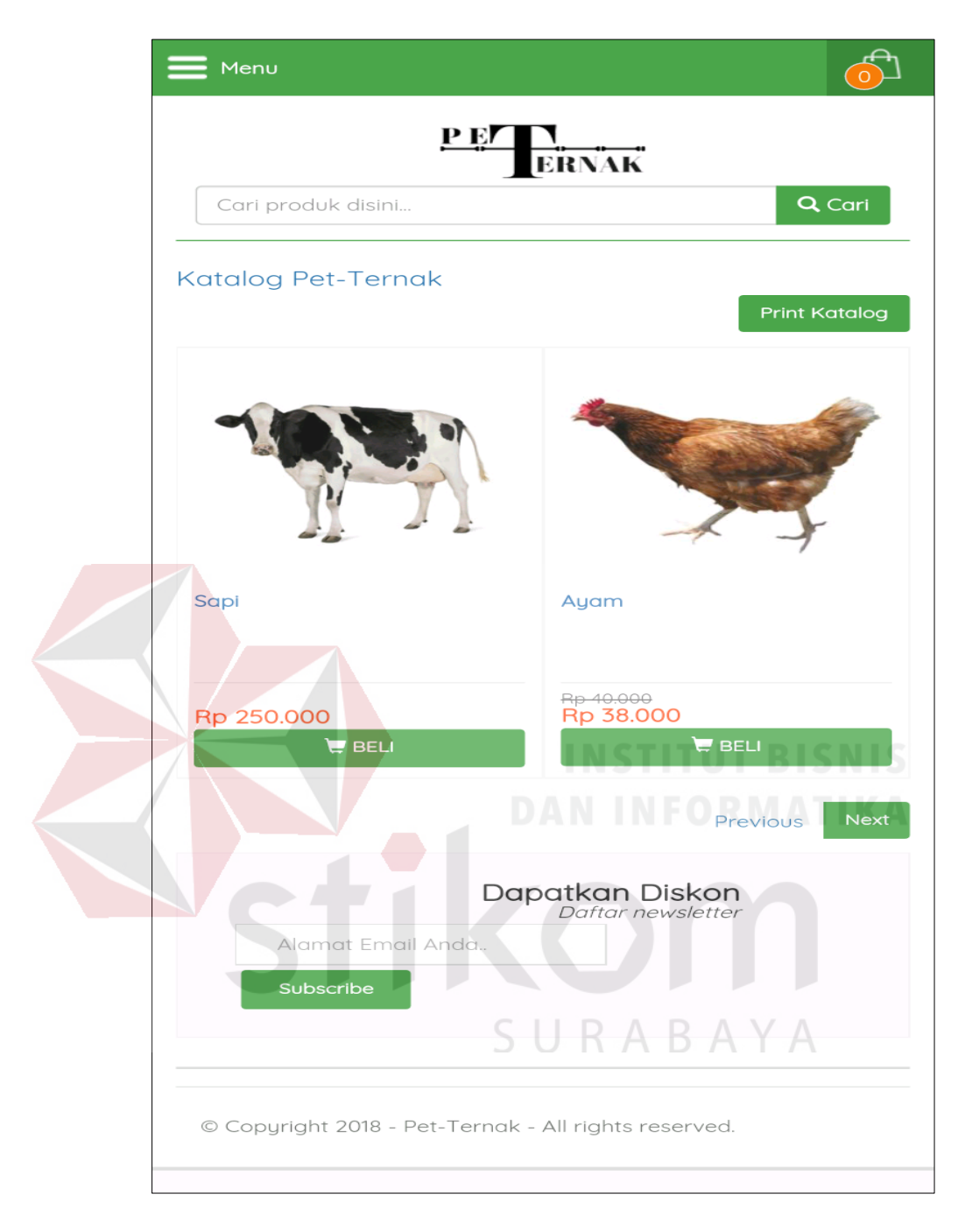

Gambar 5.75 Android Halaman Katalog

#### **5.3.38 Android Halaman Detail Produk**

Halaman detail produk berfungsi untuk manampilkan ketika pelanggan memilih produk dengan cara menekan pada produk tersebut. Didalam detail produk terdapat deskripsi produk, ukuran, status produk, tanggal publikasi. Pada halaman ini pelanggan dapat menambahkan produk ke dalam keranjang belanja. Dapat dilihat pada Gambar 5.76.

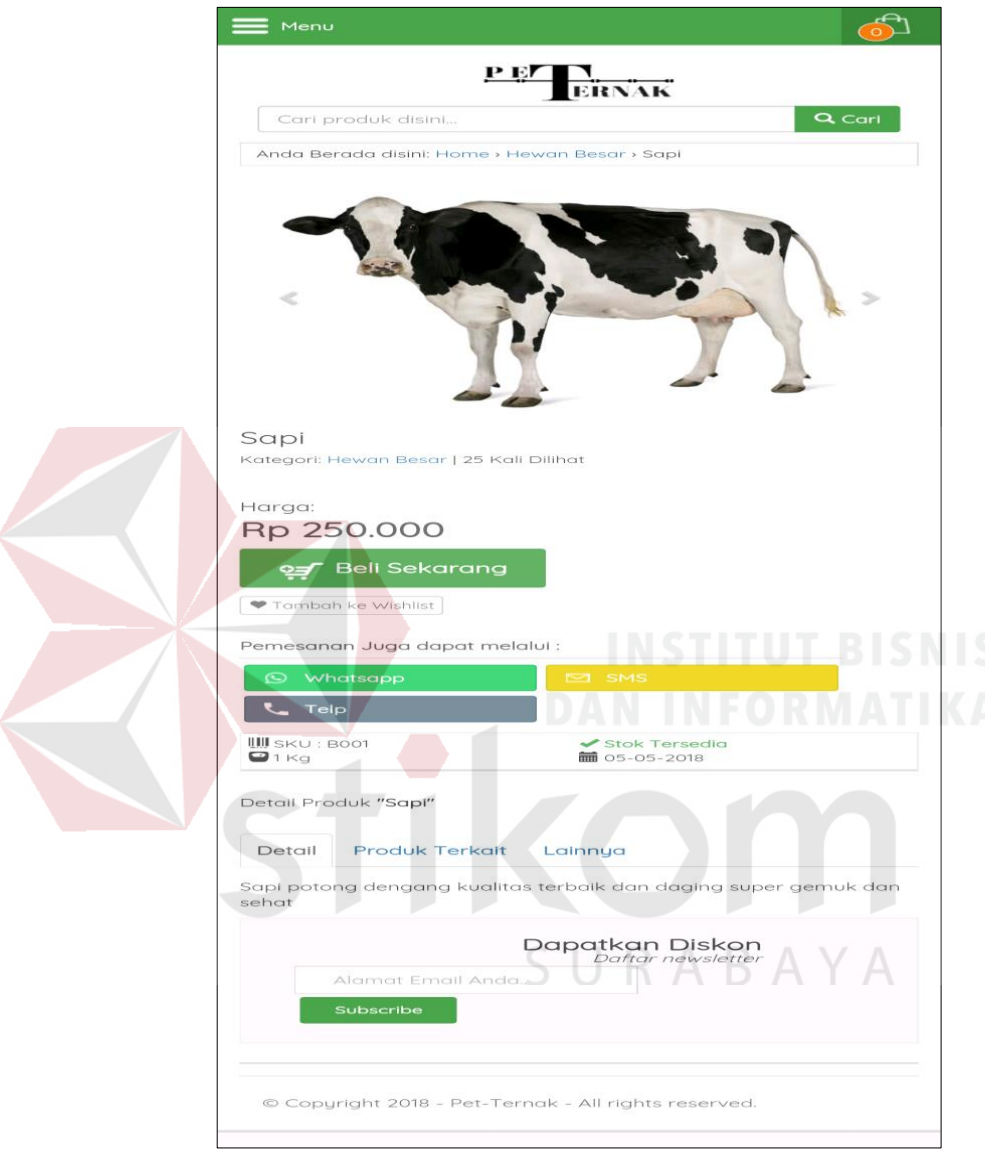

Gambar 5.76 Android Halaman Detail Produk

# **5.3.39 Android Halaman Keranjang Belanja**

Halaman keranjang belanja berfungsi untuk manampilkan sebelum pelanggan melakukan *checkout*. Pelanggan bisa mengatur produk yang akan dipesan. Pelanggan dapat menambah dan mengurangi produk pada halaman keranjang belanja. Dapat dilihat pada Gambar 5.77.

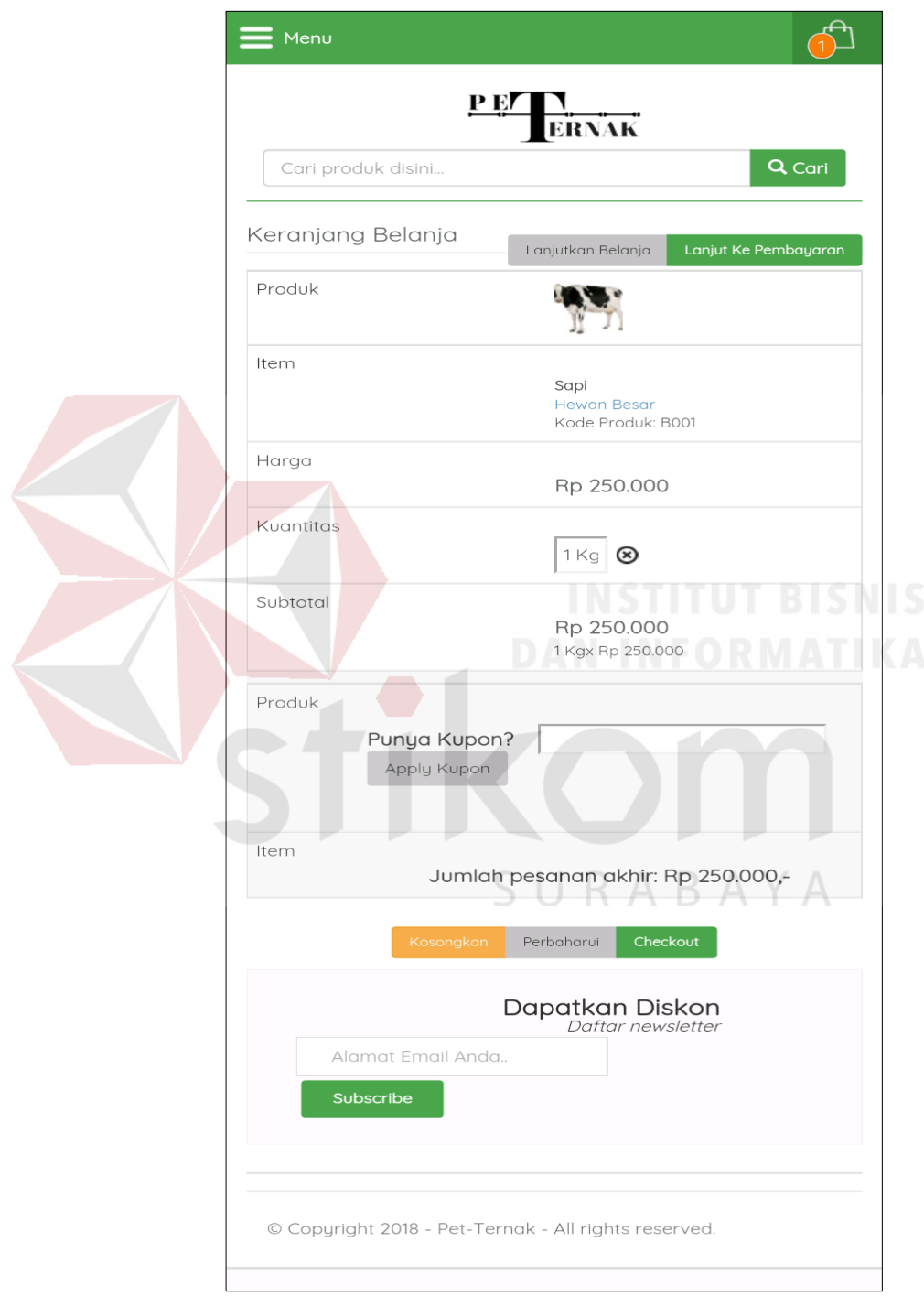

Gambar 5.77 Android Halaman Keranjang Belanja Pelanggan

#### **5.3.40 Android Halaman Detail Informasi**

Halaman detail informasi adalah halaman dimana pelanggan atau calon pembeli harus mengisi data seperti email, nama lengkap, nomor *handphone*, pin BB, alamat, provinsi, kota, kecamatan, kode pos, dan kurir untuk mengkonfirmasi selanjutnya. Dapat dilihat pada Gambar 5.78.

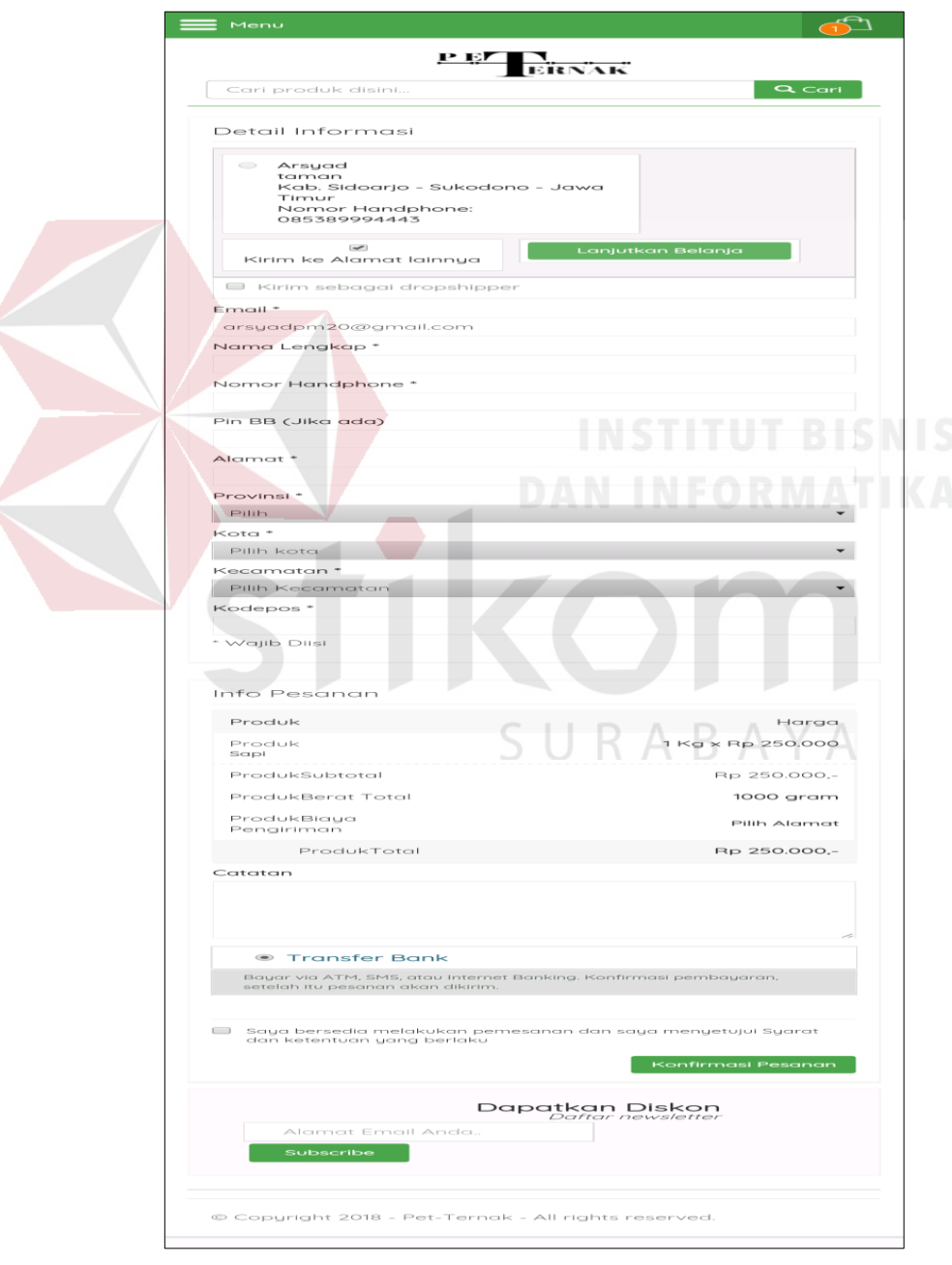

Gambar 5.78 Android Halaman Detail Informasi

#### **5.3.41 Android Halaman Detail Pesanan**

Halaman detail pesanan adalah halaman dimana ketika pelanggan telah pembelanjaan dan akan melanjutkan proses pembayaran. Sebelum itu pelanggan akan mendapatkan notifikasi *invoice* melalui email pelanggan. Dapat dilihat pada Gambar 5.79.

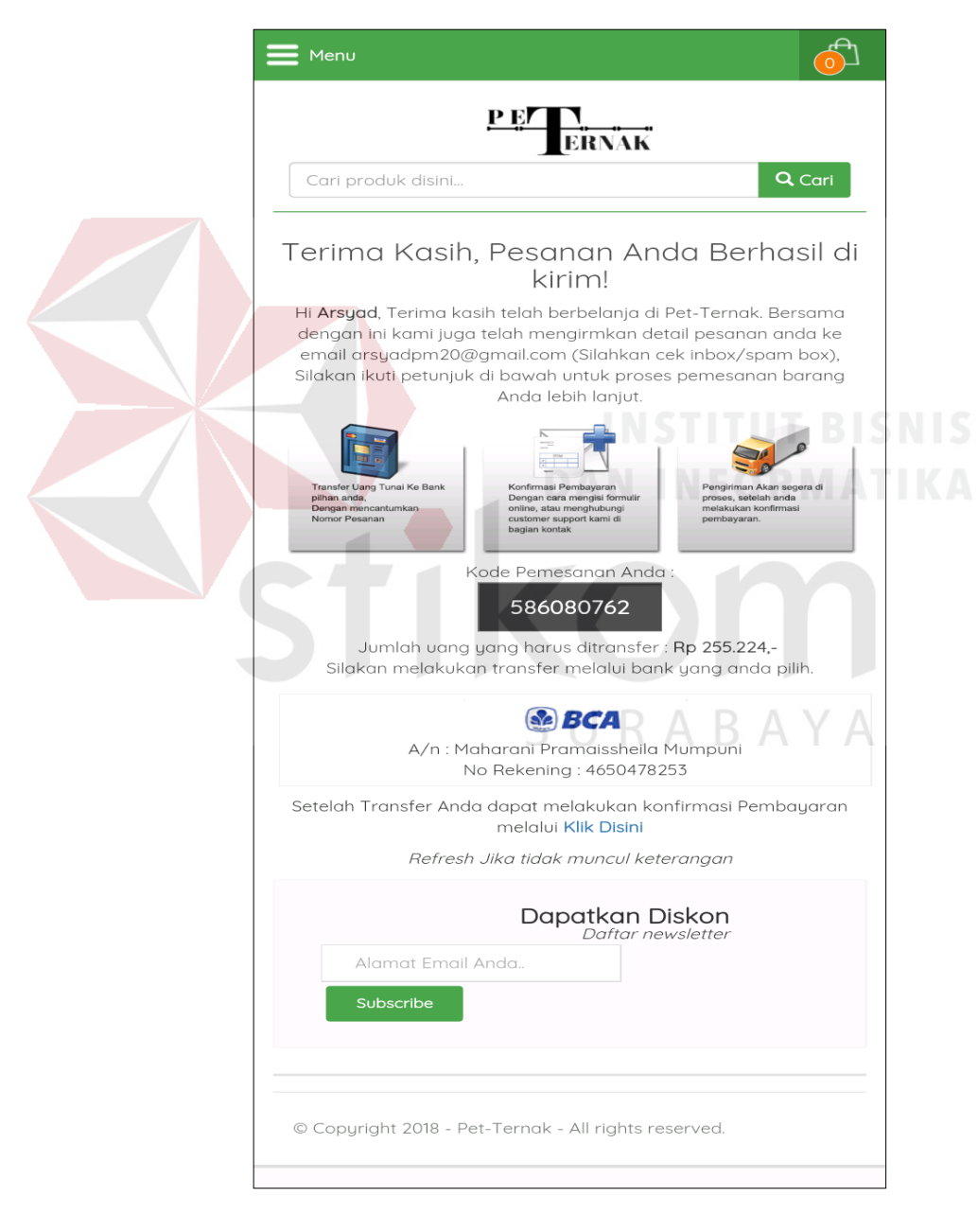

Gambar 5.79 Android Halaman Detail Pesanan

#### **5.3.42 Android Halaman Histori** *Order*

Halaman histori *order* adalah halaman yang ada tabel yang berisi datadata pembelian barang dari pelanggan tersebut yang berfungsi untuk melihat riwayat transaksi pembelian barang. Halaman histori *order* juga berfungsi untuk mencetak bukti pemesanan produk.

Dalam halaman histori order terdapat tabel yang berisi kolom sebanyak empat kolom dan dua *button.* Empat kolom tersebut terdiri dari *order*, *date*, status, dan total. Sedangkan satu *button* terdiri dari *button* lihat detail. Dapat dilihat pada Gambar 5.80.

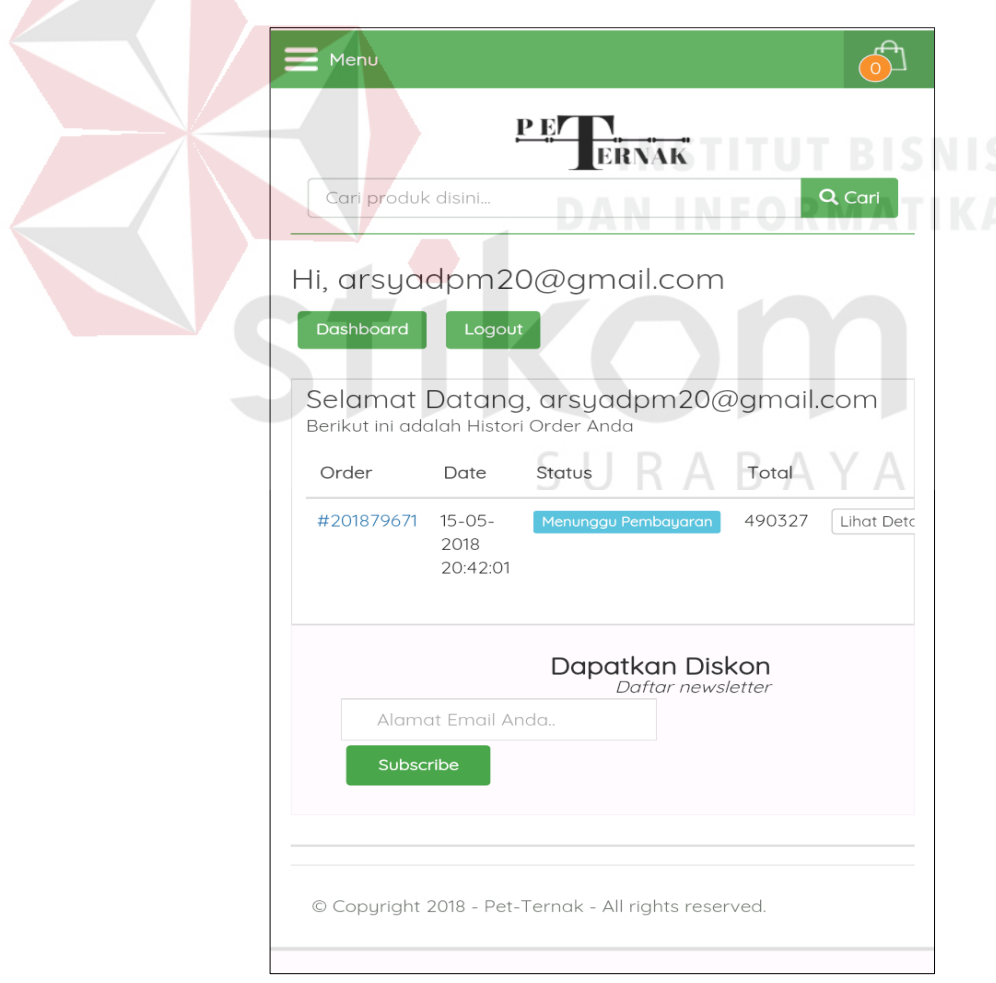

Gambar 5.80 Android Histori *Order*

#### **5.3.43 Android Halaman** *Invoice*

Halaman *invoice* berfungsi sebagai informasi besarnya tagihan dan pembayaran yang harus dilakukan pelanggan. Halaman *invoice* ini akan muncul pada *website* dan pelanggan akan menerima *invoice* juga pada *email* yang telah terdaftar pada Pet-Ternak.

Halaman *invoice* terdapat sebuah tabel yang berisi lima kolom dan satu *button*. Lima kolom tersebut terdiri dari produk, nomor barang, harga, qty, dan total, sedangkan *button* hanya *button print invoice*. Dapat dilihat pada Gambar 5.81.

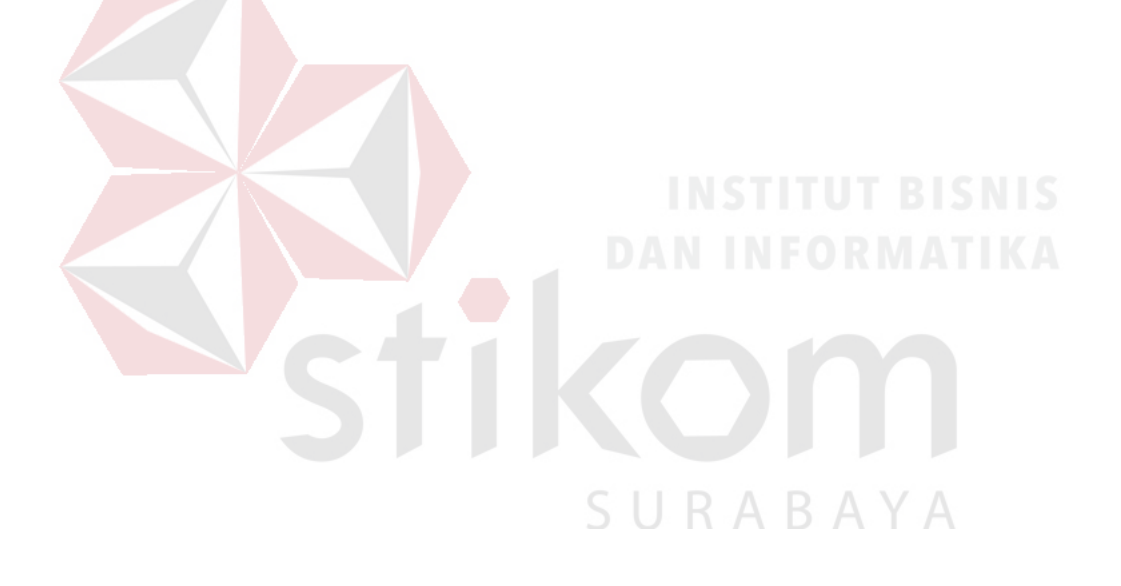

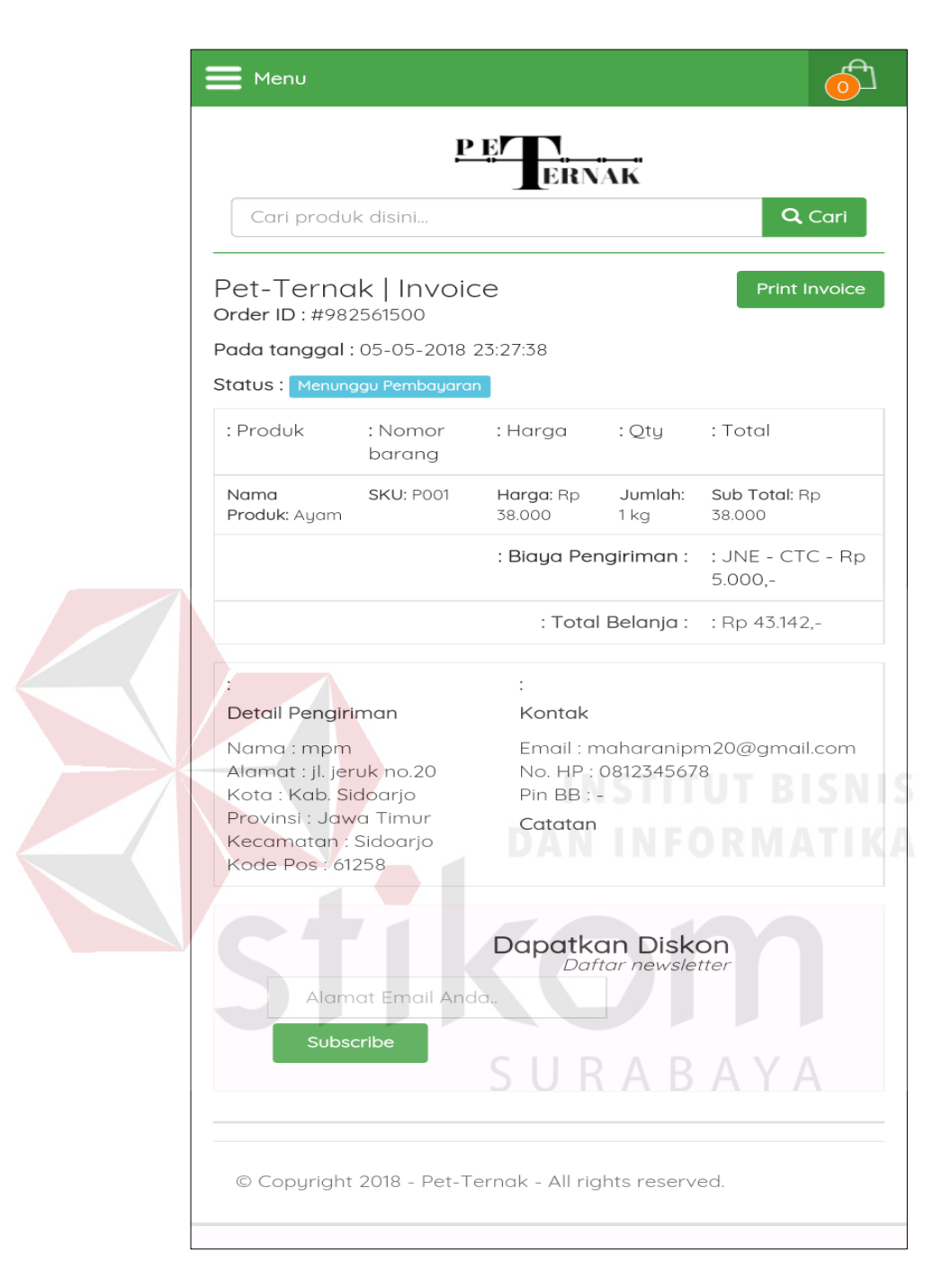

Gambar 5.81 Android Halaman *Invoice*

#### **5.3.44 Android Halaman Konfirmasi Pembayaran**

Halaman konfirmasi pembayaran ini diharuskan bagi pelanggan ketika pelanggan telah membayar tagihan pemesananya. Ketika pelanggan telah mengisi

semua data-data tersebut. Proses selanjutnya akan diteruskan oleh karyawan Pet-Ternak. Dapat dilihat pada Gambar Dapat dilihat pada Gambar 5.82.

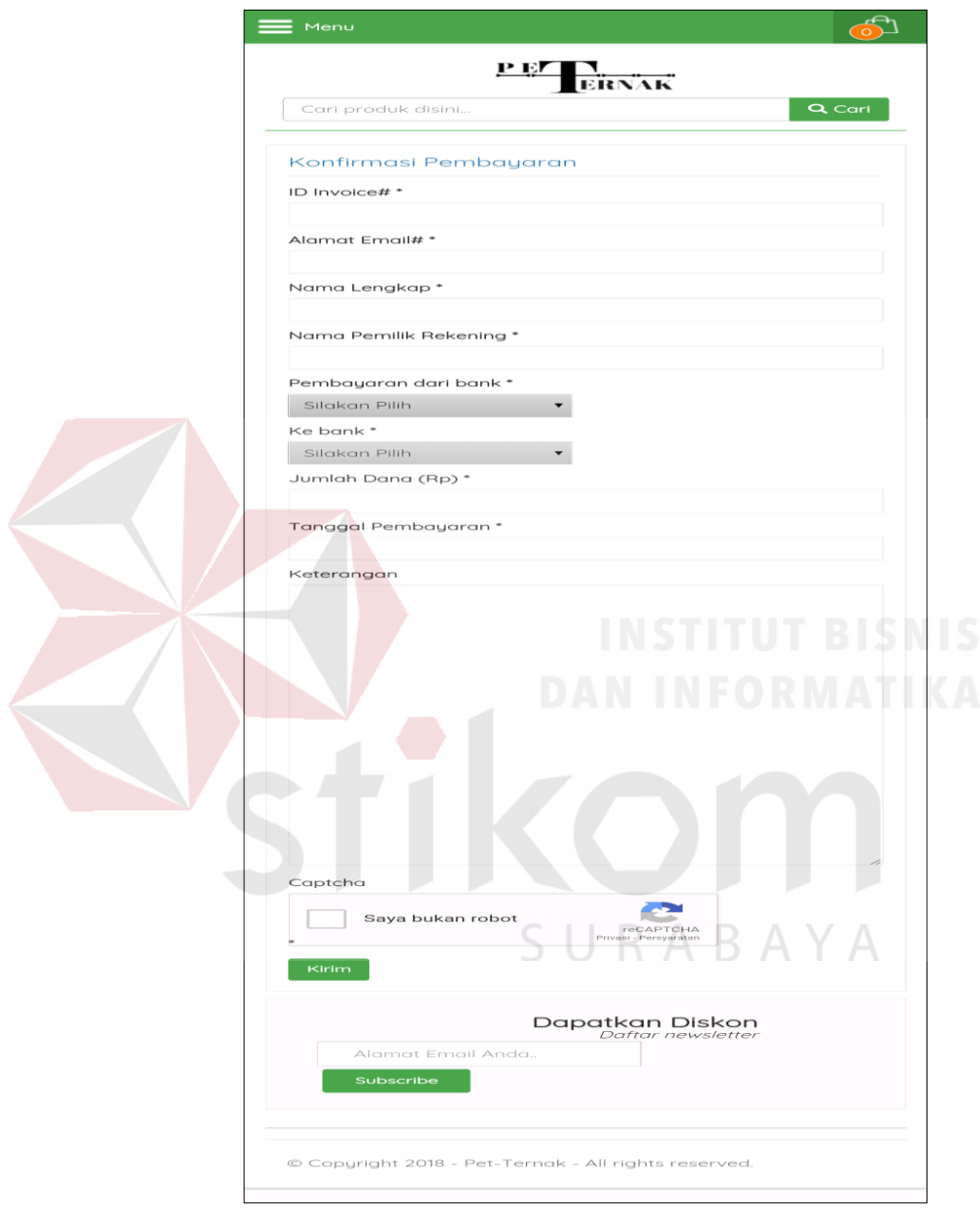

Gambar 5.82 Android Konfirmasi Pembayaran

#### **5.3.45 Android Halaman Cek Status** *Order*

Halaman cek status *order* berfungsi untuk mengecek status pesanan dari pelanggan. Pelanggan harus mengisi data seperti *order id* dan *email*, jika sudah diisi maka dapat melihat hasil status pesanannya. Dapat dilihat pada Gambar 5.83.

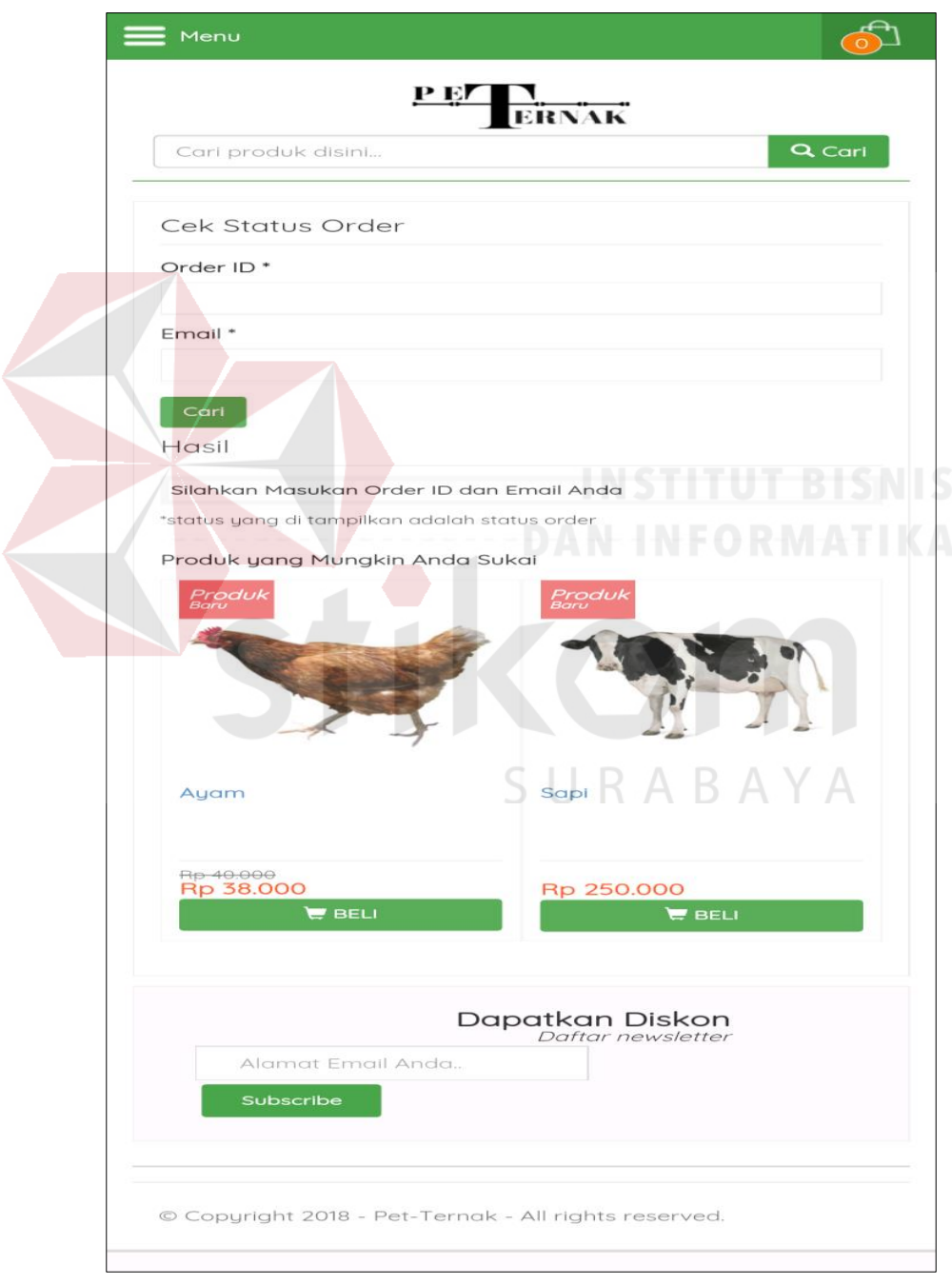

Gambar 5.83 Android Halaman Cek Status *Order*

# **5.3.46 Android Halaman Cek Ongkir**

Halaman cek ongkir berfungsi untuk mengecek harga ongkos kirim. Pelanggan harus mengisi data seperti provinsi, kota, kecamatan, dan kurir, jika sudah diisi maka dapat melihat hasil status pesanannya. Dapat dilihat pada Gambar 5.84.

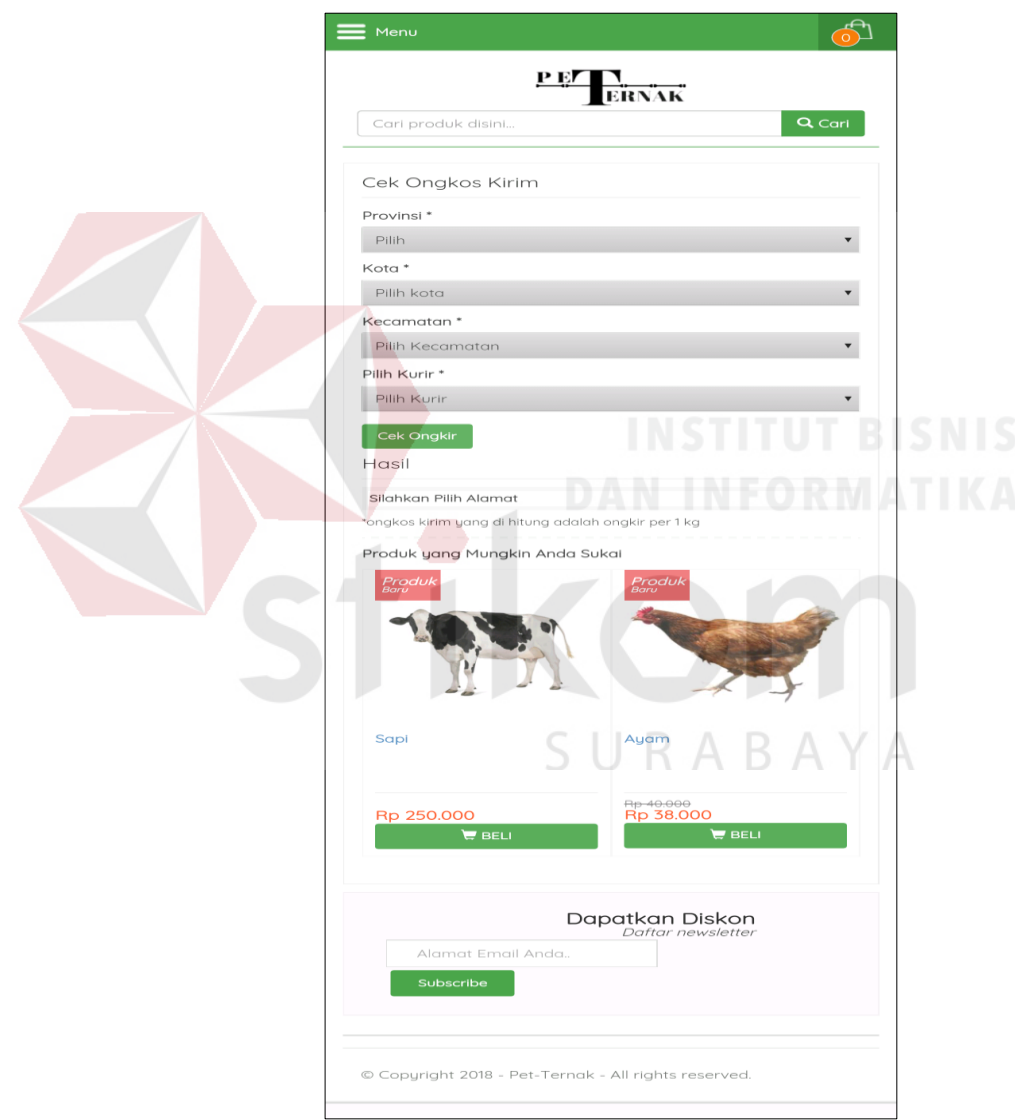

Gambar 5.84 Android Halaman Cek Ongkir

### **5.3.47 Android Halaman Cek Resi**

Halaman cek resi berfungsi untuk mengecek status pesanan dari pelanggan. Pelanggan harus mengisi data seperti no resi, dan kurir. Jika sudah diisi maka dapat melacak pesananya. Dapat dilihat pada Gambar 5.85

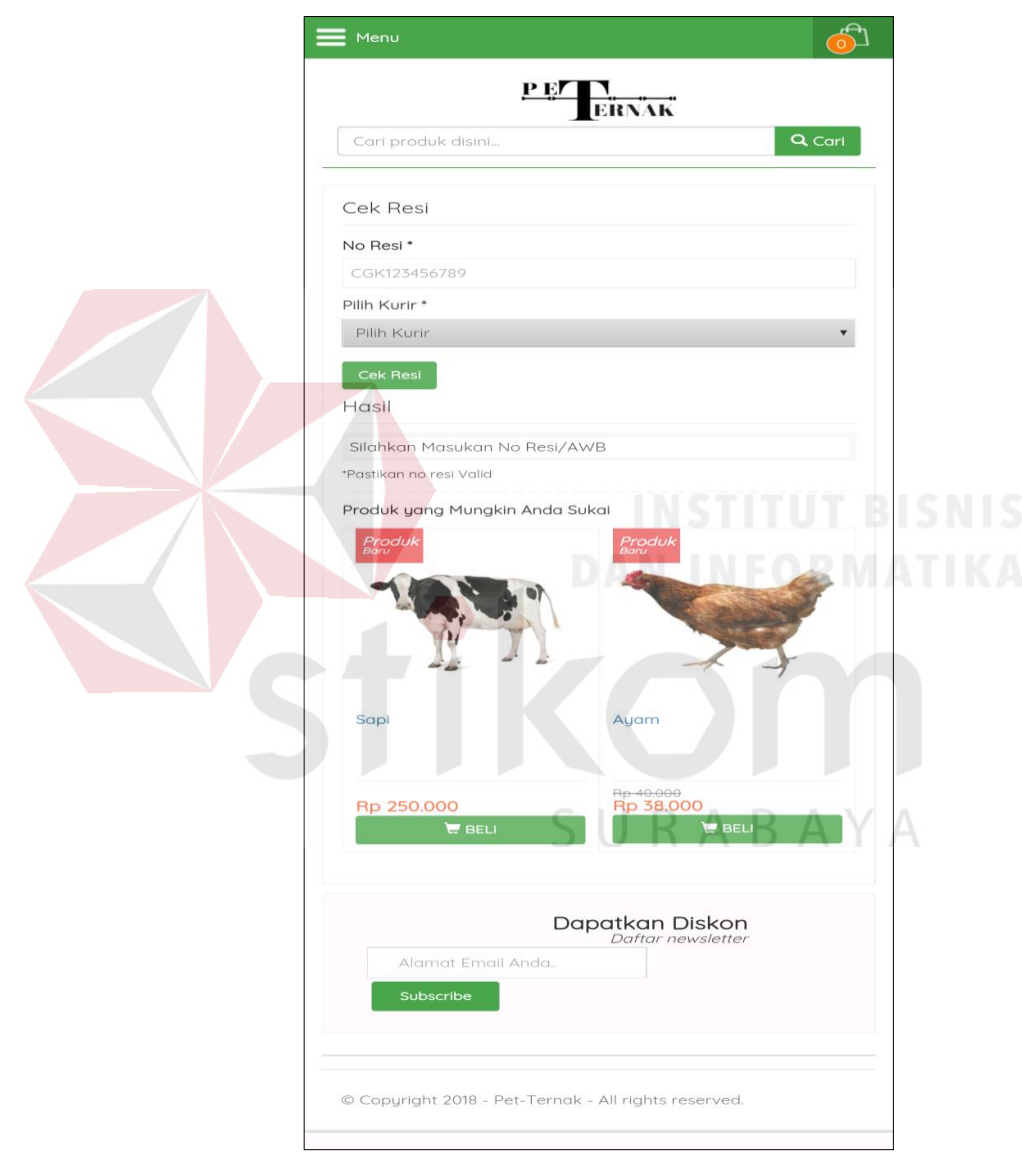

Gambar 5.85 Android Halaman Cek Resi

Halaman no resi berfungsi untuk menampilkan histori resi pelanggan. Pelanggan dapat langsung melihat dengan memilih simbol pada item lihar. Dapat dilihat pada Gambar 5.86.

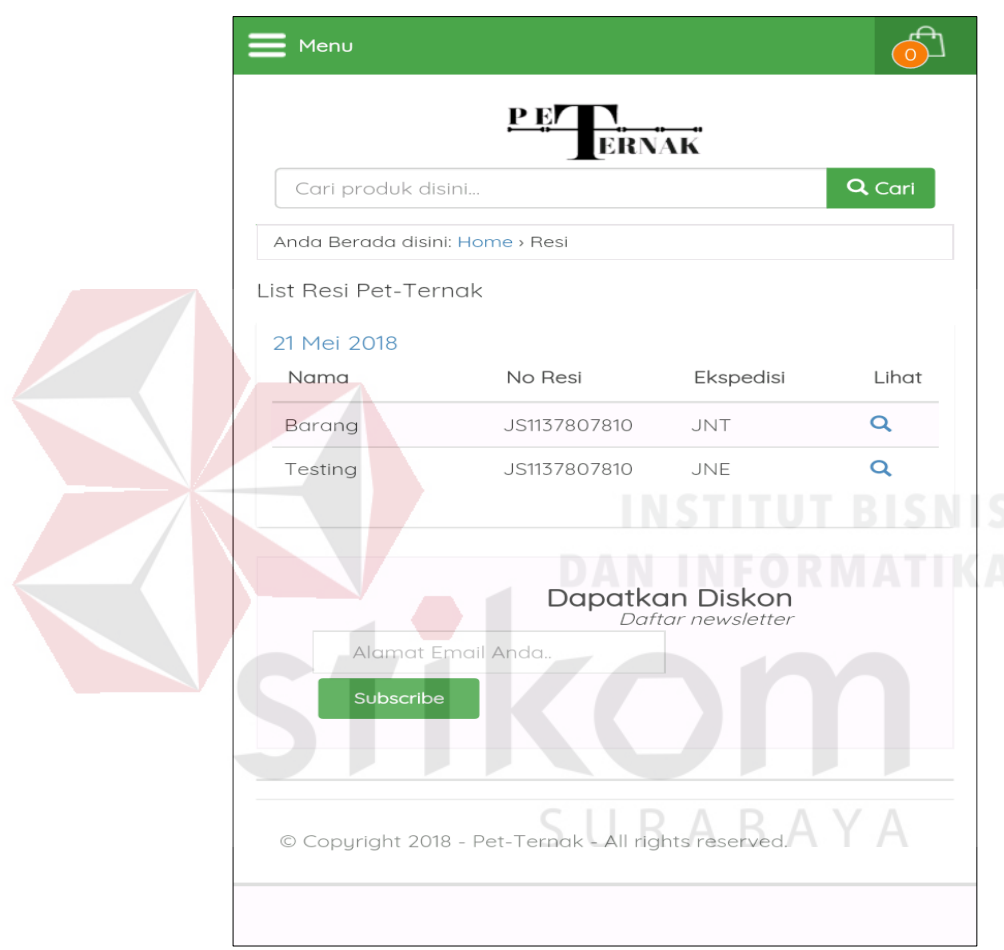

Gambar 5.86 Android Halaman No. Resi

#### **5.3.49 Halaman Laporan Penjualan**

Halaman laporan penjualan, dimana admin akan melakukan pelaporan data-data transaksi setiap transaksi. Dan nantinya akan di cetak dan dilaporkan kepada atasan dapat dilihat pada Gambar 5.87.

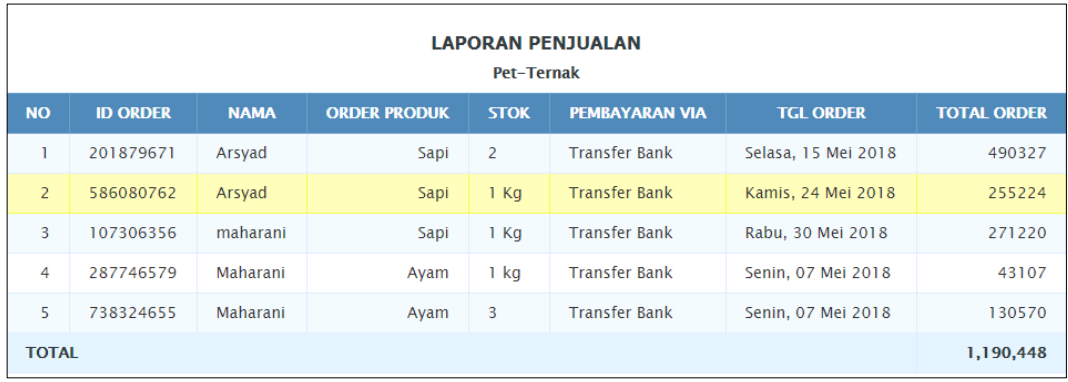

Gambar 5.87 Halaman Laporan Penjualan

# **5.3.50 Halaman Laporan Pengiriman**

Halaman laporan pengiriman, dimana admin akan melakukan pelaporan data-data transaksi pada setiap transaksi. Dan nantinya akan di cetak dan dilaporkan kepada atasan dapat dilihat pada Gambar 5.88.

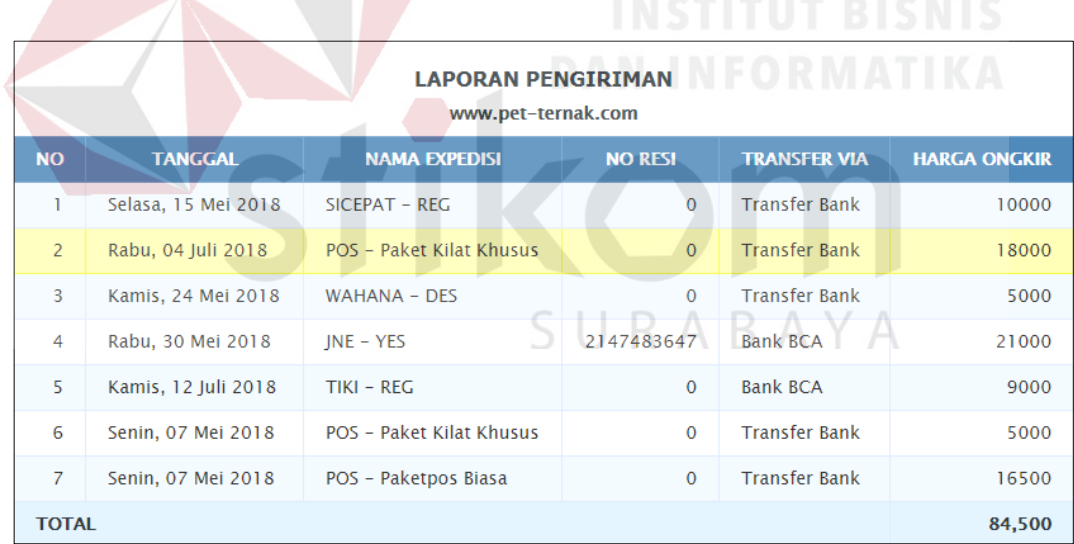

Gambar 5.88 Halaman Laporan Pengiriman

#### **BAB VI**

#### **PENUTUP**

#### **6.1 Kesimpulan**

Berdasarkan hasil uji dan implementasi dapat disimpulkan sebagai berikut:

- a. Dengan adanya sistem ini pengguna dapat lebih mudah melakukan proses pengelolaan data dan melakukan kegiatan transaksi penjualan serta membuat laporan data dan transaksi.
- b. Aplikasi ini dapat menjangkau seluruh calon pembeli melalui android, sehingga pelanggan tidak harus datang ke tempat untuk membeli barang melainkan cukup duduk didepan layar gadget sudah dapat berbelanja.

## **6.2 Saran**

Dalam pengembangan aplikasi penjualan produk tersebut, dapat diajukan beberapa sarana, yaitu :

- 1. Jika *environment* untuk kebutuhan *e-commerce* dapat di-*upgrade* maka jangkauan calon pembeli dapat lebih luas.  $\mathbb{R} A \mathbb{B} A Y A$
- 2. Diperlukan orang yang dapat dipercaya dan mempunyai sumber daya manusia (SDM) yang cukup untuk mengelola sistem penjualan ini.
- 3. Pengguna sistem harus memenuhi segala prosedur yang ada yang dibutuhkan oleh sistem untuk mengimplementasikan sistem informasi penjualan ini.

#### **DAFTAR PUSTAKA**

- Arief, M.Rudianto. 2011. *Pemrograman Web Dinamis Menggunakan Php dan Mysql*. Yogyakarta: ANDI.
- Jogianto Hartono M. 2005. Analisis Dan Desain Sistem Informasi. Andi Yogyakarta.
- Kendal, K. E dan Kendall, J. E. 2004. *Analisis dan Perancangan Sistem*. Jakarta: PT Indeks Kelompok Gramedia.
- Safaat, Nazruddin H. 2011. Pemrograman Aplikasi Mobile *Smartphone* dan Tablet PC Berbasis Android. Bandung: Informatika.

Soeherman, Bonie. 2008. *Designing Information System.* Jakarta: PT Gramedia.

Tata Subarti. 2005. Sistem Informasi Manajemen. Andi. Yogyakarta.

Tegarden, David, Dennis, Alan., Haley Wixom, Barbara. 2013. "*System Analysis and Design with UML 4th Edition*". Singapore: John Wiley & Analysis.

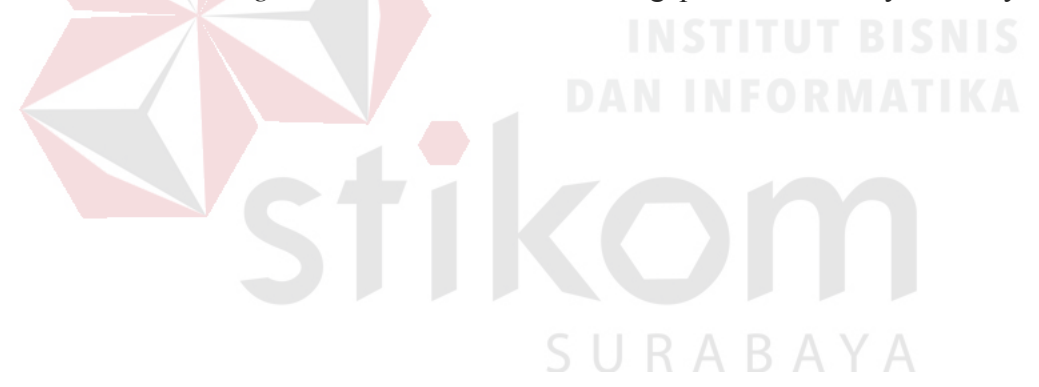

#### **BIODATA**

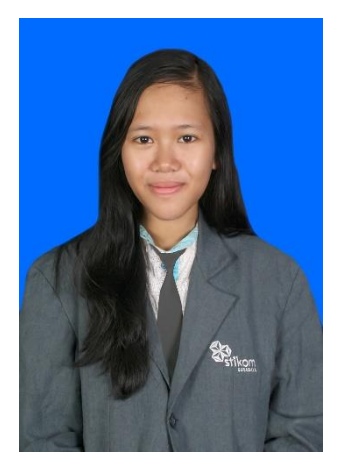

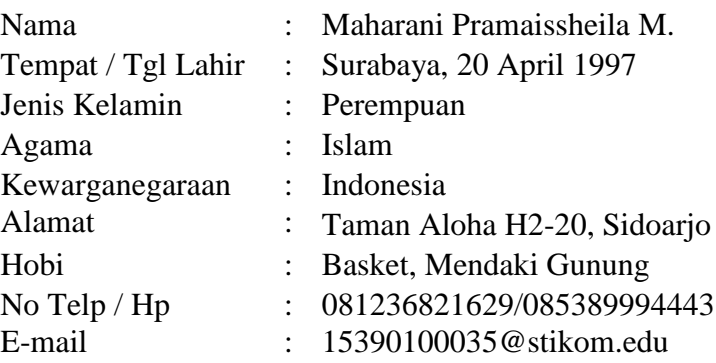

# **Riwayat Pendidikan SD**

Tahun Lulus : 2009 Nama Institusi : SD Negeri Suko Alamat Institusi : Jalan Raya Suko

#### **SMP**

Tahun Lulus : 2012 Nama Institusi : SMP YPM 4 Bohar

#### **SMA**

Tahun Lulus : 2015

#### **Perguruan Tinggi**

Tahun Lulus : - Kota Institusi : Surabaya, Jawa Timur

- 
- 
- 
- Kota Institusi : Sidoarjo, Jawa Timur

- 
- Alamat Institusi : Jalan Raya Bohar No.39,Sidoarjo
- Kota Institusi : Sidoarjo, Jawa Timur

- Jurusan / Program Studi : Ilmu Pengetahuan Sosial
- Nama Institusi : SMA Intensif Taruna Pembangun Surabaya Alamat Institusi : Jalan Dukuh Menanggal XII No.4, Dukuh Menanggal, Gayungan
- Kota Institusi : Surabaya, Jawa Timur

# Jurusan / Program Studi : DIII Manajemen Informatika Nama Institusi : Institut Bisnis Dan Informatika Stikom Surabaya Alamat Institusi : Jl. Raya Kedung Baruk No. 98

#### **Keahlian**

- 1. Bahasa Pemrograman (HTML, PHP, CSS, Javascript, JAVA)
- 2. Bahasa Kueri (Oracle Database, MySQL)
- 3. Microsoft Office (Word, Powerpoint, Excel, Access, Visio)

#### **Pengalaman Organisasi dan Kepanitiaan**

- 1. Panitia STIFEST Basket periode 2015 Institut Bisnis dan Informatika Stikom Surabaya
- 2. Panitia Pointer periode 2015 Institut Bisnis dan Informatika Stikom Surabaya
- 3. Ketua Panitia Pradiklatsar UKM Himapasti Institut Bisnis dan Informatika Stikom Surabaya Periode 2016
- 4. Sekretaris UKM Himapasti Institut Bisnis dan Informatika Stikom Surabaya Periode 2016
- 5. Sie Kesehatan Latihan Keterampilan Manajemen Mahasiswa Tingkat Menengah (LKMM-TM) periode 2016 Institut Bisnis dan Informatika Stikom Surabaya.
- 6. Bendahara Latihan Dasar Rock Climbing periode 2016 Institut Bisnis dan Informatika Stikom Surabaya
- 7. Sekretaris Diklatsar UKM Himapasti 25 Institut Bisnis dan Informatika Stikom Surabaya Periode 2016
- 8. Sie Kesehatan Pendakian Ektradisi Himapasti Gunung Argapura periode 2016 Institut Bisnis dan Informatika Stikom Surabaya
- 9. Sekretaris Pendakian Tradisi Arjuno Welirang periode 2016 Institut Bisnis dan Informatika Stikom Surabaya
- 10. Ketua Pelaksana Diklatsar 26 UKM Himapasti Institut Bisnis dan Informatika Stikom Surabaya Periode 2017
- 11. Ketua Divisi Alam Sema Institut Bisnis dan Informatika Stikom Surabaya Periode 2017
- 12. Sie Acara Rapat Kerja periode 2017 Institut Bisnis dan Informatika Surabaya
- 13. Sekretaris UKM Himapasti Institut Bisnis dan Informatika Stikom Surabaya Periode 2017
- 14. Sekretaris Latihan Dasar Navigasi Darat periode 2017 Institut Bisnis dan Informatika Stikom Surabaya
- 15. Sie Konsumsi Panitia Besar Stifest periode 2017 Institut Bisnis dan Informatika Stikom Surabaya

# **LAMPIRAN**

# **Lampiran 1 Surat Hasil** *Survey*

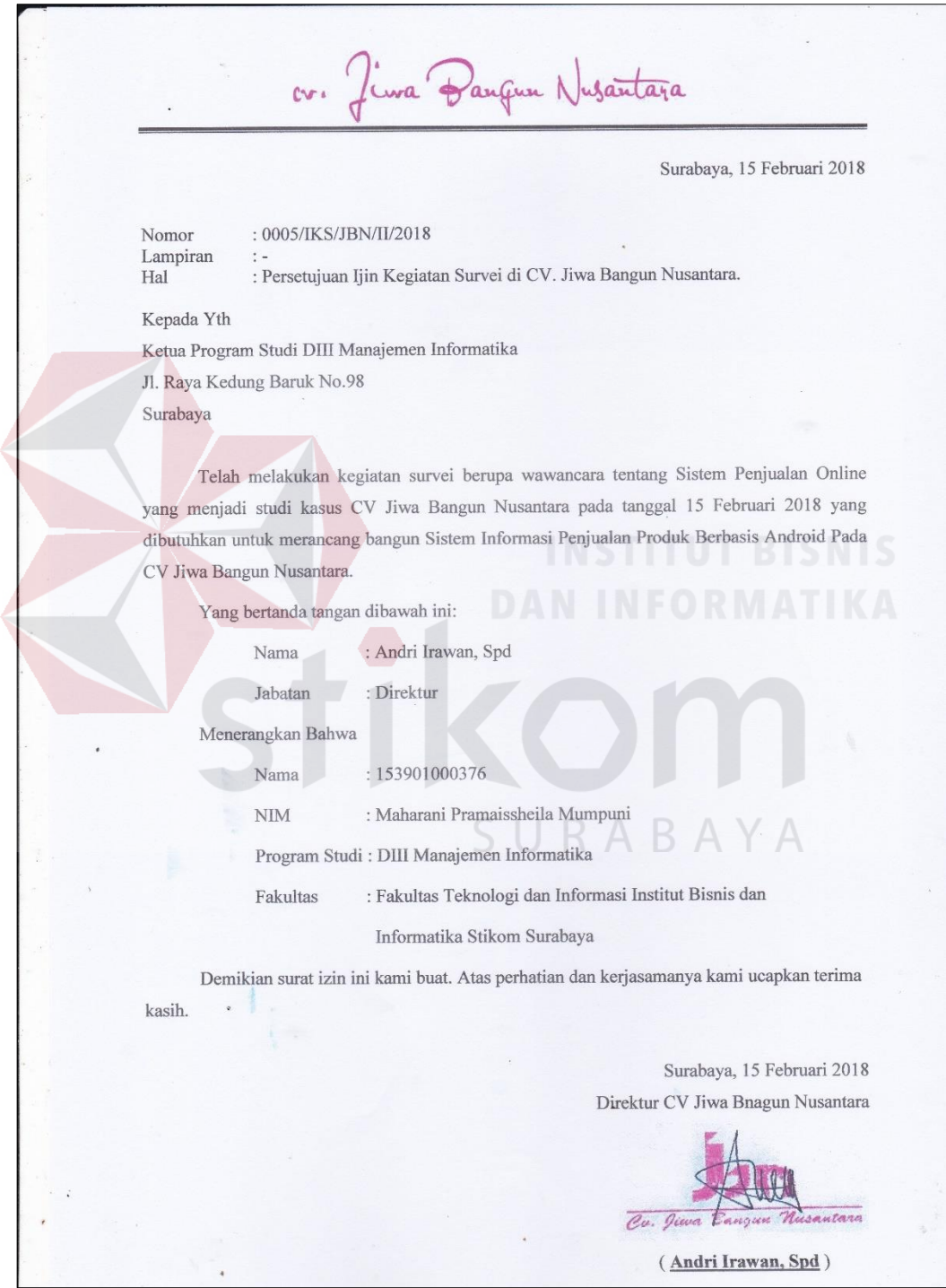

# **Lampiran 2 Hasil Wawancara**

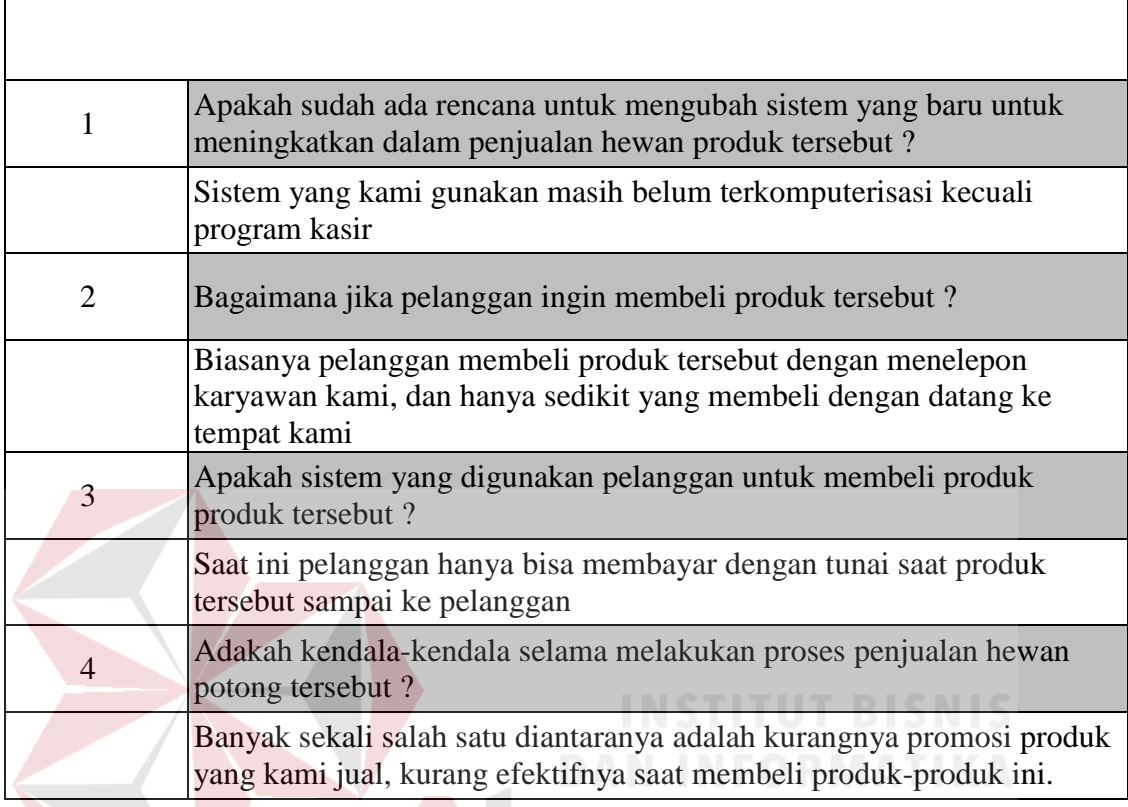

SURABAYA

# **Lampiran 3 Laporan Penjualan**

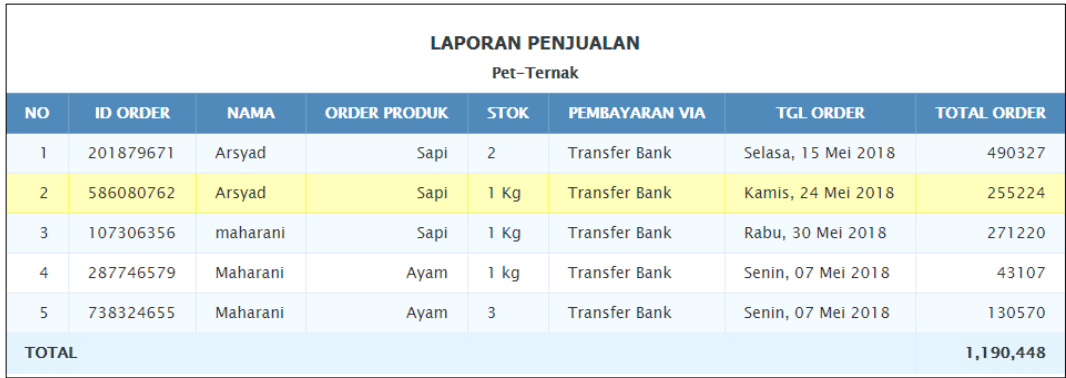

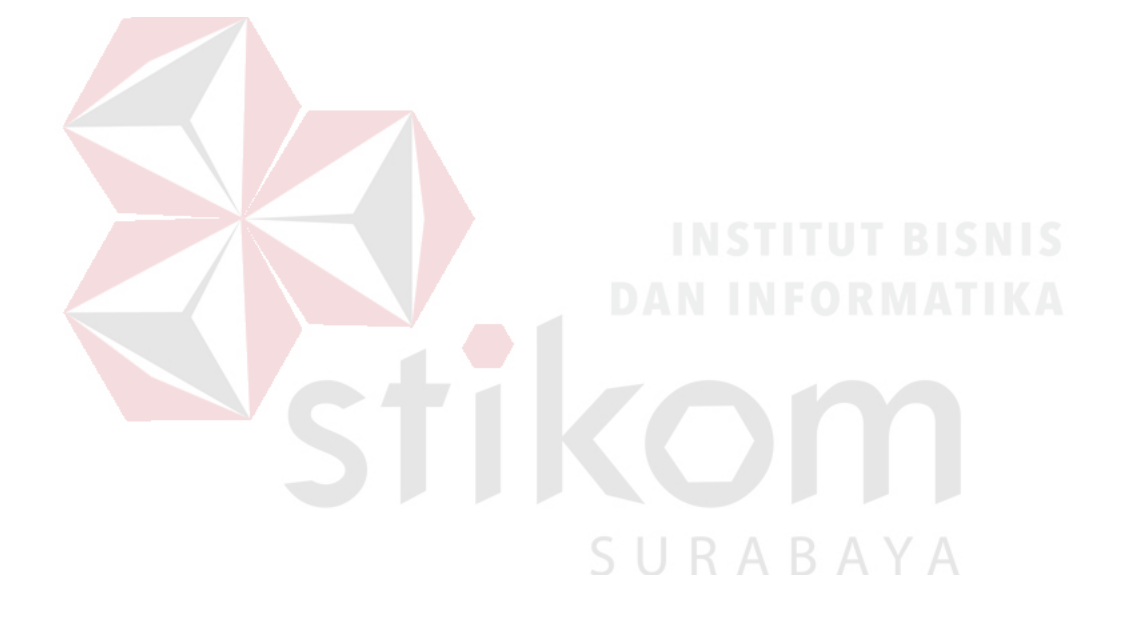

# **Lampiran 4 Laporan Pengiriman**

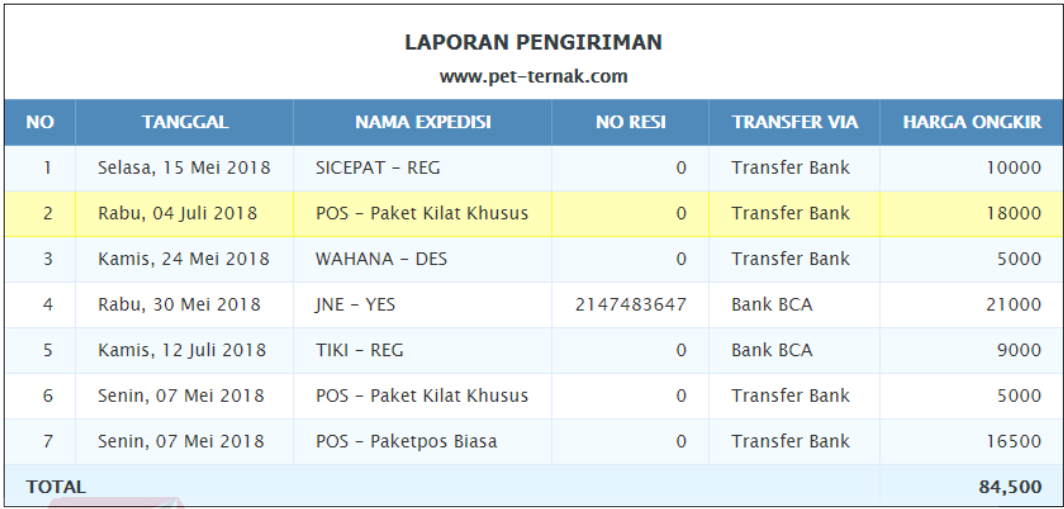

 $\overline{\phantom{a}}$ SURABAYA

#### **Lampiran 5** *Listing* **Program Transaksi**

#### **a.** *Listing* **Transaksi Pemesanan**

```
<form method="post" enctype="multipart/form-data" action="/wp-admin/admin.php?page=smart_report_add"> 
   <table class="wp-list-table widefat fixed striped inputmanual"> 
     <tr valign="top"> 
           <th scope="row">ID Pesanan#</th> 
          <td>
           <input type="text" name="id_order" id="id_order" class="regular-text" value="998418734" /> 
          \langletd\rangle\langle/tr> <tr valign="top"> 
           <th scope="row">Tanggal</th> 
 <td><input type="text" name="tanggal_order" id="tanggal_order" 
           class="mydatepicker" value="" /> 
          </td>\langle tr
      <tr valign="top"> 
            <th scope="row">Nilai Pesanan</th> 
          <br><td> <input type="text" name="nilai_pesanan" id="nilai_pesanan" class="regular-text" value="" /> 
           \langle t d \rangle\langle tr
          <tr valign="top">
                      <th scope="row">Bayar Melalui</th> 
                     <td><select name="pay_order">
          <option value="">Pilih</option>
          <option value="Bank BCA" >Bank BCA</option>
           <option value="Bank Mandiri" >Bank Mandiri</option>
                      <option value="Bank BNI" >Bank BNI</option>
           <option value="Bank BRI" >Bank BRI</option>
           <option value="Permata Bank" >Permata Bank</option>
           <option value="Bank Mega" >Bank Mega</option>
           <option value="CIMB Niaga" >CIMB Niaga</option>
           <option value="Bank Muamalat" >Bank Muamalat</option>
           <option value="Bank Danamon" >Bank Danamon</option>
           </select></td>
   \langle t<tr valign="top"> <th scope="row">Uang di Terima</th> 
           <td><input type="text" name="uang_terima" id="uang_terima" 
                class="regular-text" value="" /></td> 
   \langle/tr>RABAYA
     <tr valign="top"> 
          <th scope="row">Status</th>
          <td><select name="status">
             <option value="">Pilih</option>
            <option value="transaksi_sukses" >Transaksi Berhasil</option>
            \overline{\mathcal{L}} <option value="transaksi_gagal" >Transaksi Gagal</option>
             </select> 
           \langle t \, dt \rangle\langle tr
</table> 
<table class="wp-list-table widefat fixed striped inputmanual"> 
     <tr valign="top"> 
          \ltth scope="row">\ltb>Detail Pemesan:\lt/b>\lt/th>
           <td></td>\langle tr> <tr valign="top"> 
           <th scope="row">Email</th> 
           <td><input type="text" name="pm_email" id="pm_email" class="regular-
          text" value="" /></td>
    \langle tr
      <tr valign="top"> 
            <th scope="row">Nama Lengkap</th> 
           <td><input type="text" name="pm_nama" id="pm_nama" class="regular-
          text" value="" /></td>
    \langle/tr>
```

```
 <tr valign="top"> 
          <th scope="row">Nomor Handphone</th> 
          <td><input type="text" name="pm_nohp" id="pm_nohp" class="regular-
         text" value="" /></td>
    \langle tr
     <tr valign="top"> 
         \ltth scope="row">Pin BB (Jika Ada)\lt/th>
          <td><input type="text" name="pm_pinbb" id="pm_pinbb" class="regular-text" value="" /></td> 
    \langle tr
     <tr valign="top"> 
          <th scope="row">Alamat</th> 
 <td><input type="text" name="pm_alamat" id="pm_alamat" 
          class="regular-text" value="" /></td> 
    \langle/tr> <tr valign="top"> 
          <th scope="row">Provinsi</th> 
 <td><select name="prov" id="prov" class="pulwidth" required=""> 
<option value="" selected="selected">Pilih</option>
                    <option value="1">Bali</option> 
                   <option value="2">Bangka Belitung</option>
                    <option value="3">Banten</option> 
                   <option value="4">Bengkulu</option>
<option value="5">DI Yogyakarta</option>
<option value="6">DKI Jakarta</option>
                   <option value="7">Gorontalo</option>
                   <option value="8">Jambi</option>
                   <option value="9">Jawa Barat</option>
                   <option value="10">Jawa Tengah</option>
                   <option value="11">Jawa Timur</option>
                   <option value="12">Kalimantan Barat</option>
<option value="13">Kalimantan Selatan</option>
<option value="14">Kalimantan Tengah</option>
                   <option value="15">Kalimantan Timur</option>
                   <option value="16">Kalimantan Utara</option>
                   <option value="17">Kepulauan Riau</option>
                   <option value="18">Lampung</option>
                   <option value="19">Maluku</option>
                   <option value="20">Maluku Utara</option>
                   <option value="21">Nanggroe Aceh Darussalam (NAD)</option>
                   <option value="22">Nusa Tenggara Barat (NTB)</option>
                    <option value="23">Nusa Tenggara Timur (NTT)</option> 
 <option value="24">Papua</option> 
<option value="25">Papua Barat</option>
                   <option value="26">Riau</option>
                   <option value="27">Sulawesi Barat</option>
                   <option value="28">Sulawesi Selatan</option>
                                                                     ARA
                   <option value="29">Sulawesi Tengah</option>
                   <option value="30">Sulawesi Tenggara</option>
                   <option value="31">Sulawesi Utara</option>
                   <option value="32">Sumatera Barat</option>
                   <option value="33">Sumatera Selatan</option>
                   \leqoption value="34">Sumatera Utara\leqoption>
                    </select> 
                   \langle t \, dt \rangle\langle tr
     <tr valign="top"> 
         <th scope="row">Kota</th>
         <td><select name="kota" id="dom_kota" class="pulwidth"
                   disabled="disabled" required>
                   <option value="#">Pilih kota</option>
       </select></td> 
    \langle tr
     <tr valign="top"> 
          <th scope="row">Kecamatan</th> 
         <td><select name="pm_kecamatan" id="pm_kecamatan"
                   disabled="disabled" class="pulwidth" required> 
                   <option value="#">Pilih Kecamatan</option>
       </select></td> 
    \langle tr
     <tr valign="top"> 
          <th scope="row">Kode Pos</th>
```

```
 <td><input type="text" name="pm_kode_pos" id="pm_kode_pos" 
                      \frac{1}{\text{class}}="regular-text" value="" /></td>
    \langle tr> <tr valign="top"> 
            <th scope="row">Pilih Produk</th> 
           <td><table id="thetable" cellspacing="0"></table></td> 
     \langle tr></table> 
      <input type="hidden" name="action" value="edit" /> 
      <input type="hidden" name="id" id="id" value="" /> 
 <p class="submit"> 
 <input type="submit" id="submit_button" name="submit_button" class="button-primary" value="Simpan 
     Perubahan"/>
      </p>
</form>
```
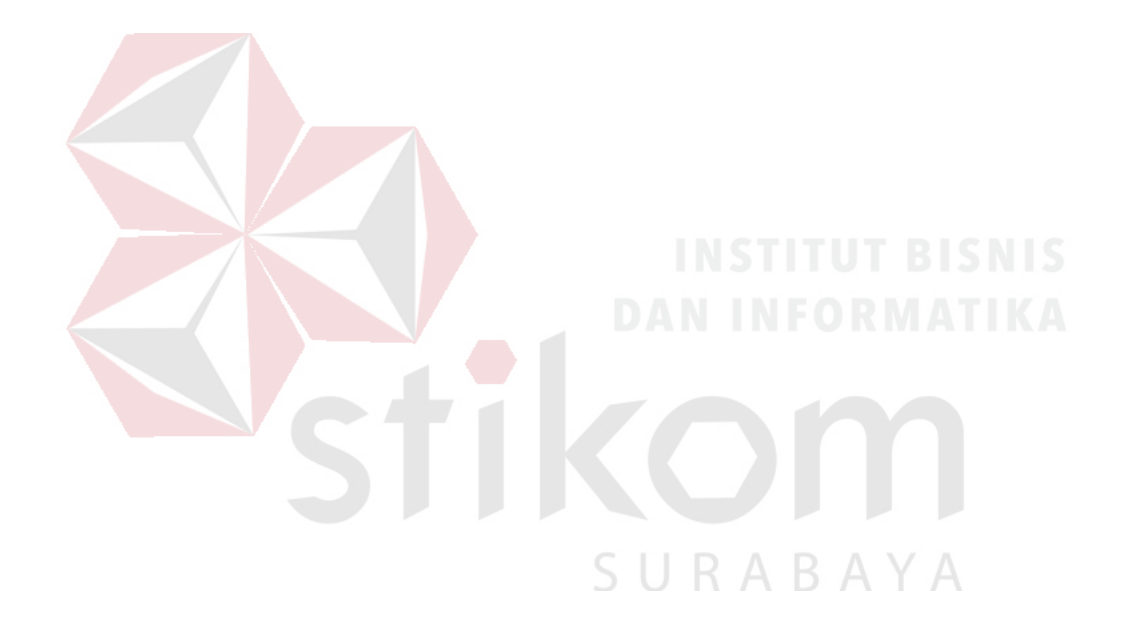

#### **b.** *Listing* **Transaksi Pengiriman**

```
<?php 
add_action('init', 'slideshow_register'); 
function slideshow_register() { 
     $labels = array( 'name' => _x('Slideshow', 'post type general name'), 
    'singular_name' \Rightarrow _x('Slideshow Item', 'post type singular name'),
    'add_new' \Rightarrow x('Add New', 'slideshow item'),
     'add_new_item' => __('Add New Slideshow Item'), 
 'edit_item' => __('Edit Slideshow Item'), 
 'new_item' => __('New Slideshow Item'), 
     'view_item' => __('View Slideshow Item'), 
 'search_items' => __('Search Slideshow'), 
 'not_found' => __('Nothing found'), 
 'not_found_in_trash' => __('Nothing found in Trash'), 
 'parent_item_colon' => '' 
   );
\text{Sargs} = \text{array}('labels' => $labels, 
     'public' => false, 
     'publicly_queryable' => true, 
    'show\_ui' => true, 'query_var' => true, 
    'rewrite' => true,
     'capability_type' => 'post', 
    'hierarchical' => false, 
    'menu_position' \Rightarrow 10,
       'menu_icon' => get_bloginfo('template_directory') . 
     '/admin/images/slideshow.png', 
     'supports' => array('title','thumbnail'), 
     'rewrite' => array('slug' => 'slideshow', 'with_front' => FALSE) 
    ); 
   register_post_type( 'slideshow' , $args ); 
} 
add_action('init', 'resipost_register'); 
function resipost_register() { 
$labels = array( 'name' => _x('Resi', 'post type general name'), 
     'singular_name' => \bar{x}('Detail Resi', 'post type singular name'),
      'add_new' => _x('Input Resi', 'input resi'), 
      'add_new_item' => __('Tambah Resi'), 
 'edit_item' => __('Edit Resi'), 
 'new_item' => __('Resi Baru'), 
      'view_item' => __('Lihat Resi'), 
                                                                      RABAYA
      'search_items' => __('Cari Resi'), 
      'not_found' => __('Tidak ditemukan'), 
      'not_found_in_trash' => __('Tidak ditemukan di folder trash'), 
     'parent_item_colon' =>
 );
  \text{Sargs} = \text{array}( 'labels' => $labels, 
      'public' => true, 
      'publicly_queryable' => true, 
     'show_ui' \Rightarrow true,
      'query_var' => true, 
      'rewrite' => true, 
      'capability_type' => 'post', 
     'hierarchical' => true,
      'menu_position' => 10, 
        'menu_icon' => get_bloginfo('template_directory') . '/admin/images/location-16.png', 
     'supports' \Rightarrow array('title'),
        'has_archive' => true, 
     'rewrite' => array('slug' => 'resi', 'with\_front' => TRUE) ); 
   register_post_type( 'resi' , $args ); 
} 
add_action("admin_init", "admin_init_resi"); 
function admin_init_resi(){
  add_meta_box("resi_input", "Input Resi / Tracking Order", "resi_input", "resi", "advanced", "high");
```

```
190
```

```
}
```

```
function resi_input(){ 
  global $post; 
    $mcs = get_post_meta($post->ID,'smart_toko_data_resi',true); ?> 
 <style>table.resi-x {width: 100%;}table.resi-x input {width: 100%;}</style> 
 <p><a href="#" id="addResi_new" class="button">+ Tambahkan Resi</a></p> 
<table class="wp-list-table widefat fixed striped posts resi-x">
  \langle tr \rangle<td width="40%"><b>Nama</b></td>
    <td width="30%"><b>No Resi</b></td>
    <td width="30%"><b>Ekspedisi</b></td>
  \langle/tr> <?php 
      if(empty($mcs)){ 
     echo '<tr id="resibx">
       <td><input type="text" id="resi_detail" 
                name="resi_detail[nama_resi][]" value="" placeholder="Nama" 
                \gg<td><input type="text" id="resi_detail"name="resi_detail[nomor_resi][]" 
            placeholder="Nomor Resi" value=""></td> 
     <td><select name="resi_detail[kode_resi][]">
                <option value="jne">JNE</option>
                <option value="pos">POS</option> 
                <option value="wahana">Wahana</option>
                <option value="jnt">JnT</option>
                <option value="tiki">Tiki</option>
                <option value="sicepat">Sicepat</option>
                </select><a href="#" id="remResi_new" class="button"> 
                <span class="dashicons dashicons-no"></span></a></td>
\langle/tr>';
      }else{ 
  //Loop through each set of saved mc data (date, media, and title per item) and output inputs so the saved values can
be edited and resaved. 
   foreach ($mcs as $mc) : ?> 
<tr id="resibx"> 
     <td><input type="text" id="resi_detail" name="resi_detail[nama_resi][]" 
                value="<?php echo $mc['nama_resi']; ?>" placeholder="Nama" /></td>
     <td><input type="text" id="resi_detail" name="resi_detail[nomor_resi][]" 
                placeholder="Nomor Resi" value="<?php echo $mc['nomor_resi']; 
                ?>"></td>
     <td><select name="resi_detail[kode_resi][]">
                <option value="jne" <?php selected($mc['kode_resi'],'jne'); 
                ?>>JNE</option> 
                <option value="pos" <?php selected($mc['kode_resi'],'pos'); 
                ?>>POS</option> 
                <option value="wahana" <?php
                selected($mc['kode_resi'],'wahana'); ?>>Wahana</option> 
                <option value="jnt" <?php selected($mc['kode_resi'],'jnt');
```
<option value="tiki" <?php selected(\$mc['kode\_resi'],'tiki');

<a href="#" id="remResi\_new" class="button"> <span class="dashicons dashicons-no"></span></a></td>

<option value="sicepat" <?php selected(\$mc['kode\_resi'],'sicepat'); ?>>Sicepat</option></select>

?>>JnT</option>

?>>Tiki</option>

add\_action('save\_post', 'save\_details\_resi');

if( $$post->post_type == "resi" & $ $POST["resi-detail"]$ )

 $\langle$ /tr $>$ 

 <?php }

global \$post;

</table>

{

{

 <?php endforeach;  $\hat{p}$ 

function save\_details\_resi()
```
 $resultresi = 
mergeArrays($_POST['resi_detail']['nama_resi'],$_POST['resi_detail']['nomor_resi'],$_POST['resi_detail']['kode_resi'
]); 
   update_post_meta($post->ID, "smart_toko_data_resi", $resultresi); 
  } 
} 
add_action("admin_init", "admin_init"); 
function wpb_change_title_text( $title ){ 
    $screen = get_current_screen(); 
    if ( 'resi' == $screen->post_type ) { 
      $title = 'Masukan Tanggal Input Resi'; 
    } 
return $title; 
} 
 add_filter( 'enter_title_here', 'wpb_change_title_text' ); 
function admin_init(){ 
  add_meta_box("url-meta", "Slider Options", "url_meta", "slideshow", "advanced", "high"); 
} 
function url_meta(){ 
  global $post; 
 \bar{\text{s}}custom = get_post_custom($post->ID);
 $url = $custom['url'][0]; $url_open = $custom["url_open"][0]; 
  if(empty($url)){ 
     \text{Surl} = \# } 
  ?>
  <label>URL:</label> 
 \leqinput name="url" value="\lt?php echo $url; ?>" />\ltbr />
 <input type="checkbox" name="url_open"<?php if($url_open == "on"): echo " checked"; endif ?>>URL open in
new window?<br/>>br />
 \langle?php
} 
add_action('save_post', 'save_details'); 
function save_details(){ 
  global $post; 
  if( $post->post_type == "slideshow" ) { 
    if(!isset($_POST["url"])): 
      return $post; 
    endif; 
   if($_POST["url_open"] == "on") {
      $url_open_checked = "on"; 
    } else { 
                                                              URABAYA
      $url_open_checked = "off"; 
     } 
    update_post_meta($post->ID, "url", $_POST["url"]); 
    update_post_meta($post->ID, "url_open", $url_open_checked); 
  } 
} 
function wp_rpt_activation_hook() { 
   if(function_exists('add_theme_support')) { 
      add_theme_support( 'post-thumbnails' ); // Add it for posts 
   } 
                  add_image_size('sliderv9', 1140, 400, true); 
     if(get\_smart('tj\_kolom') == '3') add_image_size('slider', 549, 300, true); 
      }else{ 
      add_image_size('slider', 738, 300, true); 
 } 
   add_image_size('blogs', 140, 140, true); 
} 
add_action('after_setup_theme', 'wp_rpt_activation_hook'); 
// Array of custom image sizes to add 
$my_image_sizes = array( 
   array( 'name'=>'slider', 'width'=>549, 'height'=>300, 'crop'=>true ), 
);
```
// For each new image size, run add\_image\_size() and update\_option() to add the necesary info. // update\_option() is good because it only updates the database if the value has changed. It also adds the option if it doesn't exist foreach ( \$my\_image\_sizes as \$my\_image\_size ){

add\_image\_size( \$my\_image\_size['name'], \$my\_image\_size['width'], \$my\_image\_size['height'],

\$my\_image\_size['crop'] );

 update\_option( \$my\_image\_size['name']."\_size\_w", \$my\_image\_size['width'] ); update\_option( \$my\_image\_size['name']."\_size\_h", \$my\_image\_size['height'] ); update\_option( \$my\_image\_size['name']."\_crop", \$my\_image\_size['crop'] ); }

// Hook into the 'intermediate\_image\_sizes' filter used by image-edit.php. // This adds the custom sizes into the array of sizes it uses when editing/saving images. add\_filter( 'intermediate\_image\_sizes', 'my\_add\_image\_sizes' ); function my\_add\_image\_sizes( \$sizes ){ global \$my\_image\_sizes; foreach ( \$my\_image\_sizes as \$my\_image\_size ){  $\text{ssizes}$ [] =  $\text{Smy}\_\text{image}\_\text{size}$ ['name'];

 } return \$sizes;  $|?>$ 

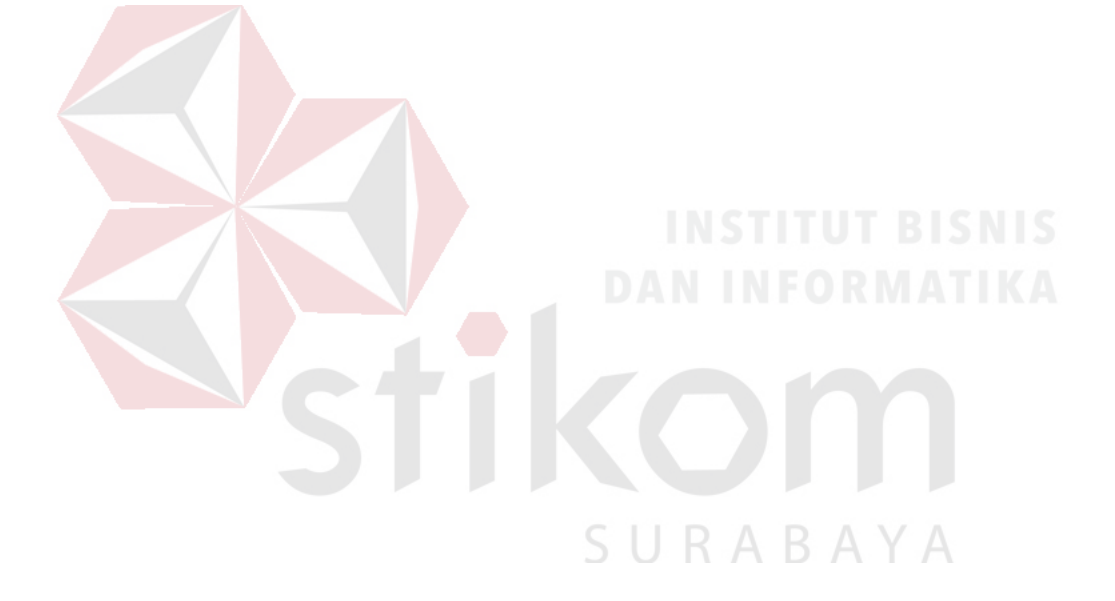

## **c.** *Listing* **Transaksi Penjualan**

```
\langle?php if($pser !== '01'){ ?>
<div class="box-checkout box-shad"> 
<div class="box-inside"> 
<form name="chckout" method="post" enctype="multipart/form-data"> 
<h2><span class="checkout-section-no"><i class="icon-exclamation-sign"></i></span> Detail Informasi</h2>
</div> 
<div class="ptn"> 
<fieldset id="checkout-register" class="ui-fieldset"> 
<?php if(is_user_logged_in()) {?><div class="opsidaf"> 
<div class="bxadresnew"><?php include TEMPLATEPATH."/lib/cart/form-address.php"; ?> 
\langlediv><div class="bxbutnreg"> 
     <?php if($obj1->pm_nama){ ?> 
                                   onclick="toggle('#checkout-address', this)" type="checkbox" value="1"
     name="inputadres" id="inputadres" /> 
     <label for="inputadres" class="required">Kirim ke Alamat lainnya</label> 
     \langle?php }else{ ?>
     <a href="<?php bloginfo('url');?>/myaccount/home" class="btn btn-info ds"><i class="icon-user"></i> 
     Customer Area</a>
      \langle?php } ?>
\langlediv\rangle<div class="bxbutnreg"> 
     <a href="<?php bloginfo('url');?>" class="btn btn-info ds"><i class="icon-shopping-cart"></i> Lanjutkan 
     Belanja</a> 
\langlediv>
<div class="clear"></div></div><?php } ?> 
<style>.bxbutndropship {padding: 5px;border: 1px solid #ddd;color: #999;}div#dropshipper {border-bottom: 2px 
solid #ccc;padding-bottom: 
10px;font-weight: bold;color: #7F7F7F;}</style> 
<script>function toggle(className, obj) { 
  var $input = $(obj)$; if ($input.prop('checked')){ 
      $(className).fadeIn("slow"); 
      if(className != '#checkout-address') return; 
      $("#checkout-address").fadeIn("slow"); 
      $("#ongkir").html("Pilih Alamat"); 
      $("input[name=shippingaddress]").prop("checked", !1); 
      $("#checkout-address :input").removeAttr("disabled"); 
      $("input[name=shippingaddress]").attr("disabled", "disabled"); 
      }else{ $(className).fadeOut("slow"); 
      if(className != '#checkout-address') return; 
                                                                RABAYA
      $("#checkout-address").fadeOut("slow"); 
      $("input[name=shippingaddress]").prop("checked", !1); 
      $("#checkout-address :input").attr("disabled", "disabled"); 
      $("input[name=shippingaddress]").removeAttr("disabled"); 
 } 
}</script> 
<?php if(get_smart('tj_display_dropship') == 'yes'){ ?> 
<div class="bxbutndropship"> 
     <input class="inputbox" type="checkbox" onclick="toggle('#dropshipper', this)" value="0" name="dropship"
id="dropship"> 
      <label for="dropship" class="required">Kirim sebagai dropshipper</label> 
\langlediv><div id="dropshipper" style="display:none;"> 
      <div class="ui-formRow"> 
      <label for="pm_nama_dropship" class="required">Nama Dropshipper</label> 
      <div class="collection" id="pm_nama_dropship"> 
     \langleinput class="ui-inputText" name="pm_nama_dropship" value="\langle?php echo
isset($_POST["pm_nama_dropship"]) ? $_POST["pm_nama_dropship"] : ''; ?>" 
      id="pm_nama_dropship" type="text"></div> 
     \langlediv> <div class="ui-formRow"> 
      <label for="pm_tlp_dropship" class="required">Nomor Telepon</label> 
      <div class="collection" id="pm_tlp_dropship"> 
     \epsiloninput autocomplete="off" class="ui-inputText" name="pm_tlp_dropship" value="\epsilon?php echo
isset($_POST["pm_tlp_dropship"]) ? $_POST["pm_tlp_dropship"] : '';
```

```
 ?>" id="pm_tlp_dropship" type="text"></div> 
\langlediv></div> 
\langle?php } ?><div id="toggle" style="display:none;"> 
      <div class="ui-formRow"> 
                 <label for="pm_username" class="required">Username <span class="required">*</span></label> 
                 <div class="collection" id="pm_username"> 
      <input class="ui-inputText" name="pm_username" id="pm_username" type="text"></div> 
     \langlediv\rangle <div class="ui-formRow"> 
      <label for="pm_password" class="required">Password <span class="required">*</span></label> 
      <div class="collection" id="pm_password"> 
     <input autocomplete="off" class="ui-inputText" name="pm_password" id="pm_password"
type="password"></div> 
\overline{\langle}div></div> 
</div> 
</fieldset> 
<fieldset id="checkout-address" class="ui-fieldset" <?php if($obj1->pm_nama){ echo 'style="display:none;"'; } ?>> 
<div class="ui-formRow"> 
<label for="pm_email" class="required">Email <span class="required">*</span></label> 
<div class="collection" id="email"> 
     \langle?php
      if($curent_us->user_email){ ?> 
     <input class="ui-inputText" name="pm_email" id="pm_email" type="text" value="<?php echo $curent_us-
>user_email; ?>" readonly="readonly" 
      required="required"> 
     \langle?php }else{ ?>
      <input class="ui-inputText" name="pm_email" id="pm_email" type="text" required="required"> 
     \langle?php } ?>\langlediv>
<div class="ui-formRow" id="checkout-name"> 
   <div> 
     <label for="pm_nama" class="required">Nama Lengkap <span class="required">*</span></label> 
     <div class="collection" id="first-name"> 
                 <input class="ui-inputText" name="pm_nama" id="pm_nama" value="<?php echo 
isset($_POST["pm_nama"]) ? $_POST["pm_nama"] : "; ?>
                 type="text" maxlength="50"> 
                 </div> 
  \langlediv></div> 
<div class="ui-formRow"> 
   <label for="pm_nohp" class="required">Nomor Handphone <span class="required">*</span></label> 
   <div class="collection" id="phone"> 
                 <input class="ui-inputText" id="pm_nohp" name="pm_nohp" value="<?php echo 
isset($_POST["pm_nohp"]) ? $_POST["pm_nohp"] : ''; ?>" 
                type="text"> 
   </div> 
</div> 
<div class="ui-formRow"> 
   <label for="pm_pinbb">Pin BB (Jika ada)</label> 
   <div class="collection" id="pinbb"> 
                <input class="ui-inputText" id="pm_pinbb" value="<?php echo isset($_POST["pm_pinbb"]) ?
$_POST["pm_pinbb"] : ''; ?>" name="pm_pinbb" type="text"> 
  \langlediv>cldiv<div class="ui-formRow"> 
<label for="pm_alamat" class="required">Alamat 
     <span class="required">*</span> 
</label> 
<div class="collection" id="address-1"> 
     \leinput class="ui-inputText" name="pm_alamat" value="\le?php echo isset($_POST["pm_alamat"]) ?
     $_POST["pm_alamat"] : ''; ?>" id="pm_alamat" type="text"> 
\langlediv>\langlediv>
<div class="ui-formRow"> 
<div> 
<label for="prov" class="required">Provinsi 
     <span class="required">*</span>
</label> 
<div class="collection" id="fk_customer_address_region">
```
 <select name="prov" id="prov" class="pulwidth" required> <option value="" selected="selected">Pilih</option> <option value="1">Bali</option> <option value="2">Bangka Belitung</option> <option value="3">Banten</option> <option value="4">Bengkulu</option> <option value="5">DI Yogyakarta</option> <option value="6">DKI Jakarta</option> <option value="7">Gorontalo</option>  $\epsilon$  value="8">Jambi $\epsilon$ /option> <option value="9">Jawa Barat</option> <option value="10">Jawa Tengah</option> <option value="11">Jawa Timur</option> <option value="12">Kalimantan Barat</option> <option value="13">Kalimantan Selatan</option> <option value="14">Kalimantan Tengah</option> <option value="15">Kalimantan Timur</option> <option value="16">Kalimantan Utara</option> <option value="17">Kepulauan Riau</option> <option value="18">Lampung</option> <option value="19">Maluku</option> <option value="20">Maluku Utara</option> <option value="21">Nanggroe Aceh Darussalam (NAD)</option> <option value="22">Nusa Tenggara Barat (NTB)</option> <option value="23">Nusa Tenggara Timur (NTT)</option> <option value="24">Papua</option> <option value="25">Papua Barat</option> <option value="26">Riau</option> <option value="27">Sulawesi Barat</option> <option value="28">Sulawesi Selatan</option> <option value="29">Sulawesi Tengah</option> <option value="30">Sulawesi Tenggara</option> <option value="31">Sulawesi Utara</option> <option value="32">Sumatera Barat</option> <option value="33">Sumatera Selatan</option> <option value="34">Sumatera Utara</option> </select>  $\langle$ div> $\langle$ div>  $\langle$ div> <div class="ui-formRow">  $<$ div class $=$  <label for="kota" class="required">Kota <span class="required">\*</span></label> <div class="collection" id="city"> <div class="waitting" id="loadingmessage" style='display:none'>  $\langle$ div $>$  <select name="kota" id="dom\_kota" class="pulwidth" RAYA disabled="disabled" required> <option value="#">Pilih kota</option></select> </div>  $\langle$ div>

<div class="ui-formRow">

## $<$ div class="

 <label for="pm\_kecamatan" class="required">Kecamatan <span class="required">\*</span>

</label>

<div class="collection" id="city">

<div class="waitting" id="loadingmessage2"

style='display:none'></div>

<select name="pm\_kecamatan" id="pm\_kecamatan" disabled="disabled" class="pulwidth" required>

<option value="#">Pilih Kecamatan</option></select>  $\sim$ div $\sim$ 

## </div>

<div class="ui-formRow">

 <label for="pm\_kode\_pos" class="required">Kodepos <span class="required">\*</span></label>

<div class="collection" id="postcode">

<input class="ui-inputText" value="<?php echo

isset(\$\_POST["pm\_kode\_pos"]) ? \$\_POST["pm\_kode\_pos"] : ''; ?>" id="pm\_kode\_pos" name="pm\_kode\_pos" type="text">

 $\langle$ div $>$  $\langle$ div $>$  $\langle$ div $>$  $\langle$ div $>$ <p class="requiredInfo mvm">\* Wajib Diisi</p>  $\langle$ div $>$  $\langle$ div $>$ 

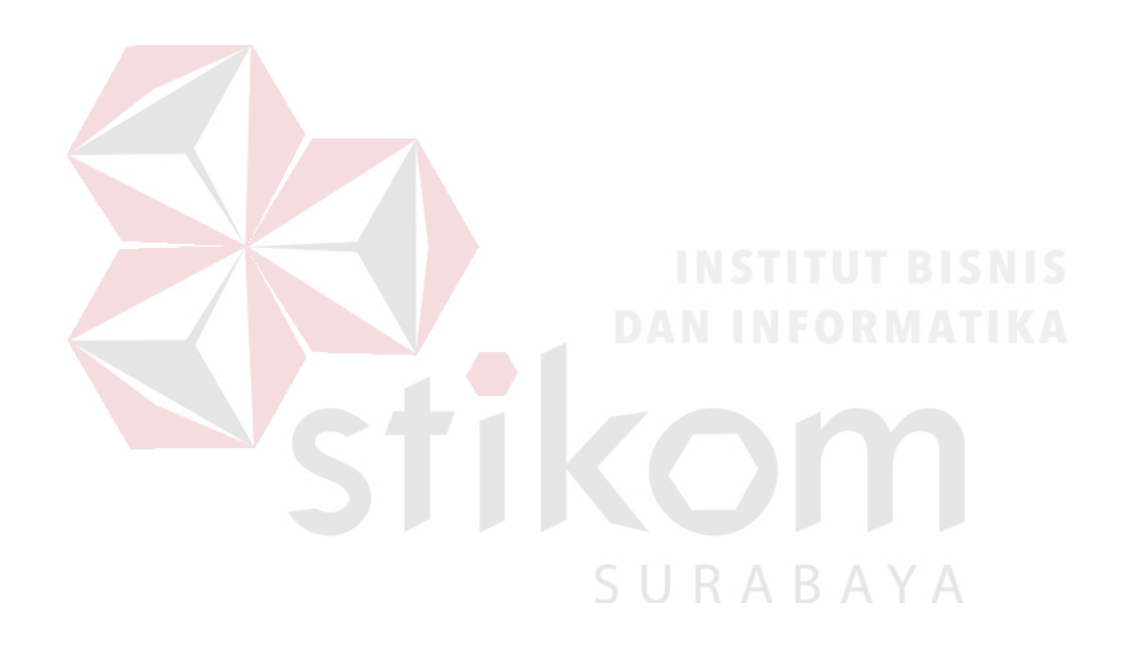

## **Lampiran 6 Kartu Bimbingan Proyek Akhir**

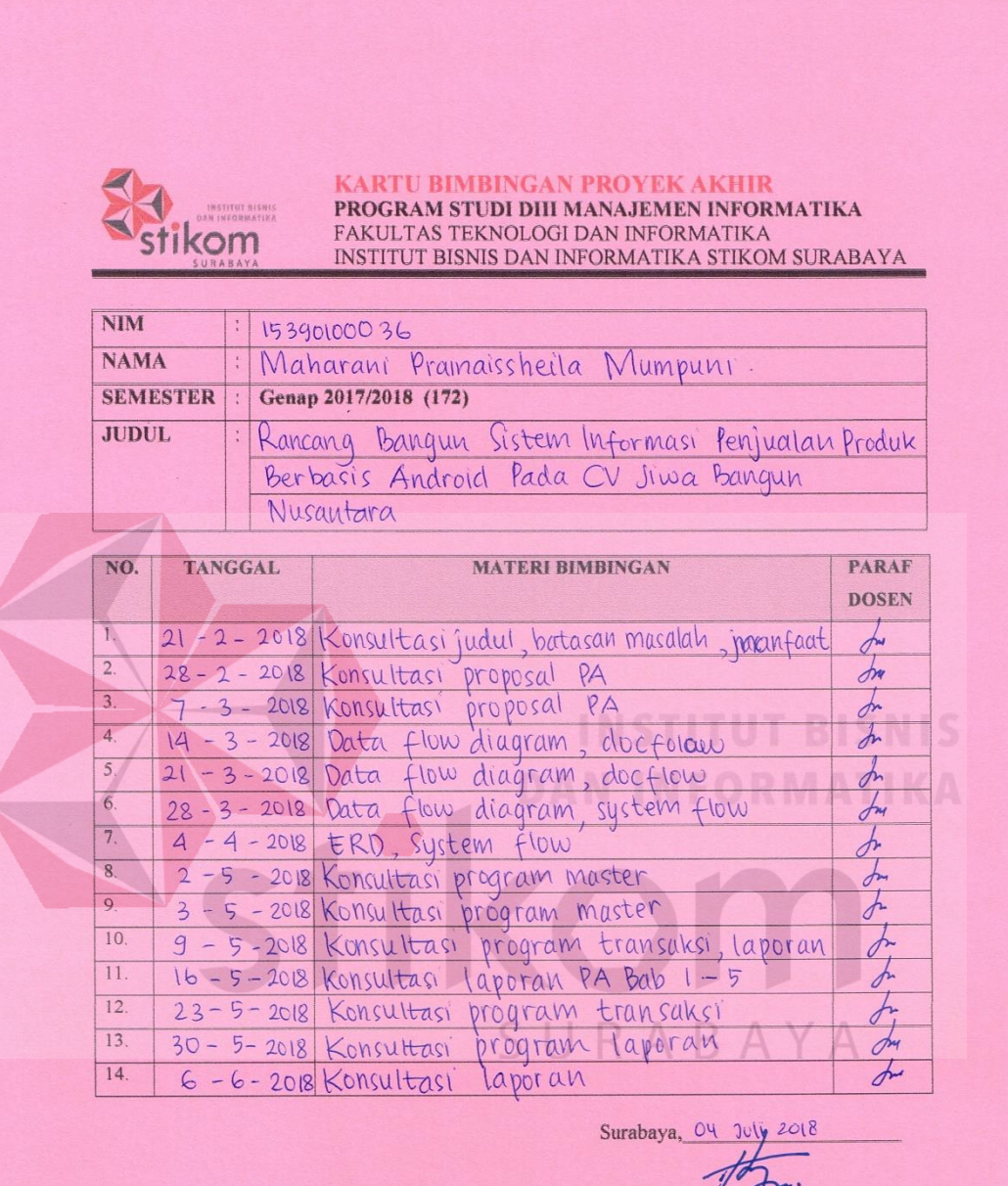

7 Titik Lusiani, M.Kom, OCP<br>Dosen Proyek Akhir

Ujian Demo Tanggal:  $04 \frac{1}{10}$